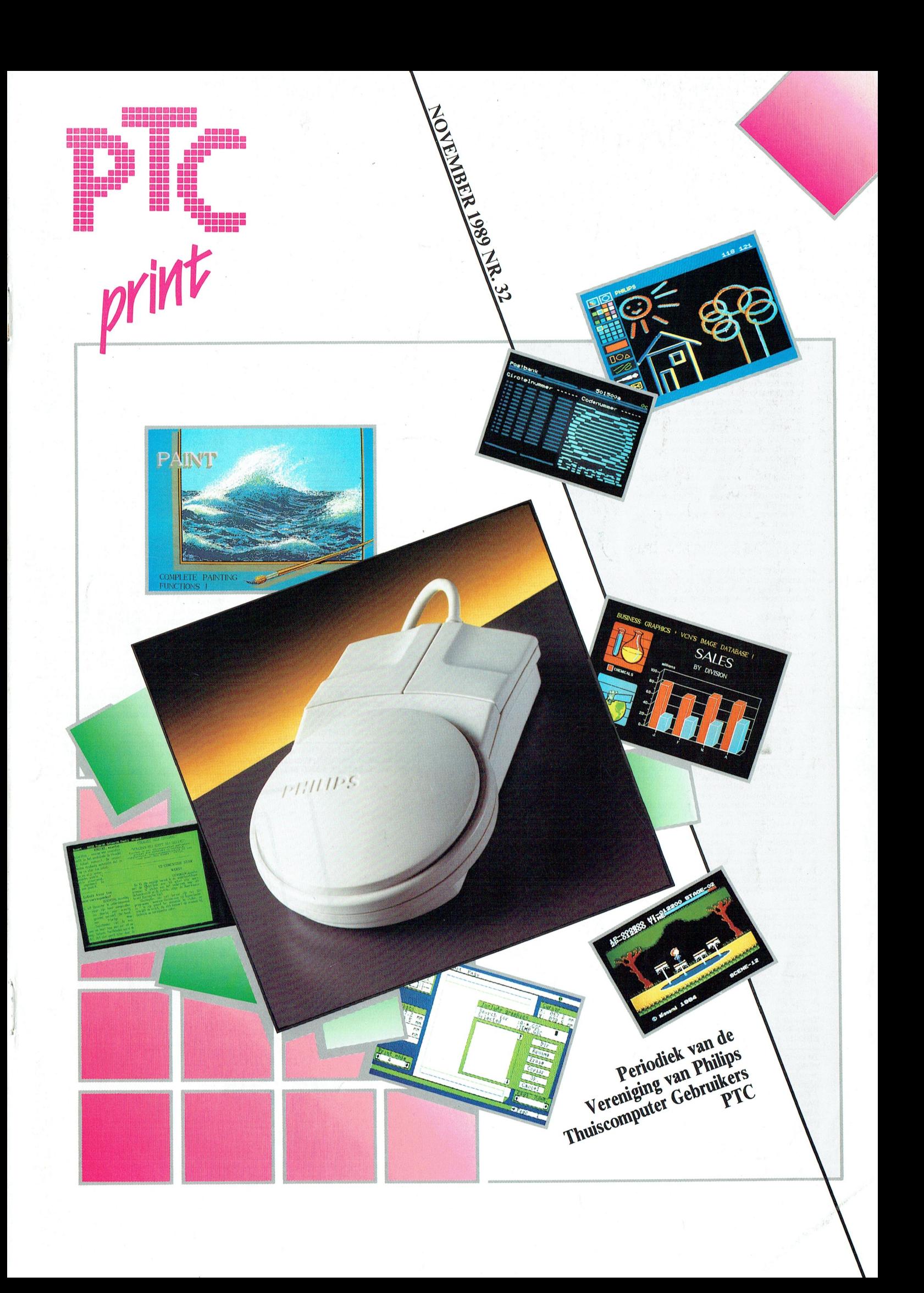

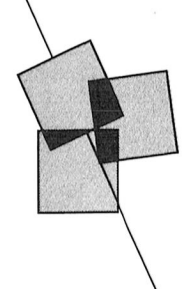

# Postbus 67

Leden van de vereniging PTC kunnen

- 
- 
- 
- Leden van de vereniging PTC kunnen<br>gratis annonces plaatsen in deze<br>rubriek. Spelregels:<br>• Wees kort en zakelijk.<br>• Vermeld zo mogelijk de prijs.<br>• Vermeld zo mogelijk de prijs.<br>• Vermeld bij voorkeur een telefoon-<br>nummer
- 
- 
- 
- volgende nummer.<br>
Constantine uitsluitend getypt of<br>
tyck-leden kunnen tegen een vergoe-<br>
Niet-leden kunnen tegen een vergoe-<br>
ding een annonce op laten nemen<br>
(Inlichtingen bij de redactie).

De redactie heeft het recht inzendingen de redacte heeft het teen michanige.<br>te weigeren die niet in het belang zijn<br>van de leden van de PTC of die duidelijke commerciële oogmerken hebben.

### Aangeboden

PC NMS 9110 + kleuren monitor CM 8833<br>+ printer NMS 1432 + muis NMS 1145 +<br>software + boeken. PC 11 maanden oude, monitor en printer 5 maanden oud. Prijs<br>f 3150, = . Tel. 04924-1477.

Te koop: MSX II 8245 met div. progr. plus<br>datarec. en boeken. Nog geen 2 jaar. Prijs<br>f 1100, = . Tel. 02990-25039.

Te koop: MSX1 computer VG8020 met<br>datarecorder f 200, = . MSX1 floppy disk<br>drive ss-80 track f 100, = . Tel. 040-425956.

Te koop aangeboden: :YES, type 2016-2,<br>640 Kbyte, 2x 3½ inch diskdrives en een<br>nog te leveren interfacekaart met een<br>combi-videokaart voor betere PC-<br>compatibiliteit, veel software en manuals<br>compatibiliteit, veel software

Aangeboden: MSX-2 computer NMS 8250,<br>Ancona kleurenmonitor 80, Philips muis<br>SBC 3810, Philips datarecorder NMS 1515,<br>Turbo 5000. Met diverse programma's en<br>handleidingen. Diverse MSX boeken. Alles wordt in één koop verkocht. Tel. 070-297203

Te koop: Star Delta-10 matrixprinter met<br>parallel en seriëel interface. Prijs: t.e.a.b.<br>Informatie: D. Bakker, telefoon: 01858-17998

Te koop: MSX-1 computer Philips VG 8020,<br>vraagprijs f 200, = . Monitor Philips BM<br>7552, vraagprijs f 100, = . Datarecorder<br>Philips, vraagprijs f 25, = . Alles in één<br>koop f 250, = . Telefoon: 020-909565.

Te koop: Philips MSX 8245 (excl. monitor)<br>inclusief EASE en Dynamic Publisher op<br>diskette. Prijs f 600, = . Tel. 070-946585.

Te koop: NMS 8250 computer met dubbel-zijdige drive, monochroom scherm, muis, joystick, software en doc. / 1100, = . Idem, echter met kleurenscherm CM 8833 eciner intervieweinenscheinig Carlo († 1500.)<br>1690 – Jorginele Ph. datarecorder<br>16625 – 175. – Printer NMS († 1431 – 1600.)<br>Alles vrijwel ongebruikt. Tel. 050-347404  $(Haren-Gr.)$ 

Te koop: P2000T met fam.geheugen + re Koop, Laooor ince tamis, etc.<br>demo cas, 15 cas. (7 met programma's),<br>handleidingen, z.g.a.n. T.e.a.b. D.Huisman,<br>tel. 010-4154014. Graag na 17.00 uur. Te koop: MSX 2 computer NMS 8280 +<br>RGB kleurenmonitor CM 8524, printer<br>NMS 1431, muis en joysticks, modem NMS<br>8961. Alle bijbehorende litt. en software, 8961. Ane bijvenorende litt. en software,<br>bekabeling, etc. Home Office,<br>Videographics, Dynamic Publisher, EASE<br>1.4, CPM plus voor MSX 2 + utilities,<br>MSX-LOGO, NSX BASIC-kun, MSX-2 Fin.<br>Administratie VG 8590 (Philips). Daar ties, meerder boeken en MSX tijdschriften. Alles in één koop voor f 3500, = . tel. 711e3 in een Re

Te koop: Philips : YES, type P2016-7, 640 K<br>RAM, 720 Kb 3½" FD en 20 Mb harddisk. Compleet met monochroom monitor. Compression in the main control in the feature of the fect, dBase 3+, Symphony). Vraagprijs<br>fect, dBase 3+, Symphony). Vraagprijs<br>f 2000, = . Tel. 035-43837.

Aangeboden: IBM Model 30 PS/2 + 21 Mb<br>HD en 3½" drive. Met mon. scherm<br> $f$  2750, = of met kleuren scherm  $f$ 3450, = .<br>Telefoon: 040-424467.

Te koop: Macintosh-gebruiker biedt zijn<br>P2000T/54 (32 KRAM) aan met Philips cassette concer, UNIFACE de la dieux bouwen, 75 cassette bandjes, lege en met<br>programma's (o.a. Minitekst), terugspoelautomaat, handleiding, probeerboek,<br>notities voor de P2000, adresboek en alle<br>nieuwsbrieven. Alles in éé en in het weekend.

Te koop: 6x Familiegeheugen 1 (P2304) + re Roop, ox ranningsmearch (nisteekmodules)<br>handleiding + cassette (insteekmodules)<br>voor P2000T). Prijs n.o.t.k. Tel. 08370-<br>13869.

Te koop: Philips MSX 2 VG 8235 + monitor<br>tor + printer NMS 1432 + software +<br>boeken. Totaalprijs *f* 1175, = . Tel. 01749-<br>44315 (na 18.00 uur).

Te koop: MSX 2 VG 8235 compleet met<br>handleiding en boeken en software, in<br>doos. Met stofhoes en joystick. Prijs<br>f 550, = . Tel.nr. 010-4835405. Wegens aanschaf videocomputer.

Te koop: Philips MSX2 computer, Philips<br>printer 1436, Philips datarecorder, 320 dis-<br>kettes vol met software + cursusboeken<br>en nog heel veel boeken erbij. Prijs<br>f200, = . J. Praster, tel. 043-637089. Na<br>18.00 uurl

Te koop: NMS 8255 met 2 drives, kleuren-<br>monitor, printer en muis, alles van Philips,<br>in zeer goede staat. Veel software, o.a.<br>leerboeken, programma's en 400 spelen<br>(deze spelen nooit gebruikt). Vraagprijs<br>f 1600, =. Telef sen 17.00 en 19.00 uur).

Nog enkele MSX dingetjes over i.v.m. PPP: MSx joystick (Marathon); MSX + MS-DOS<br>naar 1 printer switchbox; MSX boeken: naar 1 punter swutchook; wax ookeen:<br>Printers Comp uters; handboek; praktijkprogramma's (Donkers); handleiding<br>Exidy, Originele software + hand-<br>leidingen: Tasword PC + Taspell; Arpro +<br>MSX Sparrowdump met spooler, etc. 2-

Te koop aangeboden: MSX 1 computer VG<br>8020 + veel (spel) software, cassettes +<br>rompacks. Vraagprijs *f* 450, = . Tel. 02152-55253

Philips P2000T 102K, Star SG-10, Rompack met o.a. Assembler, Kaartenbak, Tekstver-<br>werker, Familiegeheugen 3.0/4.0, 70 mini-

ssettes en boeken. Prijs n.o.t.k. 04930-16358, Jeroen.

T.K.A. PC LAser XT/3-8086 met 3½ en 5¼ drive en HD 30 Mb en EGA + kaart en EGA monitor Philips Pro 9CM053 en Genius muis en joystick en boeken en software, Alles van juni 1989. Prijs  $f$  3500, = , tel. 043-471297.

Te koop aangeboden: P2000T-38 en BASIC<br>interpreter P2305, Familiegeheugen<br>P2304, een stap voor stap handleiding<br>extra, alsmede een vijftal cassettes waar-<br>onder A209a, A234, O101a/b, O103, B405.<br>Voor inlichtingen Eindhoven

Te koop: P2000T in zeer goede staat<br>BASIC Interpreter + tekstverwerker +<br>Familiegeheugen. Incl. 4 cassettes + rammergeneugen. m.c. + cassectes<br>demo + alle gebruiksaanwijzingen. Printer Star SG 10, z.g.a.n. incl. usersmanual.<br>Incl. aansluitkabel, etc. Alles in één koop  $f800 =$ . Tel. 038-657329.

Te koop: Philips P3105 PC/XT (3½" + 5¼")<br>met 20 Mb HD + monitor BM 7913 + printer NMS 1435 + AT-toetsenbord.<br>Nagenoeg nieuw! Incl. service contract. Vaste prijs *†* 2995. = . Tel. 08376-16202.

Te koop: P2000T/102K met 40/80 kaart, Hexpack (kaartenbak en tekstverwerker +<br>documentatie), Monitor V7001, hand-<br>leiding, BASIC Probeerboek + Notities, Examply, *pr. Solver in experiment* and the nieuwsbrieven en PTC prints, div. cassettes w.o. Minitext, *f* 400, = . Tel. 01807-10890.

Te koop: Philips NMS 9126 PC/AT 286,<br>20 Mb harddisk, 3½ en 5¼" diskdrive,<br>monitor 9CM073, muis NMS 1145, printer<br>NMS 1437, Totaalprijs *f* 5985,=. Tel.:<br>04490-77528 na 18.00 uur.

Te koop: WordPerf 5.0, 15000 BFR;<br>Wordstar 2000, 6000 BFR; WordPerf 4.2,<br>10000 BFR; D-BASE IV, 12000 BFR; Sym-

fonie, 5000 BFR; Windows, 4000 BFR; Dyn.<br>Desk, 1800 BFR; BorlTurbo Pascal, 1600 BFR; PCTools deLuxe, 1100 BFR. Alles op<br>3½" en 5¼". Schrijf E. Jansen, Norber-<br>tinesslaan 60, 3580 Neerpelt, Belgie.

Te koop: MSX2 VG 8235 met modem,<br>datarec., joysticks, 80 disks, veel doc. +<br>monitor (groen). Prijs *†* 1250, = . SEIKOSHA<br>SP-800 printer, prijs *†* 400, = . Tel. 04904-<br>15085 (na 18.00 uur).

Te koop: P2000T 32K, monitor en printer<br>(P2123) + tekstverw. module Text2000 +<br>veel software. I.z.g.st. Alles in één koop.<br>Vaste prijs f 550, = . Tel. 04754-82496 na<br>18.00 uur.

### Gevraagd

Gevraagd: kleurenmonitor VS 0080 Philips<br>+ muziekmodule van Philips. J.H. Wemelink, Amsterdam. Telefoon: 020-<br>Jink Entink, Amsterdam. Telefoon: 020-<br>924992 (na 18.00 uur).

Gevraagd: wie kan mij helpen aan de boe-Gevraagu. We kan inlij hepent aan de boek<br>ken Werken met Dynamic Publisher en<br>Werken met Dynamic Desk en aan de 3½<br>diskettes van Dynamic Desk Applicaties,<br>Dynamic Publisher. M.M.M. Bekx,<br>Schouw 7, Bakel.

Te koop gevraagd: Financiele administra-<br>tie VG 8183 en/of vG 8590. Tel.02152-55253.

Gevraagd: MSX-1 computer VG 8020, evt.<br>met datarecorder. Kees Vincenten, Aardrijk 11, 4824 BS Breda. Telefoon: 076-<br>420810.

Phil. muziek module NMS 1205, Phil. MSX documentatie pakket 3 dln. Tel. 05930-4054

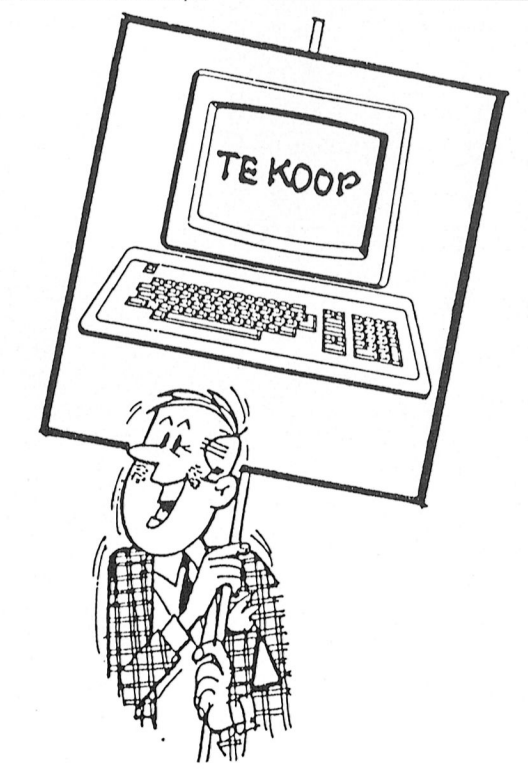

# Colofon | Van de redactie

### PTC print nr.32, november 1989

PTC print is het periodiek van de Vereniging van Philips<br>Thuiscomputergebruikers PTC. Het blad wordt gratis toe-gezonden aan de leden van de vereniging. De contributie<br>bedraagt  $f$  44, = per jaar.

PTC print verschijnt 10x per jaar.

Aanmelding lidmaatschap<br>Bureau PTC, Postbus 67, 5600 AB Eindhoven.<br>Telefoon: 040-758912

PTC Informatie<br>PTC database IS2000: 040-837125 **Free diabase Iszaou.** 040-637125<br>IS2000-adres: POST PTC<sub>#</sub><br>PTC Help-desk: 06 - 8991110 (woe 19.00-22.00 u., za<br>10.00-12.00 en 14.00-17.00 u.)

Redactie-adres<br>Redactie PTC print, Postbus 67, 5600 AB Eindhoven. Tele-<br>foon: 040-758912.

Hoofdredacteur Lizet van Os

Redactie Rob van der Heij, Willem Laros, Dirk Kroon, Klaas Robers,<br>Alec Thornhill

**Advertenties** De advertentie-tarieven worden op aanvraag toegezonden.

Zetwerk en lay-out<br>E.D. Tekst + Beeld, Eindhoven

Drukwerk en verzending<br>Mundocom BV, Eindhoven

Kopij<br>PTC print wordt voor een belangrijk deel gevuld met<br>Le leden, Korte en lange bijdragen op bijdragen van de leden. Korte en lange bijdragen op elk<br>niveau zijn van harte welkom. Eventuele bewerking van kopij vindt in overleg met de auteur plaats.

Kopij bij voorkeur op diskette (als ASCII-file met alleen een<br>return/line feed aan het einde van de paragraaf en zonder<br>afbreken of uitvullen) aanleveren, samen met een afdruk<br>op papier. Kopij op papier gaarne in getypte o

### Copyright

Copyright<br>Het overnemen van artikelen uit PTC print voor commer-<br>Het overnemen is niet toegestaan. Voor niet-<br>commerciële doeleinden is het overnemen van artikelen<br>alleen toegestaan met schriftelijke toestemming van de redactie en met bronvermelding.

De redactie gaat er vanuit dat het auteursrecht van ingezonden bijdragen berust bij de inzender, omdat het<br>onmogelijk is dit te controleren. De aansprakelijkheid<br>voor de auteursrechten op ingezonden bijdragen ligt dus<br>voor de auteursrechten op ingezonden bijdragen ligt dus bij de inzender.

omslag

Adverteerdersindex<br>Philips Nederland

Sluitingsdata kopij 1990<br>Meer info in decembernummer.

### Programma-listings

To gistings van de programma's uit ieder nummer van PTC<br>print worden gratis ter beschikking gesteld aan de leden<br>via de PTC database IS2000. (TELESOFT#).

Toegangscode IS2000<br>Geldig tot 22/12/1989:<br>016566/0930

En? Heeft 'het virus' bij u toegeslagen? Ik had de indruk dat er enjge panjek heerste in computerend Nederland. Onze zuiderburen namen het allemaal wat lakonieker op. Collega-hoofdredacteur Wilfried Hermans van MSX Club Magazine Belgie meende in ieder geval dat het virus de grens nog niet over was richting zuiden... En hoewel het NOS-journaal op vrijdag 13 oktober melding maakte van een aantal virusaanvallen in de USA, werd in één van de grotere databases aan de andere kant van de oceaan met geen woord over het Datacrime virus gerept. Maar in Nederland hield het virus enige weken lang de gemoederen flink bezig. Een bliksemenquête door de redactie van PTC print onder een honderdtal kopers van de Anti-crime diskette leerde dat een groot deel van de PC-gebruikers nu met de neus op de gevaarlijke feiten werd gedrukt en voorzorgsmaatregelen wilde nemen. Tenslotte gebruikt iedereen wel eens een kopietje van een programma. Hoewel, er waren er ook die volhielden dat ze dat nooit deden maar desalniettemin bang waren voor besmetting. En dat zo'n virus op de meeste onverwachte momenten kan toeslaan bleek op dinsdagavond 10 oktober. Tijdens de voorstelling van Toon Hermans in de Stadschouwburg te Eindhoven gaf de PC voor de belichting er de brui aan. Aangezien die niet meer aan de praat te krijgen was, werd de voorstelling voortijdig beëindigd. Het geruchtencircuit functioneerde prima: hier was het virus toegeslagen.... later bleek een kapotte chip de boosdoener. Laat er overigens geen misverstand over bestaan: het Datacrime virus bestaat echt. Misschien heeft alle publiciteit u bewust gemaakt van de risico's die het gebruik van software van onbekende herkomst met zich mee kan brengen.

Lezen van PTC print brengt echter geen enkel risico met zich mee, zij het dan dat u de kans loopt dat u niet meer uit uw stoel of achter uw computer weg te krijgen bent. En wat dat betreft is het deze keer opletten geblazen: dit nummer is extra dik maar dat had u vast al gemerkt.

Lizet van Os

# Inhoud

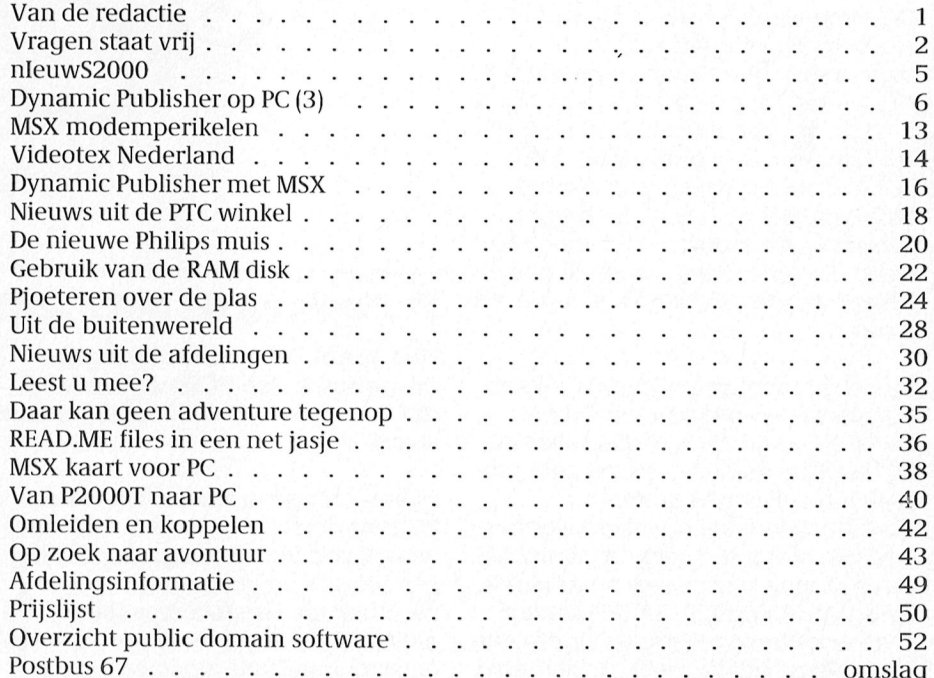

# . . Bestelnr Omschrijving Afdelings- Bestelnr Omschrijving Afdelings- Vragen staat vrij

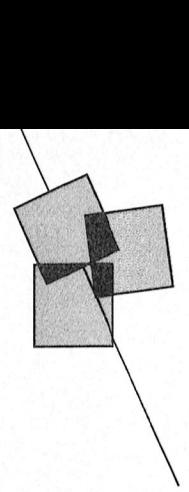

Dagelijks wordt de PTC met de meest **PC-TALK en IS2000** beide databases volgens de Viewdata viteenlopende vragen geconfronteerd. In uiteenlopende vragen geconfronteerd. In a standaard, een aantal afspraken om standaard, een aantal afspraken om<br>de diversiteit van vragen valt echter **Bij de PTC heb ik de ATD-modern** arafische informatie en kleuren te

uitgeschakeld. Wel verdwijnt de<br>cursor. Hoe komt dit?

naamd screensave-programma te gebruiken. Zo'n programma schakelt , \_, -'- ' als het ware na verloop van tijd de 0 monitor uit, het beeld wordt dan zwart. Daarmee wordt voorkomen dat het zijn echter vrij oud, en zijn gemaakt in<br>de tiid dat voornamelijk CGA en MDA videokaarten in gebruik waren. Om het beeld uit te schakelen gebruiken deze programma's een truuk die bij de meeste EGA-kaarten in EGA-mode niet werkt. Er kunnen dan vreemde dingen<br>gebeuren, zoals het verdwijnen van de **PCTools en de NMS 1265** cursor. cursor. Publisher; 3 1/2 2022 and 2 1/11/2 1/2022

Werkt. Er kunnen dan vreemde dingen<br>
erveror, zoals het verdwijnen van de **PCTOOIS en de NMS 1265**<br>
Europa Cursor.<br>
EGA-kaart een programma dan PCTOO**IS en de NMS 1265**<br>
EGA-kaart een programma dan het het communicatie baa beeld na enige tijd kan uitschakelen. werk? bestuurd via 'AT'-commando's (dat \$0ftW1'@ M574 Bij de Ultimate  $EGA + wordt zo'n pro-  
gramma helaas niet geleverd.$ inbranden van het beeld op de moni- en ook vele andere programma's, wer- (Plusmodem) is een nogal eigenzinnig<br>tor, dan kunt u overwegen om hand- ken uitsluitend goed samen met de modem en is niet Haves-compatibel. tor, dan kunt u overwegen om hand-<br>matig de intensiteit van de monitor zogenaamde Hayes-compatibele<br>Het wordt op een heel aparte manier matig de intensiteit van de monitor zogenaamde Hayes-compatibele Fet wordt op een heel aparte manier<br>The beetje terug te draaien als de com-modems. De Hayes-standaard is in de Fetangestuurd. Vi a PCTools kan dat puter langere tijd ongebruikt aan staat.

de diversiteit van valt de ATD-modem gratische informatie en kleuren te en gekocht. Ik kan echter met geen versturen. Het communicatieprogramsteeds een overeenkomst te bespeuren: **9ekocht. Ik kan echter met geen** versturen. Het communicatieprogram- de computer. Omdat een aantal vragen **mogelijkheid communiceren met** am moet deze standaard ondersteunen regelmatig opnieuw gesteld wordt, **IS2000 en ComNet. Er is wel verbin-** en de informatie op de juiste manier op publiceren wij het antwoord in de **ding, er komt tekst binnen, maar het** het scherm tonen. publiceren wij het antwoord in de ding, er komt tekst binnen, maar het het scherm tonen.<br>
overtuiging dat u daarmee wellicht beeld is niet leesbaar. Is de modem overtuiging dat u daarmee wellicht beeld is niet leesbaar. Is de modem geholpen bent.<br>defect of doe ik iets verkeerd?

Uit de informatie over de instelling van extra Viewdata codes resulteren in uit het feit dat de ontvangen gegevens Om met IS2000 en ComNet te kunnen<br>gedeeltelijk te lezen zijn, blijkt dat uw – communiceren hebt u dus een pro-**SCreensave en EGA** gedeeltelijk te lezen zijn, blijkt dat uw<br>modem naar behoren functioneert. Het modem naar behoren functioneert. Het gramma nodig dat deze uitgebreide<br>Op de NMS 9116 met een Ultimate en niet kunnen werken met IS2000 en standaard ondersteunt. De PTC levert Op de NMS 9116 met een Ultimate hiet kunnen werken met IS2000 en standaard ondersteunt. De PTC levert<br>EGA+-kaart en -monitor blijkt het comNet wordt veroorzaakt door het hiervoor het Public Domain program-<br>sersonseus progr EGA+-kaart en -monitor blijkt het ComNet wordt veroorzaakt door het hiervoor het Public Domain program-<br>screensave-programma van de communicatieprogramma PC-TALK, aan IT (PCP033). Om in de toekomst dit<br>public domain disket public domain diskette PCP052 niet dat standaard bij de modem wordt soort problemen te voorkomen zal dit public goed te werken. Na installeren wordt geleverd. In tegenstelling tot de zoge-programma in het vervolg met de het scherm na de ingesteld tijd niet naamde Fido databases werken deze modem meegeleverd worden.

de computer. Omdat een aantal vragen mogelijkheid communiceren met ma moet deze standaard ondersteunen

Het PC-TALK programma ondersteunt uitsluitend de kale ASCII-informatie, de 50, die modem, die u mee had gestuurd en onbegrijpelijke tekens op het scherm.<br>de modem, die u mee had gestuurd en onbegrijpelijke tekens op het scherm. uit het leit dat de ontvangen gegevens – Om met IS2000 en ComNet te kunnen<br>gedeeltelijk te lezen zijn, blijkt dat uw – communiceren hebt u dus een pro-

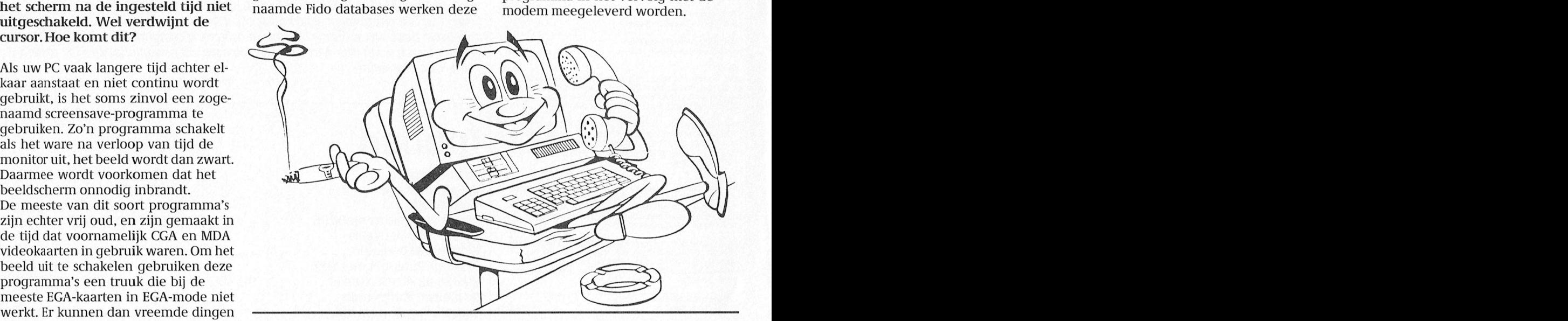

Hoe vertel ik het communicatie- baar en wordt wereldwijd gebruikt. Sommige fabrikanten leveren bij hun programma van PCTools versie 5.5<br>EGA-kaart een programma dat het dat ik met de NMS 1265 modemkaart Een Hayes-compatibel modem wordt dat ik met de NMS 1265 modemkaart een Hayes-compatibel modem word werk?

gramma helaas niet geleverd. Helaas is er geen manier om dat aan ters!) via een seriële poort van de com-<br>Mocht u zich zorgen maken over het PCTools duidelijk te maken. PCTools, puter, COM1, -2, -3 of -4). De NMS 1265 Mocht u zich zorgen maken over het PCTools duidelijk te maken. PCTools, puter, COM1, -2, -3 of -4). De NMS 1265<br>inbranden van het beeld op de moni- en ook vele andere programma's, wer- (Plusmodem) is een nogal eigenzinnig modems. De Hayes-standaard is in de aangestuurd. Vi a PCTools kan dat dus datacommunicatie algemeen gang-<br>miet.

ken. Na opstarten verdwijnt het altijd lastig die fouten terug te vin-<br>beeld en de computer lijkt te 'han-den. Heeft u een slimme suggestie?

Een probleem dat we in deze rubriek al<br>eerder hebben besproken, maar waar eerder hebben besproken, maar waar heel mooie debugger, maar het regel- den?<br>nog steeds veel vragen over komen. voor-regel door een programma stap-<sup>1395181111</sup> 01115611111'/1119 /110911110?" <sup>365181111</sup> 0111511111111/1119 /\1<1@1111§1§~ nog steeds veel vragen over konien. voor-regel door een programma stap-1)"15 P111" Wat is er in zo'n geval aan de hand? pen is soms een langdurig <sup>e</sup> zaak. Vaak lnderdaad is 112 het maximum aantal Predigently and the most performance in the some containgating cleant. Vank indicidate is 112 het maximum aanta<br>Veel public domain spelletjes en pro- is het mogelijk om een eigen controle bestanden dat in de hoofddirectory Veel public domain spelletjes en pro-ais het mogelijk om een eigen controle bestanden dat in de hoofddirectory van<br>gramma's zijn gemaakt voor gebruikan in een veel gebruikte procedure te de diskette opgeslagen kan worden.<br> met een kleurenmonitor. Als zo'n spel- stoppen, en bij onjuiste gegevens te Als de diskette een label heeft is het 112 tot 1986 Samens werden van de aanvan de verwerk van de verwerk van de verwerk van de verwerk van de ver I 26 C green alter the understanding the monochrome monitor. Als zo'n spel-<br>Interference of Marine stoppen door middel van Halt. Helaas is zelfs nog ééntje minder, het label<br>Interference monochrome monitor stoppen door mid letje een monochrome monitor stoppen door middel van Halt. Helaas is zelfs nog ééntje minder, het label<br>tegenkomt, werkt het niet en er dan niet meer te zien bij welke aanroep neemt ook een positie in beslag.<br>verschijnt ge verschijnt geen beeld. Nu heeft de het nu mis ging, het programma is Deze beperking wordt veroorzaakt<br>Philips NMS 9100 een bijzonder mooie gestopt en alle informatie is verdwe-doordat bij formatteren de ruimte v Philips NMS 9100 een bijzonder mooie gestopt en alle informatie is verdwe- doordat bij formatteren de ruimte voor<br>videokaart die het gebruik van deze nen. videokaart die het gebruik van deze nen.<br>3727-ien oplossing hiervoor is om na het de hoofddirectory wordt gereserveerd, software met een monochrome moni software met een monochrome moni- Een oplossing hiervoor is om na het het aantal ingangen is afhankelijk van<br>tor ook mogelijk maakt. In een bepaal- tonen van de foutmelding een ReadLn de ruimte op de disk. Oudere versies tor ook mogelijk maakt. In een bepaal- tonen van de foutmelding een ReadLn de ruimte op de disk. Oudere versies<br>15.10 de stand kan de videokaart de kleuren tussen te voegen. Bij het constateren van MS-DOS hadden deze beper op een monochrome monitor naboot- van de fout hebt u nu de mogelijkheid en om compatibel te blijven is de vers<br>sen in grijstinten. Dat heet CGA-emula- om Ctrl-Break te geven en een Enter. opbouw van de directory bij nieuwe sen in grijstinten. Dat heet CGA-emula- om Ctrl-Break te geven en een Enter.<br>tie. Met behulp van het bij de computer Turbo Pascal zal nu precies aangeven tie. Met behulp van het bij de computer<br>geleverde MS-programma kunt u de 10,- geleverde MS-programma kunt u de waar het programma gestopt is. Met videokaart vertellen dat dit moet Ctrl-F3 is de call stack te bekijken, de Wilt u meer dan 112 bestanden op de<br>gebeuren door vóórdat u het spel lijst van procedures en functies die diskette opslaan, dan zult u gebruik gebeuren door vóórdat u het spel lijst van procedures en functies die diskette opslaan, dan zult u gebruik<br>opstart eerst het commando MS E80 in actief waren op dat moment. Met de moeten maken van subdirectories. Een te tikken, gevolgd door RETURN en ver- cursor toetsen kunt u de gewenste pro- subdirectory neemt slechts één ingang<br>volgens het spel op te starten. Als u na cedure in die lijst kiezen, en na Enter van de hoofd-directory in volgens het spel op te starten. Als u na cedure in die lijst kiezen, en na Enter van de hoofd-directory in beslag. Er is afloop weer terug wilt naar de 'gewo- ziet u de plaats in het programma waar geen beperking aan het a ne' monochrome stand geeft u het het mis ging. Met Ctrl-F4 zijn alle varia- den in een subdirectory, de subdirecto-<br>commando MS MT in. belen nog te bekijken. Op die manier is alle voordt namelijk automatisch uitge-

 $945 \times 7.0 \times 10^{-3}$ wilt gebruiken met CGA-emulatie, kunt Natuurlijk kunt u ook na de controle in in de hoofddirectory, maar vaak is het wat gebruiken met een-emulatie, kuit "Natuuriijk kuitt u ook ha de controle in "in de noorddirectory, maar vaak is<br>u ook de dipswitches van de videokaart het programma een breakpoint zetten, "handig om de bestanden logisch argemeer argemeense van de videolaard - het programma een breakpoint zetten, - nandig om de bestanden logisch d<br>Omzetten zodat de PC standaard in die - maar het nadeel van breakpoints is dat - groeperen in enkele subdirect video-mode opstart. The Mc Paisson of the steeds weer opnieuw moeten

# - - Spelletjes op - - - - - Foutzoeken in Turbo - Maximum aantal monochroom - Pascal bestanden

Soms blijken public domain pro- Als beginnend Turbo Pascal Als ik vanuit WordPerfect een Soms blijken public domain pro-<br>gramma's op een Philips PC met programmeur maak ik de nodige bestand wil opslaan op een 3½ inch<br>monochrome monitor niet te wer- fouten in mijn programma's. Het is diskette krijg ik de foutme

> Bij het programmeren kunnen sommi- bytes beschikbaar. Ruimte genoeg<br>ge fouten heel moeilijk te vinden zijn. dus. Wat gaat er hier mis? Is er eel ge fouten heel moeilijk te vinden zijn. dus. Wat gaat er hier mis? Is er een<br>Turbo Pascal 5.0 heeft weliswaar een maximum aan het aantal bestan-

> tussen te voegen. Bij het constateren van MS-DOS hadden deze beperking,<br>van de fout hebt u nu de mogelijkheid van om compatibel te blijven is de belen nog te bekijken. Op die manier is 11 ry wordt namelijk automatisch uitge-<br>het vaak mogelijk de oorzaak van de 11 breid als dat nodig is. U kunt dus zelfs het vaak mogelijk de oorzaak van de fout te achterhalen.

Als ik de records van een bestand uit foutje in EASE. De oorzaak ligt in de Dit probleem kunt u oplossen door<br>de database van EASE wil afdrukken, opzet van de database en met name in gebruik te maken van zogenaamde de database van EASE wil afdrukken, opzet van de database en met name in de gebruikte maken van zogenaamde<br>gaat de computer 'zoeken', de diek de indeling van de recepte Ale opphiums teels' die van zogenaamde niets. Slechts met CTRL/STOP is de opeerste regel treedt het vreemde<br>hol geslagen printer te stoppen. Ik verschijnsel op dat de printer uitsluihol geslagen printer te stoppen. Ik verschijnsel op dat de printer uitslui- bestanden in de hoofddirectory op. Een<br>doe precies wat de handleiding tend lege vellen transporteert als u de voorbeeld van zo'n archiving tool is doe precies wat de handleiding tend lege vellen transporteert als u de voorbeeld van zo'n archiving tool is de<br>aangeeft. Met de LIJST-optie krijg ik records wilt afdrukken. Daar is maar combinatie PKARC PKXARC of PKZIP en wel een goed print-resultaat maar één oplossing voor: de veld-definitie PKUNZIP, die kunt u bij de PTC bestelniet alle gegevens zijn geschikt om aanpassen met "verplaats veld" in de len (PCP044). Overigens is deze manier gaat de computer 'zoeken', de disk de indeling van de records. Als and in the 'archiving tools' die verschillende<br>draait en blijft draaien, het papier namelijk het allereerste veld van ieder bestanden samenpakken in een en

> Het door u genoemde probleem is al veld op de tweede positie eerder gesignaleerd. Het is (helaas) een nen is het probleem over. eerder gesignaleerd. Het is (helaas) een

met alle gegevens zijn geschikt om aanpassen met "verplaats veld" in de len (PCP044). Overigens is deze manier<br>
in die vorm af te drukken. Wie weet "creëer-mode" en de inhoud van uw han opslaan natuurlijk niet handig<br>
hudd % gaat de computer 'zoeken', de disk de indeliing van de records. Als "archiving tools' die verschillende draait door de printer en verder ... excord begint op de cerste repolite between de betstanden samenpakken in een c record begint op de eerste positie op de bestand, daarmee lost u natuurlijk ook bestand" overzetten. Als u het eerste moet werken.<br>veld op de tweede positie laat begin-

monochrome monitor niet te wer- fouten in mijn programma's. Het is diskette krijg ik de foutmelding<br>ken. Na opstarten verdwijnt het altijd lastig die fouten terug te vin- "Bestandscreatie fout. Teveel bestanbeeld en de computer lijkt te 'han- den. Heeft u een slimme suggestie? den op disk??". De diskette bevat 112<br>100 gen'. Resetten lijkt dan de enige gen'. Resetten lijkt dan de enige<br>oplossing. Wat gaat er hier mis? Bij het programmeren kunnen sommi- bytes beschikbaar. Ruimte genoeg

versies van MS-DOS gelijk gehouden.

het vaak mogelijk de oorzaak van de een als dat nodig is. O kunt dus zen<br>volstaan met een enkele subdirectory

to the commutation of the moment of the model in a set to moment. Met de nioeten makes van subdirections. Een the moment of the moment of the moment of the moment of the start waren of the start was the common of the star 24,75 Kabels: gezet. Bi] het opslaan van veel kleine bestanden zult u merken dat er nogal wat ation were from the signal matrix agrees were terug will matrix and periodic matrix and periodic matrix proportions and het aantal bestand to the matrix proportions are the plane to the matrix proportions and the signal m  $\begin{array}{l} \text{ruimte verloren gaat. Voor elk bestand}\\ \text{wordt namelijk een geheel aantal} \end{array}$ wordt namelijk een geheel aantal<br>clusters gebruikt, voor een 3½ diskette 1999 dusters gebruikt, voor een 332 diskelte<br>1991 steeds een veelvoud van 512 byte. Als u eteds een veelvoud van 512 byte. Als useds een veelvoud van 512 byte. Als useds afdrukken in EASE dug een bestand dat kleiner is dan 512 byte. Als u byte opslaat, kost u dat extra ruimte.<br>Als ik de records van een bestand uit foutie in EASE. De oorzaak ligt in de bit probleem kunt u oplossen door combinatie PKARC PKXARC of PKZIP en het probleem van het maximum aantal niet alle gegevens zijn geschikt om aanpassen met "verplaats veld" in de len (PCP044). Overigens is deze manier<br>in die vorm af te drukken. Wie weet "creëer-mode" en de inhoud van uw van opslaan natuurlijk niet handig<br>huidi voor bestanden waarmee u regelmatig

# Harddisk en hardcard PTC lidnummer Kosten IS2000

Miniscribe harddisk. Is het mogelijk geen idee waar ik dat moet vinden.<br>de computer uit te breiden met een

Card moet de ingebouwde controller lingscode. Die betalingscode geeft aan card moet de ingebouwde controller neer worden gebruikt. De iblij 1 c.<br>standaard ondersteunt maar één hard <sup>9003</sup> geeft aan dat u<sup>r</sup> betaald heeft tot zen op een nafd disk controller die<br>twee disks kan aansturen (die zijn er bestellen via de afdelingen, kan dat op die controller dan ook uw MiniS-Carl Op are condent aan est avoid and the state of the state of the kan worden and the state of the kan worden and the state of the state of the state of the state of the meet and the stress parameter and the state of the erbe kan worden dangesloten. Met under doet vertegens kunt u met uw lidnummer kost u 's avonds en in de weekenden meer opslagruimte wilt, doet u er verstandiger aan om de MiniScribe te *Diet* inloggen in IS2000. De toegangsco-vanuit het Noorden des lands zo'n<br>verkopen en een grotere en snellere de voor IS2000 wordt iedere maand  $f=5, =$ . Als u in het basistariefgebied

Mijn NMS 9100 XT heeft een 20 Mb mijn PTC lidnummer. Ik heb echter IS2000, maar ik heb geen idee waar ik dat moet vinden. The dat gaat kosten?

vermeld op de wikkel om PTC print. Op kost u dat alleen de telefoonkosten, dat het adreslabel vindt u boven uw naam wil zeggen de gesprekskosten zoals de De NMS 9100 XT computers hebben het adreslabel vindt u boven uw naam van zegen de gesprekskosten zoals de gesprekskosten zoals de gespreks de gespreks van zeg cijfers en zoals de gesprekskosten Zoals de gesprekskosten Zoal een ingebouwde hard disk Controller tvvee getallen, één van zes cijlers en PTT die hanteert. Dekosten van een een ingebouwde hard disk controller<br>waarop de MiniScribe disk is aangeslo-<br>een van vier. Het eerste getal is uw lid- modem en communicatie-software ten van een DIP-switch op het moeder-<br>ten van een DIP-switch op het moederboard) en kan de MiniScribe dus niet<br>meer worden gebruikt. De IBM PC voldaan is tot aan december 1989 en u een programma download betaalt u<br>taatste maandag van de maandat u betaald heeft tot alweer slechts de telefoonkoste maart 1990. U weet dan wanneer u een Niet-leden kunnen slechts beperkt disk controller. Wilt u toch twee hard and the accept the dan wanneer u een a wiet-leden kunnen siechts beperkt<br>disk eensluiten, dan bent u eengevre anieuwe accept giro kunt verwachten. In gebruik maken van IS2000, maar be disks aansluiten, dan bent u aangewe-tureuwe acceptyno kunt verwachten. In tyebruik maken van iszooo, maar een<br>zon en een bard diek controller die teletiedisk aansluiten, dan beht d'aangewerken aantal gevallen, bijvoorbeeld bij len ook niet<br>zen op een hard disk controller die bestellen via de afdelingen, kan doonkosten. gevraagd worden naar de combinatie De tarieven van de PTT vindt u in uw wel). Het is echter niet vanzelfsprekend bevraagd worden naar de combinatie be tarieven van de PTT vindt uit<br>dat en die controller dan ook uw Minis id nummer/betalingscode. Heter Boelefoongids. Om u een indruk te

niet inloggen in IS2000. De toegangsco- vanuit het Noorden des lands zo'n

in de XT<br>Er wordt nogal eens gevraagd naar lk wil gebruik gaan maken van<br>Min Nus 2000, maar ik heb geen idee wat

de computer uit te breiden met een Het PTC lidnummer wordt maandelijks Als u gebruik wilt maken van IS2000<br>hardcard? vermeld op de wikkel om PTC print. Op kost u dat alleen de telefoonkosten, dat waarby de winnscribe disk is aangesidentien.<br>
ten Bij het monteren van een hard nummer, het tweede getal uw beta- laten we hier even buiten beschou-<br>
lingscode. Die betalingscode geeft aan wing. Als u lid bent van de PTC k - tot wanneer u de contributie heett zonder extra kosten van alle laciliteiten ten van een DIP-switch op het moeder-<br>board) en kan de MiniScribe dus piet aan de 8912 zeggen dat uw contributie software in IS2000 kost niets extra. Als

verkopen en een grotere en snellere die die 19 dae het die 19dange en sy die gesteue en snelle en snellere de<br>Verkopen en een grotere en snellere de voor IS2000 wordt iedere maand f 5, = . Als u in het basistariefgebied disk in te bouwen. The since gepubliceerd in het Colofon van Voont bent unatuurlijk wat goedkoper disk in te bouwen. PTC print. The met 31 met 31 zijn de kosten best te m.u.v. feest te m.u.v. feest te m.u.v. feest te m.u.v. feest te m.u.v. feest te m.u.v. feest te m.u.v. feest te m.u.v. feest te m.u. die maar af mee af zijn de nooien best te<br>Overzien overzien. P1aats: Gem. Soc. Die nie december (2001-766611 of december (2001-766611)

# Van MSX naar PC

gens met een PC-tekstbewerker te Maar u moet er ook voor zorgen dat de enkelzijdige diskette staan, zult u ze teksten moeten dan ook opgeslagen blemen ingelezen worden en bijvoor-<br>echter eerst moeten kopiëren naar een zijn als ASCII-bestand. De speciale beeld in WordPerfect bewerkt worden. echter eerst moeten kopiëren naar een dubbelzijdige MSX-diskette. Een PC manier van opslaan zoals veel MSX-

formaat gekopieerd worden? dubbelzijdige drive ter beschikking tekstbestanden, die gemaakt zijn met deeft. Kunt u heeft, kunt u eens bij uw afdeling vra-<br>gen of een van uw mede-leden u hiermogelijk tekstbestanden, die op een bij kan helpen. Zo'n dubbelzijdige dis- bestanden niet in het standaard EASE-MSX-tekstverwerker zijn gemaakt, over kette kunt u vervolgens zonder proble-formaat opslaan, maar in ASCII-<br>te zetten naar PC-formaat en ze vervol-men op de PC bekijken. Innen aanste kormaat. EASE heeft die mogelijkheid

Kunnen tekstfiles van enkelzijdige kan namelijk niet overweg met zo'n tekstverwerkers die gebruiken is de PC<br>MSX-diskettes naar diskettes in PC- enkelzijdige diskette. Als u zelf geen volkomen vreemd. Een voorbeeld: als u enkelzijdige diskette. Als u zelf geen volkomen vreemd. Een voorbeeld: als u iaar diskettes in PC- benkelzijdige diskette. Als u zelf geen boot volkomen vreemd. Een voorbeeld: als u voorb<br>ieerd worden? bubbelzijdige drive ter beschikking beketbestanden, die gemaakt zijn met In veel gevallen is het heel goed gen of een van uw mede-leden u hier- WordPerfect op de PC, dan moet u die mogelijk tekstbestanden, die op een blij kan helpen. Zo'n dubbelzijdige dis-bestanden niet in het standaard EASE<br>MSX-tekstverwerker zijn gemaakt over bette kunt u vervolgens zonder proble- formaat opslaan, maar in ASCIIte zetten naar PC-formaat en ze vervol- men op de PC bekijken. formaat. EASE heeft die mogelijkheid.<br>gens met een PC-tekstbewerker te Maar u moet er ook voor zorgen dat de Als zo' gebruiken. Als die bestanden op een PC de teksten kan herkennen. De diskette staat, kan de tekst zonder problemen ingelezen worden en bijvoor-

# Turbo Pascal en DOS SHELL

Vaak maak ik vanuit Turbo Pascal ziening vaak wordt genoemd, moet PROMPT [Turbo Pascal \$p\$g<br>een 'uitstapje' naar MS-DOS via de naderhand weer worden verlaten met TURBO een 'uitstapje' naar MS-DOS via de aaderhand weer worden verlaten met TURBO<br>DOS Shell maar als ik dan wat langer de opdracht Exit. Het wil het nog wel PROMPT %TPPROMPT% DOS Shell maar als ik dan wat langer<br>in DOS bezig ben vergeet ik dat ik in abuis Turbo Pascal weer op. Het het kost veel geheugen, en in het geval Turbo aanroept met TP. De ECHO OFF geoen<br>Turbo Pascal at ur den generalisme wan and allem general verkt alleen onder DOS 3.3, voor DOS WordPerfect maar WP vraagt dan oude versie van uw programma te wer- 3.21 moet u ECHO OFF gebruiken. O<br>altijd netjes of dat wel de bedoeling ken. Bovendien bent u na het opslaan voor andere programma's met een altijd netjes of dat wel de bedoeling ken. Bovendien bent u na het opslaan is. Is er iets aan te doen?<br>In een met programma's een deel van de

bo Pascal de mogelijkheid om even melding 'Cannot SHELL to GWBASIC'.<br>Il§1§§t§; il§1§§t§; pasan om het één en ander melding bergage is al voorzien in doorzien in doorzien in de voo te doen. Deze DOS Shell, zoals de voor-

eens gebeuren dat je in plaats van Exit intikt. Dat is meestal niet de bedoeling, tijdens verblijf in Turbo Pascal als u<br>het kost veel geheugen, en in het geval Turbo aanroept met TP. De ECHO OFF wijzigingen kwijt. Met een simpel dit nuttig zijn. Voor GW BASIC hoeft Zoals veel programma's heeft ook Tur- TP.BAT bestand is dit te verhelpen: het niet, daar krijgt u automatisch de

 $\omega_{\rm G}$  geven word  $\omega_{\rm G}$ 

de Shell zit. En hoewel ik dan terug de naam van het programma opnieuw Dit programma wijzigt de DOS prompt zou moeten met 'exit' start ik per intikt. Dat is meestal niet de bedoeling, tijdens verblijf in Turbo Pascal als u overkomt me ook wel eens vanuit van Turbo Pascal zit u dan soms in een werkt alleen onder DOS 3.3, voor DOS wor<br>WordPerfect maar WP vraagt dan versie van uw programma te wer- 3.21 moet u ECHO OFF gebruiken. Ook zogenaamde SHELL mogelijkheid kan ECHO OFF OOK in WordPerfect is al voorzien in SET TPPROMPT=%PROMPT% en ander the state of the state der qualities.

# nIeuwS2000

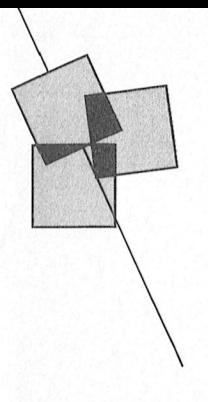

# Nieuwtjes en wetenswaardigheden over de PTC database

### Lizet van Os

van dit jaar zijn de nieuwe telefoonlij- (139911 0\/efdg. 1:1"."':'l'11'. I. .l'E'1|.I,1l:|1:ll'|\_E'fl totaal aantal beschikbare lijnen via /1311131 1111099915 <sup>E</sup> nen in gebruik genomen, waarmee het 040-837125 op maar liefst 16 is geko- Het overzicht van de inloggers van de men. Einde van de files, geen 'in afgelopen maanden heeft een enigs-<br>gesprek' meer, hoewel... Er blijkt al zins vast patroon. Iedere vier weken druk gebruik van gemaakt te worden er een uitschieter. Nader onderzoek en ik heb al weer een paar keer een leert dat dat de week is waarin PTC 'volle bak' aangetroffen.

waarom zie ik dan 19 beschikbare 'thuislijnen' van de systeembeheerder. lijnen als ik WIE# intik?". Wel, dat is

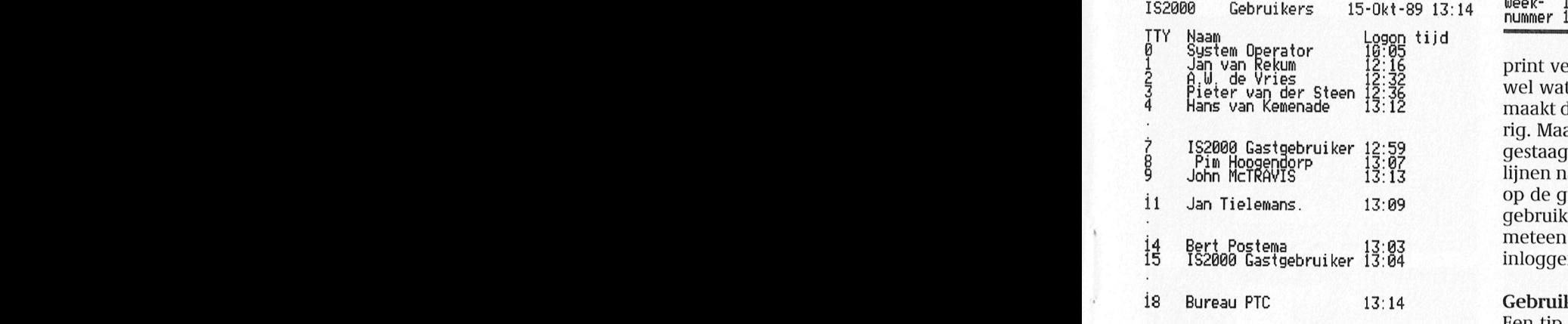

schillende schillende schillende schillende schillende schillende schillende treedt 'in gesprek' nog steeds op. Er zijn de eerste pagina terecht. The dus duidelijk in het voordeel. En zoordeel. En zoordeeld. En zoordeeld. zelfs tijdstippen waarop u met redelijke zekerheid alle lijnen bezet zult vin- **Overzicht borden**<br>den. Zelfs IS2000 kent spitsuren. Mijn 152000 heeft een h den. Zelfs IS2000 kent spitsuren. Mijn<br>advies: vermijd de spits en bel als bet de borden ingedeeld paar opderwerp

Een nieuwe rubriek vol informatie en even kan op een rustiger moment. Op zo'n bord kunt u uw vragen kwijt, nieuwe informatie, gebruikerstips, de nieuwste lijkt te hangen van de tv-programma's), zijn voor iedereen toegankelijk maar<br>*telesoftware, verborgen mogelijkheden* in de weekenden is het overdag een dat merkt u snel genoeg. Met T telesoftware, verborgen mogelijkheden in de weekenden is het overdag een dat merkt u snel genoeg. Met TREF#<br>In nog veel meer. Ween overzicht. komen en gaan, met topdrukte op zaterdagavond en zondagmiddag. Find voor 10-en en op doordeweekse

zins vast patroon. Iedere vier weken is

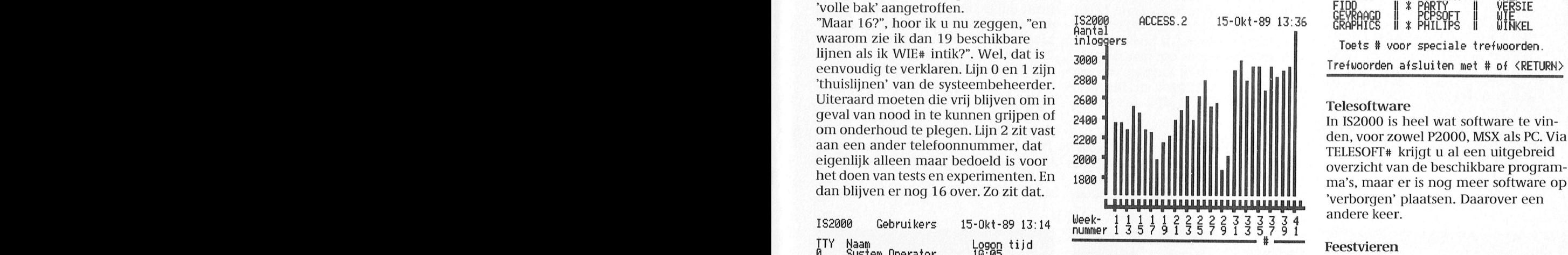

emenade 15.12 Indiakt de mensen kennenjk meuwsgie- Incerdere gebruikers tegensk proton.<br>Fig. Maar het aantal inloggers neemt - En of dat een feest is, moet u zelf i Jan Tielemans. 13:09 op de groei zette. Toen de To-njinen in dat dat Toegangscodes<br>Toegangscodes toetsende metersenbord. komen is dat Cheenagebruik werden genomen had dat Toegangscodes waarmee u toe-<br>meteen gevolgen voor het aantal De toegangsgcodes waarmee u toerig. Maar het aantal inloggers neemt lijnen natuurlijk ook een beetje de rem rekening... op de groei zette. Toen de 16 Iijnen in

weer up voor de meuwkomers, wist de meeter het het steen kannen moggen met<br>dat u in IS2000 een uitgebreide hand- het gastnummer (002075/2075) maar Spitsuren dat u in IS2000 een uitgebreide hand- het gastnummer (002075/2075) maar<br>Hoewel u met de uitbreiding meer leiding voor het gebruik van de databa- hebben dan veel minder mogelijkhe-<br>kans heeft direct verbinding te

den. Zelfs IS2000 kent spitsuren. Mijn IS2000 heeft een heleboel zogenaam-<br>advies: vermijd de spits en bel als het de borden, ingedeeld naar onderwerp.

nieuwtjes over en uit IS2000: nieuwe 's Avonds tussen 8 en 11 is het in het maar u kunt ook vragen beantwoorden<br>Dorden in de database, technische algemeen redelijk druk (hoewel dat af of een tip achterlaten. Niet alle bord borden in de database, technische algemeen redelijk druk (hoewel dat af of een tip achterlaten. Niet alle borden<br>Informatie, gebruikerstips, de nieuwste lijkt te hangen van de tv-programma's), zijn voor jedereen toegankeli

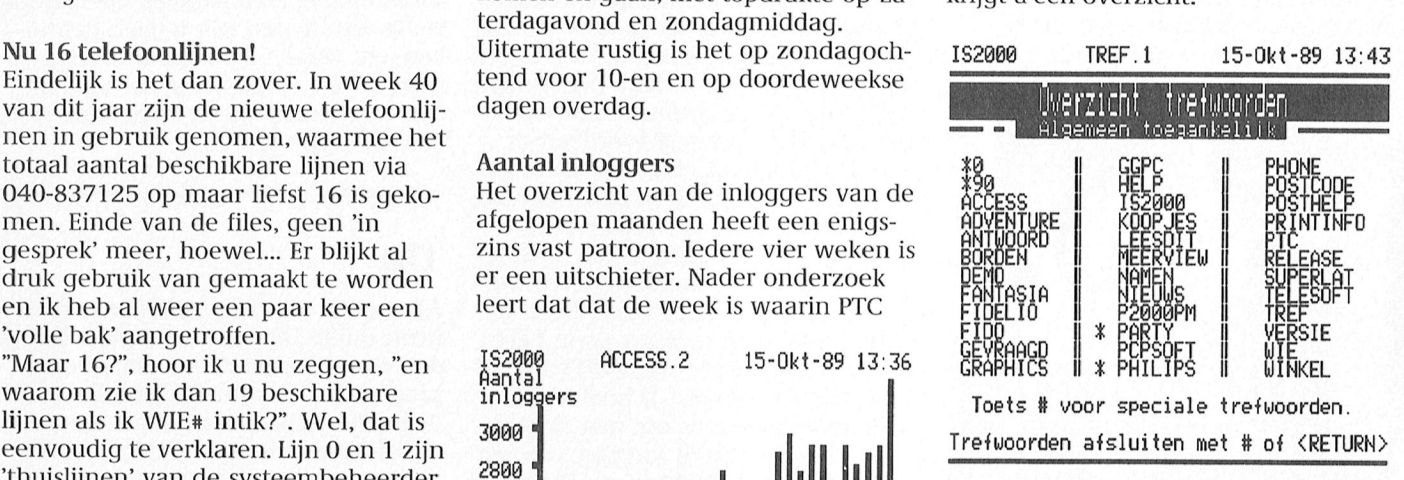

### **Feestvieren**

print verscheen! Daarin vindt u altijd Ofwel PARTY#. Een nieuwe mogelijk-<br>wel wat terug over IS2000 en dat heid in IS2000. Via PARTY# kunt u me heid in IS2000. Via PARTY# kunt u met maakt de mensen kennelijk nieuwsgie- meerdere gebruikers tegelijk praten.<br>Tig, Maar het aantal inloggers neemt En of dat een feest is, moet u zelf maar gestaag toe hoewel de beperking van 8 eens proberen. Denk aan uw telefoon-

inloggers. Kijkt u zelf maar. gang krijgt tot de database veranderen iedere maand. In PTC print, in het Colo-Gebruiksaanwijzing fon, wordt altijd de nieuwste code verterende grafische scenes. O0l< Cle programma's op de disk vinden ECHO <sup>J</sup> <sup>1</sup> PARK <sup>I</sup> Een ti voor de nieuwkomers; Wist <sup>U</sup> meld. Niet-leden kunnen inloggen met . . . <sup>p</sup> den dan PTC-leden. Als PTC-lid bent u<br>dus duidelijk in het voordeel. En zo

# Dynamic Publisher op de PC (3)

Een cursus voor beginners

We hopen dat u de afgelopen maand<br>flink heeft geoefend met de Tekenaar en<br>het ophalen, bewaren en maken van Uitgangspunt het ophalen, bewaren en maken van Uitgangspunt ken wat u met die tekst wilt. Moeten er heeft opgedaan.

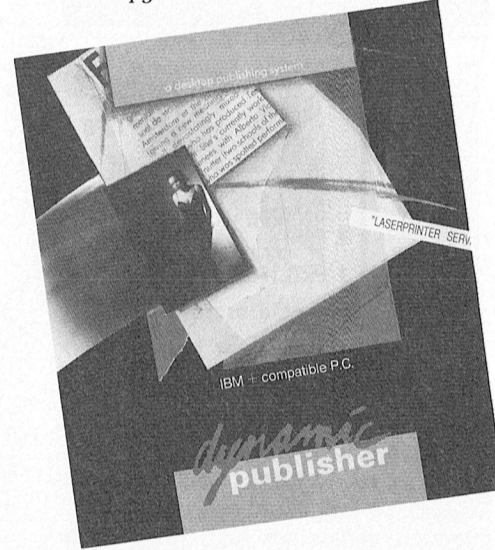

document: kiezen van papjer in de liet is verstandig eerst te beden-liet vier dezelfde Indian van het handboek<br>Dezelfde In het handboek van handboek vindt uit de gevallen op de gevallen op de taal vindt uit details over d Tekenaar. maar weergegeven. U kunt kiezen uit Uw belangrijkste taak als tanker van die vijandelijke voertuigen.<br>Tekenaar.

# $h$  . Hence datude afgelence moond  $\mathcal{L}$  . We have  $\mathcal{L}$  that  $\mathcal{L}$

een eenvoudig document kunt maken, daadwerkelijk een document kunnen kolommen op een pagina), hoeveel en waarb<br>waarbij u ook gebruik maakt van de yaan samenstellen. We gaan er van uit welke lettertypen wilt u gaan gebruiwaarbij u ook gebruik maakt van de gaan samenstellen. We gaan er van uit kennis die u in uw document wilt verwerken. Die teksten ruwe schets op papier zodat u enigs-<br>worden gemaakt in een tekstverwer- zins een leidraad heeft bij het opzette ker, zoals bijvoorbeeld WordPerfect van uw document. 4.2. WP-tekstbestanden kunnen rechtstreeks in DP geladen worden. Gebruikt for decades has not defined for details are the state of the state of the state of the state of the state of the state of the state of the state of the state of the state of the state u een andere tekstverwerker, zorg er<br>dan voor dat de teksten alleen ASCII-te-<br>interventies in tekster voor de tekster voor de tekster voor de tekster voor de tekster voor de tekster voor lens bevatten. De meeste tekstverwer-<br>kers hebben een optie om teksten als als u geen tekstbestand op voorraad ASCII-bestand op te slaan. Soms heet die optie ASCII-tekst, som s DOS-tekst of<br>Non-Document-Mode. U hoeft dus geen moeite te doen om met de tekst- (1091 public domain serie). Vaak bevatten verwerker de tekst te voorzien van vet, (1915 disktetes teksteen) van der van der van der van der van der diverse Combinaties Van darin verwerker de tekst te voorzien van vet,<br>onderstrepen, kantlijnen, etc. Dat raakt u toch allemaal kwijt als u de tekst in<br>DP inleest.

Deze tekst zullen we nu met DP gaan die DOC niet dat het gaat om een opge-<br>vormgeven. Nu moet u niet meteen de dua maakt bestand zoals DP dat levert! De eerste stap in het opmaken van een computer aanzetten en aan de slag<br>desumentijkheid, maar wordt in de gaan. Het is verstandig eerst te beden-

plaatjes goed onder de knie heeft.<br>gekregen. Deze keer leggen we uit hoe und aan van DP zijn we nu zover dat went het indeling wilt u aanhouden ( gekregen. Deze keer leggen we uit hoe unaar van DP zijn we nu zover dat wende ke indeling wilt u aanhouden (1, 2 of 3<br>een eenvoudig document kunt maken, alaadwerkelijk een document kunnen kolommen op een pagina), hoeveel e kennis die u in de vorige afleveringen dat u al teksten klaar heeft die u in uw ken, etc. Maak bij voorkeur eerst een worden gemaakt in een tekstverwer- zins een leidraad heeft bij het opzetten boornin moves closer can boornin mo<br>lier zoels bijvoorhoold MordPerfect

kers hebben een optie om teksten als Als u geen tekstbestand op voorraad <br>ASCII-bestand op te slaan, Soms heet heeft om in DP mee te oefenen, bekijk dan eens de inhoud van wat andere programma-diskettes (bijvoorbeeld uit<br>de public domain serie). Vaak bevatten - Vaak bevatten uitleg over het programma staat. Zo'n<br>bestand kunt u herkennen aan de toevoeging .DOC, .TXT, etc. achter de naam. Let op: in zo'n geval betekent maakt bestand zoals DP dat levert!

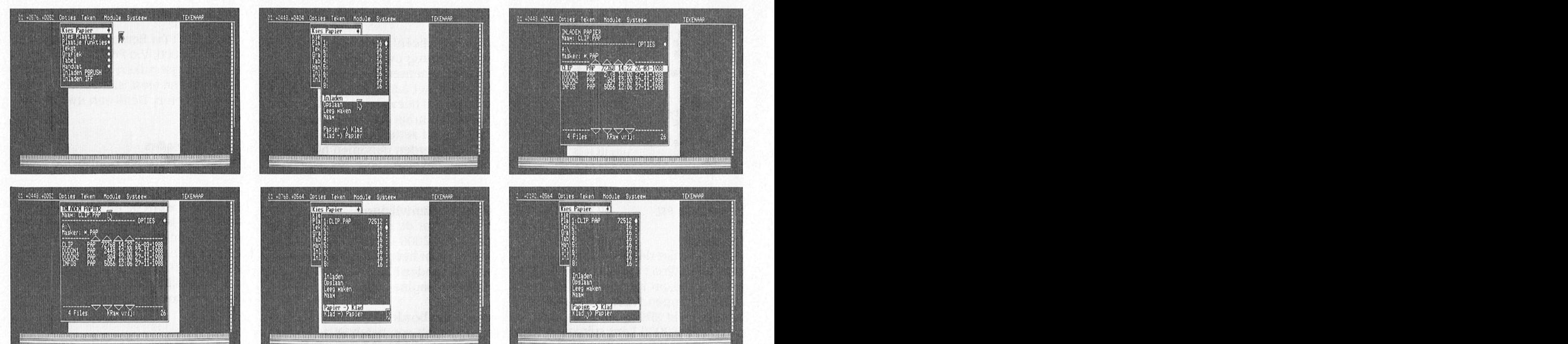

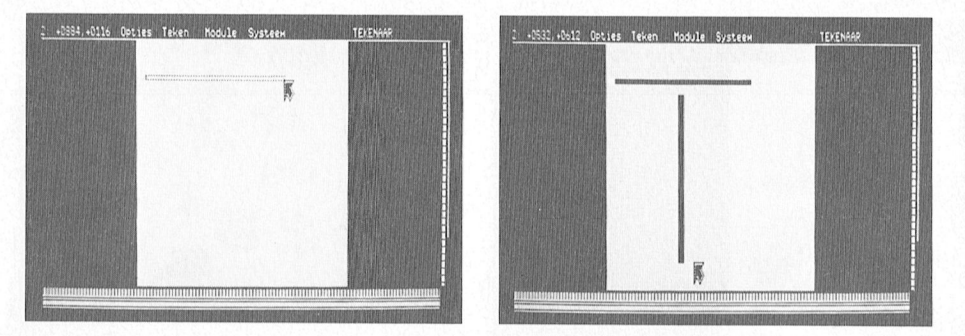

In de Tekenaar kunt u ook zelf papier ontwerpen en plaatjes, lijnen en vaste Papier opslaan tekst aanbrenaen.

om een papiervorm, de basis van het A4-breedte! Ga, als u een gewone - Klik op Naam: en geef een naam.<br>document, te maken of te kiezen. Het matrixprinter hebt (zonder 132 koloms - Klik op Klad -> Papier om uw tel papier geeft eigenlijk precies weer wat brede wagen), niet voorbij coördinaat ning klaar te zetten de naam doet vermoeden: de buitenaf- 0950. Als u dan de linkerkant van de de naam doet vermoeden: de buitenaf-<br>metingen van de pagina, waarop u tekst en plaatjes gaat plaatsen. Op het<br>papier kunt u ook vaste onderdelen papier kunt u ook vaste onderdelen scheidingslijnen op 0350 en 0650. Pro- - Klik weer op OPSLAAN (bovenaan).<br>een plaatsje geven, bijvoorbeeld een beert u maar eens wat uit, dan krijgt u Het papierontwerp wordt op schijf een plaatsje geven, bijvoorbeeld een beert u maar eens wat uit, dan krijgt under het papier op dezet.<br>plaatje, een lijnenpatroon, een logo of wat gevoel voor afmetingen en ver- qezet. vaste tekst, die op iedere pagina op

de DP-diskette staat een aantal kant-enklare ontwerpen die u zonder meer in kunt laden (een papierontwerp wordt aangegeven met de extensie .PAP). Als u hierna naar de Indeling editor gaat DP omruilactie blijft het gekozen papierontwerp staan. Het is dan geldig voor elke blad- Service aan PTC-leden Hoe komt u aan de nieuwste versie?<br>zijde van uw document. U kunt ook een Op de eerste aflevering van de cursus Helaas kunnen we u niet gratis van een zijde van uw document. U kunt ook een Op de eerste aflevering van de cursus Helaas kunnen we u niet gratis van e<br>nieuw papier ontwerpen. Daarover Dynamic Publisher voor PC zijn veel nieuwe versie voorzien. We moeten nieuw papier ontwerpen. Daarover Dynamic Publisher voor PC zijn veel<br>verderop meer. versies binnengekomen. Veel DP-qe-

- 
- 
- 
- 
- 
- 
- 
- 
- 

# Papier ontwerpen

U kunt natuurlijk uw eigen papier-<br>Ontwerp maken. Het ontwerpen van U bynamic Publisher omruilen tegen de papier gaat net zoals het ontwerpen<br>van een plaatje. Maak het niet te druk! van een plaatje. Maak het niet te druk! zeker weet welke versie u heeft kunt u stichting Bureau PTC<br>Bijvoorbeeld een balk bovenaan, een via de module SYSTEEM en de keuze omrujlactie DP Bijvoorbeeld een balk bovenaan, een van die module SYSTEEM en de keuze of aan die opperaan en daar wat lijnen tus-<br>Bijvoorbeeld een balk bovenaan, een via de module SYSTEEM en de keuze omruilactie DP<br>postbus 67 ontwerk van

Tekenaar is al genoeg. Houdt in de gaten dat het opslaan. De procedure is als voltooi by the variance virtue variance use witte vlak waarbinnen u kunt tekenen and als voltooi by the menu. witte vlak waarbinnen u kunt tekenen - Ga naar het Opties breder is dan een vel printerpapier met - Klik op Kies papier. Als eerste gaan we naar de tekenaar breder is dan een vel printerpapier met om een papiervorm, de basis van het - A4-breedte! Ga, als u een gewone matrixprinter hebt (zonder 132 koloms - Klik op Klad -> Papier om uw teke-<br>brede wagen), niet voorbij coördinaat - ning klaar te zetten voor verzenpagina laat beginnen op 0050 kunt u - Klik op Opslaan (het directory-me-<br>mooi drie kolommen maken met de nu springt tevoorschijn). wat gevoel voor afmetingen en ver-<br>houdingen.

> Zorg ervoor dat uw papierontwerp op Klad>Papier! Als u die stap overslaat het scherm staat én is opgeslagen op verdwijnt uw papierontwerp als u na schijf voordat u overschakelt naar de de indeling editor gaat en kunt u uw<br>Indeling editor. Op papier ontwerp opnieuw gaan maken.

bruikers blijken de kopie, gemaakt op<br>Met de volgende procedure kunt u het aanwijzingen in die eerste aflevering, papier inladen: The overled van de niet total vinden van die eerste die eerste geveeling, winder draw oude semplopstulen maart soortgelijke opties mogelijk. den bi; iedere missie en dtis niet aiieen - Klik op Opties. gramma start wel op maar na verschij- bank- of eurocheque ter waarde van Klik op Kies papier.<br>
Klik op Inladen (de directory komt le schijf" houdt het op.<br>
Excellence of the schijf" houdt het op.<br>
Since the schijf" houdt het op.<br>
Since the schijf" houdt het op.<br>
Since the schijf" houdt het op.<br> klik op de bestandsnaam van uw en ander overlegd met Radarsoft en te sluiten. U krijgt dan per omgaande keuze.<br>Reuze. daaruit is ons gebleken dat de allereer- de nieuwe schijf toegestuurd. Misbegme met de allereer-de nieuwe schijf toegestuurd. Mis-<br>Klik op INLADEN PAPIER. Alle ste versie van Dynamic Publisher, schien ten overvloede maar voor de<br>menu's verdwijnen. versie 1.10 beveiligd is tegen konië- zekerheid is voorbij als het doel is vernietigd. Als Dit spel is meer bedoeid voor tie Arcade menu's verdwijnen. versie 1.10, beveiligd is tegen kopie- Zekerheid I109 Qverl dit H18 L1 <sup>6611</sup> 3'/2 klik weer op **Opties.**<br>Klik weer op Kies papier. ren, dat wil zeggen, de gemaakte kopie inch diskettes opstuurt krijgt een 3½<br>Klik weer op Kies papier. werkt niet. Uiteraard een vervelende inch diskette retour, een 5¼ inch klik weer op **Kies papier.** werkt niet. Uiteraard een vervelende inch diskette retour, een 5¼ inch wordt Klik weer op de bestandsnaam. situatie, want dat betekent dat u altijd omgeruild tegen 5¼". situatie, want dat betekent dat u altijd Klik op Papier -> Klad (onderaan). met de originele schijf moet werken, De afbeelding komt op het scherm. met alle risico's vandien. Maar de PTC doet er wat aan! in de mode verwat aan! H18 bijgesloten worden niet verwerkt.

> Dynamic Publisher omruilen tegen de U dient de diskette, betaalmiddel en<br>allernieuwste versie 1.15. Als u niet retourenvelop op te sturen naar: balk onderaan en daar wat lijnen tus-<br>sen om daar de kolommen te plaatsen werkt. 5600 AB Eindhoven

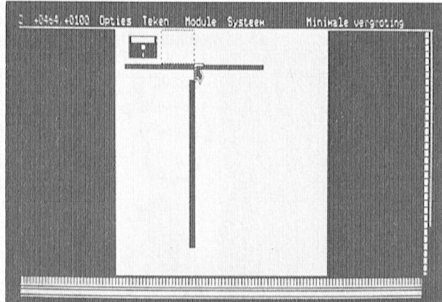

Voordat u verder gaat met het maken van het document, moet u uw zelfontworpen papier eerst op disk<br>opslaan. De procedure is als volgt:

- 
- 
- 
- 
- 
- 

dezelfde plaats terug moeten komen.<br>Zorg ervoor dat uw papierontwerp op Klad > Papier! Als u die stan over Kiezen papier<br>Papier het scherm staat en is opgeslagen op verdwijnt uw papierontwerp als u naar<br>Papier kiezen doet u in de Tekenaar. Op schijf voordat u overschakelt naar de de indeling editor gaat en kunt u

daarvoor  $f(20) = \text{in}$  rekening brengen. \nAls u een nieuwe DP-schijf wilte hebben.Sie. Hier kunt die volgende procedure kunt u het aanwijzingen in die eerste aflevering, moet u uw oude schijf opsturen naar de volgende procedure kunt u het aanwijzingen in die eerste aflevering, moet u uw oude schijf opst Klik op Inladen (de directory komt le schijf" houdt het op.<br>tevoorschijn). Wat is er aan de hand? We hebben een gefrankeerde retourenvelop (f 1,50) bij<br>klik op de bestandsnaam van uw en ander overlegd met Radarsoft en te s

Let op: aanvragen waar de oude diskette

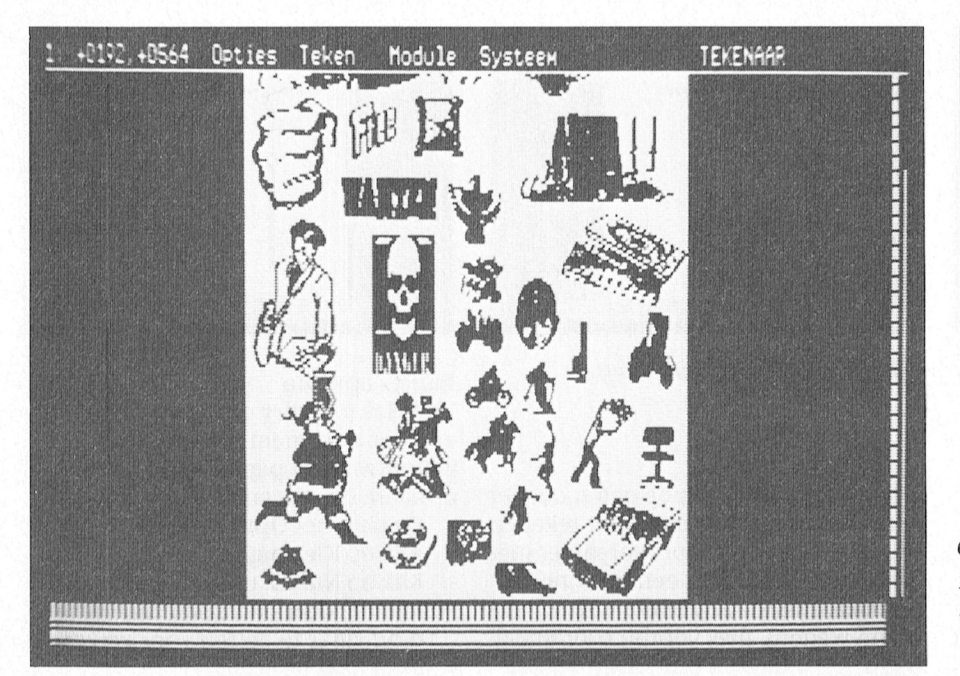

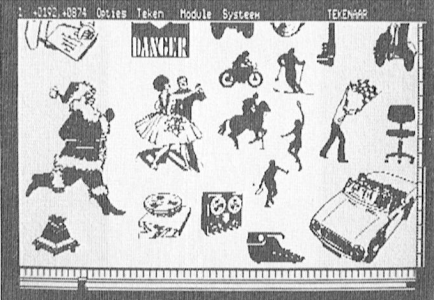

CLIP.PAP is een papierontwerp vol met plaatjes die u in uw eigen ontwerp kunt qebruiken.

# **Indeling editor**

In de Indeling editor bepaalt u waar de kolommen met tekst terechtkomen. Ook kunt u hier plaatjes in de tekst zetten en eventueel een paginanummering en/of kop- en voetteksten aanbrengen. Voorlopig laten we dat laatste even buiten beschouwing. In een latere aflevering van de cursus komen we op dit soort bijzondere mogelijkheden teruq.

Eerst moet u papier kiezen. Als u de voorgaande stappen gevolgd heeft staat er al een papierontwerp klaar. Zo niet, dan moet u dat in de Tekenaar inladen.

### Kolom toevoegen

Om te bepalen waar de tekst moet komen moet u kolomrechthoeken op het scherm plaatsen. Het vormen van de rechthoeken gaat precies zoals bij het maken van rechthoeken in de Tekenaar.

Alleen in de kolommen die u nu gaat aangeven kunt u tekst zetten. U kunt in de Indeling editor geen tekst intikken, daar is de tekstverwerker voor.

Als u tekst in de kolommen gaat plaatsen zal tekst die niet in zijn geheel in de eerste kolom past, automatisch verdergaan in de volgende kolom. Kolommen die u na elkaar maakt horen bij elkaar, ze zijn 'verbonden' omdat u ze vlak na elkaar gemaakt hebt. Zorg er voor dat u genoeg kolommen hebt, als de tekst te lang is maakt DP er niet automatisch nieuwe kolommen bij!

De procedure is als volgt:

- Klik op Teken.
- Klik op Kolom toevoegen.
- Maak een rechthoek zoals bij de tekenaar.
- Zet deze rechthoek op elke plaats waar een kolom moet komen en klik.

### Meer dan één pagina

Als de tekst meer dan één bladzijde lang is, dan moet u op alle afzonderlijke bladzijden kolommen plaatsen. De kolomindeling van de eerste pagina wordt niet automatisch overgenomen op de volgende pagina's en iedere pagina dient dus apart aangemaakt te worden. Als u dus niet zeker weet hoe lang uw document wordt, kunt u beter op voorhand een ruime hoeveelheid pagina's aanmaken zodat u zeker niet te kort komt als u de tekst gaat plaatsen.

Het plaatsen van kolommen op de volgende pagina's gaat als volgt:

Als u eenmaal de kolomplaatsrechthoek op het juiste formaat gebracht hebt, klikt u hem vast op alle plaatsen op de eerste pagina waar hij nodiq is.

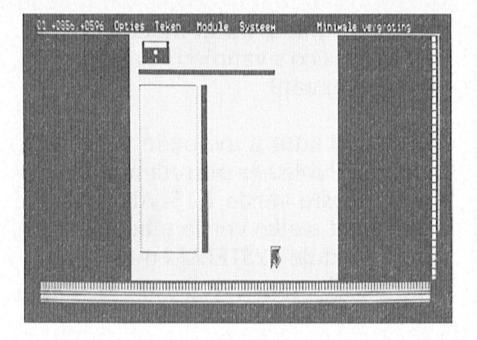

- Vervolgens drukt u op F2 om naar de volgende pagina te gaan, u klikt de kolom weer vast op alle plaatsen waar hij nodig is.
- Dan drukt u weer op F2 voor de volgende pagina, enzovoort.

Let hierbij op de coördinatenteller linksboven, zodat de kolommen op alle bladzijden op dezelfde plaats komen. Zorg ervoor dat de onderkanten van de kolommen op de zelfde rij-coördinaat (rechter getal) terechtkomen.

### Plaatje toevoegen

In de indeling editor kunt u ook plaatjes toevoegen aan de pagina's. Als u dit plaatje in een kolom zet, zal DP de tekst automatisch om het plaatje heen laten vloeien. Het plaatsen van een plaatje gaat net zoals bij de Tekenaar. Als u een plaatje op een verkeerde plaats hebt gezet, klikt u op de keuze Plaatje verwijderen van het Teken menu, en vervolgens op het plaatje. Het plaatje verdwijnt dan.

In de Indeling editor bepaalt u waar de kolommen met tekst op uw papier moeten komen.

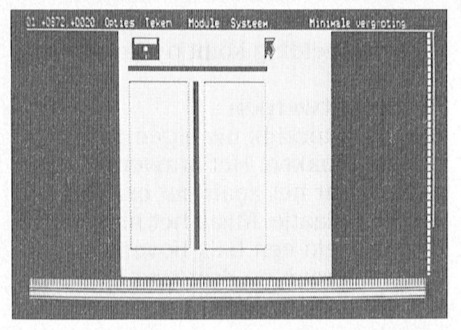

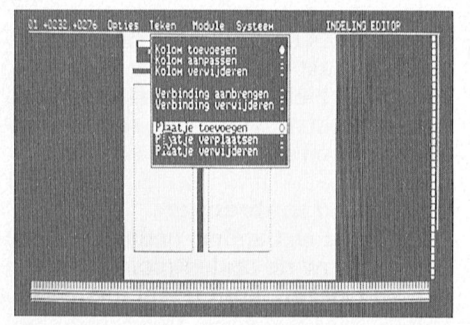

In de Indeling editor kunnen ook plaatjes worden toegevoegd tussen de tekst. De plaatjes lopen met de tekst mee.

# **Tekstverwerker**

Als u kolommen hebt gekozen en eventueel plaatjes hebt geplaatst, kunt u naar de tekstverwerker gaan om de kolommen te vullen met tekst.

Starten van de tekstverwerker De procedure:

- Klik op Module.
- Klik op Tekstverwerker.
- Bovenaan het scherm komt mededeling GEEN CURSOR.
- Klik nu met de pijl bovenaan de eerste kolom om daar de tekstcursor neer te zetten.

Nu kunt u tekst intikken of invoeren van een bestand van een andere tekstverwerker. Het is wel handig daarbij de vergroting op te voeren met F10, want dan kunt u de tekst ook lezen. Eventueel kunt u via de keuze Karakterset uit het Opties menu een andere tekenset kiezen. Dit moet u dan wel doen voordat u tekst inlaadt. Als u geen muis hebt moet u nu op de Scroll Lock toets drukken als u de tekstcursor wilt verplaatsen met de pijltjestoetsen.

### Kiezen karakterset

U kunt in de tekstverwerker alleen kiezen uit de karaktersets in de lijst van bestanden die al in het geheugen aanwezig zijn, u kunt niet van schijf af sets bijladen! Dit kan alleen via de Tekenaar. Om te kiezen voor een van de sets uit het geheugen:

- Klik op Opties.
- Klik op Karakterset.
- Klik op de bestandsnaam.

Wilt u een andere karakterset dan degenen die al in het menu staan, dan moet u even overschakelen naar de Tekenaar om een set van schijf bij te laden (zie aflevering 2 van deze cursus). Daarna doet u het bovenstaande nog eens om die nieuwe set aktief te maken.

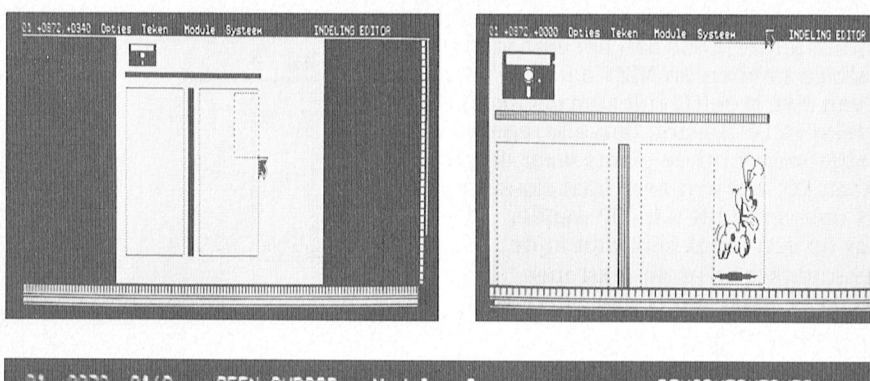

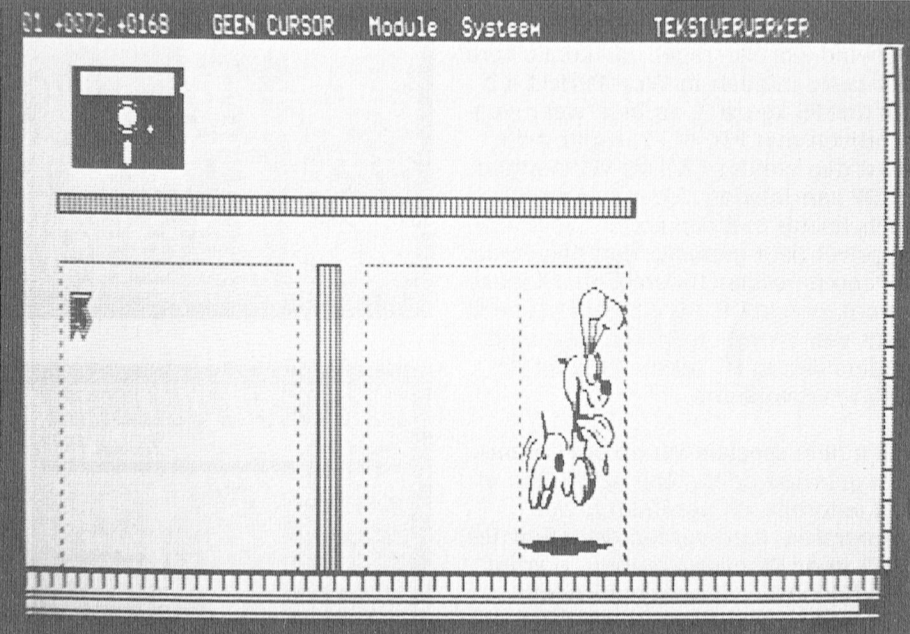

Let op: als u een karakterset kiest die groter is dan de standaardset moet u de regelafstand veranderen. Als u dat niet doet zult u zien dat van iedere regel het onderste stukje ontbreekt, zodat ze haast niet te lezen zijn. De procedure:

- Klik op Opties.
- Klik op Regelafstand.
- Haal met de Del-toets de oude waarde weq.
- Vul de nieuwe waarde in en druk op enter.

Waarschuwing: een probleem hierbij is dat het kan voorkomen dat wanneer u achteraf de regelafstand gaat veranderen, u dit bij elke nieuwe alinea opnieuw moet doen (alleen bij WPteksten, soms alleen als de titel van de alinea onderstreept is). Dit kan erg veel werk opleveren bij een lange tekst.

Als u ziet dat een regelafstand tussen twee alinea's verandert probeer dan dit:

- Zet de cursor op de eerste letter van de alinea met de verkeerde regelafstand.
- Druk twee keer op Backspace om de twee alinea's aan elkaar te plakken (DP zegt Aan het werk...).

GEEN CURSOR? Klik met de pijl op de plaats waar u de tekst wilt laten beginnen en de cursor verschijnt.

Druk twee keer op enter om de alineascheiding weer aan te brengen. De alinea met de verkeerde regelafstand heeft nu de goede regelafstand.

### Invoeren van tekst van een andere tekstverwerker

U kunt ASCII-teksten en teksten van WordPerfect 4.2 inladen in DP (let op: teksten van WP-ONE kunnen er niet in! Zet ze eerst om naar ASCII). De procedure om een WordPerfect 4.2 tekstbestand in te laden:

- Zet de tekstcursor op de plaats waar de in te laden tekst moet beginnen. Klik op Opties.
- Klik op WP erbij laden.
- Klik op Naam:.
- Tik de naam van het tekstbestand en druk op enter.
- Klik op INLADEN WP.
- Bovenaan het scherm komt Aan het werk...
- De tekst vloeit op scherm.

ASCII-teksten mogen alleen een Carriage Return (enter) code aan het eind van een alinea hebben en NIET aan het eind van elke regel! U zult zien dat als u zo'n tekst in DP inlaadt, dan alle regels zijn afgebroken op de plaats waar de CR staat. Dit kan een zeer fraai zig-zag effect opleveren als u in DP minder tekens op een regel hebt dan in de tekstverwerker waar de tekst mee gemaakt is. Maar dat is niet altijd de bedoeling.

Hebt u zo'n ASCII-tekst met CR's aan het eind van elke regel, dan kunt u hem het beste inladen in WordPerfect 4.2 via Ctrl-F5 keuze 3, en hem weer weqschrijven met F10 of F7, zodat u die tekst dan zonder CR's als WP-bestand in DP kan inladen. Als u met de Alttoets tekens met een accent (zoals de é in privé) hebt gemaakt dan blijven die accenten bestaan (hoera!), en u kunt ze zo ook zien in DP. Als u niet in het bezit bent van WordPerfect, dan rest niets anders dan in DP tekstverwerker de CR's te verwijderen.

Als u heel speciale WordPerfect functies gebruikt hebt, zoals voetnoten of het automatisch nummeren van paragrafen, dan worden deze functies NIET door DP overgenomen. U krijgt dan bijvoorbeeld ongenummerde paragrafen, terwijl ze in WP wel genummerd waren. U kunt dit oplossen door de tekst in WordPerfect met Ctrl-F5 keuze 1 weg te schrijven, het geheugen met F7 N N leeg te maken en vervolgens de tekst weer in te laden met Ctrl-F5 keuze 3. Alle speciale WPfuncties zijn dan door gewone ASCII-tekens vervangen. Gebruik dit alleen bij noodgevallen, want alle onderstrepingen, vet, enzovoort zijn dan ook weg. De tekens met accenten blijven dan wel staan.

### Handmatig afbreken

DP heeft geen afbreekroutine heeft. De beide kantlijnen van de kolommen worden echter recht gemaakt door het toevoegen van spaties tussen de woorden. Dit kan zeer grote stukken wit tussen enkele woorden op een regel opleveren. En dat is niet zo'n fraai gezicht. U moet daar zelf wat aan doen door handmatiq woorden af te breken. Daartoe breekt u het eerste woord op de volgende af door middenin dit woord een streepje en een spatie te tikken. Het zal duidelijk zijn dat u wel de regels der Nederlandse taal moet volgen. Als u daarna pijltje omhoog indrukt zal DP het eerste stuk van dat woord naar boven verplaatsen en zo de witruimtes aanzienlijk kleiner maken. U zult op die manier de hele tekst moe-

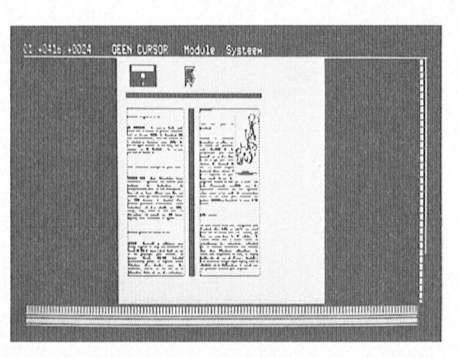

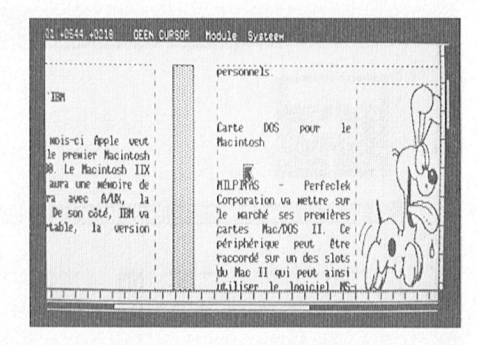

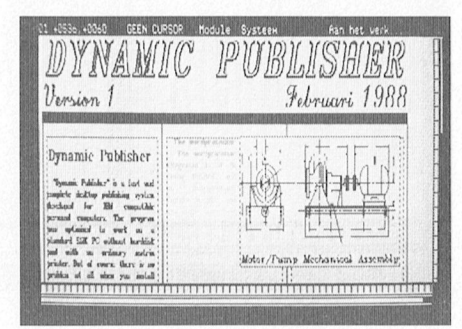

In de tekstverwerker laat u de kolommen als het ware vollopen met tekst.

ten controleren. Helaas kan dat nogal wat werk opleveren. Uitzetten van het rechtmaken van de kantlijnen heft dit probleem maar ten dele op, omdat u dan een zeer grillige rechterkantlijn krijgt, en dat is ook niet altijd even fraai.

### Te weinig kolommen

Zoals gezegd, als u te weinig pagina's met kolommen heeft om alle tekst kwijt te kunnen, maakt DP er niet automatisch nieuwe (pagina's met) kolommen bij. Dat zult u zelf moeten doen. Merkt u na het invoeren van tekst dat u te weinig pagina's (en dus kolommen) gedefinieerd hebt (u krijgt dan de mededeling TEKST OVERLOOP bovenaan het scherm als u op de laatste bladzijde komt) dan kunt u teruggaan naar de Indeling editor en nog een stel extra kolommen definiëren. Vergeet dan niet om tussen de laatste kolom die er nog stond en de eerste die u bijge-

maakt hebt een verbinding aan te brengen! Als de computer dan vraagt overlooptekst wissen kunt u op ja klikken. U zult zien dat als u dan terug gaat naar de tekstverwerker, de rest van uw tekst in de nieuwe kolommen loopt.

### Verbinding aanbrengen

Als u nu na wat anders gedaan te hebben opnieuw de optie Kolom toevoegen zou kiezen, kunt u wel nieuwe kolommen toevoegen, maar deze zijn dan niet verbonden met de kolommen die u eerder gemaakt hebt. Tekst die niet in de eerdere kolommen past, loopt dan niet door in de nieuwe kolommen. Als u dit wel wilt moet u

- De keuze Verbinding aanbrengen uit het menu teken kiezen.
- De laatste kolom van de eerste reeks aanklikken.
- De eerste kolom van de tweede reeks aanklikken.

Er komt dan een boodschap bovenaan het scherm die aangeeft dat de verbinding gelegd is.

Om te controleren of kolommen aan elkaar zitten, kunt u het pijltje in de eerste kolom zetten en dan op F4 drukken. Het pijltje gaat dan naar de volgende kolom van een groep. F3 gaat naar de vorige. Bent u in een eerste of laatste kolom, dan komt daarover automatisch een mededeling bovenaan het scherm.

### Verbinding verwijderen

Via de keuze Verbinding verwijderen kunt u een verbinding verwijderen (hoe is het mogelijk...). Klik na elkaar op de twee kolommen (die uiteraard op elkaar moeten volgen) tussen welke u de verbinding wilt verwijderen. Bovenaan het scherm komt de mededeling Verbinding verbroken als de operatie qeslaaqd is.

### Plaatje bijplaatsen

Het voordeel van het plaatsen van plaaties in de tekstverwerker is dat het plaatje dan mee schuift met de tekst waar het bij hoort als u later stukken tekst gaat tussenvoegen of weghalen. De procedure:

- Klik op Opties.
- Klik op Kies plaatje.
- Kies een plaatje uit de bestandenlijst.
- Zet de tekstcursor op de plaats waar het plaatje moet komen.
- Druk op Alt-G (druk op de Alt-toets in en blijf hem ingedrukt houden terwijl u op de letter g drukt).
- Het plaatje verschijnt.
- Druk eventueel op Alt-C om het plaatje te centreren.

# Ruimtegebrek op disk

Als u in MS-DOS de inhoud van uw DPschijf opvraagt zult zien dat de lijst vijf verschillende soorten namen bevat. Er zijn namen met het achtervoegsel .DOC, .FNT, .PAP, .STP en .PRF. Aan dat achtervoegsel kunt u zien wat voor een soort bestand aangegeven wordt.

### **DOC** bestanden

De .DOC bestanden zijn kant-en-klare bestanden die u rechtstreeks via de Publisher module kunt laden. Zo'n bestand bevat dus plaatjes en tekst en is al helemaal 'opgemaakt'. Als voorbeeld zijn een paar van dergelijke bestanden op de DP-schijf gezet.

### .FNT bestanden

FNT staat voor FoNT, ofwel karakterset. Een karakterset is een verzameling van alle letters, cijfers en symbolen in dezelfde stijl. Op de DP schijf bevindt zich al een groot aantal karaktersets. Als u daar niet genoeg aan heeft, kunt u bij de PTC terecht voor nog eens twee aanvullende schijven vol met diverse mooie letters (zie prijslijst).

### .STP bestanden

Met het achtervoegsel .STP worden de plaatjes aangegeven. Ook hier geldt weer dat wanneer u uitgekeken bent op de meegeleverde voorraad of wanneer u zelf geen plaaties wilt maken, u bij de PTC terecht kunt voor een schijf vol aanvullende tekeningen.

### .PAP bestanden

De .PAP bestanden bevatten papierontwerpen. Natuurlijk ontwerpt u die zelf, maar als voorbeeld vindt u er een aantal op de DP-schijf.

### .PRF bestanden

Een belangrijke groep! Bestanden met deze extensie bevatten besturingscodes voor een printer. Aan de naam kunt u vaak al zien welke printer bedoeld wordt. Zo is het NECP6P7.PRF bestand bedoeld voor de NEC P6 en de NEC P7 printer. Welk bestand u moet gebruiken hangt van uw printer af. Uiteindelijk heeft u alleen START.PRF nodig, tenzij u meerdere printers gebruikt.

# Ruimtegebrek

De DP-schijven bevatten zoveel informatie dat u in de problemen kunt komen als u een kopie wilt maken naar een zelfstartende schijf of muissoftware wilt toevoegen. U kunt dan twee dingen doen:

### Schijfinhoud opsplitsen

U kunt verschillende diskettes gaan gebruiken om de groepen bestanden op te slaan. Dat is overzichtelijk. Op uw DP-schijf laat u dan (uiteraard) DP.EXE staan, en het START.PRF bestand en misschien wat andere bestanden die u veel gebruikt. Maar alle andere PRFbestanden zet u bij elkaar op een aparte printerdiskette, de STP-bestanden kunt u bij elkaar zetten op een plaatjesdiskettes, etc. En dat geldt ook voor de karaktersets en uw complete documenten. U kunt ze dan van de DP-schijf afhalen. U heeft dan ook ruimte genoeg om uw zelf gemaakte bestanden er bij te zetten.

### Bestanden verwiideren

Natuurlijk heeft u niet alle bestanden nodig als u met DP werkt. Uiteindelijk gebruikt u maar één printerdriver en zult u ook weinig tot geen gebruik maken van de door Radarsoft meegeleverde .DOC bestanden. U kunt de bestanden die u niet gebruikt DELeten en op die manier ruimte creeëren.

# **Inhoud DP-diskette**

De nieuwste versie van DP, versie 1.15, is er op zowel 3½ als 5¼ inch diskette. De 3½ inch diskette bevat meer bestanden dan de 5¼ inch uitvoering. We hebben hier de inhoud van beide diskettes op een rijtje gezet en aangegeven met een \* welke bestanden u van disk zoudt kunnen verwijderen als u wat meer ruimte wilt creëren.

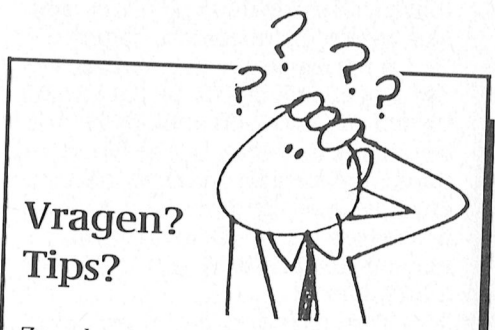

Zowel vragen over deze cursus, praktijkproblemen, handige tips als suggesties voor de cursusinhoud zijn van harte welkom. Een brief(kaartje) naar Redactie PTC print, cursus DP, Postbus 67, 5600 AB Eindhoven is voldoende.

Velen van u hebben gereageerd op de eerste twee afleveringen. Uiteraard proberen we alle vragen zo snel .<br>mogelijk te beantwoorden maar gezien de enorme hoeveelheid kan het wat tijd kosten. Sommige vragen behandelen we ook in PTC print.

Inhoud van de 3½ inch DP-diskette, 57 bestanden. achter de naam het aantal bytes dat het bestand groot is.

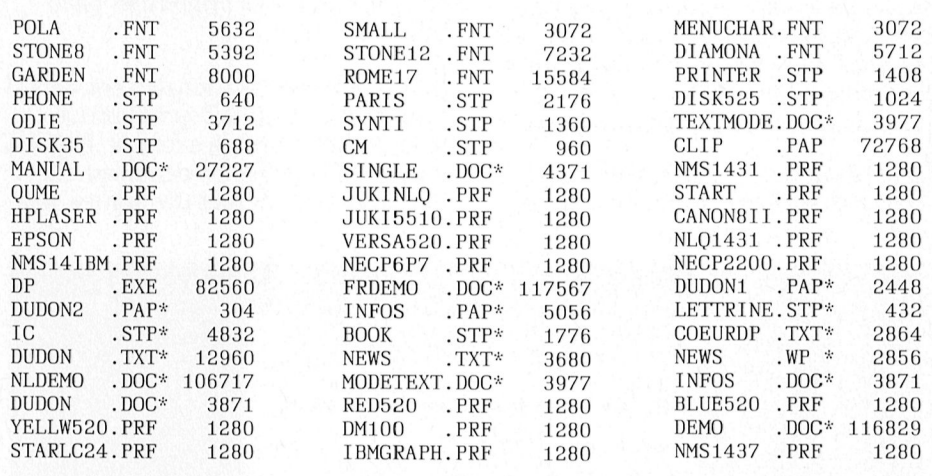

Inhoud van de 5¼ inch DP-diskette, 41 bestanden. achter de naam het aantal bytes dat het bestand groot is.

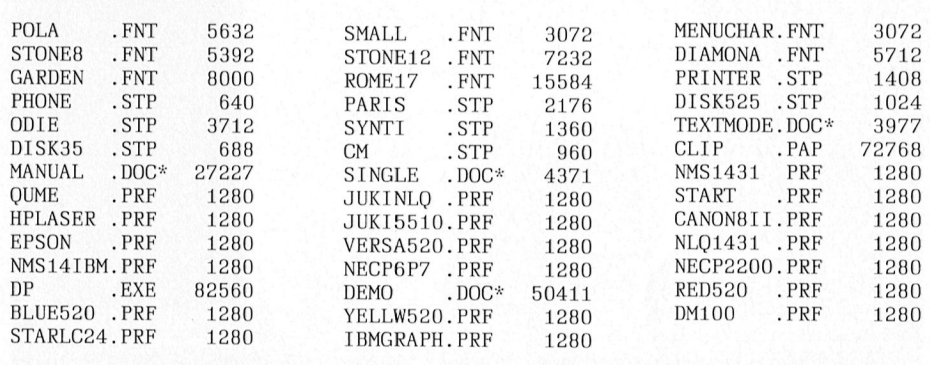

# **Tip voor beginners**

Misschien hebt u nog helemaal geen idee wat voor een document u wilt maken. Of misschien wilt u zich nog niet wagen aan meerdere pagina's. Dan is het misschien een aardig idee met iets eenvoudigs te beginnen. Het maken van uw eigen briefpapier is dan een goede oefening. Het eenvoudigste ontwerp dat u kunt bedenken is een enkel vel met bijvoorbeeld een plaatje linksboven en uw naam, adres en woonplaats rechtsboven en één enkele tekstkolom.

In de Tekenaar ontwerpt u uw eigen (brief)papier. U legt de grootte van één vel vast en voorziet het ontwerp van een plaatje en uw naam, adres en woonplaats. Ieder vel heeft dan hetzelfde plaatje en dezelfde tekst. Het plaatje en die vaste tekst kiest u in de Tekenaar! In de tekstverwerker kunt u geen vaste tekst kiezen! De procedures vindt u terug in deze en de vorige aflevering.

Vervolgens kiest u in de Indeling editor de tekstkolom. Als u het echt sjiek wilt maken kunt u in de Tekenaar ook op een vaste plaats de naam van uw woonplaats, waarachter de datum moet komen, aangeven.

In de tekstverwerker schrijft u de tekst voor uw brieven, die u vervolgens in de tekstkolom laat lopen.

Als u de smaak eenmaal te pakken heeft kunt u op deze manier natuurlijk ook zelf ansichtkaarten met een persoonlijk tintje maken.

In de Publisher ziet u hoe het opgemaakte document er uit komt te zien.

# Publisher

In principe is uw document na het plaatsen van tekst en plaatjes af. Ga via het Module menu naar de optie Publisher. U kunt nu uw document opslaan en afdrukken.

# Opslaan van een document

- Klik op Document.
- Klik op Opslaan.
- Klik op Naam:.
- Tik een naam en druk op enter.
- Klik op DOCUMENT OPSLAAN.

Let op: u kunt documenten alleen in DP-formaat opslaan. Het is niet mogelijk om teksten in ASCII- of WPformaat weg te schiiven.

### **Printer kiezen**

Het uiteindelijke document moet natuurlijk nog afgedrukt worden. Tenslotte is het daar om te doen. In deze aflevering willen we alvast in het kort aangeven hoe u dat moet doen. Een van de problemen waar u nu tegenaan gaat lopen is dat DP lang niet alitjd zonder meer goed overweg kan met uw printer. Iedere printer heeft zo zijn eigenschappen. U moet DP dan ook duidelijk maken hoe úw printer werkt. Dat behoeft zoveel uitleg dat we in het komende nummer van PTC print een speciale aflevering aan het kiezen en aanpassen van printerfiles gaan besteden.

Op de DP-schijf bevindt zich een aantal printerbesturingsfiles (printerdriver), te herkennen aan de extensie .PRF. Als u in de bestandenlijst een naam ziet die overeenkomt met uw printer, dan

kunt u het beste die printerdriver kiezen. Als u niet een speciale keuze maakt, gebruik DP een standaard printerfile die automatisch bij opstarten wordt geladen (START.PRF).

De procedure om een andere printerdriver in te schakelen:

- Klik op Systeem.
- Klik op Printer.
- Klik op de pijlen naar beneden totdat u de file ziet die overeen lijkt te komen met uw printer. Als START.PRF niet de juiste resultaten geeft kunt u DM100.PRF eens proberen (dit is een printerdriver die bij veel printers een redelijk resultaat geeft).
- Klik op het bestand dat u wilt proberen.
- Klik op INLADEN PRINTER.

Als u de juiste printerdriver hebt, kunt u die als START.PRF opslaan. Als u DP dan een volgende keer opstart, wordt deze printerdriver automatisch geladen en hoeft u niet eerst een printerdriver in te laden voordat u kunt printen.

Houd in de gaten dat als u een verkeerde printerdriver hebt gekozen er toch een afdruk kan komen die er goed uit lijkt te zien, maar waar bij nadere beschouwing blijkt dat niet alle regels dezelfde hoogte hebben, zodat u een zeer onrustig beeld hebt. Als de afdruk op papier niet overeenkomt met wat u op het scherm ziet, moet u een andere driver kiezen en uw document nog eens afdrukken. Maar zoals gezegd, in het decembernummer van PTC print komen we daarop uitgebreid terug.

Afdrukken van een document Het afdrukken zelf is simpel:

- Klik op Printen.
- $\frac{1}{2}$
- Klik op Document.  $\overline{a}$
- Klik op Grafisch printen.

De printer gaat rammelen.

Als u het printen wilt afbreken moet u op de letter a drukken.

### **Tot slot**

Voor deze keer laten we het hierbij. U kunt weer even vooruit. Veel oefenen en uitproberen, is ons advies. Mocht u er zelf niet uitkomen, ga dan eens langs op een afdelingsavond. Gezien de vele reacties bent u niet de enige die deze cursus volgt en af en toe tegen problemen aanloopt. En gezamenlijk kom je er misschien sneller uit. Succes.

(Wordt vervolgd)

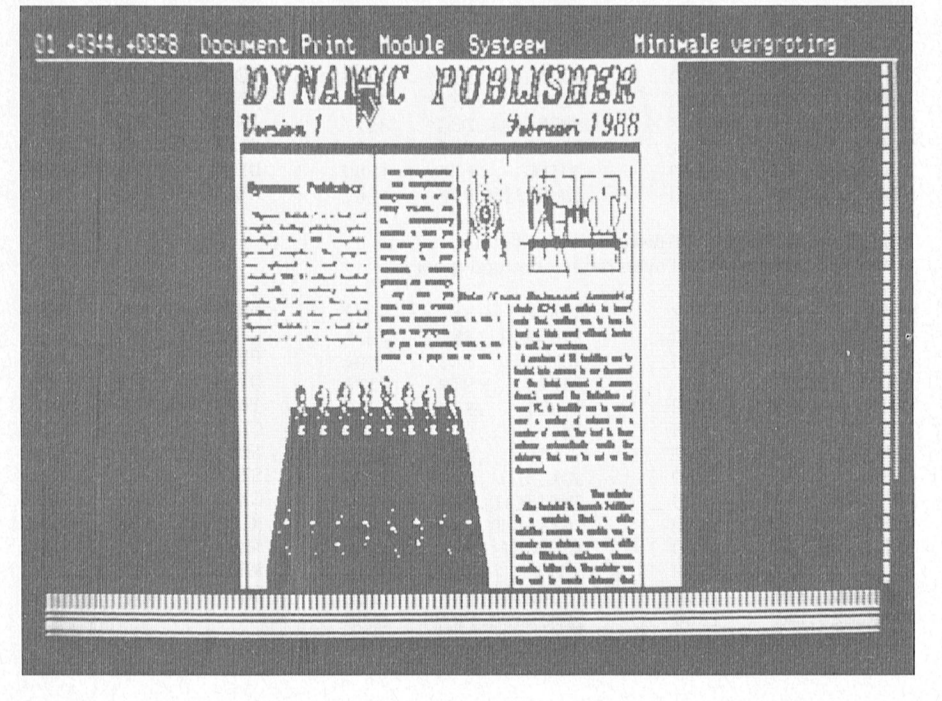

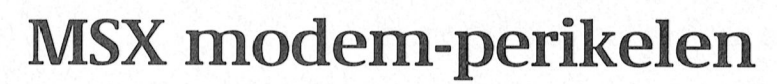

Onderhoudsbeurt voor de NMS 1250

# **Theo Maassen**

Nu de lange winteravonden weer en daar zit 'm het probleem: de een in aceton gedrenkt wattenstaafje.<br>The problem and the computergebruik weer soldeerverbinding is te stug en kan bre- Hiermee wordt de opgespoten soldeer avonduren weer een populaire bezigheid krachtsverschil optreden. Op de plaats zijn. Daarom wordt het tijd om naar de waar u de modem vasthoudt wordt de kijken. En daarmee bedoel ik in dit geval<br>met name de modem en wel een met name de modem en wel een behuizing zit, anders belast dan de deze operatie zijn tussen de<br>specifiek type: de NMS 1250 sprintplaat. De kracht waarmee u de overeenkomstige verbinding

1

Het kan wel eens gebeuren dat de NMS soldeerverbinding van de trafo te bre- eerst ontvetten, aan twee zijden silico-<br>1250 na verloop van tijd niet meer ken. Maar ook een schok, bijvoorbeeld nenkit gebracht. Na wederom een<br> werkt. De modem zorgt niet meer voor<br>verbinding met de databank aan de verbinding met de databank aan de ben. En zonder die soldeerverbinding weer bevestigd en de behuizing geslo-<br>andere kant van de lijn, terwijl hij het werkt de modem uiteraard niet naar ten. Na een test (inloggen in IS2000) niet direct afschrikken. Het probleem afgedaan. waar het hier om gaat is eenvoudig op<br>te lossen. Het treedt eigenlijk alleen te lossen. Het treedt eigenlijk alleen Om nu voor altijd van dit vervelende Waarschuwing<br>maar op als u de modem vaak in de euvel af te zijn heb ik de trafo als het Het zal duidelijk MSX steekt en na gebruik weer verwij- ware 'verend' opgehangen. The niet moet gaan uitvoeren als unog dert. Als u<br>dert. Als de modem eenmaal in de MSX Als eerste werd de behuizing openge- nooit zelf gesoldeerd heeft. Als u gestoken is en daar continu blijft zitten, maakt en de printplaat verwijderd. Het gaat knutselen in apparatuur vervalt in is het niet waarschijnlijk dat u er last telefoonsnoer heb ik gemakshalve los- ieder geval de garantie. En als u niet<br>van krijgt. Maar mocht uw modem gemaakt door het uit elkaar trekken zeker weet wat u doet, kunt u zelfs van krijgt. Maar mocht uw modem gemaakt door het uit elkaar trekken zeker weet wat u doet, kunt u zelfs plotsklaps niet meer werken, dan is het van de stekerverbinding aan de print- schade veroorzaken aan de modem. In

### Wat is er aan de hand?

gevormd door de printplaat met daarop de noodzakelijke elektronische<br>onderdelen. waar en. Waard veel meer dan ook gebruik van de hier beschreef het ook gebruik van de hier beschree van de hier beschree van de hier beschree van de hier beschree van de hier beschree van de hier beschree van de 1000 gedaa Een plotselinge modemstaking kan  $\qquad \qquad$  50  $\ldots$   $\ldots$  if  $\ldots$ veroorzaakt worden door een mechanisch constructiefoutje in de NMS 1250'De modem, die is uitgevoerd als een cartridge (insteekmodule), is opgebouwd uit twee hoofdcomponenten. De ene hoofdcomponent is natuurlijk ] de behuizing (de cartridgeomhulling),  $\Box$ de tweede hoofdcomponent wordt

hebben genomen, zullen direct de bijzondere montage van de lijntrafo opgemerkt hebben. Deze trafo is zowel<br>aan de componenten- als aan de hevel naar de componenten- als aan de en de land voor Basic-programmais en de kend voor Basic-programmais en v<br>Soldeerzijde zichtbaar. Hij is vastgebeeld een artikel, zoals de redactie van wordt een communicatieprogrammél text, maar ook met bestanden van de 501deeTd d00T middel Van vier h3al<59- ,, , "if" ' <sup>1</sup> um?' MM' "' <sup>I</sup> <sup>V</sup> <sup>A</sup> "J '

modern van een gagen van de een gagte van de steekt is voldoende om de zwakke aan de soldeerzijde van de trafo, na Nu de lange winteravonden weer<br>
in daar zit 'm het probleem; de een in aceton gedrenkt wattenstaat<br>
indenten, zaal het computers computers computers computers and the programma's zullen<br>
in the no-Doordat u bij het plaats

euvel af te zijn heb ik de trafo als het Het zal duidelijk zijn dat u deze repara-<br>ware 'verend' opgehangen. tie niet moet gaan uitvoeren als u nog print aan de componentenzijde rondom de lijntrafo vetvrij gemaakt met

naderen, zal het computergebruik weer soldeerverbinding is te stug en kan bre- Hiermee wordt de opgespoten soldeer-<br>toenemen. Vele programma's zullen ken. Doordat u bij het plaatsen van de flux verwijderd. Na het vetvrij m t*oenemen. Vele programma's zullen* ken. Doordat u bij het plaatsen van de flux verwijderd. Na het vetvrij maken is<br>*weer draaien op de even zo vele* kongen de behuizing vasthoudt en de de trafo met wat siliconenkit aan tw weer draaien op de even zo vele modem de behuizing vasthoudt en de de trafo met wat siliconenkit aan twee computers. Communicatie tussen daarin geplaatste print in de connector zijden 'vastgelijmd'. Voor de siliconencomputers. Communicatie tussen daarin geplaatste print in de connector zijden 'vastgelijmd'. Voor de siliconen-<br>Computers en databanken zal in de van de computer drukt, zal een zeker kit is een vulcaniserende soort genocomputers en databanken zal in de van de computer drukt, zal een zeker kit is een vulcaniserende soort geno-<br>avonduren weer een populaire bezigheid krachtsverschil optreden. Op de plaats men. Na een nachtje drogen zijn ver zijn. Daarom wordt het tijd om naar de waar u de modem vasthoudt wordt de volgens de vier haakse printconnectozijn. Daarom wordt het tijd om naar de waar u de modem vasthoudt wordt de volgens de vier haakse printconnecto-<br>juiste werking van de apparatuur te behuizing wat ingeknepen. Hierdoor - ren in de bocht doorgeknipt en is het def aandacht aan be-Steed Met het \_\_\_\_\_..........\_............"'.. -- L, msteekmodem voor MSX computers modem vasthoudt en in de computer bele draad]es gesoldeerd Hierna IS ook steekt is voldoende om de zwakke """" aan de soldeerzijde van de trafo, na<br>"Het kan wel eens gebeuren dat de NMS" soldeerverbinding van de trafo te bre-"" eerst ontvetten, aan twee zijden silico-Xijken. En daarmee bedoel ik in dit geval<br>met name de modelm and wordt de trafo, die klemvast dan de eers operatie zijn tussen de<br>pointplaat. De kracht waarmee u de overeenkomstige verbindingen flexi-<br>insteekmodem voor MSX

Als eerste werd de behuizing openge- nooit zelf gesoldeerd heeft. Als u zelf<br>maakt en de printplaat verwijderd. Het gaat knutselen in apparatuur vervalt ir de moeite waard het volgende eens zijde van het snoer. Daarna heb ik de geval van twijfel kunt u beter te rade

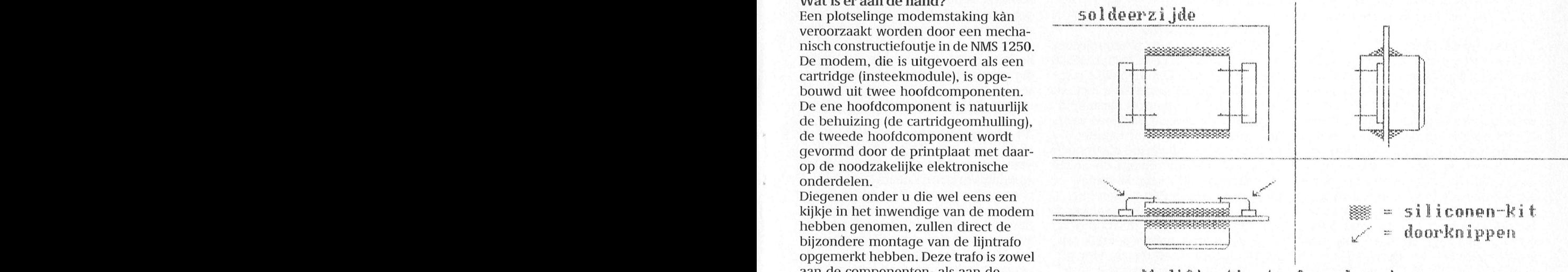

man als 'tekst' wilderzijde zichtbaar. Hij is vastge-<br>MCY--woden de PC \$1950 (c) okt. '89. Theo Maassen

# Videotex Nederland

# Proefprojecten in Nuenen en Amstelveen

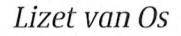

Op 1 januari 1990 zal Videotex Nederland officiëel van start gaan met Miniteldiensten in Nederland. Vooruitlopend hierap wordt een proef ' met deze nieuwe vorm van dienstverlening genomen in de gemeenten Amstelveen en Nuenen. Een nieu we vorm van elektronische dienstverlening staat voor de deur. Hier een indruk van Wat u in de toekomst te Wachten staat.

### Wat is Minitel?

Minitel is al weer enige jaren geleden in Frankrijk ontstaan. Op een gegeven moment besloot de Franse PTT haar abonnees de mogelijkheid te bieden om in plaats van telefoonboeken <sup>i</sup> gebruik te gaan maken van elektro- <sup>1</sup> nisch raadplegen van de Franse '008 dienst'. De gebruikers werden voorzien van een speciale computer, waarmee via de telefoonlijn informatie opgevraagd kon worden. Reden voor deze verandering: het produceren van de enorme hoeveelheid telefoonboeken werd zo langzamerhand een zeer kostbare zaak. De overgang op dit Minitelsysteem vereiste uiteraard een fikse lnmiddels is heel wat meer informatie mers. Een groot aantal bedrijven biedt

ware kan de gebruiker via de telefoon- bedoeld voor gebruik met deze vorm men eerst uitzoeken of een dergelijke Viewdata als ASCII kent. Sommige service door de Nederlandse consu-<br>bedrijven en instanties bieden hun diensten af te nemen. Daarnaast moet via dit systeem kunnen aanbieden. maken. De PTT heeft in haar telefooneen proefproject gestart. Uiteraard krij-

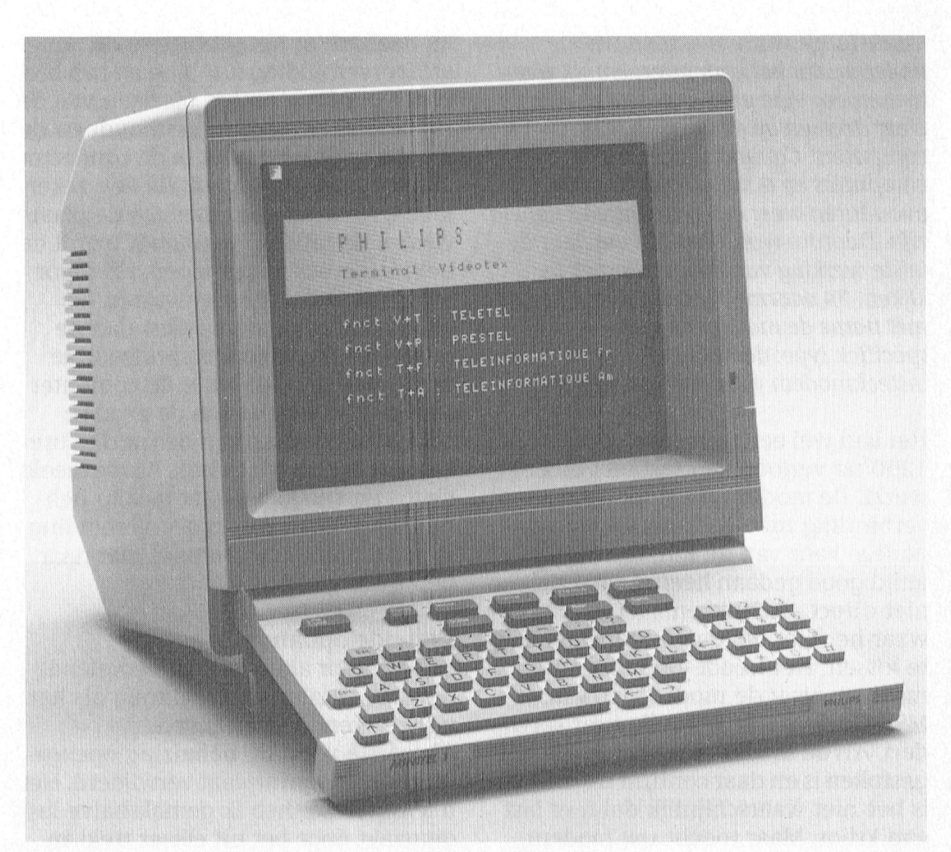

investering, die echter na korte tijd al De Philips Minitelcomputer waarmee gebruik gemaakt kan worden van de<br>de moeite waard bleek te zijn geweest. elektronische dienstverlening van Videotex Nederland. elektronische dienstverlening van Videotex Nederland.

gen de deelnemers aan de projecten de wordt welke van de twee standaards<br>nodige begeleiding. door het betreffende bedrijf

Videotex Nederland<br>Videotex Nederland probeert in Neder- maken gebruik van een Philips HCS80 Kortom, de consument kan zich volle-Videotex Nederland probeert in Neder- maken gebruik van een Philips HCS80 Kortom, de consument kan zich volle<br>Iand een dergelijk systeem op te zet- Minitelcomputer. Een dergelijke com- dig concentreren op de aangeboden puter moet u niet vergelijken met een intern modem en ingebouwde soft- PC, de Minitelcomputer is uitsluitend ren om de gebruikte techniek. lijn informatie opvragen van deelne- van dienstverlening. De computer A'tel in Amstelveen<br>mende bedrijven, winkelen, bankza- heeft een ingebouwd auto-dial modem In de regio Amstelveen zijn de Postmende bedrijven, winkelen, bankza- heeft een ingebouwd auto-dial modem ken regelen, etc. Maar uiteraard wil en is voorzien van software die zowel bank, James TeleSuper, PTT-Telecom<br>1. men eerst uitzoeken of een dergelijke Viewdata als ASCII kent. Sommige en Philips onder de naam "A'tel" een service door de Nederlandse consu-<br>bedrijven en instanties bieden hun pilot-project gestart. Aan deze pilot de Viewdata-standaard (bijvoorbeeld Amstelveen kosteloos deelnemen. Zij Girotel), anderen maken gebruik van krijgen daartoe de beschikking over worden bekeken op welke manier in ASCII. Gelukkig hoeft de consument een Minitel-computer. Naast de bedrijven hun produkten en diensten zich daar totaal geen zorgen over te genoemde 500 gezinnen kunnen ook via dit systeem kunnen aanbieden. In maken. De PTT heeft in haar telefoon- anderen meedoen aan de pilot wan-Daarom is in een tweetal gemeenten netwerk voorzieningen getroffen neer zij zelf een Minitel-computer een proefproject gestart. Uiteraard krij- waarmee automatisch gedetecteerd aanschaffen. Aan deze proef kunnen

via dit systeem haar diensten aan. gehanteerd wordt. De Minitelcomputer van die Minitelcomputer van die Minitelcomputer van die Minitelcomputer van die Minitelcomputer van die Minitelcomputer van die Minitelcomputer van di Gemak dient de mens schakelt dan automatisch naar de goe-<br>De deelnemers aan de proefprojecten de mode.

land een dergelijk systeem op te zet- Minitelcomputer. Een dergelijke com- dig concentreren op de aangeboden ten. Via een speciale computer met een puter moet u niet vergelijken met een service en hoeft zich niet te bekomm

ment gewaardeerd wordt en of men diensten namelijk aan via databases in kunnen 500 gezinnen in de gemeente

vooralsnog alleen consumenten uit het<br>telefoondistrict Amstelveen deelne-<br>men.<br>Via A'tel bieden de genoemde bedriitelefoondistrict Amstelveen deelnemen

Via A'tel bieden de genoemde bedrijven diensten aan aan de Nederlandse consument. Z0 worden de volgende mogelijkheden geboden:

James Telesuper van Ahold: dankzij deze recepten en nog veel meer. Maar<br>3. – natuurlijk kunt u ook uw boodschap-<br>2002 boot boot man die dan bij u thuis uw natuurlijk kunt u ook uw boodschap-<br>pen bestellen, die dan bij u thuis worden bezorga. service kunt u thuis winkelen bij Albert Heijn. lnformatie en prijzen over o.a. levensmiddelen, informatie over

> 008-Service van de PTT: een uitbreiding Met Videotex Nederland hoeft u niet laat beelnemers aan de proefprojecten<br>op de bekende 008-dienst via de tele-laat *meer door de regen om boodschappen te* kunnen uitsluitend via de foon. De service via Videotex Nederland biedt extra faciliteiten, zoals zoe- toetsenbord winkelen, wanneer het ú ken op plaatsnaam, adres en phone- uitkomt. tisch zoeken.

Girotel van de Postbank: thuis bankieren Rabobank project in Nuenen<br>via de PC of Minitelcomputers. Ook in de gemeente Nuenen v

MICKEY, communicatie en informatie itex Nederland heeft in samenwerking is de PTT heeft getroffen voor de automa-<br>Van Philips: dankzij deze faciliteit is het innet de Rabobank Nederland 300 itsche detectie van Viewdata of van Philips: dankzij deze faciliteit is het met de Rabobank Nederland 300 tische detectie van Viewdata of ASCII,<br>mogelijk een postbus aan te vragen in gezinnen voorzien van een Minitel- maar veel nieuwere modems, zoals het systeem. Zo kan men post ontvan- computer. Aan dit project wordt verder bijvoorbeeld de Philips NMS 1268, zijn<br>gen via het systeem, maar natuurlijk deelgenomen door o.a. de PTT, Philips, hier al op voorbereid. gen via het systeem, maar natuurlijk deelgenomen door o.a. de PTT, Philips,<br>ook post verzenden naar andere post- Wehkamp, het KNMI, TV 10, Van Eerd ook post verzenden naar andere post-<br>bushouders. Communiceren met Groothandel, Koenvisser Holding, eens dichter bij kunnen zijn dan u mi bushouders. Communiceren met Groothandel, Koenvisser Holding, eens dichter bij kunnen zijn dan u mis-<br>andere gebruikers behoort tot de litterpolis/DTG en Telematica Interna- schien denkt. Aan de hand van de andere gebruikers behoort tot de latterpolis/DTG en Telematica Interna-<br>mogelijkheden. Tevens hebben de latternal. Er wordt nog onderhandeld met mogelijkheden. Tevens hebben de tional. Er wordt nog onderhandeld met tresultaten van de proefprojecten zal<br>gebruikers de mogelijkheid adver- de ANWB en het ANP. Ook hier dus een thekeken worden of Videotex Nedergebruikers de mogelijkheid adver- de ANWB en het ANP. Ook hier dus een bekeken worden of Videotex Neder-<br>tenties en annonces te plaatsen in het aardig aanbod van verschillende dien-land een kans van slagen heeft. Maa tenties en annonces te plaatsen in het aardig aanbod van verschillende dien- land een kans van slagen heeft. Maar<br>systeem die door iedereen gelezen sten. De gebruiker kan zo vanaf het de verwachtingen zijn positief systeem die door iedereen gelezen sten. De gebruiker kan 20 vanal het de ve1'waQl1[ingen zijn p()\$itief\_

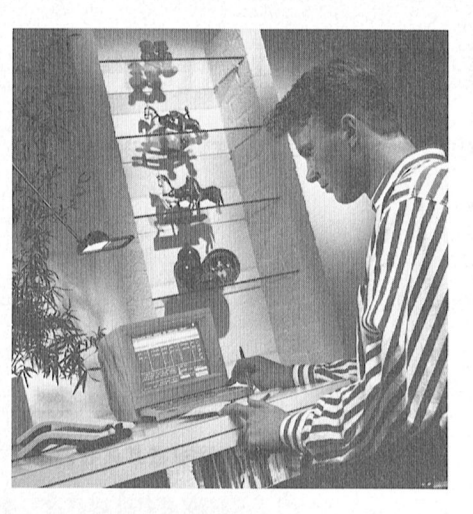

Gebruik van PC<br>OO8-Service van de PTT: een uitbreiding Met Videotex Nederland hoeft u niet De deelnemers aan de proefprojecten

nieuwe systeem uitgeprobeerd. Video- met de technische voorzieningen die<br>tex Nederland heeft in samenwerking – de PTT heeft getroffen voor de automa gezinnen voorzien van een Minitelbeeldscherm bijvoorbeeld een per-

soonlijk lening aanvragen of levensmiddelen bestellen, maar ook het laatste nieuws opvragen of meedoen aan een quiz.

### Kosten

Tijdens de proefperiode zijn de kosten beperkt. De deelnemende gezinnen krijgen de Minitelcomputer gratis ter beschikking en betalen uitsluitend de telefoonkosten. Die kosten kunnen per dienst verschillen en varieren van 15 ct. per 5 minuten (stadstarief) tot 37 ct. per minuut. De diensten van Philips zullen tijdens de proef op basis van stadstariei worden belast.

Minitelcomputers de diensten afne men. Het is echter de bedoeling dat u in de toekomst ook via uw PC gebruik kunt gaan maken van de diensten van Videotex Nederland. U heett daarvoor een modem nodig en software. Zo'n Ook in de gemeente Nuenen wordt dit  $\mod$  modem moet dan wel om kunnen gaan<br>nieuwe systeem uitgeprobeerd. Video-  $\mod$  het de technische voorzieningen die

# De PTC bus-tour

Op gezette tijden bezoekt de PTC bus de diverse afdelingsbijeenkomsten en evenementen in het land. U kunt dan rechtstreeks bij de PTC winkel hard- en<br>software kopen tegen afdelingsprijzen. Uiteraard treft u regelmatig koopjes en<br>interessante aanbiedingen aan. Daarnaast worden vaak demonstraties vergramma's. In de meeste gevallen is een medewerker Van Bureau PTC aanwezrg zorgd van allerlei apparatuur en prozodat u eventuele vragen over de PTC direct kwijt kunt. De haltes voor de 128 komende maanden:

25,26/11 HCC Dagen<br>Jaarbeurshallen, Utrecht. getroffen om een slot te gebruiken, gedenieerd zijn als joystick poort <sup>1</sup> en mogelijkheid gekozen moet worden. laarbrnrrsharrem Urr'3Chr- 8/1 /\rd'i'11'"9AT"h@m maar dan moet er een 50\_aderige 1int\_ 2' Van de derde connector wordt het 1/12 Afdeling An1ste11\_and Phil.Techn.Sen/.Centr., I<er- Ook in de rubriek "Nieuws uit de aide-

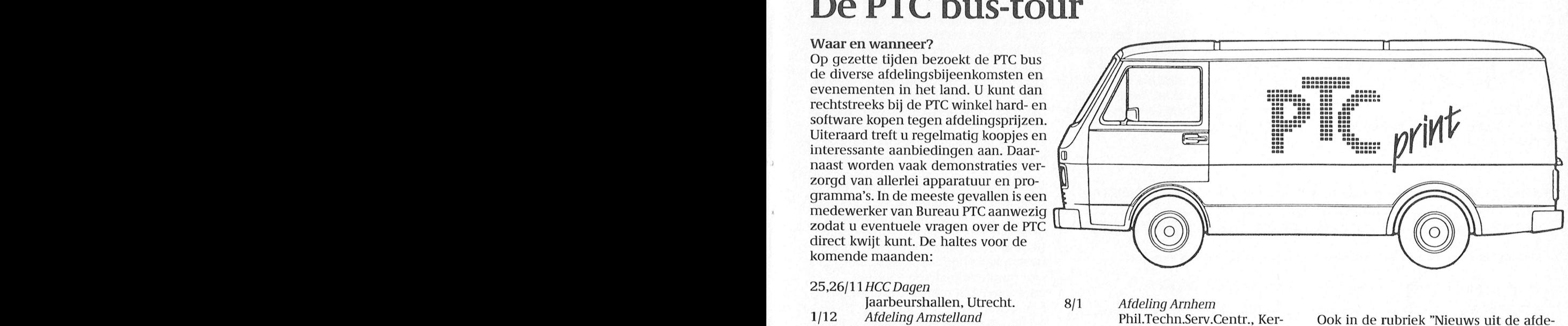

nector op de kaartestor op de kaart wanneer van de kaart wanneer van de kaart wanneer van de kunnen sleukten. Ook kaart wanneer van de kaart wanneer van VS 0080 MS 0080 MS 0080 MS 0080 MS 0080 MS 0080 MS 0080 MS 0080 MS 00

kabel Wibauthuis, Wibautstraat 3, misland 10, Arnhem, 19.45 lingen" kunt u lezen wanneer de bus<br>Amsterdam, 20.00 uur. uur. uur. bij uw afdeling langskomt.

# Dynamic Publisher met MSX

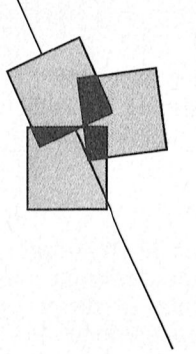

Hoe maak ik een folder met wervingskracht?

# IV.D. Verhoeven 119 Reinharthalt in 1911 Ritualis dat de file voor de file voor de file voor de file voor de f

Een pakkende folder, bijvoorbeeld voor<br>een ledenwerfactie, is een leuke uitdaging, als je over Dynamic Publisher<br>beschikt. Hoe ik dit met mijn MSX in

en tijdrovend karwei. Maar daar tus-<br>sendoor qaan je qedachten uit naar en tijdrovend karwei. Maar daar tus-<br>sendoor gaan je gedachten uit naar **begin de laagt de laak van de laak van de laak van de laak van de laak van**<br>leukere zaken, die nog komen. En dat is goed, want in die tijd rijpen de plannen

staan, dat er een wervingsfolder moest komen met het accent op werving. Zo was voor mij al direct komen vast te Geen saaie teksten, maar korte pakkende zinnen en een leuke lay-out, die tot

# Kiezen van karaktersets

de vele karaktersets. Nu beschik ik weer niet al te zakelijk aandoen. Er naast de 7 sets van Dynamic Publisher moest alle noodzakelijke informatie in, Met de PAK-STEMPEL-functie werd net<br>ook nog over een aanvulling van 45 maar ook weer niet te veel (zo is een zo lang geschoven, tot het eerste t ook nog over een aanvulling van 45 maar ook weer niet te veel (zo is een zo lang geschoven, tot het eerste tekst-<br>karakterfonts (uitgave van Time Soft), telefoonnummer bewust achterwege deel naar mijn zin stond. Met KOLOM karakterfonts (uitgave van Time Soft). Utelefoonnummer bewust achterwege deel naar mijn zin stond. Met KOLOM In totaal dus 52 mogelijkheden. Na wat gelaten). VERANDEREN werd de kolom tot net In totaal dus 52 mogelijkheden. Na wat gelaten). VERANDEREN werd de kolom tot net proefnemingen met verschillende proefnemingen met verschillende onder de goedgekeurde tekst gebracht.<br>1.11 ombinaties, kwam ik tot een voorkeur bluite in de tekstverwerker werd het eerste bluit in de tekstverwerker werd het tweede combinaties, kwam ik tot een voorkeur In de tekstverwerker werd het eerste In de tekstverwerker werd het tweede<br>5 11111111111 Voor de volgende 5 karaktersets: VERT-stukje tekst aangemaakt en de cursor er stukje tekst aange voor de volgende 5 karaktersets: VERT- stukje tekst aangemaakt en de cursor er stukje tekst aangemaakt en de hele<br>CURSP, KARSET1, MSXSET, GARNET 2 vlak boven geplaatst. Terug in het procedure herhaald (behalve het to CURSP, KARSET1, MSXSET, GARNET 2 vlal< boven geplaatst. Terug in het procedure herliaald (behalve het toe- V919 <sup>111911</sup> <sup>3911191</sup> 09 <sup>90111011191</sup> 211- M901 90'/901019 1999000 \* 91005 0029

'

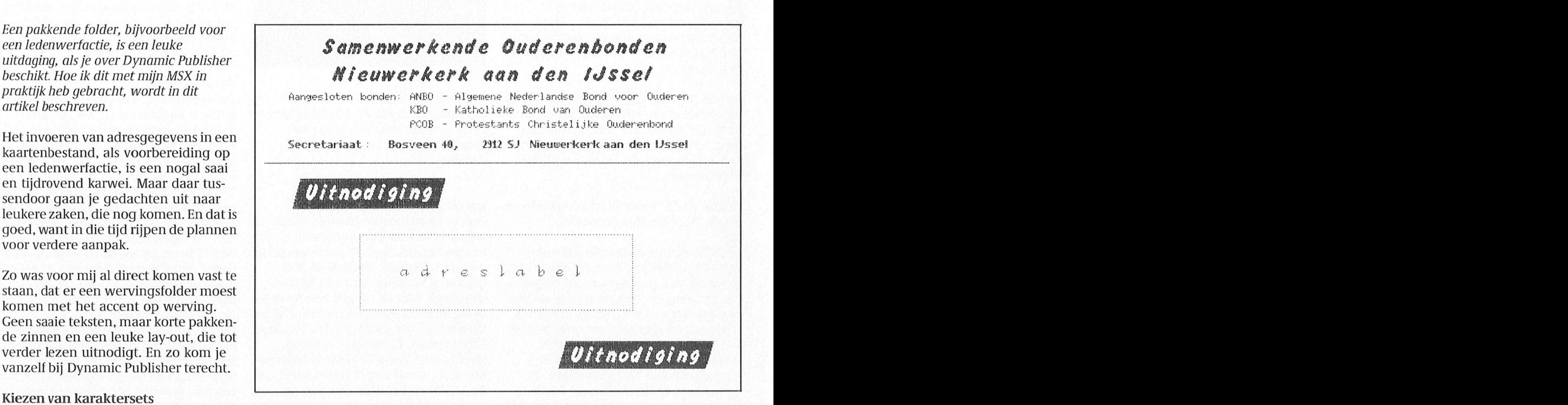

mijn doel enig cachet geven, maar ook

Figuur 1: de vijf verschillende karaktersets die gebruikt zijn in de wervingsfolder. Wervolgens werd gewerkt aan een<br>opschrift, dat de nieuwsgierigheid prik-

Deze tekst is geschreven met VETCURSP "1911 11-1111 11-1111 11-1111 11-1111 in deel meer tekst per regel worden verwerkt twee maal afgedrukt. Daartussen werd

En met STANDARD wordt Dynamic Publisher standaard opgestart

Een van de eerste dingen, die je moet is de binnenkomer. Het moest voor Figuur 2: het opschrift van de folder.<br>regelen is het maken van een keuze uit mijn doel enig cachet geven, maar ook Voor een adreslabel is ruimte vrij

tekenprogramma werd via OVERZICHT voegen van een kolom, want die had-<br>een paginagrote kolom toegevoegd. den we al). Toen ik tevreden was over een paginagrote kolom toegevoegd. den we al). Toen ik tevreden was over 1\13111111111111111111111111<br>Daarna werd de juiste karakterset gela- het briefhoofd werd dit netjes met een De indeling Daarna werd de juiste karakterset gela-het briefhoofd werd dit netjes met een Na de selectie van de karaktersets heb den en de tekst naar de kolom enchte lijn afgesloten, de kolom buiten Na de selectie van de karaktersets heb den en de tekst naar de kolom rechte lijn afgesloten, de kolom buiten ik eerst een briefhoofd ontworpen. Dat qebracht. de tekst gebracht en het geheel als stempel bewaard.

Vervolgens werd gewerkt aan een kelt. Daarvoor heb ik een stempel gemaakt met het woord "Uitnodiging". Deze werd omgezet in NEGATIEF en een ruimte vrijgelaten voor het Ook met MSX-SET kun je veel geschreven tekst in één regel kwijt<br>| adreslabel. Die ruimte is met stippellij-Met KRRSET1 kan er ineens veel meer tekst per regel worden verwerkt<br>Dok met MSX-SET kun je veel geschreven tekst in één regel kuijt<br>GARNET 2 lijkt enigszins op handgeschreven tekst tekste and den gemarkeerd (zie figuur 2).  $G \rightarrow \mathbb{R}$   $N \in \mathbb{T}$  2 lijkt enigszins op handgeschreven tekst neen gemarkeerd (zie figuur 2). Daar-<br>En met STANDARD wordt Dynamic Publisher standaard opgestart tekst van de folder opgenomen met karakterset STANDARD.

# Tips en adviezen

Een verdere beschrijving van het ontwerp lijkt mij minder interessant. Wel zal ik een aantal functies van Dynamic Publisher vermelden, waarvan ik veel gemak heb ondervonden. Want voor een niet-professioneel blijft het toch een kwestie van inventiviteit, maar ook van vallen en opstaan.

Wanneer een stempel van een stukje tekst, dat je wilt verplaatsen, niet geheel juist is overgekomen, kun je de oorspronkelijke situatie gemakkelijk weer terugbrengen op het scherm met de HERSTEL-functie.

Een prettig hulpmiddel bij het verplaatsen van stukjes tekst kan ook KOLOM zijn. Deze kan namelijk heel gemakkelijk de functie van regel en/of kantlijn vervullen, waardoor alles keurig uitgelijnd kan worden. Hetzelfde resultaat kan ook met de COöRDINA-TEN worden bereikt, maar dat beviel mij toch minder goed.

Ook heb ik een KOLOM een aantal maken gebruikt om een kader te maken. Een kolom laat zich namelijk gemakkelijk VERANDEREN en **VERPLAATSEN.** Is het resultaat naar wens, dan wordt de kolom overgetrokken met de tekenfunctie RECHTHOEK en daarna verwijderd.

Het is mij niet gelukt om stippellijnen volgens de handleiding te maken. Ik heb dit opgelost door een rechte lijn te tekenen en daar met de ZOOM-functie stukjes uit te "knippen". Toen ik eenmaal een stukje stippellijn had, heb ik dit met een stempel herhaald tot ik het gewenste kader had.

Over knippen gesproken. Ik heb vele malen een leeg STEMPEL gecreëerd om daarmee stukjes tekst of beeld weg te poetsen, die ik kwijt wilde. Dat werkt voortreffelijk. Knip je per ongeluk te veel weg, denk dan aan de HERSTELfunctie.

Het wordt SCHERM is enigszins misleidend. In feite wordt er pagina mee bedoeld. Hanteer het volgende onderscheid: BEWAAR STEMPEL voor een afbeelding, die kleiner of gelijk is aan het monitorscherm en BEWAAR SCHERM voor een afbeelding, die groter is dan het monitorscherm.

Een handige optie, die ik nog niet heb kunnen toepassen, is die om een TABEL te maken. Bij het voorbeeld hiervan (zie figuur 3) heb ik één regel wegge-

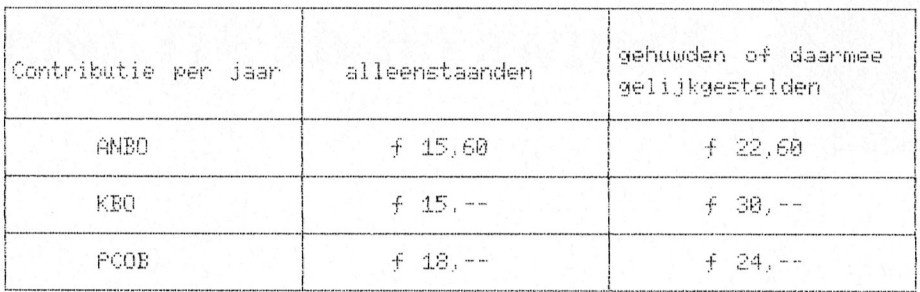

Figuur 3: voorbeeld van een tabel via Dynamic Publisher.

# Mogelijke aktiviteiten ouderenwerk

Hierbij bied ik mijn diensten aan om behulpzaam te zijn bij het opzetten of uitbouwen van één of meer van onderstaande aktiviteiten. Jk heb dit aangegeven door het betreffende vakje aan te kruisen.

 $\Box$ 

### rekreatieve aktiviteiten:  $\Box$ biljarten  $\Box$ bingo  $\Box$ bloemschikken

- $\Box$ bowlen/kegelen
- $\Box$ bridgen
- $\Box$ dagtochten
- $\Box$ dammen
- $\Box$ dansen

# hulpverlenende aktiviteiten:

- aanpassing woning (om met kleine hulpmiddelen zo<br>lang mogelijk in de eigen woning te kunnen blijven)
- $\Box$ belastingaangifte Cen inuullen van andere formulieren)
- boodschappendienst  $\Box$ (doen van, of bege-<br>leiden bij het doen van boodschappen)

Figuur 4: een onderdeel van de wervingsfolder.

poetst om de omschrijving wat meer ruimte te geven. De ingevoerde parameters zijn dus 3 kolommen en 5 rijen.

Tenslotte is in figuur 4 nog een fraqment te zien van te ondernemen activiteiten. In de eerste kolom de leuke dingen en in de tweede kolom de noodzakelijke dingen, beiden in alfabetische volgorde. De rechthoekjes zijn met een stempel geplaatst, waarbij een KOLOM als kantlijn diende.

# **Tot slot**

Ik hoop met dit artikel een aantal mensen die nog wat moeilijk tegen het werken met Dynamic Publisher aankeken, over de streep te hebben getrokken. Het is een zeer voldoening gevende bezigheid en in mijn beleving nét iets meer uitdaging dan een adventure!

# **P2000 Tip**

Niet gevonden? Toch verder! In BASIC NL kan het nogal eens voorkomen dat een "Niet gevonden"-foutmelding (Cassette Error  $77 = m$ ) blijft staan, dat wil zeggen, e en programma dat u wilde CLOAD-en blijkt niet op de cassette te staan en als u dan van dezelfde cassette nog een programma wilt inlezen, spoelt de cassette niet en geeft de P2000 meteen weer "Niet gevonden".

Vaak helpt het dan het klepje van uw MDCR even te openen en weer te sluiten, maar een BASIC-programma kan dat natuurlijk niet. Als u nu in de met "ON ERROR GOTO" aangegeven foutafhandelingsroutine na een "Niet gevonden" de opdracht "POKE &H6060,0" opneemt, kan het programma weer gewoon van dezelfde tape bestanden CLOAD-en.

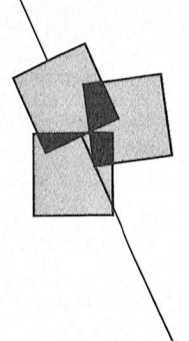

# Nieuws uit de PTC winkel

Tja, het was te verwachten. Na ons **MSX computers** vorige winkelnieuws liep het dus eventjes storm. En daardoor waren Wel nog leverbaar - tenminste op dit natuurlijk een aantal van de meest moment - zijn de VG 8020, de natuurlijk een aantal van de meest hebben bijvoorbeeld in het geval van de die goedkope 8020 aangevuld met en anbieding voor de NMS 8250 nog begin ganbieding voor de NMS 8250 nog geprobeerd de publikatie in PTC print  $V$ SOO40 is natuurlijk een ideaal Sint lang weg, en dus hebben we vele leden maar eens op na... niks aan te doen. de winkel kopen. Een gewone mono-<br>Inderdaad, de modembezitters hadden in cassetterecorder voldoet al heel goed. zetten. This is a sound of the property of the regel van zo'n MSX-1 verwachten.

gewilde artikelen direct uitverkocht. We NMS 8220 en de NMS 8280. Vooral die<br>hebben bijvoorbeeld in het geval van de goedkope 8020 aangevuld met een fegen te houden, maar de kopij was al lied Nicolaas cadeau voor zoontje of doch-<br>Jana wea, en dus hebben we vele leden lier, neefje of nicht. De bijbehorende teleur moeten stellen. Jammer, maar cassetterecorder hebben we niet, maar  $De VG 8020$ : nog volop te verkrijgen. leest u het vorige winkelnieuws er nog die kunt u ongetwijfeld gewoon een in Inderdaad, de modembezitters hadden in cassetterecorder voldoet al heel goed. Er kunnen namelijk slechts veertig

nog geen modem heeft is dat misschien Wilt u iets meer, vooral bijvoorbeeld een NMS 8220 een goede keuze zijn.<br>wel jets om op uw verlanglijstie terstaan met kekstverwerking. dan moet u natuurlijk Dat is een echte MSX-2, en

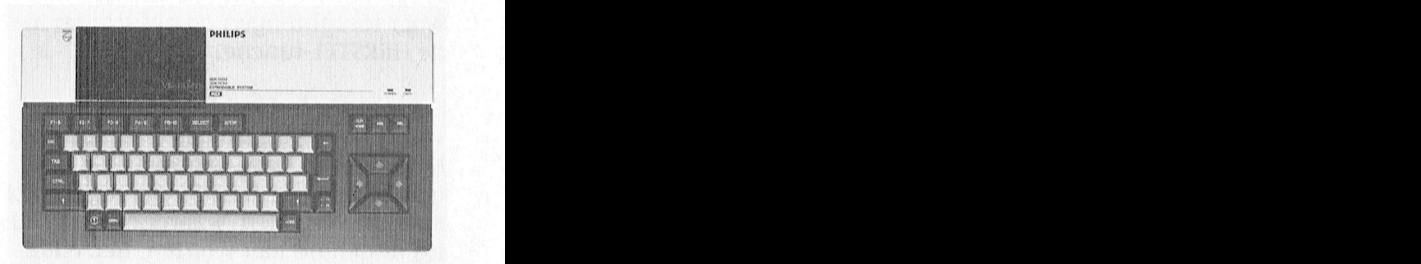

dit geval duidelijk een voordeeltje. Als u<br>15 mog geen modem heeft is dat misschien Wilt u iets meer, vooral bijvoorbeeld een NMS 8220 een goede keuze zijn wel iets om op uw verlanglijstje te tekstverwerking, dan moet u natuurlijk Dat is een echte MSX-2, en dus kan die auteur van artikelen over die auteur van artikelen over die auteur van artikelen over die auteur van artikel

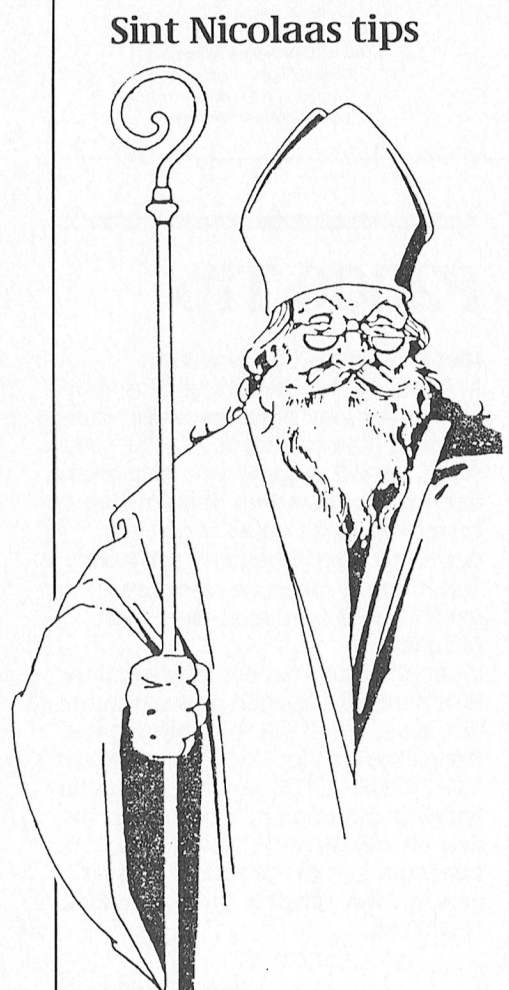

Sint Nicolaas tips Waarschijnlijk wordt dit blad ook wel geven, op "diskette" niet echt veel en dezen door de huisgenoten van de rijmt. Maar dan maakt u er toch gelezen door de huisgenoten van de<br>computeraar. Zo niet, dan is het wellicht aan te bevelen dit blad eens open ook nog één voor één verpakt, heb je op tafel te leggen met deze bladzijde ook nog flink wat pakjes. Voorzichtig op tafel te leggen met deze bladzijde opengeslagen? Want een feit is dat er met de 5¼ inch hoor, die kunnen niet voor computeraars bijna voor elke prijs zoveel hebben! voor computeraars bijna voor elke prijs<br>wel iets te bedenken is.

Een aanvulling op de diskette voorraad komt bijna altijd goed van pas, en ook<br>met deze diskettes zijn we bepaald Alvast een prettige sinterklaas-avond  $\left\{\begin{array}{r}\right\}$  and  $\left\{\begin{array}{r}\right\}$  and  $\left\{\right\}$  of  $\left\{\right\}$  met deze diskettes zijn we bepaald het alwast een prettige sinterklaas-avond goedkoop. Ofschoon, ik moet het toe- toegewenst.

gewoon "schijfje" van! En als je ze dan<br>ook nog één voor één verpakt, heb je wel iets te bedenken is. Klll Kunt (en wilt) uwat meer geld beste-<br>De opbergdoosjes voor  $3\frac{1}{2}$  en  $5\frac{1}{4}$  inch den, dan is een muis natuurlijk ook een De opbergdoosjes voor 3½ en 5¼ inch den, dan is een muis natuurlijk ook een diskettes zijn al te koop vanaf  $f$  7,50. prachtig cadeau (zie hierboven). diskettes zijn al te koop vanaf  $f$  7,50. prachtig cadeau (zie hierboven).<br>De wat grotere maten zijn  $f$  20, = of En voor de bezitters van een MSX-2 zijn  $f$  25, = We weten bijna zeker dat we er nog steeds de tekentableaus i  $\overline{Q}$  daarmee erg goedkoop zijn. (graphic tablet), een prettig hulpmiddel voor iemand die grafisch wil werken.

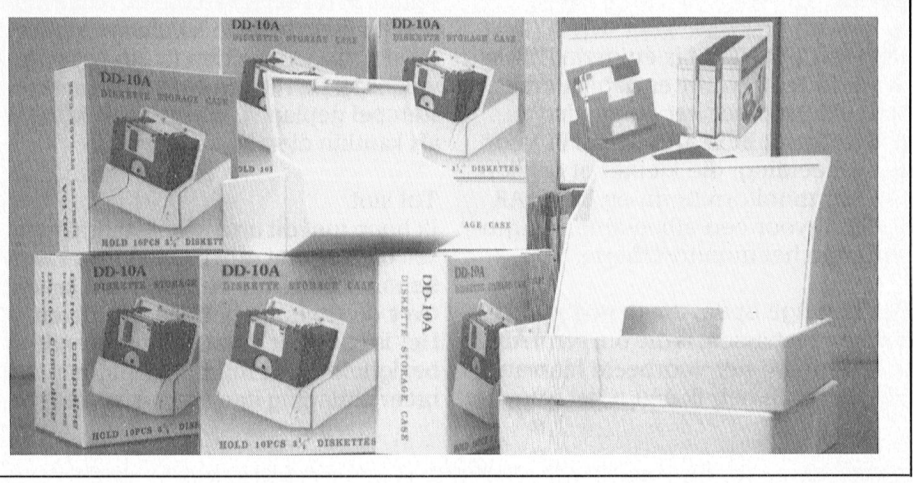

# PC software

# Geolock 3.0

Een nieuw public domain programma in het PTC assortiment: Geolock versie 3.0. Het is een goed educatief programma dat de gebruiker duidelijk maakt hoe 'licht' en 'donker' of zo u wilt, dag en nacht zich op onze wereld afspeelt. In onze testsituatie hebben we het programma beoordeeld in monochroom en EGA. In beide gevallen kan men spreken van een zeer goede weergave. Maar het programma werkt ook in Hercules en CGA.

Nu wat over het programma zelf: Via functie-letters kunnen vele zaken ingesteld worden. Bijvoorbeeld: de intervaltijd dat de zon per positie verspringt. Door een datum te kiezen in een ander jaargetijde, bijvoorbeeld 21 juni, kan men heel goed zien dat het noorden dan in de voortdurende zonnedag zit en het zuiden van de globus in de lange winternacht. Via trefwoorden zijn er legio zaken te wijzigen. Men kan bijvoorbeeld een stad aanroepen, waarvan men dan kan zien hoe .<br>laat de zon opkomt en ondergaat. Degenen die nog meer willen kunnen tegen een vergoeding (shareware) nog eens 24 kaarten verkrijgen. Bovendien worden dan nog enkele opties zoals zoom in en uit meegeleverd. Een zeer aan te bevelen educatief programma.

**Bestelnr.: PCP086** Prijs:  $f$  10, =

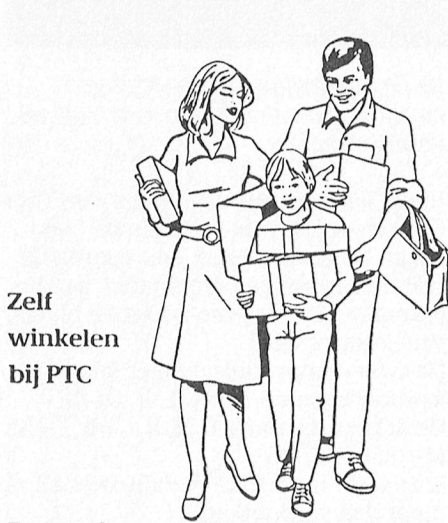

Eenmaal per week en wel op woensdagmiddag van 12.00 tot 16.00 uur kunt u terecht bij de PTC winkel. U kunt daar ter plekke de artikelen uit de prijslijst kopen, zonder extra verzendof administratiekosten. U vindt de PTCwinkel in de Gagelstraat te Eindhoven, onder de poort naar de Philips personeelwinkel, eerste deur rechts, begane grond.

# PC hardware

### Nieuwe PC-muis

Zeer aandachtige lezers van PTC-Print hadden hem misschien al opgemerkt. Zomaar opeens op de voorplaat van het septembernummer al prijkte daar, een beetje verborgen in een hoekje. een nieuwe PC-muis. Helemaal nieuw van vorm, veel ronder. Hij wordt geleverd inclusief een keurig muizen"holletje", waardoor dit beestje niet langer dakloos op de tafel behoeft te wachten tot hij weer door z'n baasje ter hand wordt genomen. Ook de bijgeleverde software is geheel vernieuwd. De prijs echter is niet vernieuwd, hij blijft slechts 129 gulden. En... wat riimt  $11111.$ 

er nou gemakkelijker in een Sinterklaas gedicht dan muis?

Bestelnr.: NMS 1146 Prijs:  $f$  129,  $=$ 

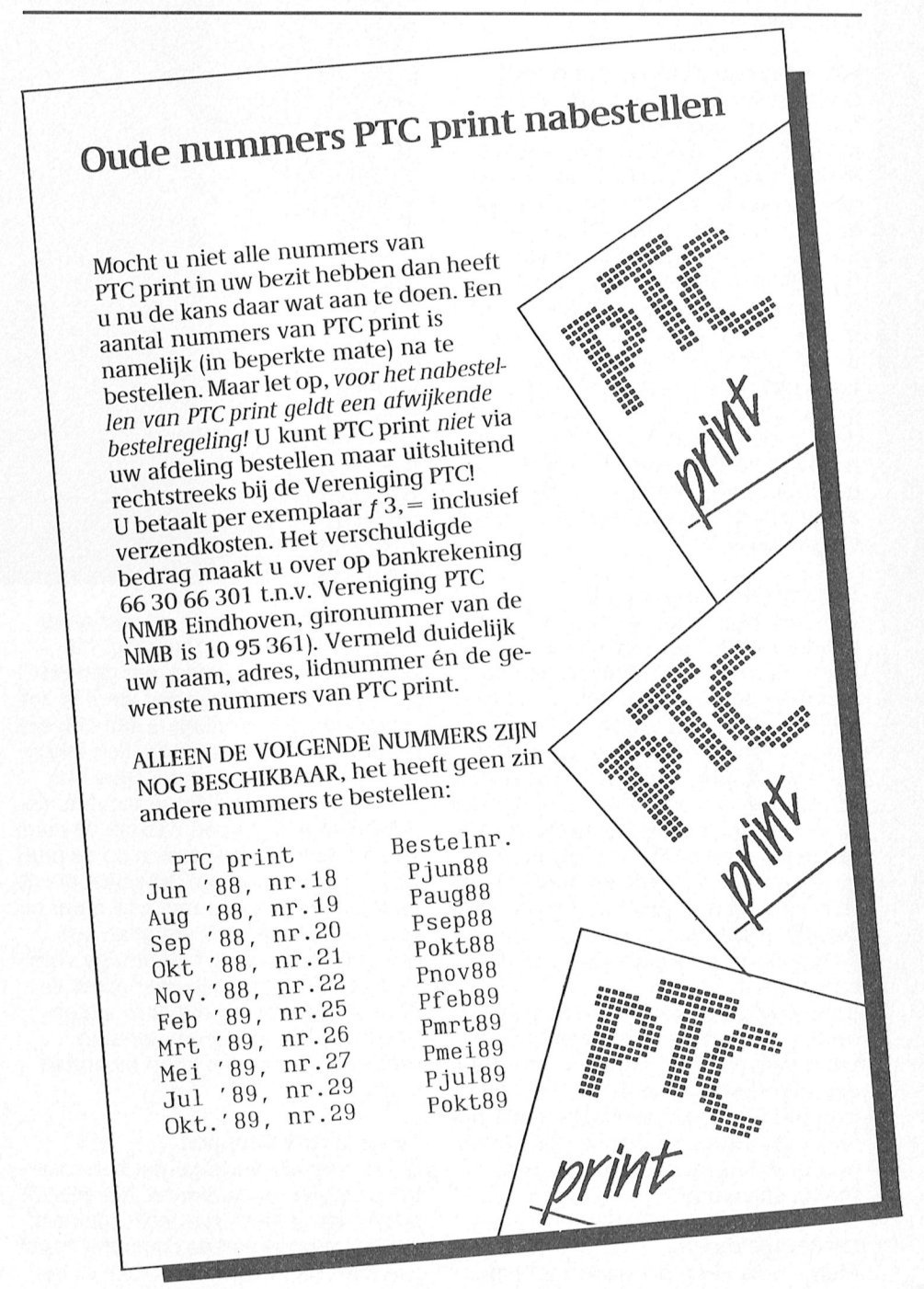

# De nieuwe Philips muis

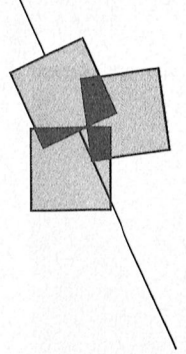

# Een kwaliteitsbeestje in een apart jasje

Op dc Efficiency Beurs, die van 28 September tot en met 6 oktober gehouden werd in de RAI, heeft Philips Nederland een nieuwe PC muis geintroduceerd, de NMS 1146. Hier volgt een korte beschouwing van dit computerbeestje.

Waarom een muis en wat is het? Om met het laatste to beginnen, een muis is in tegenstelling tot wat de naam doet vermoeden, niet dat kleine diertje waar vrouwen (en ook mannen?) voor op de stoel springen. Het is een kleinood dat, wanneer het eenmaal op de computer aangesloten is, gebruikt kan worden om op het scherm dingen aan te wijzen en vervolgens met een druk op één van de knoppen de gekozen actie laat uitvoeren. Vooral voor graiische toepassingen en in programma's met "window"-techniel<, kan de snelheid geweldig verhoogd en het resultaat verbeterd worden door het gebruik van een muis. De voordelen zijn dus snelheidswinst en gebruikersvriendelijkheid.

De muis is opgebouwd rond een stalen muis (NMS 1145) maar dit was geen De nieuwe Philips muis NMS 1146, bal die met rubber afgewerkt is. Deze hoogstandje van vorm geving, dat kwaliteit gecombineerd met een stijlvolle<br>bal is zo in de muis opgeborgen dat, moet dan ook de reden zijn geweest vorm geving. bal is zo in de muis opgeborgen dat, moet dan ook de reden zijn geweest wanneer de muis over de tafel bewo- om hun designers aan het werk te ze wanneer de muis over de tafel bewo- om hun designers aan het werk te zet-<br>gen wordt, de bal vrij kan rollen. Een ten en zie, het resultaat is dan ook een gen wordt, de bal vrij kan rollen. Een ten en zie, het resultaat is dan ook een boek "Muis gestuurde menu's" van Tom<br>verend wieltje drukt deze bal tegen "Philips" waardig ontwerp. Een lekker Ordelman las, was ik helemaal o verend wieltje drukt deze bal tegen <sup>"Philips"</sup> waardig ontwerp. Een lekker Ordelman las, was ik helemaal over-<br>twee haaks opgestelde asjes. Aan deze in de hand liggende muis, geschikt tuigd. De auteur geeft een voorbeeld twee haaks opgestelde asjes. Aan deze in de hand liggende muis, geschikt tuigd. De auteur geeft een voorbeeld<br>asjes is dan een wieltje bevestigd waar-voor grote en voor kleine handen. De van de mogelijke combinaties van de asjes is dan een wieltje bevestigd waar- voor grote en voor kleine handen. De in een aantal gaatjes zijn gemaakt, aan de perijker die gewend was om de palm in een aantal gaatjes zijn gemaakt, aan gebruiker die gewend was om de palm knoppen bij een twee-knops en bij een<br>beide kanten van dit wiel zitten dan van de hand te laten rusten op de muis drie-knops muis. elektronische onderdelen die de draai- kan dat doen, maar de gebruiker die de De twee-knops muis: Linker knop, richting van deze wieltjes detecteren. muis beweegt enkel met zijn duim en Rechter knop en Beide (L, R, L + R) richting van deze wieltjes detecteren. muis beweegt enkel met zijn duim en Rechter knop en Beide (L, R, L + R)<br>Daarna wordt deze informatie via een één van zijn vingers, zal geen last De drie-knops muis: L, M, R, L + R, I Daarna wordt deze informatie via een één van zijn vingers, zal geen last De drie-knops muis: L, M, R, L + R, L + M, seriële poort doorgespeeld naar de ondervinden van de bolvormige vorm.  $M + R$ , L + M + R seriële poort doorgespeeld naar de ondervinden van de bolvormige vorm.  $M + R$ ,  $L + M + R$  computer. De twee knoppen zijn zeer groot en U ziet, de moge

onderschept door de zogenaamde dri- bracht is, kan er geen vergissing Verder is het 20 dat de meesten onder versoftware die de signalen omzet op ontstaan ons een afgesproken manier zodat onze wordt. een afgesproken manier zodat onze wordt. Het grote daar daar in de die grote dat gesproken voorbeeld van de diverse Het grote AT-boek voorbeeld van de diverse Het grote AT-boek voorbeeld van de diverse Het grote AT-boek vo programma's, wanneer ze geschikt zijn De Microsoft standaard is twee knop-<br>voor een muis, een cursor laten bewe-Twee of drie knoppen. [1] De Microsoft standaard is twee knopvoor een muis, een cursor laten bewe- **Twee of drie knoppen** pen! pen! <br>gen of je iets laten kiezen uit een Ik was zelf al overtuigd dat een twee- Er is gen of je iets laten kiezen uit een Ik was zelf al overtuigd dat een twee- Er is nog een reden: bij de drie-knops menu, enzovoort.<br>
Knops muis eenvoudiger in het gebruik muizen moet je vaak al bij het aanzet

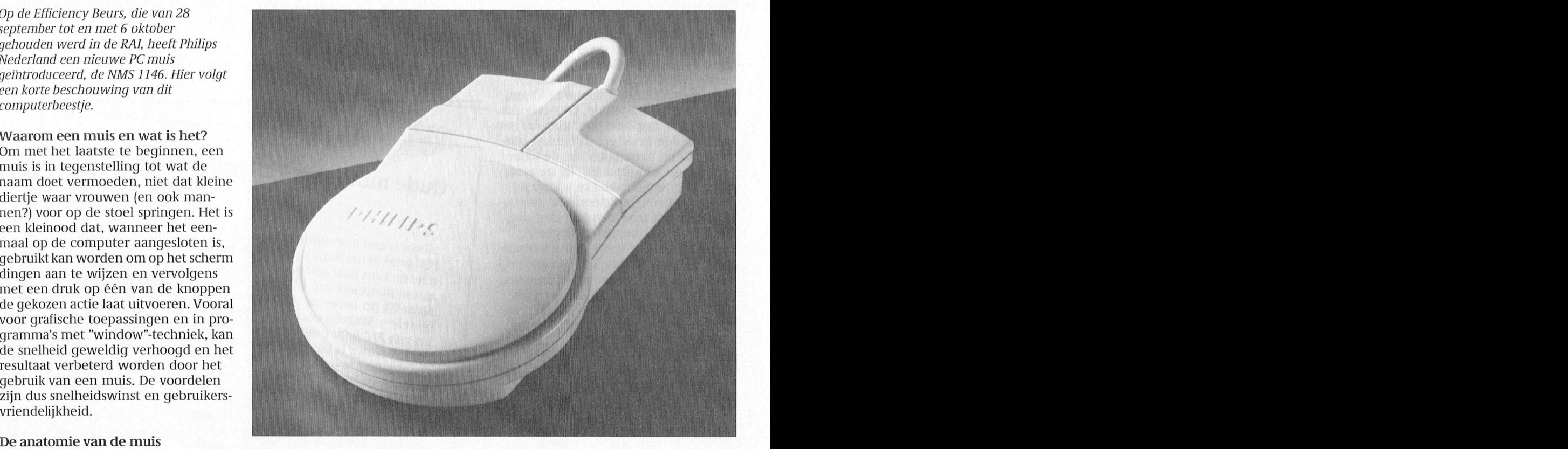

van de hand te laten rusten op de muis drie-knops muis. computer.<br>
De twee knoppen zijn zeer groot en U ziet, de mogelijke combinaties zijn<br>
In de computer worden deze signalen door de verdieping die er in aange- meer dan verdubbeld. door de verdieping die er in aange- meer dan verdubbeld.

knops muis eenvoudiger in het gebruik muizen moet je vaak al bij het aanzet- Is, we schreeuwen tenslotte allemaal ten van ie computer beslissen of "Mouis, we schreeuwen tenslotte allemaal ten van je computer beslissen of "Mou- dat het gebruik van de computer "user-De Philips muis dat het gebruik van de computer "user- se Systems" of "Microsoft" compatibel Philips was al op de markt met een friendly" moet zijn, maar toen ik het gewerkt gaat worden.

# De driver software

De driver software is een stukje programmatuur dat een plaatsje krijgt in het geheugen van de computer en daar blijft, ook als u een ander programma gaat gebruiken. Het programma zorgt ervoor dat uw programma's met de muis kunnen werken mits ze daarvoor ingericht zijn. Er zijn ook programma's die een eigen driver hebben, bijvoorbeeld Ventura Publisher, deze hebben de driver software die bij de Philips muis geleverd wordt, niet nodig.

### Een compleet pakket

Na het openmaken van de mooie verpakking, valt meteen het muismatje op, een hulpmiddel waardoor de muis een eigen werkgebied krijgt op de werktafel waarbij de bewegingen nog nauwkeuriger uitgevoerd kunnen worden. Onder het muismatje vinden we de andere componenten netjes op een eigen plaatsje, twee handleidingen, twee diskettes, een adaptorplug, een muishouder en natuurlijk de muis zelf. De diskettes bevatten behalve de eerder genoemde driversoftware ook nog een aantal andere programma's: TEST-.COM om de muisfuncties te kunnen testen; DR. HALO III plus, een goed, snel te leren tekenpakket met transportmogelijkheden naar diverse andere pakketten. PRESENTS maakt het mogelijk om honderden plaatjes, gemaakt met het tekenpakket continu of op commando te tonen. GRAB is een utility om plaatjes te converteren van andere pakketten naar DR. HALO, het is nu mogelijk om de plaatjes van Dynamic Publisher, van Lotus 1-2-3, en vele andere pakketten te gebruiken in DR. HALO.

### Conclusie

Philips heeft een goed en compleet produkt afgeleverd tegen een alleszins acceptabele prijs (bruto adviesprijs

# **MSX-TIP**

# Afkoeling voor de NMS 8280

De laatste tijd zat ik veel achter de computer en het viel mij op dat mijn NMS 8280 bij het voedingsgedeelte na een aantal uren veel te warm werd. Dat zat me niet lekker. Nu zitten er bij die voeding 4 enorme diodes. Nadat ik het apparaat had opengemaakt, bleken deze diodes veel te heet te zijn (naar mijn mening). Ik zocht naar een oplossing om deze dingen te koelen. In een onderdelenwinkel op het gebied van elektronika vond ik een ventilator van 12 Volt (prijs f 29,50). Thuis ben ik met behulp van het schema van de computer gaan zoeken waar ik 12 Volt kon aftappen. Al snel vond ik op aansluiting 48 van een cartridgeslot een gelijkspanning van 12 Volt. Deze aansluiting zit ondersteboven ten opzichte van de tekening in het boek. Met de massa aan het chassis van de computer draait de ventilator uitstekend.

Nadat ik het ding had ingebouwd, werkte het zonder te storen op welk programma dan ook. Ik heb zelfs de indruk dat de MSX beter werkt nu de ventilator is ingebouwd. Hij kan u probleemloos uren blijven aanstaan.

Hans Driessen

# Een reactie van de redactie

Een prima tip van Hans Driessen. Bedenk echter wel dat wanneer u zelf in uw computer gaat sleutelen, de garantie in ieder geval vervalt. Mocht uw MSX ook oververhit aanvoelen, controleer dan eerst eens of hij wel genoeg frisse lucht krijgt. Met bijvoorbeeld en boek of een stapeltje papieren op de ventilatiesleuven kan de temperatuur al aardig oplopen! Zorg ervoor dat de ventilatie-openingen vrij blijven.

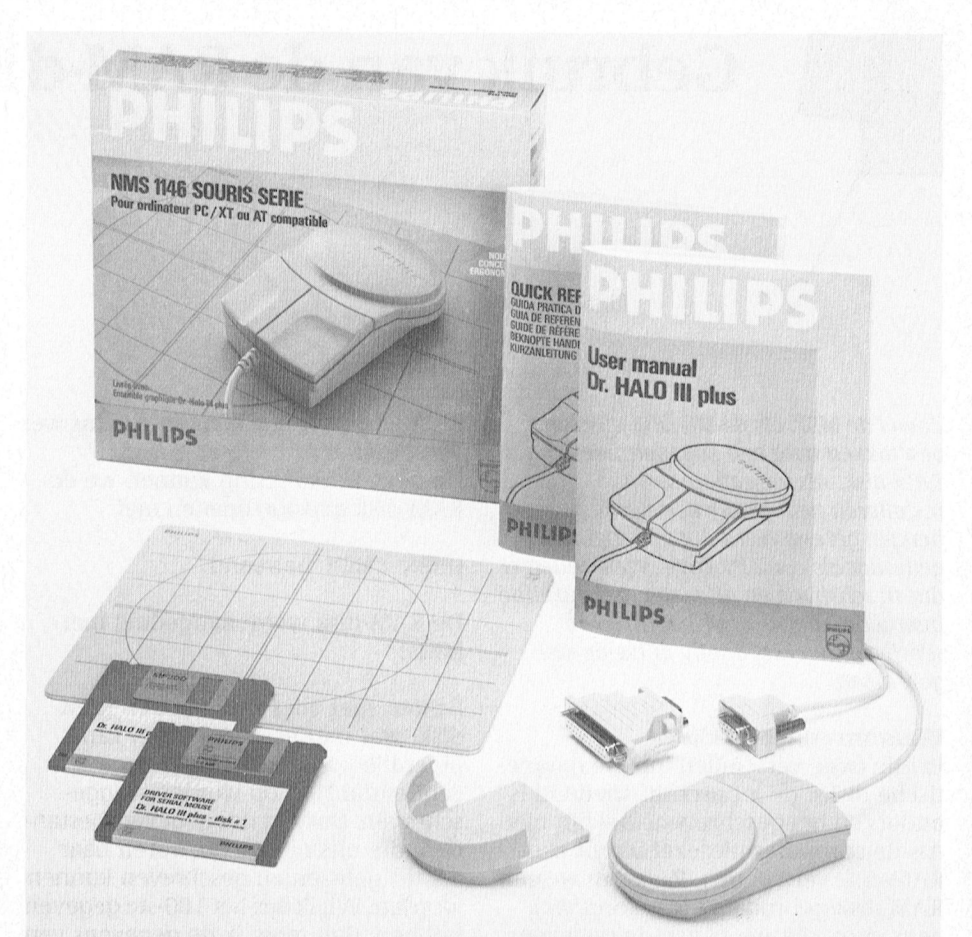

Het complete Philips muispakket NMS 1146: een schitterende muis met muismatje, adaptorplug, goede handleidingen en diverse programma's. Als extraatje wordt een muishouder bijgeleverd, waarin de muis geheel in stijl kan worden opgeborgen.

 $f$  165, = ). Doordat een adaptorplug meegeleverd wordt kan deze muis vrijwel overal toegepast worden, ook op niet-Philips computers.

### Produktinformatie

Besproken produkt: Philips PC-muis NMS 1146 Leverancier: Philips Nederland, Eindhoven Prijs:  $f$  165, = (bruto adviesprijs incl. BTW) Aansluitingen: 9-polig én 25-polig via bijgeleverde adaptorplug Software: Driversoftware en testprogramma, Dr. HALO III plus, Present en Grab Extra: Muismatje en muishouder

# Gebruik van de RAM-disk

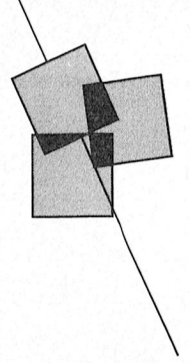

# Dirk Hozius Micro Technology B.V.die avond een tot eind september. In middels hebben zich van een of meer beg<br>Die avond een of meer begin zich van een of meer begin van een of meer begin van een of meer begin van een of

Zowel de MSX als de MS-DOS machines BASIC en daarmee kunnen we dus wel<br>beschikken over een zogenaamde wat doen. beschikken over een zogenaamde 11911 heugen gereserveerd dat zich net zo<br>11911 oper van PTC print. Waarmee de inhoud van de stand van de kan het van de van de van de print. De stand gedraagt als een diskdrive. We kunnen er OPEN "MEM: bestand" Tabel 1: snelheids vergelijking dus in schrijven en uit lezen met dezelfde n schrijven en uit lezen met dezelfde aan die eerste maar van die door alle leden alle lies vergelijking van di<br>Die schrijven en uit lezen met dezelfde dus in schrijven en dit tezen met dezende af een met dezelfde RAM-disk/floppy voor MSX.<br>instructies die we voor het lezen en die BAM-disk wordt aangeduid met kam-disk/floppy voor MSX. instructies die We Voor het 18281 en De RAM-disk wordt aangeduid met 1 15 Oppvy Voorbeeld in die voortrefte van M schrijven van een floppy of harde disk MEM:<br>gebruiken.

tische disks: de lees/schrijf snelheid is anders en het geschrevene beklijft niet. schreven. Dat zijn dus gegevensbestan- RAM-disk blijkt daarvan geen last te<br>Als de computer uitgezet wordt is de den, die uitsluitend van voren naar hebben. RAM-disk verdwenen. Waarom we een achter gelezen en geschreven kunnen RAM-disk gebruiken? Het komt wel worden. Wil ik dus het 100-ste gegeven We zien dus dat de RAM-disk in de MSX nen we daar natuurlijk een array voor een Random Access File, waarin ik elk gekregen hebben is mij een raadsel,<br>aanmaken en de gegevens in het array gegeven meteen kan oproepen. Wel is maar een prestatie is het wel. We Weten we niet altijd hoeveel ruimte we ma op de RAM-disk ook weg. Laat het troleren. nodig zullen hebben. Bijvoorbeeld: we daarom maar rustig in het geheugen **aan het gelieugen** halen uit een adressenbestand alle staan. Bovendien keert de MSX na het **RAM-disk in GW-BASIC** namen, die met een H beginnen. Hoeveel namen dit zijn kunnen we niet van terug naar de directe stand. We "bestu- QuickBASIC en waarschijnlijk ook in<br>te voren weten. We maken dus maar ten" de RAM-disk in MSX met speciale andere talen) is de RAM-disk echt ge een flink groot array aan. Hoe groot? commando's: aan een gewone disk. Er zijn geen ]a, om zeker te zijn zo groot als het hele bijzondere command0's voor nodig. Want ze hebben iiiets van de afdeling - programma, dat de signalen decocleert zich wel een afvragen waar we inee bezig kunnen dit deelbestand natuurlijk ook FILES. Toont de inhoud van de RAM-<br>naar disk schrijven en het vanaf disk disk.

MSX-programma door in het begin de KILL en NAME . . . AS . . .  $\frac{1}{2}$ instructie te geven  $\frac{1}{2}$ lidens is in len er volt en un len er volt en DEVICE = RAMDI SK. SYS

variabelen en array's over hadden in gemeten hoeveel tijd het kost om 1000 is meestal wel genoeg).

Er zijn twee verschillen met de magne-<br>
Eigenlijk kunnen er alleen zgn. Wechte" klok omdat de timer achter<br>
tische disks: de lees/schrijf snelheid is Sequential Files op worden wegge- loopt als de disk bestuurd wordt. De gegeven meteen kan oproepen. Wel is 1131 staan. Bovendien keert de MSX na het<br>11 **RAM-disk in GW-BASIC** (en natuurlijk ook in<br>11 GW-BASIC (en natuurlijk ook in

Met CALL MKILL (filenaam) verwijderen 0plossing is de RAM-disk. we een file van de RAM-disk en met<br>CALL MNAME kunnen we een file een infektuur - "RAMDRIVE" SYS  $\sum_{i=1}^n$  CALL MNAME kunnen we een me een DEVICE = RAMDRIVE.SYS RAM-disk bij MSX andere naam geven. Deze speciale<br>We installeren een RAM-disk in een leest- instructies komen dus overeen met We installeren een RAM-disk in een instructies komen dus overeen met of

Dit alles beperkt de bruikbaarheid van 100 CALL MEMINI de RAM-disk wel een beetje. Bovendien In sommige MS-DOS versies wordt<br>20 Maart 1990 is hij traag, trager nog dan de floppy in RAMDRIVE qebruikt, in andere RAMis hij traag, trager nog dan de floppy in eventueel gevolgd door (X), een cijfer de MSX. Een snelheidsvergelijking DISK. Even in de handleiding kijken o<br>tussen haakjes. Hiermee kunnen we de staat in tabel 1. Hier zien we de tijd, die in de directory SYSTEM, want d Doen we niets, dan krijgen we de maxi-<br>
male grootte van 91904 byte, zoals de om ze weer terug te halen. Omdat het aangeven, maar de opstartwaarde is computer ons vertelt. Dat is aanmer- omzetten van integers naar strings 180 kilobyte (in sommige versies blijkt kelijk meer dan de ruimte die we voor misschien wat tijd kost, hebben we ook dit ineens 128 kilobyte te zijn. Maar het

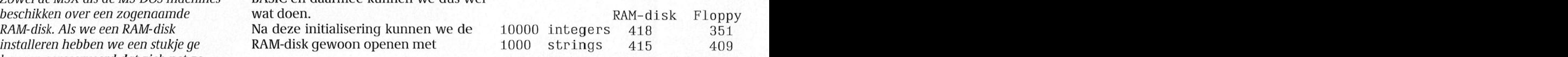

gebruik en. Strings van 80 karakters weg te schrij-<br>Echter, niet alles kan met een RAM- ven en weer terug te halen. Alle tijden ven en weer terug te halen. Alle tijden - - -- - lin savond <sup>e</sup> even Waarbi' wordt in e- nen ro ramma werd vervol ens met een liii hiervoor was benioedi end. Waarom een RAM-disk? disk, wat met een noppy Wel kan. 311 211 in seconden en gemeten met de alis de Computer uitgezet wordt is de den die uitsluitend van voren naar hebben op de leestafel. Dat alles kos<br>Dat alle de computer uitgezet wordt is de de den die uitsluitend van voren paar hebben

eens voor, dat we bepaalde gegevens hebben, dan moet ik de gegevens van nog iets tot duidelijk langzamer is dan voor, uat we bepaante gegevens in een over van moet neue gegevens van mog ters tot aangemeer is uan met deze a<br>Deze avonden en op korte termining verschieden en op korte terminische verschieden verschieden en op korte ver tijdelijk ergens willen opslaan. Nu kun- 11 t/m 100 lezen. Dit in tegenstelling tot 11 de floppy. Hoe ze dat voor elkaar opslaan. In MSX-BASIC en in GW-BASIC waar kunnen we ook programma's gebruiken dus de RAM-disk in de MSX gaat de<br>gaat de ruimte hiervoor ten koste van naar de RAM-disk schrijven, maar alleen, als we er niet zeker van zijn, opsiaan. In word brote en in GW brote waar kunnen we ook programma's omgebruiken das de krim-disk in de word<br>gaat de ruimte hiervoor ten koste van maar de RAM-disk schrijven, maar alleen, als we er niet zeker van zijn, dat de toch al niet zo grote ruimte voor waarom zou je dat doen? Als de com- de juiste floppy in de drive zit. Maar dat programma en variabelen. Bovendien puter uitgezet wordt, is het program- valt wel op een andere manier te valt wel op een andere manier te con-

,, . . . . . .. oefend of gespeeld. ning) verenigingswiiikel te vinden. Dit IS dus ook te voren weten. We maken dus maar ren" de RAM-disk in MSX met speciale andere talen) is de RAM-disk echt gelijk een flink groot array aan. Hoe groot? commando's: aan een gewone disk. Er zijn geen<br>
Ja, om zeker te zijn zo groot als het hele bijzondere commando's voor nodig.<br>
adressen bestand. En dat past niet. We CALL MFILES is gewoo BASIC. We installeren de RAM-disk 11331 (11) naar disk schrijven en het vanaf disk disk.<br>11 Met CALL MKILL (filenaam) verwijderen op te nemen van een aangelegen van die CONFIG-SYS file de instructie

eventueel gevolgd door (X), een cijfer ole MSX. Een snelheidsvergelijking bisk. Even in de handleiding kijken of is hij traag, trager nog dan de floppy in RAMDRIVE gebruikt, in andere RAM-<br>eventueel gevolgd door (X), een cijfer de MSX. Een snelheidsvergelijking DISK. Even in de handleiding kijken of<br>tussen haakjes. male grootte van de krim disk bepakti. Het kost om 10.000 metgers met deze instructe te vinden. Eventuels Doen we niets, dan krijgen we de maxi-<br>Doen we niets, dan krijgen we de maxi-<br>male grootte van 91904 byte, zoals de

De drive"letter" van de RAM-disk is één hoger dan de hoogste driveletter.<br>Meestal zal deze laatste C: zijn (als u waarschijnlijk B:). De RAM-disk krijgt dan automatisch D: (resp. C:). We kunnen pr0gramma's (maar waarom zo u het doen), Sequential Files en Random Tabel 2: snelheids vergelijking Access Files lezen en schrijven met de RAM-disk/harde disk/floppy voor normale BASIC-instructies, die voor MS-DOS normale BASIC-instructies, die voor 111 MS-DOS.<br>11 Metatries – 11 MS-DOS.<br>11 desember 1220 lezen en schrijven in een Random

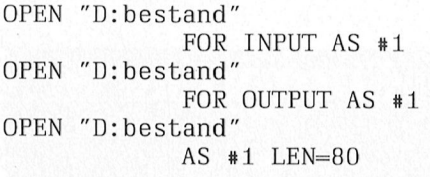

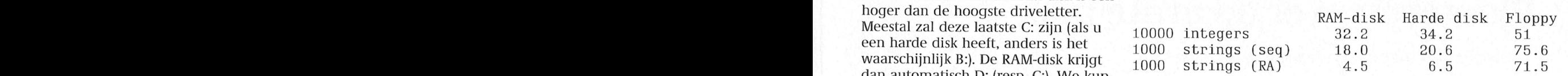

een Sequential File, 1000 strings van 80 harde disk zoveel sneller gaat en bij<br>karakters schrijven en lezen in een een floppy niet. Maar ik heb het een FOR INPUT AS #1 karakters schrijven en lezen in een alle een floppy niet. Maar ik heb het een de kern kunnen op<br>OPEN "D: bestand" sequential file en ook, ter vergelijking, aantal malen gemeten. De vermelde OPEN "D: bestand" sequential file en ook, ter vergelijking, aantal malen gemeten. De vermelde FOR OUTPUT AS #1 in een Random Acces File. Alle waar- waarden zijn gemiddelden. benodigde lees- en schrijftijden voor aan een kenne verselijk in het experies in hoeke waard om de krim disk te<br>10000 integers schrijven en lezen in alle philips AT. The sen and the van gebruiken voor kortstondige opslag

lezen en schrijven in een Random Access File bij de RAM-disk en bij de<br>1 een Sequential File, 1000 strings van 80 harde disk zoveel sneller gaat en bij in een Random Acces File. Alle waar- waarden zijn gemiddelden.<br>den zijn in seconden en zijn de som "De RAM-disk is hier dus vergelijkbaar in<br>van de gemeten waarden voor schrij- " snelheid met de harde disk, en zelfs nei programma is (mari waarom zo u<br>
het doen), Sequential Files en Random<br>
Access Files lezen en schrijven met de<br>
nextess Files lezen en schrijven in een Random<br>
de BASIC-instructies, die voor MS-DOS.<br>
Top Marakters schri ven en lezen. In het algemeen zit daar oog iets sneller. Het is dus alleszins de<br>Tabel 2 geeft een vergelijking van de wel een klein verschil in. Het experi- moeite waard om de RAM-disk te<br>benodigde lees- en schrijftijden

# Een schermafdruk op de printer in GWBASIC

clubavonden m1j(I(11'89 Croesey teltnn 020-134831. aggiiii-:1/le\i1o(ii'a(ii=:gle1Cl-iii!naliwotgi tleedl1:/i]S- B11 C19 P2000 Q1119 het Z0 m31<1<e11I1<- CD! 05' F13 <sup>I</sup> CA <sup>I</sup> <sup>0</sup> DEF USROZPEEK (VARPTR Amsterdam: Wietze Troost, DOS cursus hebben opgegeven zal de MS- PRINT CHR\$(5) hevelde de inhoud V2111 1/12 Cursus\_GW-Basic (SURFRIS)+1)<br>het scherm over naar de printer. Voor Deze routine wordt nu opgenomen in +256\*PEEK(VARPTR(SCRPRT\$)+2)<br>do MSY moosten door specials poutines are CMPASIC programme. Van de nord de MSX moesten daar speciale routines heen GWBASIC-programma. Van de rou<br>- voor geschreven worden. Op de liet maken we eerst een string: de MSX moesten daar speciale routines een GWBASIC-programma. Van de rou-<br>1910- voor geschreven worden. Op de line maken we eerst een string: Als we nu het scherm afgedrukt willen<br>1910- 911 bebben, dan gaat dit eenvoudig do

Maar als ik nu het scherm van een<br>
MMS 9100 wil laten afdrukken zonder<br>
persoonlijk de PrtSc-toets in te druk-<br>
let begin van deze routine is het begin<br>
let on dus in software (less PASIC)? Het ken, dus in software (lees BASIC)? Het van de string en het begin van de string Dit gaat bijna altijd goed. Soms echter<br>schijnt dat GWBASIC daar vroeger een vinden we met behulp van de VARPTR. Inist de printer karakters, d routine voor heeft gehad, LCOPY. Of De VARPTR (pointer naar een variabe- het scherm staan. Dat zijn de karakters<br>het is ooit de bedoeling geweest daar le) geeft aan, waar de variabele staat, met ASCII-waarden boven de 127 een routine voor te maken. in ieder is waar de string sckPkTs bij hoort. In te als als als exception that as t<br>geval, je kunt LCOPY-en wat je wilt, beneden de 32 (klaveren, harten, rui-<br>maar er gebeurt niets. Kennelijk ken GWBASIC de instructie LCOPY wel,<br>GWBASIC de instructie LCOPY wel,<br>want er verschijnen bij gebruik geen geeft dus de plaats van de stringvaria- 2. Deze karakterset komt namelijk qua

From the entire entrolling fourne the entrolling entire the plants in net geneugen, waar de terms kunt d'hiet dipswitches of the voor te zijn. Deze loopt via interrupt 5. string daadwerkelijk begint. The als dit te moeilij e can nerpe

geeft de lengte van de string en de volroutinetje:<br>
geent de lengte van de string en de vol-<br>
gende tweebytes geven het begin van<br>
205, 5, 251, 202, 0 de string en dus tevens het begin van<br>
de machinetaalroutine, dat we aan<br>
DEE USRO konnelen: of ook well be a series of the basic between the best before the basic between the basic between the basic beh<br>In the basic between the basic behavior of the basic behavior of the basic behavior of the basic behavior of t

9100-en is er een toets voor, gemerkt het hebben, dan gaat dit eenvoudig door<br>PrtSc. SCRPRT\$=CHR\$(205)+CHR\$(5)+ in het GWBASIC-programma op te nemen:

verwensingen op het scherm. bele SCRPRT\$. De stringvariabele bevat ASCII-waarden overeen met de karak-<br>twee gegevens, de lengte van de string terset in de computer. De meeste prin-<br>Er blijkt een heel eenvoudige routine en

Dirk Hezius

# Pjoeteren over de grote plas Pjoeteren over de grote plas

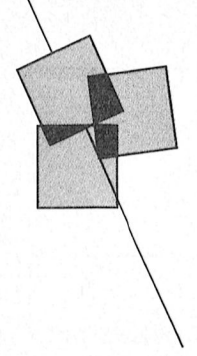

# Rob van der Heij jaar wisseling met een portable uit te Windows. De bovenbouw van het onder nummer O79-1666466

buitenland. En waarom dan niet gebeld ken kent die structuur wel. mogelijkheden, waar het computergras zo groen lijkt. let be conferenties gepubliceerd, en als

op het Amerikaans tijdschrift BYTE. Alsof die maandelijkse 400 pagina's Behalve de 150 vrije conferenties zijn nog niet genoeg zijn heeft de uitgever er in BIX ook nog een groot aantal van het tijdschrift sinds enige tijd een (ruim 100) conferenties van software van het tijdschrift sinds enige tijd een eigen database. In Byte Information leveranciers waarin vragen en anteXchange (BIX) worden onder andere woorden staan met betrekking tot de de complete listings van alle in het tijd- geleverde software pakketten. In veel de complete listings van alle in het tijdschrift gepubliceerde programma's gevallen staan er ook voorbeelden en beschikbaar gesteld (net als de probeschikbaar gesteld (net als de pro-<br>gramma's uit PTC print in IS2000 enkele gevallen zelfs correcties op de staan). Behalve deze programma's<br>beschikt BIX over meer dan 150 conferenties over de meest uiteenlopende over computers, er zijn ook confeonderwerpen. Die conferenties zijn een renties over astronomie, auto's, bridge, beetie vergelijkbaar met de prikborden katten, honden, science fiction, beetje vergelijkbaar met de prikborden katten, honden, science fiction,<br>in IS2000. Het grote verschil is dat alle muziek, ruimtevaart en nog veel meer. in IS2000. Het grote verschil is dat alle beurmeur (wermannen auf die gebeurende gebeuren in der maar Cursus Desk Top Publishing aan bepaalde publishing<br>Derichten (messages) van de gebruikers gesteld wordt automatie.

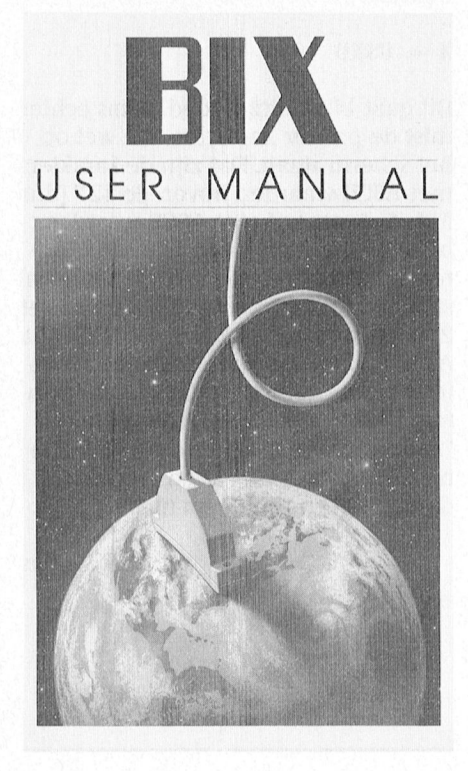

Als u na verloop van tijd een beetje achter elkaar worden geplakt, comuitgekeken raakt op de verschillende pleet met naam, datum en eventuele databases in de buurt, is er de verwijzingen naar andere berichten.<br>mogelijkheid om eens te kijken in het Vije wel eens in een FIDO heeft geke Wie wel eens in een FIDO heeft gekenaar het land van de onbegrensde Een tijd lang heeft BYTE maandelijks<br>Inogelijkheden, waar het computeraras enkele pagina's met delen van dergelijechte computerliefhebber krijg je dan BIX toch wel het gevoel dat je heel veel Sinds enkele jaren ben ik geabonneerd mist als je daaraan niet kunt meedoen.

> enkele gevallen zelfs correcties op de<br>software (updates en fixes). Overigens gaan niet alle conferenties

meerprijs wel delen van conferenties ware leveranciers actief met eigen echt leuk zijn als je ook zelf vragen ue electronic mail van CompuServe kunt stellen en antwoorden kunt geven. instantie bedoeld voor die sooftware beverandier Borland (onder instantie bedoeld voor die cursus boek b

overdreven om post via een database in Amerika te sturen, maar omdat bij Serve rekening. alle berichten de naam van de auteur staat is het niet denkbeeldig dat daar- Opbellen of anders uit nog een aardige correspondentie Vergeleken met 's avonds kijken in

is CompuServe. Deze database is meer een commerciële aangelegenheid, namelijk al via allerlei netwerken aan Een andere grote database in Amerika tel. De leveranciers van de informatie hier weerberichten, beursgegevens en pen.

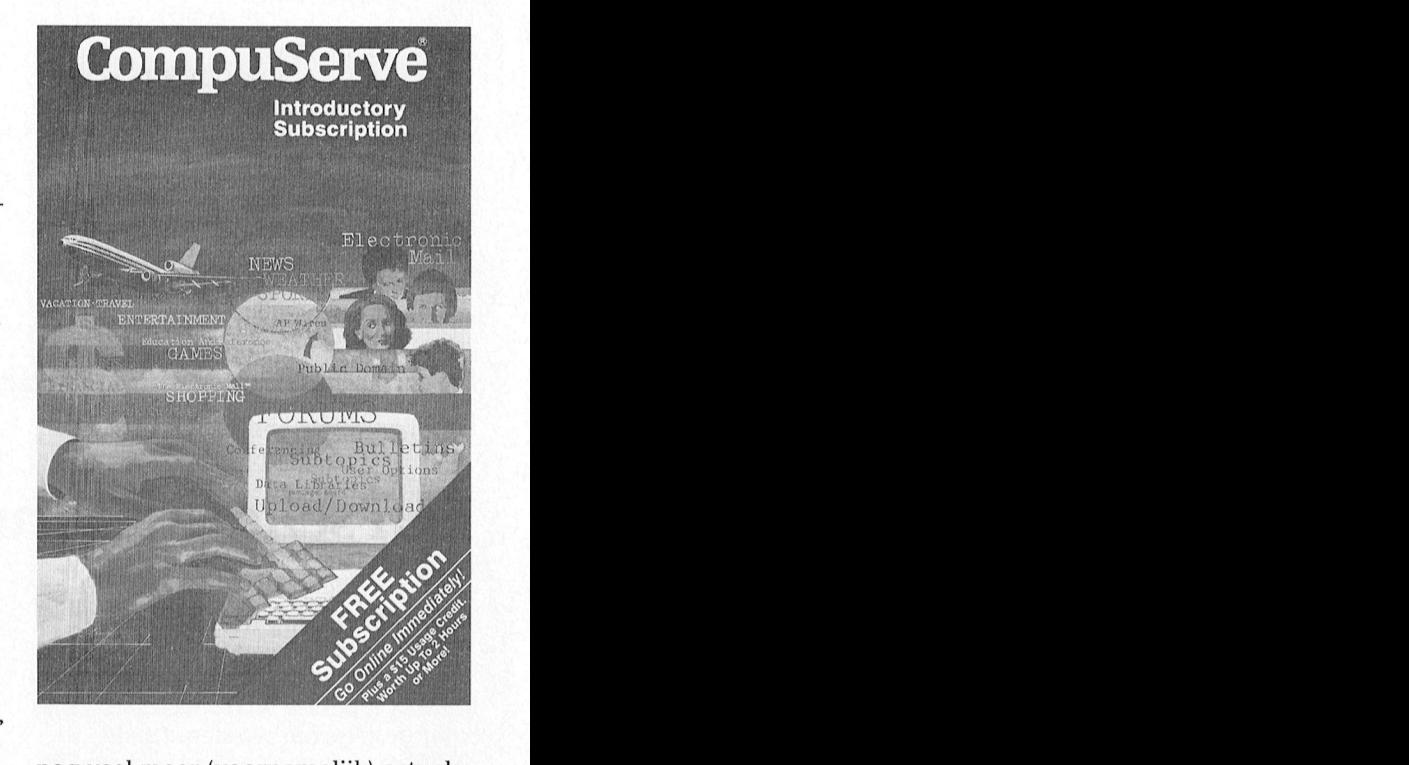

nog veel meer (voornamelijk) actuele veer abennees levert BYTE tegeu Daamaast Zuu eek mer weer de Soft. Wat is Desk Top Publishing, hoe wordt den, de consequenties van DTP binnen schappi]. Het cursusboek bevat 165

op diskette, maar het zou natuurlijk pas rubrieken over hun programma's. Via U SOLWARE REVERATIGET BOTIAN MUDER<br>BU C E D M Δ N I I Δ I andere van de Turbo talen) probeert de andere van de Turbo talen) probeert de<br>Een andere service van BIX is electronic ondersteuning van gebruikers via mail. Toegegeven, als je kennissen Compuserve te bevorderen en geeft bij voornamelijk om de hoek wonen is het aanschaf van een software pakket een kunt u daar dan met uw vragen terecht. korting van \$15 op de eerste Compu-

het onbetaalbaar om rechtstreeks naar ties blijkt ook dat dat helemaal niet<br>nodig is, veel computers zitten kan ontstaan. in het gebied dat DTP bestrukte. IS2000 (maximaal f 5,60 per uur) lijkt. CompuServe . wordt dat dat dat dat deze cursus primair dat deze cursus primair gericht is deze cursus primair gericht is deze cursus primair gericht is deze cursus primair gericht is deze cursus primair gericht is deze cur enigszins te vergelijken met onze Vidi- elkaar. Het lijkt dus ideaal om daarvan tel. De leveranciers van de informatie gebruik te maken, het probleem is zijn hier echt bedrijven die het leveren alleen dat uw eigen computer niet aan van informatie als (deel van) hun han-zo'n netwerk zit. Maar met een modem zo'n netwerk zit. Maar met een modem del zien. Tegen extra betaling vindt u is dat probleem natuurlijk snel verhol-

tegen lokaal tarief toegang krijgen tot moet worden verzonden. Die afspra-<br>Datanet 1, en volgens de meest recente ken liggen vast in de PAD parameter Datanet 1, en volgens de meest recente ken liggen vast in de PAD parameters. Datanet 1 lijst heeft Datanet 1 een koppeling met Standaard wordt het pakket afgesloten Zoals geze lijst heeft Datanet 1 een koppeling met Standaard wordt het pakket afgesloten Zoals gezegd wordt de verbinding met<br>zo'n 150 buitenlandse datanetwerken. Zodra bijvoorbeeld een CR of backspa- Datanet 1 gemaakt door met een zo'n 150 buitenlandse datanetwerken. Zodra bijvoorbeeld een CR of backspa-<br>Of u nu naar Barbados of Qatar wilt, een wordt ontvangen. Met de juiste geen probleem. Natuurlijk zijn er ook instelling van de PAD is dan in principe de PTT. Nadat het soort terminal is vast-<br>verbindingen met Amerika, onder geen verschil te merken tussen een gesteld (de PAD beschouwt de opbel het gebruik van Datanet 1 van de PTT, netwerk Tymnet. En laten nu zowel<br>CompuServe als BIX via Tymnet toegankelijk zijn. CompuServe is trouwens een pakket netwerk niet vooraf bekend De diensten die onder keuze 3 worden<br>zo groot dat ze een eigen netwerk in de is hoe lang het zal duren voordat de getoond zijn vrij te kiezen. De Provement Chipcard in Chipese Indian in K. W included in Bakket Detwerk in Article in Chipcard in Chipcard in M<br>20 and the is hoe lang het zal duren voordat de getoond zijn vrij te kiezen. De database .:<br>20 WSA hebben, dat USA hebben, dat is vanaf Datanet 1 ook gegevens bij de bestemming aanko- die u gaat gebruiken betaalt in dit rechtstreeks te bereiken, zonder tus- men. rechtstreeks te bereiken, zonder tussenkomst van Tymnet.

we aangewezen op min of meer fessionele toepassingen is een rechtstreekse verbindingen. De PTT rechtstreekse verbinding met DN1 Van de mogelijkheden onder keuze 1<br>doet wel moeite om meerdere verbin- mogelijk. doet wel moeite om meerdere verbin- mogelijk.<br>
dingen gelijktijdig over een enkele dingen gelijktijdig over een enkele beschikt over een toegangscode en die beschikt over een toegangscode en di<br>glasvezel te krijgen, maar er is nog beschikt over beschikt over een toegangscode en die glasvezel te krijgen glasvezel te krijgen, maar er is nog password. Daarvoor geldt een maan-<br>steeds een vast stuk van de capaciteit part as also password. Daarvoor geldt een maanvan zo'n verbinding voor uw gesprek  $\begin{array}{ccc} 1 & \text{E} & \text{E} & \text{E} & \text{A} & \text{D} & \text{A} \\ p & \text{E} & \text{E} & \text{E} & \text{C} & \text{O} & \text{m} \\ \text{de} & \text{E} & \text{E} & \text{C} & \text{C} & \text{D} & \text{E} \end{array}$  weet DN1 wie er voor de verbinding voor uw gesprek

over praten zit het een beetje anders. Kles een dlenst, of allemaal door praten allemaal door Danie in rekening<br>Daar is bekend dat er nullen en enen dan zijn er andere (goedkopere) 2 geidentificeerd kiezen zoals u al zult begrijpen zijn de 3311 strllet de koper 'n H33 de konventioner 'n H33 maar 'n Board af zuit begrijpen zijn de<br>3 overzicht van diensten internationale verbindingen uitsluizogenaamde pakket netwerken (pac-<br>ket switching networks) die werken between teen besteed behelder.<br>de opbellers. Na het intikken van de duren De kosten Worden geraamd OP - .- V019@I15 het X-25 DI'0IOC0l- D9 fl'! Maak Uw keuze : <sup>1</sup> benodigde codes kan de gewenste <sup>10</sup> mil]oen gulden, te dragen door de flSCl1S (EH autor1]den trangporteren bits Worden in g1-Qepjeg bestemming Worden ge](QZ(r\_-n\_ Di] <sup>15</sup> verzameld (pakketten) en voorzien van de moodel van de PAD.<br>The the second vergelijkbaar met het kiezen bij vergelijkbaar met het kiezen bij vergelijkbaar met het kiezen<br>gewoon telefoneren, al kunt u nu het gewoon telefone bindingen. Op die manier is de capaci-<br>bindingen. Op die manier is de capaci-<br>teit van een verbinding beter te benut-<br>tie, bijvoorbeeld het boek 'Datacom-<br>beeld 0 3106 90157800.<br>ten.

De verzonden pakketjes bevatten <sup>031</sup><br>maximaal 512 bits (64 byte). Is er meer <sub>COM</sub> maximaal 912 bits (o4 byte). Is en meer com<br>dan 64 byte te verzenden dan worden Welcome to BIX -- ttyxl, 6545 er meerdere pakketten verzonden, het<br>laatste pakket zal dus in de meeste bix= = B Y T E C O S Y gevallen niet helemaal vol zijn.

> (Packet Assembler Disassembler). Dat is een soort computer met een aantal gens aan het pakket netwerk aanbiedt.

In Nederland is de aangewezen weg Door het maken van de juiste afspra- municatie voor computer gebruikers' het gebruikers' het gebruikers' het gebruikers' het gebruikers het gebruikers' via zogenaamde inkieslijnen kunt und eer een pakket dat nog niet vol is PTC print is besproken.<br>tegen lokaal tarief toegang krijgen tot moet worden verzonden. Die afspranormale asynchrone verbinding en als terminal) volgt een menu als ten verbinding via een pakket getoond in figuur 1. netwerk. Het enige verschil is dat bij

Datanetwerken die belle belle belle belle belle belle met een 06-nummer debracht. Voorbeelde<br>1997 Voor het normale telefoonverkeer zijn tegen lokaal telefoontarief. Voor pro- Girotel en Memocom. tegen lokaal telefoontarief. Voor pro-

gereserveerd.  $P \cup C \cup E + E \cup D$  and beta<br>Bij de datanetwerken waar we hier<br>over praten zit het een beetje anders. Kies een dienst, of op weg n<br>Daar is bekend dat er nullen en enen<br>moeten worden getransporteerd, en 1 toegang t

tlering op de fiscale aspecten. De fiscale aspectence as per reserved as the rest van het verturn of the return<br>om alles door elkaar te verzenden, kunnen volgen. Wie het naadje van de gewenste buitenlandse datanetwerk<br>even eventueel zelfs via verschillende ver- kous wil weten kan terecht in een van en een aantal cijfers voor het abon-<br>bindingen. Op die manier is de capaci- de vele boeken over datacommunica- neenummer. Voor BIX is dit bijvoor

Of u nu naar Barbados of Qatar wilt, ce wordt ontvangen. Met de juiste modem op te bellen naar een PAD van Werbindingen met Amerika, onder geen verschil te merken tussen een gesteld (de PAD beschouwt de opbeller andere met het Amerikaanse data- normale asynchrone verbinding en als terminal) volgt een menu als

it is enkomst van Tymnet. The meestal omdat die vervolgens weer Voor Datanet 1 (DN1) zijn dergelijke aan u in rekening kunnen worden<br>PADs bereikbaar met een 06-nummer gebracht. Voorbeelden hiervan zijn

> T E L E P A D 1 delijks abonnement. Op dat moment gaat betalen. De kosten voor alle datanetwerken waar u verder langs komt Bij de datanetwerken waar we hier<br>over praten zit het een beetje anders. Kies een dienst, of allemaal door DN1 in rekening worden

Le scholarge datessemigs mormate. The mean variation of the person telefonerent, at kult it in her<br>De zo verkregen pakketten worden<br>de andere verzonden. De extra adres-<br>de andere verzonden. De extra adres-<br>serings-informat

Effluit De verzonden pakketjes bevatten 0310690157800 Figuur 2: het intro-scherm van BIX.

laatste pakket zal dus in de meeste bix= = B Y T E C O S Y 3.1.9 = = De verbinding tussen een gewone Welcome to BIX, the BYTE Information Exchange Computer en een datanetwerk wordt in McGraw-Hill Information Services Co.<br>het algemeen gemaakt via een PAD Copyright (c) 1988 by McGraw-Hill Inc. het algemeen gemaakt via een PAD <sup>copyright</sup> (c) 1988 by McGraw-Hill Inc. CoSy Conferencing System, Copyright (c) 1984 University of Guelph Example: Criteria diameteric word in<br>
het algemeen gemaakt via een PAD<br>
(Packet Assembler Disassembler). Dat is<br>
een soort computer met een aantal<br>
modems die de ontvangen gegevens<br>
omzet in pakketjes, ze voorziet van<br>
In omzet in pakketjes, ze voorziet van In the U.S. and Canada call 800-227-2983, in NH and elsewhere call er met met Cmolls In the U.S. and Canada call 800-227-2983, in NH and elsewhere call adresserings-informatie en ze verv omzet in pakketjes, ze voorziet van In the U.S. and Canada call 800-227-2983, in NH and elsewhere call adresserings-informatie en ze vervol-<br>adresserings-informatie en ze vervol-<br>Name?

### De eerste pogingen

Enigszins afgeschrikt door de kosten rond CompuServe (waarover later meer) besloot ik maar eens te beginnen met BIX. Na enige telefoontjes had ik een aanvraagformulier voor een PAD toegang en enkele dagen later een brief met de toegangscodes. Na inloggen op de PAD en het intoetsen van het complete bestemmingsadres verscheen het logo van de BIX (figuur 2). Verbaasd door de eenvoud waarmee dit soort verbindingen kan worden gemaakt besloot ik de verbinding te verbreken.

Om in BIX te kunnen werken moet er natuurlijk nog meer gebeuren, er is een BIX toegangsnummer nodig. BIX blijkt te werken met zogenaamde on-line registration, dat wil zeggen dat de eerste keer bij het aanloggen allerlei informatie moet worden ingetikt. Bovendien moet BIX worden betaald. Aangezien alles in Amerika met plastic geld gebeurt vraagt BIX dan ook om het nummer van uw VISA of Master-Card.

Na ontvangst van deze gegevens gaat BIX één en ander controleren, en krijgt u na verloop van tijd een uitgebreide handleiding en aanvraagformulier thuis. Bij de handleiding van ruim 200 pagina's zit ook een diskette met het programma BIX simulator. Dit programma verzorgt een eenvoudige nabootsing van het gebruik van BIX, ideaal om te oefenen zonder dat het geld kost.

Maar na enige tijd studeren op de handleiding en spelen met de simulator wordt het toch echt tijd om eens verder te gaan kijken. Om in de hiervoor beschreven conferenties te gaan kijken moet je jezelf aanmelden als een deelnemer met het 'join' commando. Vanaf dat moment zal BIX bijhouden

tot hoever je de conferentie al hebt gezien, en krijg je bij aanloggen steeds te zien hoeveel nieuwe berichten er bij gekomen zijn die je nog niet hebt gezien. Als nieuwe gebruiker ben je automatisch deelnemer van de 'learn' conferentie waarin een aantal tips staan voor nieuwe gebruikers. Afmelden van een conferentie gebeurt met 'resign'. Als volgende poging heb ik maar eens een 'join borland' gedaan om de informatie van die software leverancier te bekijken. Het blijkt dan dat binnen zo'n conferentie weer een onderverdeling is gemaakt in diverse onderwerpen (topics). Voor deze conferentie bijvoorbeeld t.pascal, turbo.c, reflex, listings en nog twee dozijn. Ik koos voor 't.pascal' en zag tot mijn verbazing dat er maar 50 nieuwe berichten waren. Enkele ervan heb ik bekeken, nog eens in 'listings' gekeken en ook daar waren er maar zo'n dikke 50. Nog even gekeken wie er op dat moment nog meer in BIX aanwezig was, een twintigtal gebruikers, achteraf gezien niet zo gek met zes uur tijdsverschil (figuur 3). Teleurgesteld door zo weinig activiteit verbrak ik de verbinding maar.

Pas na nogmaals bladeren in de handleiding begreep ik wat er aan de hand was. Om te voorkomen dat je als nieuwe deelnemer verdrinkt in de informatie kiest BIX alleen de laatste 50 berichten in de conferentie als nieuwe te lezen berichten. In werkelijkheid waren er zo'n 2400 berichten alleen al over Turbo Pascal. Met behulp van zoekopdrachten zijn alle berichten af te zoeken op het voorkomen van een bepaalde tekst, zo kun je redelijk je weg vinden in zo'n conferentie. Enkele dagen later heb ik opnieuw gebruik gemaakt van BIX. Dat was net op de dag na het bekendmaken van de details over de geruchtmakende koude

kernfusie. Uit het nieuwsbulletin bleek dat de complete tekst van de publikatie van Jones in BIX stond om te downloaden, dat heb ik niet gedaan omdat ik het toch niet zou snappen, maar het geeft wel aan dat er best actuele informatie te vinden is (figuur 4).

Bij het uitproberen van de grafische mogelijkheden van een printer (met een Turbo Pascal programma) gebeurden er gekke dingen bij het afdrukken van een ^ Z. Binnen 5 minuten had ik in BIX gevonden dat dit een gevolg was van de manier waarop TP de printer opent (figuur 5). In BIX stond ook een voorbeeld van een procedure waarmee je dit probleem kunt omzeilen. Heel handig, zoiets kan je een avond zoeken besparen.

Electronische post heb ik in BIX nog nauwelijks gebruikt. Een aardige mogelijkheid van de electronische post in BIX is dat aan een dergelijk bericht ook nog een binaire file (programma of ARC file) is te knopen en dan samen met de post te verzenden. Ook CBix, een voorziening om rechtstreeks met mede-gebruikers te communiceren, heb ik niet gebruikt.

### De kosten

Al eerder heb ik opmerkingen gemaakt over de kosten van dit soort experimenten. De kosten zijn natuurlijk belangrijk omdat de prijs van deze diensten toch grotendeels bepaalt of het al of niet leuk is. De eerste kostenpost is de PAD aansluiting op DN1, het abonnement is  $f$  30, = per maand, gebruik van de PAD is tegen lokaal tarief 's avonds te verwaarlozen (zo'n 60 cent per uur). Aanvraag van een toegang voor BIX kost \$39, inclusief de genoemde diskette en handleiding. BIX kent verder geen vast abonnement.

Figuur 3: de mede-gebruikers.

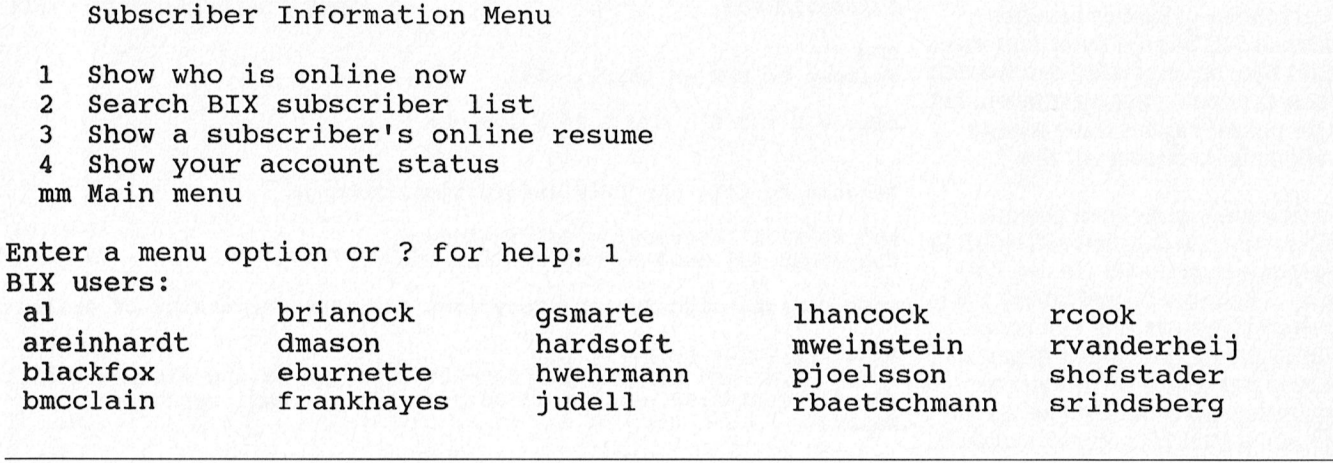

system.news/\*\*BULLETIN\*\* #514, from sysmgr, 674 chars, Thu Apr 6 16:51:14 1989 TITLE: Coming Up on BIX and BIX News 4/12 Lattice staff at 9 eastern in CBix in the 'lattice' conference. 4/11 CBix session on "Upgrading the AT clone to 386 vs high-speed 286" in 'ibm.at' conference tonight at 9 eastern. 4/10 All this week, Microbytes News Reports from COMDEX Chicago. Fusion energy experiment discussed in the 'tojerry' topic  $4/6$ 'journal' topic. Jones' & Palmer's paper # 63 in 'long.messages.

- $4/6$ OSes for high-performance, small computers covered in the topic 'op.sys' in 'supermicros' conference.
- $4/6$ Exchange on chaotic natural processes begins at message 142 of the topic 'natural' in the 'sciences' conference.

Figuur 4: het news bulletin.

Borland/turbo.pascal #1181, from jsieraski, 1077 chars, Mon Jan 18 14:38:04 1988 This is a comment to message 1168. There is/are comment(s) on this message.

The problem is that the Lst device is opened by default in what is referred to as cooked mode instead of binary mode. Here is a routine that will force the Lst device into binary mode so your program will send data un-cooked to the Lst device:

Figuur 5: de oplossing van een Pascal probleem.

De resterende kosten zijn afhankelijk van het gebruik, de PTT telt netjes alle pakketten die worden verzonden en rekent een bedrag per pakket. Bovendien is er nog een tijdstarief. Voor een bestemming in Amerika gelden op dit moment de volgende prijzen:

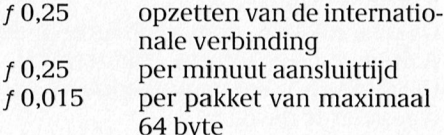

Ook BIX kent een tijdstarief voor het gebruik. Tijdens de avonduren kost dat:

- \$9 per uur voor gebruik van **BIX**
- \$2 per uur voor gebruik van Tymnet

De grootste kostenpost blijk in de praktijk het pakkettarief te zijn. Van een dialoog met BIX is moeilijk te beoordelen hoeveel pakketten er nodig zijn. Een minuut of 10 werken levert al snel 16 KByte aan data. Als je aanneemt dat de pakketten effectief half gevuld zijn kost dat ongeveer  $f$  10, = . Het downloaden van een file van 64 KByte komt dicht in de buurt van de  $f$  50, = .

Bovenstaande voorbeelden zouden bij rechtstreeks bellen naar Amerika met een 2400 baud modem respectievelijk  $f30 =$  en  $f15 =$  zijn. Het is dus duidelijk dat gebruik van een datanetwerk niet altijd voordeel biedt, het is alleen voordelig als naar verhouding weinig data wordt ontvangen en verzonden.

Voor de grootgebruiker biedt BIX de mogelijkheid om tegen een vast tarief van \$39 per kwartaal onbeperkt BIX te gebruiken. Hiermee vervalt de \$9 per uur, maar de andere kosten moeten natuurlijk nog steeds worden betaald. Het is natuurlijk best mogelijk om de verzonden data aanzienlijk te beperken. Voor BIX kan dat bijvoorbeeld door de menu-structuur uit te zetten. In plaats van een menu van 15 regels (kost een kwartje) komt er een enkele korte prompt (voor anderhalve cent). Verder is het mogelijk de gewenste informatie te combineren en dan als enkele file te downloaden, in de toekomst mogelijk zelfs gecomprimeerd begreep ik. In BIX zijn ook enkele conferenties waar men zich bezig houdt met het ontwikkelen van scripts (bijvoorbeeld voor Procomm) om de communcicatie automatisch (en dus zo snel mogelijk) af te handelen.

### Conclusie

Ondanks alle technische voorzieningen is het communiceren met computers in de Verenigde Staten een behoorlijk dure hobby. De prijs van dit alles drukt de pret behoorlijk. Of het zijn geld waard is hangt sterk af van uw interesse. In elk geval is het aan te bevelen eerst maar eens wat dichter bij huis te oefenen. BIX is zeker zonder menu-structuur niet echt simpel in het qebruik.

Een abonnement op Datanet-1 lijkt voor een incidentele gebruiker niet de voordeligste oplossing, met een 2400 baud modem is door rechtstreeks bellen ook een heel eind te komen. Hopelijk heeft u door dit verhaal in elk geval een indruk gekregen wat het eventueel voor uw hobby zou kunnen betekenen.

### Inlichtingen

Voor informatie over een PAD aansluiting op Datanet-1 kunt u kontakt opnemen met:

PTT-Telecom Datacommunicatie Postbus 37 1400 AA Bussum Tel 06-0336

# Uit de buitenwereld

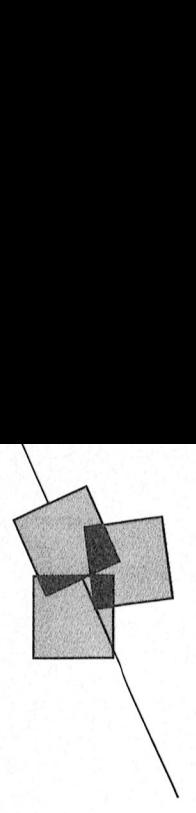

Willem Laros verbindingen met Amerika, onder geen verschilden tussen een gesteld (de PAD beschouwt de opbeller

Vanaf 1 november jl. kunnen de inwo-<br>ners van Woerden in ruim 230 winkels een chipcard. Zo'n 15.000 inwoners hebben zich voor deelname opgegeven.

In tegenstelling tot een magneetstripkaart behoeft een betaalautomaat bij een betaling met een smart-card geen on-line verbinding te hebben met een centrale (bank)computer. Lagere telefoonkosten zijn het prettige voordecl. De gebruiker stopt bij een deelnemende winkelier zijn pas in een automaat en toetst zijn pincode in. De automaat deren - een kassabon mee.<br>De proef in Woerden gaat twee jaar oort in uw computer....<br>duren Pe kester worden

duren. De kosten worden geraamd op<br>10 miljoen gulden, te dragen door de **Floppy. fiscus en autorijden**<br>deelnemende banken, het Hoofdbedeelnemende banken, het Hoofdbe-<br>drijfsschap Detailhandel en het minis- Een origineel idee om de autokosten te - de eventuele fiscale gevolgen bere-<br>terie van economische zaken. Ook de - berekenen (in relatie met de wet Oo terie van economische zaken. Ook de Consumentenbond neemt als partij<br>aan de proef deel.

# Efficiencybeurs <del>de Verzonden pakketies bevatten pakket internasionale van BIX.</del>

Geen 135,000 zoals in 1988, maar<br>"slechts" 90.630 bezoekers trok de Effi- **Girotel geeft gas** "slechts" 90.630 bezoekers trok de Effi-<br>ciencybeurs dit jaar. Desondanks zijn ciencybeurs dit jaar. Desondanks zijn<br>de deelnemende bedrijven niet onte-<br>vreden. Minder kwantiteit, maar wel een spelbeid bebben van 1200/1200 er nisatie.

nodigende stand de gehel Philips vertoonde in een lichte en uitlijn, inclusief de in alle opzichten o vallende LCD-schermen. pvanenae nob sene<br>ordor ondor moor d elke Philips-computer wordt geleverd.

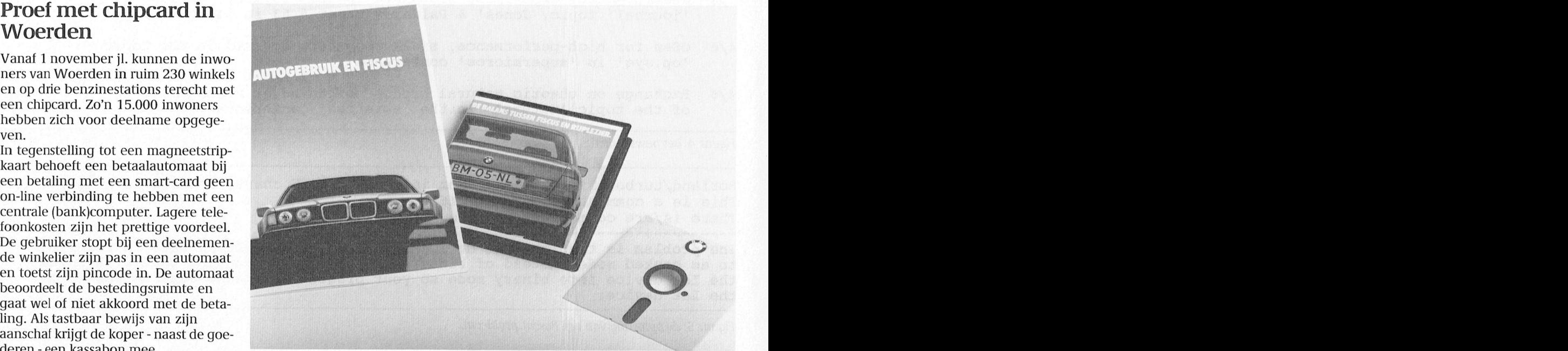

terie van economische zaken. Ook de berekenen (in relatie met de wet Oort) kent. De lichtblauwe 5½" flop, in een<br>Consumentenbond neemt als partij komt van BMW-Nederland in Rijswijk. prachtig doosje, bevat onder meer de<br>De wet, maar daarnaast ook een toelich- Ga naar MS-DOS, doe de diskette in de<br>ting op de fiscale aspecten. De reken- A:drive, type A:(return), Oort (return).<br>voorbeelden bieden de mogelijkheid OORT! Durft u het commando aan u eigen informatie toe te voegen, computer te geven?<br>
waarmee het programma vervolgens computer te geven?<br> **Minder bezoek op de** 

voorbeelden bieden de mogelijkheid OORT! Durft u het commando aan uw eigen informatie toe te voegen, computer te geven?

ciencybeurs dit jaar. Desondanks zijn liet is nu ook mogelijk om de Girotel- liekening courant-saldi naar de eigen<br>de deelnemende bedrijven niet onte-liecomputer te bellen met modems die lieken, PC kunnen laden. computer te bellen met modems diede deelnemende bedrijven niet onte-computer te bellen met modems die deelnemen laden.<br>Vreden. Minder kwantiteit, maar wel deen snelheid hebben van 1200/1200 en meer kwaliteit, luidt de open-deur d meer kwaliteit, luidt de open-deur<br>
verklaring altijd vanuit elke beursorga-<br>
verklaring altijd vanuit elke beursorga-<br>
van 12.000 deelnemende girorekenisatie.<br>
mighouders zal hierdoor wellicht sterk<br>
Philips vertoonde in een lichte en uit-<br>
toenemen. De bedoeling is vooral in te toenemen. De bedoeling is vooral in te spelen op het toenemende professio-<br>nele gebruik van modems in het Er waren alternaties van de Romannen. De bedoeling is vooral in te computer-<br>
spelen op het toenemende professio-<br>
Er waren bedrijfsleven. Voor zakelijke relaties is<br>
traties van ook het Saldo Beheer programma. opvallende LCD-schermen. Er waren bedrijfsleven. Voor zakelijke relaties is<br>verder onder meer demonstraties van ook het Saldo Beheer programma,<br>het programma Dynamic Desk, dat bij waarmee zakelijke rekeninghouders om zamen in paketike in and opzichten in het u.S. and Canada call 800-227-2983 waarmeer bedrijfsleven. Voor zakelijke relaties is<br>er onder meer demonstraties van ook het Saldo Beheer programma, ............................ waarmee zakelijke rekeninghouders<br>vanaf 8.00 uur 's morgens de actuele

rekening courant-salur naar de eigen<br>PC kunnen laden. ening courant-saidr haar de eigen.<br>kunnen laden.

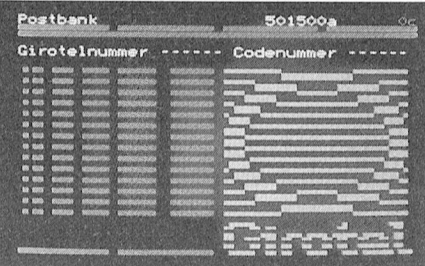

# Kleurenportable met Basisscholen krijgen Wijndatabank in<br>
386-processor Philips computers Zoetermeer **Example 19 386-processor**<br> **Example 2018**<br> **Example 2019**<br> **Example 2019**<br> **Example 2019**<br> **Example 2019**<br> **Example 2019**<br> **Example 2019**<br> **Example 2019**<br> **Example 2019**<br> **Example 2019**<br> **Example 2019**<br> **Example 2019**<br> **E**

jaarwisseling met een portable uit te Windows. De bovenbouw van het onder nummer 079-166646. Bestellen<br>komen. De markt voor portables is een Lager Technisch Onderwijs krijgt van kan óók. (Hik..) onlangs de eerste portable te zien met AT-computers met kleurenmonitor en Het programma dat hiervoor door een full colour 14" beeldscherm. Het printer. Het gaat in totaal om minstens Compuvin geschreven is bevat zeveneen full colour 14" beeldscherm. Het printer. Het gaat in totaal om minstens Compuvin geschreven is bevat zeven-<br>gewicht bedraagt nog geen 10 kg. 25.000 computers. Als software-omge- honderd pagina's wijnwetenswaardig-Philips kondigde onlangs aan rond de komen. De markt voor portables is een Lager Technisch Onderwijs krijgt van kan óók. (Hik..) hele interessante: haast is dus gebo- Commodore rond de 1000 computers: hele interessante: haast is dus gebo-<br>dit valt buiten het zogenaamde Come-<br>dit valt buiten het zogenaamde Come-

# **Philips computers**

scholen in ons land voorzien van 286 25.000 computers. Als software-omge- honderd pagina's wijnwetenswaard ving is de keuze gevallen op MS- heden. De databank is bereikbaard dit valt buiten het zogenaamde Comenius-project voor basis- en bijzonder onderwijs.

Helaas niet in de Philips-stand was op Definitief gaat Philips de 10.000 basis- Dranken- en wijnhandel Boonekamp in de Efficiency-beurs in Amsterdam scholen in ons land voorzien van 286 Zoetermeer heeft een wijndatabank.

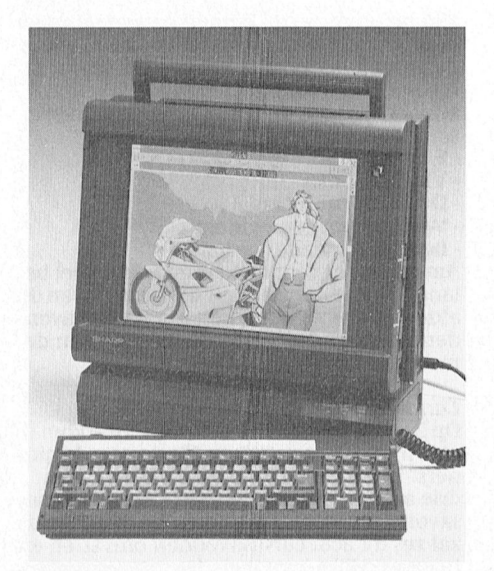

De eerste portable met full colour 14" Philips AT's voor de Nederlandse beeldscherm. basisscholen.

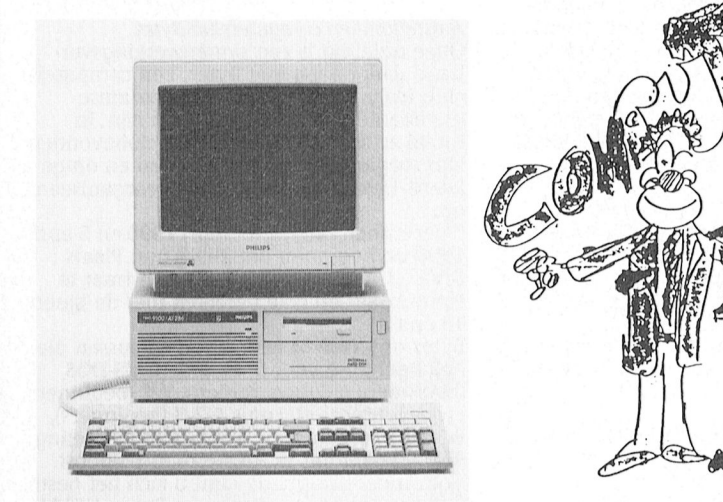

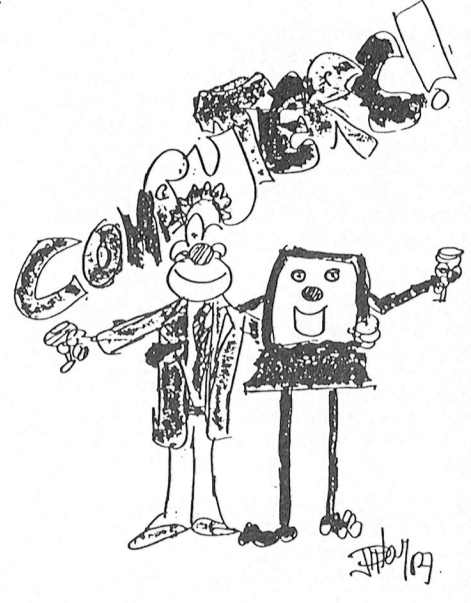

# Teleac cursus-informatie

Wat is Desk Top Publishing, hoe wordt den, de consequenties van DTP binnen schappij.<br>het zinvol gebruikt, wat heeft u ervoor een organisatie, etc. Wilt u daarover pagina's. met zinvol gebruikt, wat heeft u ervoor een organisatie, etc. Wilt u daarover pagina's.<br>nodig? Op deze vragen geeft de nieu- wat meer te weten komen, dan is het Prijs: f 29,50/BF 565 nodig? Op deze vragen geeft de nieu- wat meer te weten komen, dan is het Prijs: f 29,50/BF 565<br>we Teleac-cursus "Desk Top Publishing" zeker de moeite waard de cursus te vol- ISBN: 90 6533 147 6 we Teleac-cursus "Desk Top Publishing" geveu geftware levemueier Burlam-1 (onder instantie bedoeld voor die mensen die cursusboek beschikbaar, kosten Structuur in BASIC U SE REGISTATION CONSUMERED AND EXECUTE DESCRIPTION OF THE DESCRIPTION OF THE DESCRIPTION OF THE DESCRIPTION OF THE DESCRIPTION OF THE DESCRIPTION OF THE DESCRIPTION OF THE DESCRIPTION OF THE DESCRIPTION OF THE DESCRIPTION over een computer met DTP-mogelijk-<br>heden of tot de aanschaf hiervan over maandag 11 december, de radio-lessen Prijs: f 125, = /BF 2360 heden of tot de aanschaf hiervan over maandag 11 december, de radio-lessen Prijs: f 125, =/BF 236<br>willen gaan. Via de cursus kan men starten op maandag 1 januari 1990. Op ISBN: 90 6533 128 x willen gaan. Via de cursus kan men starten op maandag 1 januari 1990. Op kennis en vaardigheden op DTP-gebied maandag 4 december wordt een inleiantwoord. De cursus is in eerste gen. Voor de serieuze cursisten is er kennis en vaardigheden op DTP-gebied maandag 4 december wordt een inleiden op DTP-gebied maandag 4 december wordt een i Hoewel uit het bovenstaande duidelijk Teleac in de periode 1984-1989 heeft verkrijgen!<br>Wordt dat deze cursus primair gericht is uitgezonden is het schriftelijk Prijs: f 95, = /BF 1800 vinden we de inhoud van de cursus sen worden niet herhaald maar als u<br>interessant genoeg om ook de hob- wat meer over de betreffende onderinteressant genoeg om ook de hob-angelijk wat meer over de betreffende onder-**aan Informatie**<br>byisten op het bestaan er van te wijzen, werpen wilt weten komt uimet zelfstu-ally oor meer informatie over de cursus opdoen maar de cursus wil ook een lei- dende documentaire uitgezonden. *Personal Computer 2*<br>draad zijn bij de keuze voor apparatuur a11e beriehteu de mam Van de auteur draad Zl]I1 bi] de keuze voorapparatuur Een practische cursus met tips en sugen software. Uitgangspunt is het weg- - **Wel cursusmateriaal, geen uitzen-** - gesties voor computergebruikers. He<br>wijs maken van de computergebruiker - **dingen - dingen - soor** cursusboek bevat ruim 350 pagina's. wijs maken van de computergebruiker dingen met 's avonds avonds kevat ruim 350 pagina's.<br>In het gehele gebied dat DTP bestrijkt. Van een aantal computercursussen die Deel 1 van deze cursus is niet meer te in het gehele gebied dat DTP bestrijkt. wordt dat deze cursus primair gericht is uitgezonden is het schriftelijk Prijs:  $f$  95, = /BF 1800 op de meer professionele gebruikers, materiaal nog verkrijgbaar. De cursus- ISBN: 90 6533 127 1 op de meer professionele gebruikers, byïsten op het bestaan er van te wijzen. werpen wilt weten komt u met zelfsti<br>De cursus besaat uit tien televisie- en die natuurlijk ook een eind. Het gaat zign hier echt bedrijven die het dat veren dat veren dat ursten dat ursten van F31 de genom te stend dat dat u<br>This Teleac, Postbus 2412, 3500 GK<br>This conderwerpen als grafische aspecten van DTP (tekst, illustraties, lettertypen, *Vrouw en computer* [11] Utree<br>etc.), benodigde apparatuur, eisen die Leen cursus over de invloed van de toe- ren). etc.), benodigde apparatuur, eisen die

**Cursus Desk Top Publishing** aan bepaalde publikaties gesteld wor- nemende automatisering op de maat-<br>Wat is Desk Top Publishing, hoe wordt den, de consequenties van DTP binnen schappij. Het cursusboek bevat 165

**Information**<br> **Example publikaties gesteld wor-** nemende automatisering op de maa<br>
den, de consequenties van DTP binnen<br>
or en organisatie, etc. Witt ut daarover<br>
wat meer te weten komen, dan is het Prijs: *f* 29,50/BF 56

die natuurlijk ook een eind. Het gaat <sup>ver</sup> "Desk Top Publishing" en het bestellen om de volgende cursussen: van het cursusmateriaal kunt uit terecht van derwerpen als grafische aspecten<br>1910 van DTP (tekst, illustraties, lettertypen, Maar waar computer model is and the Utrecht, 030-946946 (tijdens kantooru-

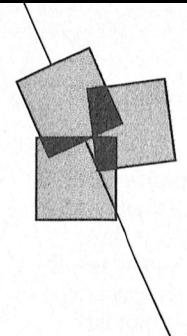

# $\leftarrow$  meaws an de andemigen

Amstelhoven en MS-DOS<br>Tijdens de bijeenkomsten in Amstelveen<br>zullen wij ook de nodige aandacht besteden Addeling Amstelland<br>
Amstelhoven en MS-DOS<br>
The painter of the boogle gehouden. Amstelland and plaats vinden wordt u via de Nieuwsbrief en zijn geïnteresseerd. Binnen de kern kunnen<br>
FIC print op de hoogte gehouden. He led Amstelveen sers, kom (ook) terecht naar kunnen. Amstelveenll

sten. Wie biedt zich aan?<br>Het is interessant om te kunnen melden dat

Ease: H.Bouwman, 020-414815<br>Hardware: A.Buurmeijer, 020-174708 dBase: G.Wessels, 02977-28052

# Programma clubavonden najaar 89

- 
- Wibauthuis, Amsterdam:<br>1/12 Cursus GW-Basic en Quick Basic
- 
- se Ill Lezing over dBase II (MSX) en dBa-Wessels<br>Lezing over Ease door kernleider
- 

### Amstelland en Timesoft

Het bestuur van onze afdeling heeft in het<br>voorjaar het initiatief genomen om een

Afdeling Amstelland plaats vinden wordt u via de Nieuwsbrief en zijn geïnteresseerd. Binnen de kern kunnen Amstelhoven en MS-DOS # 1 | PTC print op de hoogte gehouden.<br>Amstelhoven en MS-DOS # 1 | PTC print op de hoogte geh

bezit, is het vanzelfsprekend dat ook zij in de (gemeente)ambtenaren lid van zijn. In - Videographics Tabel 2 geeft een vergeluklng van de wel een klein verschil 111. Het experiment verschil 111. Het experiment waard om de Dus MS-DOS- totaal zo'n <sup>1500</sup> in getal. Hun clubavonden - Dynamic Publisher benodigde lees- en schrijftijden voor merit is gedaan op een P3204, een gebruiken voor kortstondige opslag ziin toegankeliik voor PTC-leden en o\_mge- - Werken met een modem <sup>10000</sup> integers Schriiven en iezen in Philips A-[\_ Van grow hoeveeiheden gegeVen5\_ zijn toegankelijk voor PTC-leden en omge-complekten met een modem<br>keerd. Deze avonden worden georganiseerd - Besturing met de computer<br>op: Aangezien er voor de kernen nogal veel be-

mondeling tijdens één van de bijeenkom-<br>sten. Wie biedt zich aan?<br>13 en 68.

Het is interessant om te kunnen melden dat Bytes organiseert een aantal cursussen die *Cursussen*<br>de volgende kernen intussen een leider heb- ook open zijn voor onze leden: MS-DOS Op 31 oktober zijn de cursussen "Hoe kom i de volgende kernen intussen een leider heb- ook open zijn voor onze leden: MS-DOS Op 31 oktober zijn de cursussen "Hoe kom ik<br>ben: (beginners en gevorderden), WP (beginners met mijn PC op gang" en "Basic voor beginen gevorderden), Lotus 1-2-3 (beginners), ners" gestart. De PC-start cursus wordt in engrammeren: V.W.Schaeffer, 02979-84326 PC-File + (beginners). Plaats van handeling: drie aaneen gesloten weken met één cursu-020-414815 Voor meer informatie kunt u zich het beste ost.

se III (PC) door kernleider Gerard ving een steeds belangrijker plaats inne- cursus persoonlijk bericht ontvangen over<br>Wessels men. Naast het rondneuzen in databases is cursusdata, tijden, en cursuskosten.<br>19/12 Lezing ove het ook al mogelijk om vanachter uw termi-<br>nal eens gezellig te gaan winkelen, informa-Henk Bouwman nal eens gezellig te gaan winkelen, informa-<br>tie in te winnen over allerlei onderwerpen, Henk Bouwman and the mall eens gezellig te gaan winkelen, informa-<br>programma tie in te winnen over allerlei onderwerpen, Op maandag 4 december zal er een lezing<br>Zoals ook reeds in de Nieuwsbrief van deze vorm van dienstver wij een Philips-modem beschikbaar waar uit een over datacommunicatie met databases, onder versie 2 op de MSX, en onder versie 3,<br>voor een periode van twee maanden gratis of ging het deze avond over communicatie about 3+, e bel dan Wietze Troost, de secretaris, tel.nr. werden DataCom, Xmod 12/50, Kermit, en georganiseerd waarbij tevens de winkel GWBASIC (ie insnnctie LCQPY We] staat uw printer 111et In IBM karakterset 020-438106. BBS behandeld en gedemonstreerd. Voor de vanuitEindl1oven aanwezig zal zijn. .. .. . ' Pchetmeuwe veelziidige pmgramma Telix' want \_\_ . 2\_ De <sup>k</sup> akter <sup>t</sup> komt <sup>n</sup> <sup>m</sup> ii-k <sup>U</sup> er verschiinen bi] gebnuk geen geeft dus de plaats van de stiingvaria Z9 <sup>31</sup> <sup>56</sup> P1 <sup>9</sup> <sup>1</sup> Cl <sup>3</sup> Amstelland en Timesoft en Timesoft een verbeterde versie van Procomm. Overi-<br>Het bestuur van onze afdeling heeft in het een shad Jan nog een goede tip. Voor com-<br>voorjaar het initiatief genomen om een een municatie tussen

16 jan, 20 feb, 20 mrt, 17 apr, 15 mei en 19 ber een aantal kernen opgericht. Een kern afdelingswinkel besteed. Voor hen, die nog bestaat uit een min of meer vast groepje een eigen cadeautje thuis in de zak willen<br>Over de

oven en MS-DOS<br>de bijeenkomsten in Amstelveen en PTC print op de hoogte gehouden.<br>de bijeenkomsten in Amstelveen bestaar helpen bij het oplossen van problemen, of zullen wij ook de nodige aandacht besteden Amstelland en computerclub Bytes nieuwe toepassingen bedenken. OPEN "D ; be stand " den Dieuwe toepassingen bedenken. OPEN Bign is het Disk is hier dus vergelijk is hier dus verge

- 
- 
- 
- 
- 

Vernen: vóór de leden, dóór de leden<br>
Wie zich bij een bepaalde kern wil aanslui-<br>
Wie zich bij een bepaalde kern wil leiden kan dat<br>
ten of een bepaalde kern wil leiden kan dat<br>
1990 en beginnen om 20:00 uur. Plaats :<br>
of

zal zes tot acht cursusavonden omvatten en vond per week gehouden. De Basiccursus wenden tot de secretaris van Bytes: V.H.M. tweewekelijks (m.u.v. de feestdagen) wor-<br>Croese, tel.nr. 020-134831. twee wekelijks (m.u.v. de feestdagen) wor-Programma clubavonden najaar 89<br>Wietze Troost, DOS cursus hebben opgegeven zal de MS-<br>1/12 Cursus GW-Basic en Quick Basic and the controller contract of the Secretaris DOS cursus in januari beginnen zodat deze Cursus GW-Basic en Quick Basic<br>door Victor Schaeffer<br>door Victor Schaeffer<br>door Victor Schaeffer<br>door Victor Schaeffer<br>door Victor Schaeffer<br>door Victor Schaeffer door Victor Schaeffer<br>Amstelhoven, Amstelveen: Affeling Arnhem Desember alle leden die zich heb-<br>21/11 Lezing over dBase II (MSX) en dBa- Het modemgebruik gaat in onze samenle- ben aangemeld voor het volgen van een over dBase ll (MSX) en dBa- Het modemgebruik gaat in onze samenle- ben aangemeld voor het volgen van een V001' 99591119'/911 W01'd911- OP <sup>119</sup> <sup>11119</sup> make" We <sup>99151</sup> <sup>9911</sup> <sup>51111193</sup> AIS We nu het Scherm afgedrulft willen

augustus vermeld zal de PTC-winkel in dit boekomst alleen maar zal toenemen werdheed. Naast het werken als een data-ba-<br>jaar nog 1x onze afdeling bezoeken en wel op maandag 2 oktober bij de afdeling Arn-bee, waarbij u zelf ]an van Rekum, de databaas van de PTC, programmeertaal waarmee <sup>u</sup> uw specifieke routine V001" heeft gehad, LCOPY. Of De VARPTR (pointer naar een variabc- <sup>1191</sup> 5C1191'm 5133" D31 Z1111 C19 karamers ¥hil1'1i)s1lV1SX-nrodezn over datacomniunicatie. /?ElI1gEZl118I(11]ElIi W8li1?(€11?IJ het gebied vandggegevjeiisbtelieer net i5 Ooit de bedoeiing geweest daar ie) geen nan\_ Wnar Cie variabeie Sinai, met ASCII-waarden boven de <sup>127</sup> (dus en eioeve van onze -e en 1e en vorig seizoen <sup>a</sup> eens een ezlng <sup>a</sup> ge1ou- ze un programmeren. ase raai [- <sup>t</sup> ken in ieder Ci <sup>t</sup> ' 5(jRPRT\$ b" <sup>I</sup> t. 31» 51» 3» é» etc-1 <sup>01</sup> met ASC11'Waa1de11

samenwerkingsverband aan te gaan met heeft u voor het programma DataCom "Sinterklaas kapoentje, geef mijn vrouw een<br>Timesoft. Nu, ruim een half jaar later, zou-versie CDPD 1024 nodig. Indien u niet weet zoentje, ". Nee dat betrekking tot o.a. mailings, kortingskaart, <br>etc. oude versie, dan kunt u hiermee de nieuwe worden. Mede daarom hebben wij op dins-<br>wersie + handleiding downloaden uit and the price of the succes worden. Mede daarom hebbe Bijeenkomsten data voorjaar 1990 versie + handleiding downloaden uit dag 5 december geen clubavond. Dan heb-<br>Amsterdam , Wibauthuis: san, 2 feb, 2 mrt, 6 apr, 11 mei en 9 juni. Kernen Manusching downloaden uit book weer ee

schuiven: de winkel is tijdens de clubavond ber werden een groot succes. Op de avond Agenda tot tien uur open. 12/12

ook thuis verwacht. De meesten van ons inzicht gaf in de cursussen die men kan vol- 18/1 Algemene ledenvergadering. Her tenminste. De enige clubavond in december gen bij het NTI zowel om bekend te raken bestuur van onze af is dinsdag 12 december maar dat wordt dan met de Personal Computer als om zich ver- zoek naar enthousiaste leden, die<br>The Welling of the Warehough and the Warehough and the Personal Computer als om zich ver- the eventueel ook een bijzondere avond. In het kader van der te bekwamen.<br>Telecommunicatie met behulp van de PC De cursussen werden die avond met een aan de om in het bestuur zitting te houdt de afdeling in samenwerking met flinke korting aangeboden die geldig bleef nemen. Mede door het vertrek<br>Micro Technology B.V.die avond een tot eind september. Inmiddels hebben zich van een of meer bestuursleden Micro Technology B.V.die avond een aantal een tot eind september. Inmiddels hebben zich van een of meer bestuursleden<br>MODEMSHOW in het Henriëtte Roelants zoveel leden ingeschreven dat het NTI ons kunnen wij zeker versterki ACTE ACTES ACTES ACTES AND THE SUITE SUITE OF A THE SUITE OF A THE SUITE OF A THE SUITE OF SUITE ACTES AND DEN<br>Act.Centrum. De avond is natuurlijk voor leeft laten weten bereid te zijn deze avon- gebruiken. U bent van hart alle PTC leden toegankelijk. Er wordt dan den eveneens bij andere afdelingen te wil-<br>Tuim uitleg gegeven over de PC-modems en len organiseren. Nadere inlichtingen bij de laat horende stukken zullen t.z.t. verhet gebruik en de aanschaf ervan.<br>Als vervolg op deze modemshow trachten

> apparatuur voor oefenen aanwezig. Enige ken en telecommunicatie verenigd. Dit een-<br>tijd na de cursus wordt er nog een herha- voudig d.m.v. pull-down menu's te bedielingsavond gegeven waarbij wordt inge-<br>gaan op de moeilijkheden en de vragen, die bij de toepassing van het geleerde naar aanbod blijft geldig tot eind oktober en<br>voren zijn gekomen. Daarnaast ligt volop hoort u meer over de resultaten in het vol-

Wist u trouwens, dat wij op de avonden in het algemeen.<br>begin oktober op die zelfde leestafel ook Wij zijn van plan ook in het voorjaar door te De ledenvergadering die gepland is op 6 begin oktober op die zelfde leestafel ook Wij zijn van plan ook in het voorjaar door te De ledenvergadering die gepland is op 6<br>een boek hadden liggen over virussen. (Bent gaan met deze avonden en op korte termijn februari u er ook goed van die boeken over de gro-<br>liggen er tal van andere boeken over de gro-<br>te pakketten die in omloop zijn. er meer over in het volgende nummer! Opslaat bezoekers van de clubavonden.<br>De Wakantie en huiselijke omstandigheden.<br>Bert Konnelaar - "Vakantie en huiselijke omstandigheden. hebben inmiddels geconstateerd, dat ons<br>machinepark nog verder is uitgebreid machinepark nog verder is uitgebreid.<br>Iedere clubavond zal alle apparatuur wor-**Afdeling Midden Nederland** bet teken staan van WORDSTAR. Er zal een<br>den opgesteld. Maar let op: de opgestelde Telex- en morsesignalen zijn hee den opgesteld. Maar let op: de opgestelde Telex- en morsesignalen zijn heel goed met en ander verteld word<br>CLUB-computers zijn in de eerste plaats voor bijvoorbeeld een MSX-computer te ontvan-tekstverwerkerpakket. CLUB-computers zijn in de eerste plaats voor bijvoorbeeld een MSX-computer te ontva<br>assistentie of advies! Veelal zal er van ieder gen of te zenden en vervolgens te decotype een van de machines in gebruik zijn bij deren of leesbaar te maken. Wat je nodig Winkel een hulppost. Worden ze daar- voor niet hebt is: gebruikt of gevraagd dan mag er natuurlijk - een goede kortegolf/amateur ontvanger - clubavond helaas te laat, maar voor een<br>door een ieder op die computers worden ge- - of een zender/ontvanger (met vergun- - leuk Kerstcad veel namen dit zijn kunnen we niet van terug naar de directe stand. We "bestu— QuickBASlC en waarschijnlijk ook in 3°01 33" <sup>13331</sup> 01' <sup>313</sup> Computers Worden 93' ' O1 een lender/°m"3n93" (met "er-gun" leuk 11315133393" is Q1 Y3" W31 .1315 in Onze

een commige van de nieuwe leden bellen op die groot. Commige van die groot. Sommige van de nieuwe leden bellen<br>tot aan een verstommige over die van de afdeling op - een oonvertor, zelfbouw of kan ten oonvertor - zich wel want ze hebben niets van de afdeling <sup>-</sup>- programma, dat de signalen decodeert zich wel een afvragen waar we mee bezig<br>gehoord. Het blijkt dan dat ze regelmatig - Wat is telex of RTTY en morse of CW? Dit - zijn. Kom eens k Sommige van de nieuwe leden bellen op een convertor, zelfbouw of kant en klaar mers, die<br>want ze hebben niets van de afdeling - programma, dat de signalen decodeert zich wel een afvragen waar we mee bezig<br>gehoord. Het blij den die worden georganiseerd. Helaas is dat een convocatie verwachten voor de avon-cijn tonen in een bepaalde frequente, diecovindt vast wel iets in onze winkel om met de den die worden georganiseerd. Helaas is datchuitgezonden worden via speciale zendappa-Kerstdage een te kostbare aangelegenheid. Daarom<br>proberen we met het organiseren van speproberen we met het organiseren van spe- weerstation. De toonhoogte en de snelheid *Bibliotheek*<br>ciale avonden rekening te houden met de van zenden wisselen nogal eens per zender. Met ingang van 7 november 1989 zijn we 0115511051116 Exeming te nouden met de een van zenden wisselen hogarieens per zender. Wet ingang van 7 november 1989 zijn we<br>Verschijningsdatum van dit blad. De Met een variabel instelbare decoder en een begonnen met het o verschijningsdatum van dit blad. De aanvoor geschikt programma zijn deze bibliotheek ten behoeve van onze leden.<br>The aankondigingen kunt u dan in deze kolom- daarvoor geschikt programma zijn deze bibliotheek ten behoeve va Maxma door in het begin de KILL en NAME Assember de KILL en NAME Assember as dien zien. Die voor een periode van één maand gratis wor-<br>Herma Straalman den uitgeleend. Indien er voldoende animo krant, die iedere clubavond verspreid wordt.

> 20 Maart 1990 wordt de jaarvergadering met beeld aan beeld as die eer beeld wordt vervolgd op pagina 34) van de afdeling Eindhoven gehouden. Daar kunnen we de gang van zaken in de afde-

van oktober was aanwezig dhr. Bodelier van  $\frac{12}{12}$  demonstratie decoderen en lees-<br>het NTI te Roosendaal die een boeiend been baar maken van telex/morse-sig-In december is er maar één clubavond, want relaas gaf over de ontwikkeling van de auto-<br>dinsdag 26 december worden we 's avonds matisering in het algemeen en vervolgens Zeist. dinsdag 26 december worden we 's avonds matiseriiig in het algemeen en vervolgens Z(-3i5t\_ ten bij het NTI zowel om bekend te raken bestuur van onze afdeling is op met de Personal Computer als om zich ver-

telecommunicatie met bestuur zitting telecommunicatie met de cursussen werden die avond met een om in het bestuur zitting te<br>Innie korting aangeboden die geldig bleef om in het bestuur zitting te ruim uitleg en de PC-moder de PC-modesten organiseren. Nadere inlichtingen bij de litoren organiseren. Nadere<br>19 afdeling Leiden.

De avond met Microsoft was een groot suc-<br>ces. Voor het eerst hadden wij "een volle wij in Januari in samenwerking met de PTT/ ces. Voor het eerst hadden wij "een volle Afdeling Rotterdam<br>Girodienst een avond te organiseren over de bak", en Microsoft had kosten noch moeite Beste Computeraars, Gifodielist een avolid te organiseren over de "bak", en microsoft had kosten noch moene "beste computeraars,<br>verschillende soorten teleprocessing die de "gespaard er een succes van te maken, o.a." de verenigingsavond van s <sup>11151111191911</sup> hebben We ee11§1uk19 Q9 R1111/1'd15k Q9'/V0011 <sup>013911911</sup> met -1000 <sup>5131111195</sup> 415 409 PTT aaiibiedt. Let dus op het decembernum- door het meebrengen van apparatuur zeer druk beZocl1t,mede door de aanweV71.igop een groot scherm geprojekteerd werd<br>De eerste MS-DOS cursus van dit seizoen is zodat door alle leden alle handelingen goed De eerste MS-DOS cursus van dit seizoen is zodat door alle leden alle handelingen goed de winkel een lekkere omzet gemaakt. Dit weer afgelopen. Na de jaar- wisseling komt gevolgd konden worden. Zo was er een betekent dat d weer afgelopen. Na de jaar- wisseling komt on gevolgd konden worden. Zo was er een betekent dat dit som te voorziet.<br>Een weer een nieuwe cursus. Zo'n cursus demonstratie van MS-Works, een program-behoefte voorziet. er weer een nieuwe cursus. Zo'n cursus alemonstratie van MS-Works, een program-behoefte voorziet.<br>duurt vier of vijf avonden. Er is voldoende ma dat databeheer, tekstverwerking, grafie- De reacties op de lezing van Klaas R duurt vier of vijf avonden. Er is voldoende ma dat databeheer, tekstverwerking, grafie- De reacties op de lezing van Klaas Robers<br>apparatuur voor oefenen aanwezig. Enige ken en telecommunicatie verenigd. Dit een-waren zeer voudig d.m.v. pull-down menu's te bedie-noor herhaling vatbaar. Ook de belangstel-<br>nen programma werd vervolgens met een ling hiervoor was bemoedigend. gaan op de moeilijkheden en de vragen, die eegrote korting aan de leden aangeboden. Dit haar de gemeen werd we<br>bij de toepassing van het geleerde naar haan aanbod blijft geldig tot eind oktober en het De verenigingsavond v literatuur over de behandelde onderwerpen gende nummer. De geschiedenis van MS- en<br>op de leestafel. Dat alles kost de leden een PC-DOS werd uitvoerig besproken alsmede de te verwachten toekomstige ontwikkelin- databanken en de mogelijkheer<br>gen van de diverse besturingsprogramma's databanken te bieden hebben. gen van de diverse besturingsprogramma's

- 
- 
- 

signalen in een leesbaar schrift om te zet-<br>ten. Hoe dit allemaal in zijn werk gaat wil ik beperkt aantal computerboeken, welke

- 
- 

baar maken van telex/morse-sig-

heid van de PTC Winkel en door de lezing<br>van K. Robers over Basicode. Er werd door

voren zijn gekomen. Daarnaast ligt volop hoort u meer over de resultaten in het vol- staat in het teken van DATABANKEN. Zoals u<br>literatuur over de behandelde onderwerpen gende nummer. De geschiedenis van MS- en weet zijn e op de leestafel. Dat alles kost de leden een et pee-DOS werd uitvoerig besproken alsmede overzicht gegeven van een aantal van deze<br>bedrag van 20 gulden. Het deze termachten toekomstige ontwikkelin- databanken en de mogelij

u er ook goed van afgekomen?) Maar ook zal een aantal bedrijven benaderd worden gingsavond van 3 april 1990. De reden hier-<br>liggen er tal van andere boeken over de gro- die hiervoor in aanmerking komen. U leest voor is dat te pakketten die in omloop zijn. Wellin op de gegeven met volgende nummer! Is maanwezig kunnen zijn in verband met werk,<br>De vaste bezoekers van de clubavonden

113191 tis:<br>1131 - Voor uw aankopen voor St. Nicolaas is onze<br>11 - Endanger - Cubavond helaas te laat, maar voor een ning)<br>goede antenne, liefst buiten het huis werenigingswinkel te vinden. Dit is dus ook<br>een uitnodiging aan al die vrouwelijke partte voren weten. Weten dus maag ren de RAM-disk in MSX met speciale andere talen wetens in MSX met special de R<br>- Totele antenne, liefst buiten het huis een uitnodiging aan 31 die vrouwelijke part-

woor dat iemand op korte termijn zijn mede- ten. Hoe dit allemaal in zijn werk gaat wil ik beperkt aantal computerboeken, welke<br>werking aan een avond wil geven. Die graag 12 december as. laten zien. Voor een periode van éé

dit alles beste beste beperkt de bruikbaar het dit alles beperkt de bruikbaar het dit alles beperkt de bruikba

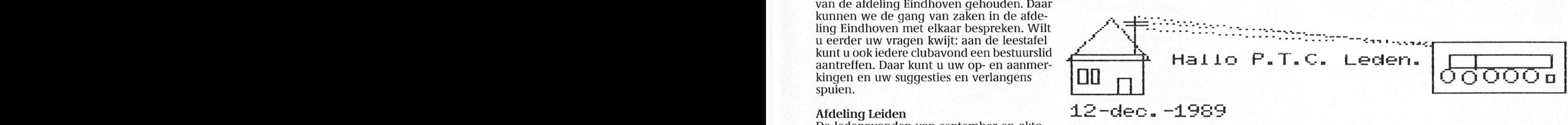

variabelen en array's over hadden in gemeten hoeveel tijd het kost om 1000 is meestal wel genoeg). D9 19119119-1"°11<1911 VP-"1 <sup>5911191111391</sup> <sup>911</sup> °1<1°' :--:2--ca»-::-<1-::--c:--:2--1:--::--::-c1-0-cJ-4J--:1-:1--:2--:1--1:--.:-4;--:J--c:--c:--:10-::--c:-cs--:2--:1--:2-c:--ca--ca--:2-<2-<

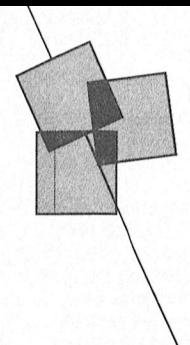

# Leest u mee?

Nieuws over boeken en publikaties

# Referentiegids dBase IV

Deze gids is een klein handzaam boekie met daarin alle dBase IV commando's. De gids is ingedeeld naar de diverse onderdelen van het omvangrijke dBase-programma en bevat hoofdstukken over instructies, functies en set parameters. Bij elk commando staat een korte beschrijving en een verwijzing naar soortgelijke commando's. Gidsjes met deze opzet bestaan natuurlijk al veel langer; zo zullen bijvoorbeeld heel wat dBase II-gebruikers naast hun MSX-computer de Sybex software vraagbaak over dit programma hebben liggen. Dit boekje werkt nèt zo.

Ik vind het jammer dat de diverse commando's niet op alfabet in de gids staan, Nu moet je telkens de index raadplegen om iets op te zoeken. Desondanks is dit voor de meer gevorderde (amateur-)programmeur, die genoeg heeft aan een korte aanwijzing, een aardig boekje. Beginners zullen er nogal wat informatie in missen.

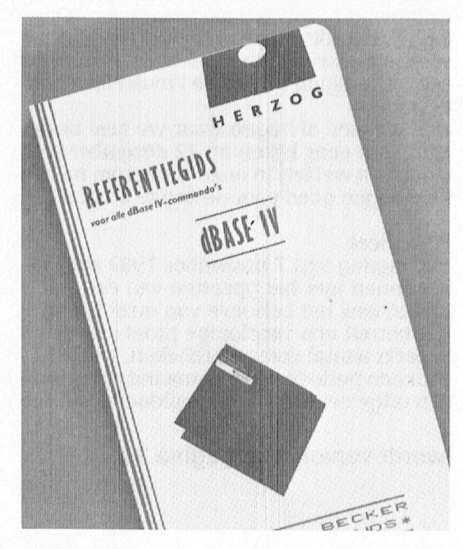

dBase IV Referentiegids Herzog, A.W.Bruna Uitgevers/Data Becker Nederlands, ISBN 90 229 3673 2, f 32,50. **Ed Laros** 

# **Het grote PC** grafiek-boek

Voor veel PC-gebruikers is de videokaart een moeilijk te begrijpen onderdeel van hun computer. Het grote PC grafiek-boek wil wat duidelijkheid in die ingewikkelde materie geven. Na enige theorie over een aantal bekende begrippen rond videokaart en monitor, worden de verschillende video-normen en -kaarten besproken. Van iedere norm worden kenmerken en kwalificaties gegeven. Veel theorie maar het overzichtschema in de bijlage zet alles nog eens duidelijk op een rijtje. De installatie van kaarten in PS/2-, XT- en AT-computers wordt in een apart hoofdstuk behandeld. Dit hoofdstuk bevat eigenlijk niet veel meer dan de handleiding van uw computer of videokaart waarschijnlijk ook bevat.

Vanaf hoofdstuk 5 wordt de praktijk aangepakt: het gebruik van diverse bekende programma's met de verschillende kaarten. Als voorbeeld dienen o.a. WordPerfect, Word, Lotus 1-2-3, Symphony, MS-Windows, etc. Ook hier wordt niet veel meer gegeven dan wat extra uitleg bij de installatie van het programma voor de verschillende videokaarten. Alle genoemde programma's zijn van huis uit voorzien van uitstekende handleidingen, waarmee de installatie tot een goed einde gebracht moet kunnen worden. Het boek voegt daar weinig nieuws aan toe.

Hoofdstuk 6 gaat dieper in op het programmeren van videokaarten via een aantal populaire programmeertalen. Een tweetal programma's moet dit onderwerp wat verduidelijken. De rest van het boek wordt gevuld met de praktijk van het programmeren, niet via de bekend veronderstelde mogelijkheden van programmeertalen, maar via de verborgen mogelijkheden van DOS en de BIOS. De relevante BIOS-interrupts en -flags, het gebruik en de mogelijkheden worden op een rijtje gezet, doorspekt met allerlei voorbeeldjes. Daarna wordt een groot

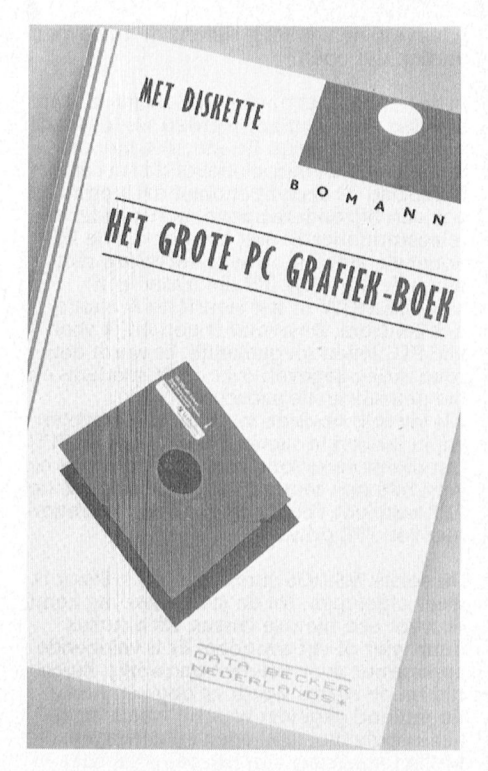

aantal programma's (Assembler, BASIC en Turbo Pascal) gegeven die de grafische mogelijkheden moeten illustreren. Zo is er een programma om grafieken te maken, een eigen tekenset te ontwerpen, te bepalen welk type videokaart in de PC aanwezig is, etc. De listings zijn voorzien van een duidelijke toelichting op de werking van het programma. Overtypen is echter niet nodig, de programma's staan ook op de diskette die bij het boek geleverd wordt. Uiteraard vergt het doorwerken van dit deel de nodige uurtjes inspanning. Het boek wordt afgesloten met een hoofdstuk over poorten, registers en aansluitingen en de nodige overzichten en tabellen.

Ik twijfel een beetje in welke categorie ik dit boek moet plaatsen: voor beginners of voor gevorderden. Beide groepen zullen wat van hun gading vinden. Hoewel de auteur zich in de inleiding ook tot de beginners richt, zullen zij, vrees ik, halverwege afhaken. Gevorderden vinden waarschijnlijk niet al de informatie die ze zoeken. Maar als u wat inzicht wilt krijgen in het programmeren van videokaarten en de PC is niet helemaal nieuw gebied voor u, dan is dit boek best de moeite waard. Als naslagwerk zou ik het zeker niet willen aanbevelen.

### Het grote PC grafiek-boek Bomanns,

A.W.Bruna Uitgevers B.V., 1989, ISBN 90 229 3662 7, 348 pag., f 89,90.

Lizet van Os

# Het grote dBase IV-boek

Bij dezelfde uitgeverij als die waar de Referentiegids dBase IV is verschenen, verscheen Het grote dBase IV-boek. Naast een uitgebreide handleiding van alle commando's trefien we in deze uitgave ook veel schermfoto's uit dBase IV aan.

Voor iemand die voor het eerst met dBase aan de slag wil is dit boek een volledige handleiding, met naast uitleg per commando een behoorlijk stuk geschreven tekst met voorbeelden van korte programma's. Het zou naar mijn mening nog iets leerzamer zijn als ook bij de commando's wat kleine voorbeelden gegeven zouden worden. Toegegeven,het zou het grote dBase IV boek nòg groter maken.....

Voor iedereen die wil kennismaken met de kracht van dBase IV biedt dit boek voldoende informatie. Maar ook naast de PC van de gevorderde gebruiker is deze uitgave op zijn plaats.

# Het grote AT-boek

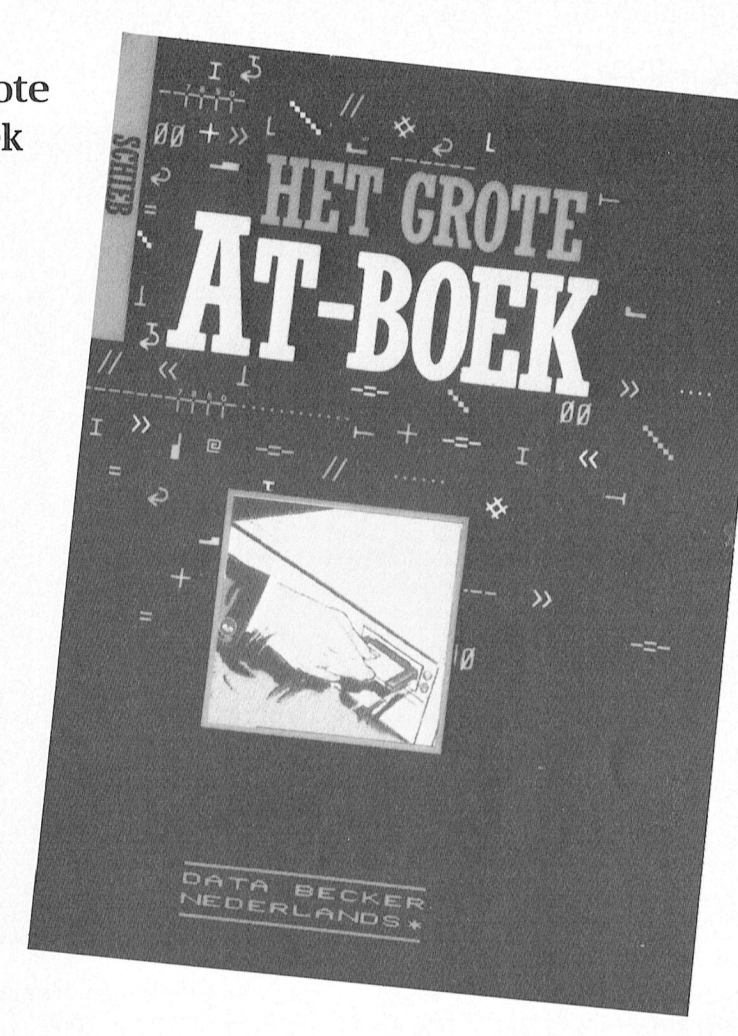

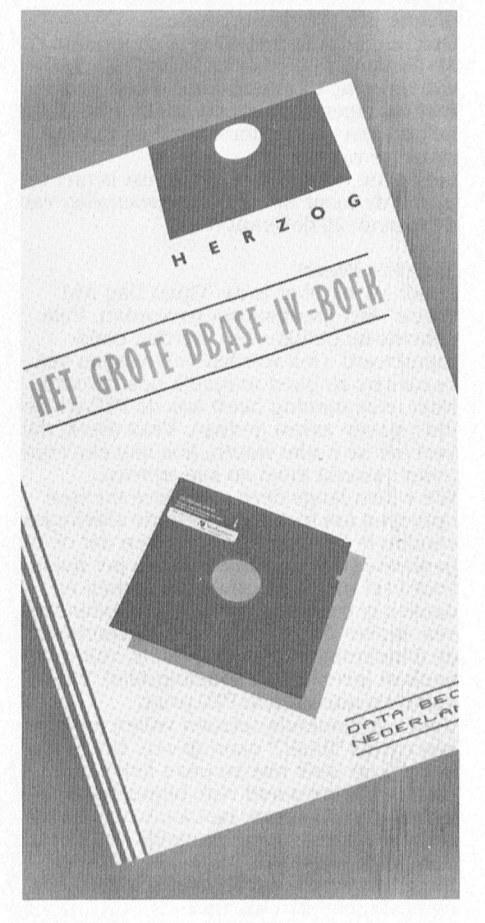

uit. En Het grote AT-boek is wat mij over geheugenuitbreidingen, het betreft zo'n boek. De buitenkant mag og e betreft zo'n boek. De buitenkant mag er zijn (mooi, die nieuwe stijl van Data natuurlijk over DOS 4.0. En ook hiermis, en daar gaat het om. de kous wilt weten u uiteindelijk toch

informatie over de verschillende aspec- 1145 becker), maar het bo<br>ten van de AT-computers. De IBM AT 1146 aardig eind op weg. ten van de AT-computers. De IBM AT aardig eind op weg.<br>wordt hierbij als voorbeeld genomen Het grote AT-boek moet u eigenlijk wordt hierbij als voorbeeld genomen Het grote AT-boek moet u eigenlijk<br>maar uiteraard is het boek ook bedoeld qelezen hebben als u optimaal wilt maar uiteraard is het boek ook bedoeld voor alle compatibelen. Het boek 'Ieest profiteren van uw AT. Als u het -"' l 4! -

lende PC's, waarbij de vergelijking met boek is prima verzorgd en de Nedereen hoofdstuk gewijd aan het AT-toetsenbord en de besturing ervan, mét een afgesproken afgesproken mannede voorbeeldprogramma's om de diverse Het grote AT-boek mogelijkheden te verduidelijken. Het grote AT-boek mogelijkheden te verduidelijken. Het grote AT-boek mogelijkheden te verduidelijken programmatik is anneelijkheden te verduidelijken. The Microsoft Schieb,<br>A.W.Brung Uitgevers/Data Becker Neder- Bijzonder leerzaam! Uiteraard ook uit- A.W.Brung Uitgevers/Databecker Nedervoor een muis, een cursor laten bewe- Twee of drie knoppen pen! A.W.Bruna Uitgevers/Data Becker Neder- Bijzonder leerzaam! Uiteraard ook uit- A.W.Bruna Uitgevers/Databecker Nedergen over de videokaarten en de al ouds,<br>ISBN 902293652X, programmering daarvan. Nu is dit een ISBN 9022936805, menu, enzo 1580 90 229 3652 X, programmering daarvan. Nu is dit een ISBN 90 229 3680 5 79,90.<br>228 pag., f 79,90.  $\frac{1}{179,90}$ . onderwerp waar boeken vol over 228 pag., f 79,90. geschreven zijn maar Het grote AT-Philips was all op de markt met een friendly met een friendly met een friendly met een van Oshan is het geeft toen een aardige indruk. Lizet van Oshan is de Lizet van Oshan is de latin van Oshan is de latin van Oshan is de

Sommige boeken lees je in één adem Verder vindt u er leerzame informatie<br>uit. En Het grote AT-boek is wat mij over geheugenuitbreidingen, het Becker!) maar de binnenkant is ook niet voor geldt dat als u echt het naadje van Het boek is geen kopie van de handlei- een ander boek nodig hebt (tip: Het ding die u bij uw AT krijgt. Het biedt grote DOS 4.0 boek, eveneens van Data<br>informatie over de verschillende aspec- Becker), maar het boek helpt u toch een

lekker weg', maar nodigt ook uit tot uit- onderste uit de kan wilt, dan kunt u het proberen van de vele programmeer- beste met uw boek achter uw compuvoorbeelden waarmee de eigenschap- ter gaan zitten en de diverse voorbeel-<br>pen van de AT geïllustreerd worden. den uitproberen. Als u meer uit bent op proberen van de vele programmeer-beste met uw boek achter uw compu-<br>voorbeelden waarmee de eigenschap-ben van de AT geïllustreerd worden.<br>Maar wat vindt u nu allemaal in dit bent op allement kennisverrijking, dan is<br>hoek? Maar wat vindt u nu allemaal in dit wat algemene kennisverrijking, dan is boek? een luie stoel aan te bevelen, hoewel u \ Ir: - . . . .. Om te beginnen ultleg over de versch1l- de aandacht er bl] moet houden. Het PS/2 serie niet ontbreekt. Alles over de landse vertaling (het boek is 0orspronharddisk zoals configureren, partitio- kelijk een Duitse uitgave) is prima. Een neren, formatteren, indelen, etc. Er is aanrader voor beginners én gevorder-<br>een hoofdstuk gewijd aan het AT-toet- den.

# **WordPerfect 5.0 Seminar**

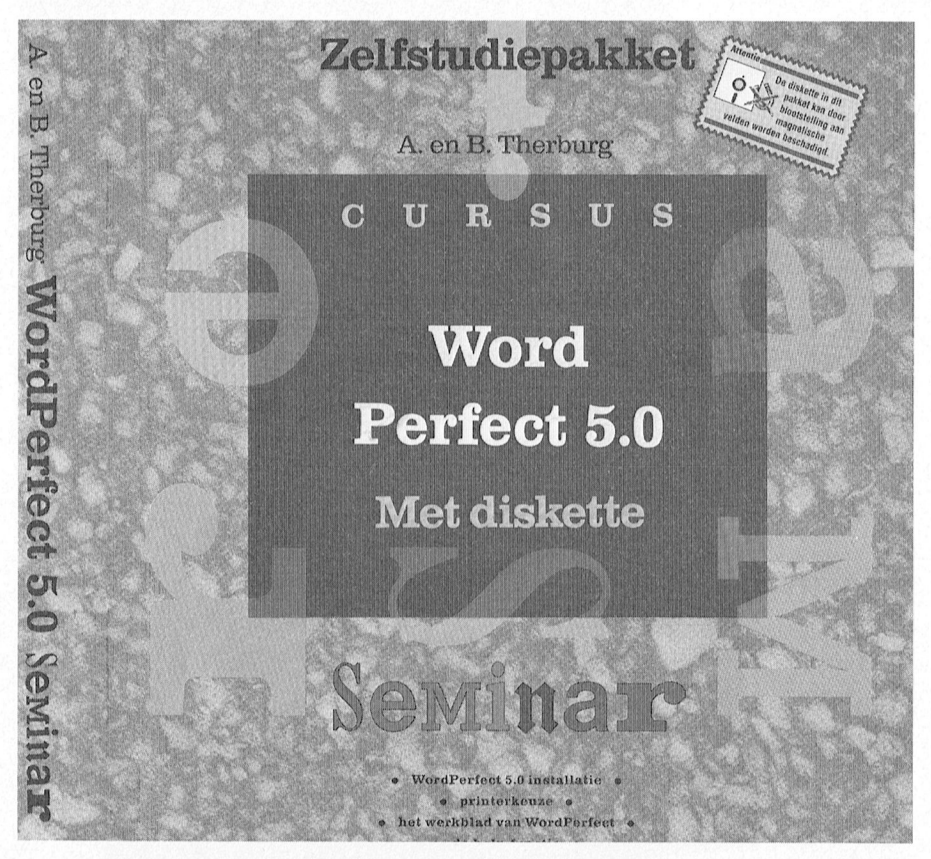

Vraag een PC-thuisgebruiker welke tekstverwerker hij of zij gebruikt en in veel gevallen klinkt het: WordPerfect 5.0. Logisch dat ook schrijvers en uitgevers mee willen profiteren van de enorme belangstelling voor dit formidabele software-pakket.

Het aanbieden van een extraatje aan potentiële lezers kan helpen deze in de boekenwinkel over de streep te trekken om het boek ook daadwerkelijk aan te schaffen. Zoals het begrip Nieuw! op een wasmiddel of chocoladereep óók nog steeds een positieve invloed heeft op de verkoopresultaten van een produkt. In dat licht moet u in mijn ogen ook de diskette van het WordPerfect 5.0 zelfstudiepakket zien. De ondertitel Seminar geeft het geheel een quasi wetenschappelijk tintje... Verkooptechnisch zit het dus wel snor met dit werkje van Data Becker van de hand van A. en B. Therburg. Maar het gáát natuurlijk om de inhoud, in dit geval van boek en (5¼inch) diskette. Wie uitgebreid de inhoud van de diskettes en de installatieprocedure gaat beschrijven richt zich duidelijk op de grote groep illegale gebruikers van een bepaald pakket. Sinds de mensen van WordPerfect Europe openlijk verklaren dat hun organisatie dankzij illegaal thuisgebruik groot is geworden op de zakelijke markt moeten we hier maar vrede mee hebben. De eerste 35 pagina's zijn geheel gewijd aan installatie

en voorinstellingen: hierna volgt pas het werken met WP5.0.

Vanaf hier wordt het boek dan ook eigenlijk pas leuk en nuttig. De combinatie van de behandelde stof met de voorbeelden en de oefeningen zijn voor beginners met WordPerfect behoorlijk verhelderend. Ervaren 4.2gebruikers hebben veel minder aan het boek, al komen nieuwe zake n als stijlen en illustraties invoegen goed aan bod. Om daar optimaal van te profiteren is echter een laserprinter noodzakelijk, en die hééft voorlopig niet iedereen thuis. Elk hoofdstuk sluiten de schrijvers af met een samenvatting van de behandelde functies. De diskette bevat tamelijk aardige informatie. Veel mensen, die in één keer een hele stapel macro's op hun harde schijf willen hebben zullen nooit leren hoe je zo'n macro zèlf maakt, maar dat is dan hun eigen schuld. Al met al een aardig boek, maar er zijn betere. Zoals bijvoorbeeld het Word-Perfect 5.0 Gebruikersboek van Hans Henkes (Uitgeverij Tutein Nolthenius). Maar ik geef toe: daar krijg je géén diskette bij.

### **WordPerfect 5.0 seminar**

A. en B. Therburg, A.W.Bruna Uitgeverijen B.V., 1989, ISBN 90 229 36570,  $f100, =$ . **Willem Laros**  Vervolg van pagina 31

bestaat en iedereen zich aan het reglement houdt, zijn we van plan, volgend jaar, deze bibliotheek aanzienlijk uit te breiden. Helaas is de ruimte die we hier in PTC Print ter beschikking hebben, te beperkt om het volledige reglement te publiceren. Echter op de clubavonden zijn voldoende exemplaren aanwezig.

### Leestafel

Tevens hebben we vanaf begin november bij elke bijeenkomst een leestafel, waar diverse computer tijdschriften beschikbaar zijn. DEZE WORDEN ECHTER NIET UITGE-LÉEND, maar kunnen ter plaatse gelezen worden. Ook voor deze service geldt.... "NEEM DE REGELS IN ACHT", dan kunnen we misschien ook deze proef als geslaagd beschouwen.

We wensen u veel leesplezier en denken u nog meer redenen te hebben gegeven om onze clubavonden te bezoeken.

> R.v.Poelgeest A.v. Veelen

### **Afdeling Tilburg**

Op de afdelingsbijeenkomst van 22 november zal vooral aandacht worden besteed aan printers. De heer Cor van Baalen, zo langzamerhand onze 'huisspecialist', zal dan vertellen hoe u printers kunt installeren en instellen onder BASIC en DOS en dit op diverse printers demonstreren.

Ook het gebruik met diverse programma's als Dynamic Publisher en WordPerfect komt aan de orde. Uiteraard kunt u ook terecht met uw eigen problemen op dit gebied. Dit belooft weer een interessante en nuttige avond te worden.

Let op: de decemberbijeenkomst is niet op de vierde maar op de derde woensdag van de maand: 20 december.

### **Afdeling Weert**

Zondag 1 oktober is de "Open Dag Afd. Weert" een groot succes geworden. Vele gebruiksmogelijkheden werden gedemonstreerd. Ook werden vele vragen van bezoekers zo goed mogelijk beantwoord. Naar onze mening heeft ook de PTC-winkel (bus) goede zaken gedaan. Vaak bleek, dat veel mense n niet weten, hoe met een computer gewerkt moet en kan worden. We willen langs deze weg deze mensen oproepen om toch maar eens de afdelingsavonden te bezoeken. We denken dat de nu geplande twee dinsdagavonden per maand voor veel mensen ongelegen komen en denken er over om één van de avonden naar een andere dag te verzetten, bijvoorbeeld de donderdag. Welke dag dat is, zult u binnenkort lezen in ons afdelingsblad "PTC krant" en uiteraard in PTC print. Voor het komende seizoen willen we ook een cursus "BASIC" gaan geven. Ons is niet bekend op welk niveau onze leden, die hierin geïnteresseerd zijn, bijgeschoold willen worden. Daarom, laat a.u.b. iets weten, zodat iedereen zoveel mogelijk van deze cursus kan opsteken. Misschien dat dan "programmeren in MSX machinetaal" ook meegenomen kan worden. Geregeld worden er allerlei programma's en toepassingen gedemonstreerd, zowel op PC als op MSX en P2000. Ook is de mogelijkheid

aanwezig boeken en apparatuur te lenen. Niemand hoeft zich bij ons te schamen om te laten blijken dat hij iets niet weet. Ook wij weten niet alles, maar gezamenlijk komen we er wel uit. Onder het genot van een kopje koffie worden zo heel wat problemen opgelost.

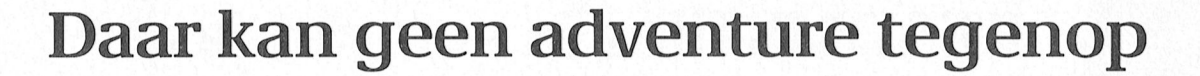

# Willem Laros

en een harddisk. Vooral als ik in werken met graphics, en bijvoorbeeld<br>PTC print lees wat er met een Gotische letters, vond ik veel leuker",<br>programma als Dynamic Desk allemaallicht Verhoeven toe. "Vanaf dat programma als Dynamic Desk allemaal *"Mijn eerste computer was eigenlijk een Wordstar*<br>*rekenmachine van Texas Instruments. En "D*e laatste drie jaar bij de rekenmachine van Texas Instruments. En die heb ik nog steeds. Daarna kwam de Drinkwaterleiding was ik werkzaam in Sharp PC 1500 in 1983, vervolgens de een stafbureau: hier kreeg ik de VG 8235 met Home Office en nu werk ik beschikking over een personal op de NMS 8245, met het nog veel betere computer, en maakte ik kennis met Ease. Maar eerlijk gezegd begin ik wel te het tekstverwerkingspakket Wordstar.<br>denken aan de 9115, de XT met één drive Niet dat ik dat nou zo leuk vond: het denken aan de 9115, de XT met één drive

bij trouwe PTC print lezers bekend als bemels<br>auteur van artikelen over diverse doen?" auteur van artikelen over diverse nuttige toepassingen, gemaakt in het geïntegreerde MSX-programma Ease. Na wikken en wegen, kijken en<br>Wij gingen in Nieuwerkerk a/d IIssel vergelijken werd het een MSX 8235. eens op bezoek bij deze weer wat dit blad ook waarschijnlijk wordt dit blad ook wat dit blad op dit blad op bezoek bij deze Qelelell deer (le lllll59ell0leIl \/all lle lllml- ll/leer dell Illeakl <sup>U</sup> el leell computeraar-in-hart-en-nieren. een computer als een encyclopediez ' boekhouden, MBA en SPD had gedaan. voor zijn", vermoedt Verhoeven. AMBI studeren - de acht jaar daarop en veer een veelmatig zijn tijd ver van steeds de kaartenbak van Home Office<br>Zou ik telkens een module halen - waar en meer van de geweldige manier van van van verge de geweldige manier zou ik telkens een module halen - "Philips is regelmatig zijn tijd vèr vanwege de geweldige manier van zonder computer is zoiets als vooruit", vindt Verhoeven als het van zoeken". zonder computer is zoiets als een mooruit", vindt Verhoeven als het droogzwemmen. Via een bank en een stopzetten van de MSX-produktie ter Wij gingen in Nieuwerkerk a/d IJssel er - ik had inmiddels trouwplannen - rijp voor was". Over verkeerde<br>een situatie waarin ik kon kiezen uit planning en een mogelijk minder

gemeente Rotterdam. Eerst acht jaar VUT op zijn zestigste, nu anderhalf groeide onze MSX-liefhebber al snel gebruik van gemaakt", aldus Ease, dat ik bij de 8245 (met een Verhoeven, die behalve computeraar dubbelzijdige drive) geleverd kreeg is

leest u het vorige wind van die kunt uit vorm die kunt uit van die kunt uit van die kunt uit van die kunt uit v ik met de VUT ga wil ik thuis ook een Jamedigmagagmag in d<mark>age-specialist</mark><br>Dinggagmaging heel goed. Also kannen voordig teen die goed. Also veertig tot<br>In teer waarden maar veertig een in oordig een veertig en die veertig een veertig veel on die veertig veerti Aan het woord is W(im) Verhoeven, reageerden met: "Wat moet je nu in<br>bij trouwe PTC print lezers bekend als hemelsnaam met zo'n apparaat thuis werken met graphics, en bijvoorbeeld

beeld, geluid en tekst, waaruit je snel AMBI-opleiding, nadat ik daarvoor een de gewenste informatie kunt halen. In Wim Verhoeven,<br>achtereenvolgens het praktijkdiploma wezen zou een MSX daar heel geschikt computeraar-in-hart-en-nieren wezen zou een MSX daar heel geschikt

droogzwemmen. Via een bank en een stopzetten van de MSX-produktie ter<br>accountantskantoor kwam ik terecht sprake komt. "Het is al enkele malen **Ouderenbond** accountantskantoor kwam ik terecht sprake komt. "Het is al enkele malen **Ouderenbond**<br>1916 bij een groothandel, waar ik als voorgekomen dat Philips met "De cursus 'Pensioen in zicht' bij de<br>1917 boekhouder werkzaam was. Me ' die geen groothander, waar is als voorgekomen dat inlings met die die bekendig boekhouder werkzaam was. Met een produkten op de markt kwam die DWL wees me erop dat het verstandig doorschrijfadministratie. En toen was flopten, omdat 'de massa' er nog niet was om me, eenmaal in de VUT, actief<br>er - ik had inmiddels trouwplannen - rijp voor was". Over verkeerde op te stellen in bijvoorbeeld een een situatie waarin ik kon kiezen uit blanning en een mogelijk minder ouderenbond." Tot welk resultaat dit twee banen: bij Philips computers of gelukkige marketing-strategie wil heeft geleid heeft u inmiddels al in louder clustell we banen: bij Philips computers of gelukkige marketing-strategie will heeft geleid heeft u inmiddels al in \ ll\ll (- 90e(ll<°0P- Ol5ell°0ll» ll< meet het l0e- l0@g€'Wenst. bi] de gemeente Rotterdam." Verhoeven niets horen... enkele artikelen over Fase kunnen Het werd, al zou men dit na het ik eerst uitgebreid de bijgeleverde van de Algemene Nederlandse Bond bi] Volkshuisvesting, daarna 22 jaar bij genomen, telkens op de computer naar zijn domein boven. De 8245 de Drinkwaterleiding (DWL). "De uitproberend hetgeen was wordt gestart, en in kleur verschijnt beschreven". Verhoeven houdt niet het mooie MSX-openingsscherm.<br>
van programmeren: "ik heb er dit moment ben ik met Dynamic een beetje. Zelfs op de suikerzakjes van programmeren: "ik heb er dit moment ben ik met Dynamic<br>stond Philips", herinnert Verhoeven aardigheid in om met bestaande Publisher een wervingsfolder aan het stond Philips", herinnert Verhoeven aardigheid in om met bestaande Publisher een wervingsfolder aan het zich. Hij zou 30 jaar in software het onderste uit de kan te maken". Verbaasd kijk ik naar het onderste uit de<br>gemeentedienst blijven: tot aan de halen." Met deze grondige aanpak resultaat tot nu toe: professioneel gemeentedienst blijven: tot aan de halen." Met deze grondige aanpak her vesultaat tot nu toe: professioneel aa<br>VUT op zijn zestigste, nu anderhalf her groeide onze MSX-liefhebber al snel her ogend drukwerk krijg ik vaker o zich voordeed heb ik daar gretig een enkelzijdige diskdrive. "Het pakket ool< een groot liefhebber van bridge is. vele malen beter, al gebruik ik nog wel (wordt ven/olgd op pagina 37)

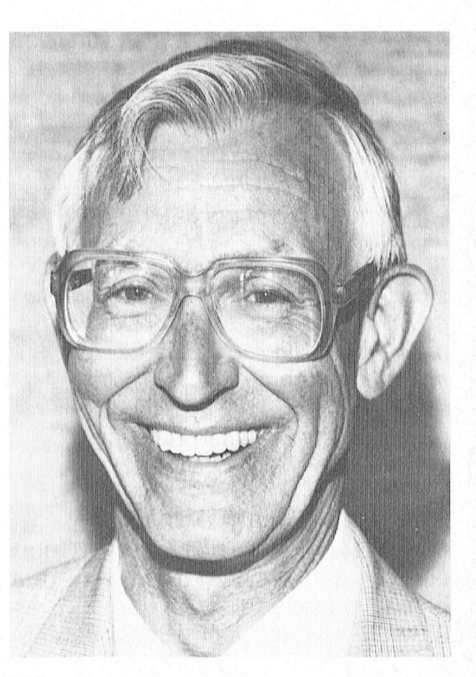

lezen. Wim Verhoeven is secretaris voorgaande niet verwachten, de handboeken gaan bestuderen. Daar van Ouderen in Nieuwerkerk a/d IJssel.<br>Gemeente Rotterdam. Eerst acht jaar heb ik enkele maanden voor Na de thee voert Verhoeven me mee jaar geleden. "Toen die mogelijkheid uit zijn 8235, met Home Office II en ogen, maar nog nooit was dit gemaakt<br>zich voordeed heb ik daar gretig één enkelzijdige diskdrive. "Het pakket op een "eenvoudige" MSX...

# **README files in een net jasje**

Instellen van de printer onder MS-DOS

# Cor van Baalen

In de praktijk blijkt het printen van tekst nogal eens moeilijkheden op te leveren. En eerlijk gezegd, het is niet echt gemakkelijk wijs te worden uit de ingewikkelde instructie's waarmee u de printer kunt laten doen wat u wilt. En dan ook graag nog precies wat u wilt, en niet ongeveer.

Bovendien zijn de codes voor de diverse mogelijkheden zeker niet bij alle printers gelijk. Wat bij de ene printer de code is om bijvoorbeeld een vette letter te gebruiken, is voor de andere printer het sein om een tab uit te voeren. Zelfs tussen de types van hetzelfde merk kunnen die verschillen bestaan.

### Afdrukken van README files

Onlangs kregen we op bureau PTC door één van de leden een interessant probleem voorgelegd: Ik wil regelmatig rechtstreeks vanuit MS-DOS printen, bijvoorbeeld de bekende READ.ME files (of README-.DOC, LEES.DIT, LEESDIT.DOC, READ1ST.TXT, LEES.ME enz., er is een ongebreidelde fantasie aanwezig bij de verzinners van dit soort namen). Nu kan ik natuurlijk gewoon intypen PRINT README.DOC en dan return. Dat werkt voortreffelijk, maar ik kan dan de printer bijna niet instellen. En dat wil ik nu juist wel! Ik wil bijvoorbeeld wel die file uitgeprint hebben, maar dan in NLQ (Near Letter Quality) of in het lettertype Condensed. Hoe moet dat nou?

Dat was niet zo eenvoudig als het in eerste instantie leek te zijn. Natuurlijk, er zijn printers waarbij dat soort opties door middel van schakelaars aan de voorzijde van de printer ingesteld kunnen worden. Maar in de eerste plaats is lang niet alles instelbaar en in de tweede plaats is niet elke printer zo instelbaar.

Een programma'tje schrijven in BASIC is mogelijk, je stuurt dan de betreffende codes naar de printer en zolang je de printer nu maar niet uitzet houdt die zijn instellingen keurig vast. Maar dat is zo omslachtig, eerst naar GWBasic, dan het programma uitvoeren, dan weer terug naar DOS. Je kunt daarvoor weer zo'n bekende BATCH-file maken, maar toch... het moet eenvoudiger kunnen, dacht ik zo.

### **Gebruik van ESC-codes**

En het kan ook eenvoudiger. U hebt natuurlijk wel de gebruiksaanwijzing van uw printer nodig. Laat ik eens een voorbeeld geven.

U wilt voortaan zo'n README.DOC-file eventueel uit kunnen printen in NLQ, met de letter Elite (daar gaan er wat meer van op een regel dan bij Pica). Bovendien wilt u de marges instellen op links 5 en rechts 87. Dat is dus aan beide zijden een marge van 5 posities, want Elite print 12 letters per inch en er gaan er dus maximaal 92 op één regel.

Eerst moeten de codes die bij deze instelling horen opgezocht worden. Als voorbeeld neem ik de NMS 1436 van Philips, daarvan heb ik de handleiding op mijn bureau liggen. Near Letter Quality is code ESC x1 (zie bladzijde 134, item 12). Lettertype ELITE is code ESC M (zelfde bladzijde, item 8). De marges worden ingesteld met ESC X n1 n2, zegt de handleiding tenslotte op bladzijde 137, item 51. Goed, dat weten we nu dus.

### Programmeren in EDLIN

Maar pas op, nu wordt het ingewikkeld! Het betreffende programma schrijf ik met behulp van EDLIN. Ik geef letter voor letter aan wat ik intyp. Eerst maar even een naam verzinnen: MARELNLQ.PRC lijkt me wel 'n mooie. Het betekent gewoon MARges zetten, ELite als letter kiezen en Near Letter Quality gebruiken. De toevoeging PRC betekent vanaf nu voor mij: dit programma bevat printercodes. U hoeft die naam overigens maar twee keer in te typen, anders had ik er wel wat eenvoudigers van gemaakt!

Het eerste probleem is: hoe stuur ik de ESC-code naar de printer? Nou is er gelukkig een toetscombinatie in MS-DOS die aangeeft: Pas op, wat nu volgt is geen gewoon karakter maar een code. Die toetscombinatie is Ctrl V (dus de Ctrl-toets ingedrukt houden en dan

op de V drukken, op het scherm verschijnt ^ V).

Maar nou nog ESC. Als je gewoon op de toets Esc drukt komt er \ op het scherm en de cursor springt naar de volgende regel. Het lijkt er niet echt op dat nu de code voor Esc inqevoerd is! Maar wacht eens even. Na diê V moet een code komen. Als ik dus een letter of een teken stuur, dan vat MS-DOS dat niet op als letter of teken, maar als code! Dus als ik zou ingeven ^VA dan stuur ik eigenlijk de code van A weg. En mijn printer, die van niks weet, denkt ook in codes; als die ná zo'n code een A ontvangt dan zegt-ie: "Aha, 'n één". En nâ VB denkt-ie dat er code 2 gestuurd wordt. Esc heeft code 27, dat weet bijna iedereen. Dus als ik nou eens ^V uitstuur, gevolgd door de zevenentwintigste letter ná de A, dan ben ik gered. Vlug even tellen: A1, B2, C3,... Z26 einde. Néé, ik moet niet de 26 hebben, ik moet de 27 hebben. Even in een ASCII-tabel kijken wat er komt ná de Z. Gelukkig zit die ook in de gebruiksaanwijzing van de printer (blz. 128). Ná de Z komt de [. Dus ^ V[ zou dus de code voor ESC moeten zijn.

Instellen op NLQ was ESC x1, dat moet dus nu te regelen zijn, Elite is ESCM, mag óók geen probleem opleveren. Maar die marges, dat wordt moeilijker. Nâ V wordt een code verwacht en wel de code voor 5 en de code voor 87. Weer even in de ASCII-tabel kijken. Die 5 is natuurlijk wel te sturen, dat wordt qewoon E, maar die 87? Truuk gebruiken (en hopen dat het werkt): gewoon géén ^V ervoor zetten en de ASCIIwaarde 87 gebruiken, dat is dus de W. Heel eerlijk gezegd, toen ik het aan het uitzoeken was had ik er niet al te veel vertrouwen in. Het liep in het begin dan ook voor geen meter. Maar zie, met wat doorzetten en met behulp van EDLIN is het toch voor elkaar gekomen. Doe het dus precies zó als hieronder beschreven, en ga later dan zelf experimenteren. Waar ik bijvoorbeeld tegenaan liep was dat je de file met de code's echt in EDLIN moet schrijven. En dus niet via COPY CON want dat gaat niet.

Nu dus even stap voor stap, iedere Nou, het bestandje met de stuurcodes Het scherm meldt nu, hoop ik, dat er tegel moet afgesloten worden met de staat nu dus op uw schijf, als u DIR een bestand gekopieerd is. En nu is he

Na de afsluiten van de laatste regel Nu nog even een BATCH-file maken, En… niet vergeten de printer aan te zet-<br>gaat uw schijf even werken, daarna zodat het ook gemakkelijk te gebrui- ten! krijgt u weer de gewone melding die u gewend bent, dus A:\ of C:\ of zoiets. een gemakkelijke naam, want die<br>Als u na het intypen van de eerste regel moeten we elke keer ingeven. EPRINTde melding krijgt: Bestand niet gevon- ... BAT heb ik gebruikt. En dat doe ik dan<br>den of opdracht onjuist, dan heeft u zo (iedere regel weer afsluiten met de niet de goede schijf of niet de juiste directory te pakken; u moet het externe DOS-commando EDLIN op de schijf COPY CON EPRINT. BAT hebben staan. Normaal staat die op uw COPY MARELNLQ. PRC PRN systeemschijfje. PRINT %1 zo was voor mij al die 15de eeu n.C. 15de eeu n.C. 15de eeu n.C. 15de eeu n.C. 15de eeu n.C. 15de eeu n.C. 15<br>01

op uw schijfruimte. 5, dan geeft u gewoon in:<br>V[x1^ V[M^ V[X^ VEW U kunt ter controle het bestandje ook U kunt ter controle het bestandje ook  $\overline{c}$  op het scherm laten komen. U typt dan EPRINT README. DOC E in: TYPE MARELNLQ.PRC, gevolgd door<br>de RETURN-toets. En vervolgens ziet u I/|/\_[)\_ Vgfhggvgn <sup>119</sup> RE111R1\1'10915- E11 V911/0199115 Z191 <sup>11</sup> Voorop gesteld natuurlijk dat de file verschijnt een mededeling op het regel die u naar ik hoop zorgvuldig heet en in de goede directory staat. EDLIN-bewerking op nieuw bestand nu alleen nog maar x1MXW. Alle door de subdirectory TEKSTEN, dan moet u<br>1:\* u zo zorgvuldig ingegeven ^V-codes dat natuurlijk aangeven: EEEN BEER folder falue is all voor de staat de voor de staat de voor de voor de voor de voor de voor de voor d<br>1. U ZO ZOTGVULGIG ingegeven A V-COdes dat natuurlijk  $\frac{1}{2}$ 

Na de afsluiten van de laatste regel Mu nog even een BATCH-file maken, En... niet vergeten de printer aan te zetzo (iedere regel weer afsluiten met de<br>RETURN-toets):

regel moet afgesloten Worden met de staat nu dus op uw schijf, als u DlR\_ een bestand gekopieerd is. En nu is het karwei geklaard. Als u nu voortaan een zien komen. Het zal zo'n byte of 18 file wilt laten printen in NLQ, met Elite groot zijn, dus veel beslag legt het niet en met aan beide zijden een marge van HDLIN MARELNLQ PRC groot zijn, dus veel beslag legt het niet en met aan beide zijden een marge van op uw schijfruimte.<br>I staan geeft u gewoon in:

die u geprint wilt hebben ook echt zo. scherm, respectievelijk: heeft overgetypt is veranderd. Er staat Staat-ie daar niet, maar bijvoorbeeld in

# BESCHITT UNIVERSITEN\README DOCHE'LIER'S IN 1910. DOCHE'LLE MAKE WAN EEN BATCH\_LE EPRINT C: \TEKSTEN\README '

### Vervolg van pagina 35

er and in manneuvrerend met de muis and it moment houdt Verhoeven zich are deblader en gezoek als je eens wat<br>Handig manoeuvrerend met de muis and Op dit moment houdt Verhoeven zich are deblader en gezoek als je eens wat Handig manoeuvrerend met de muis op dit moment houdt Verhoeven zich geblader en gezoek als je eens wat na proefneming ik met verschilden met verschieden met verschieden van de goedgekeurde onder de goedgekeurde onder<br>The schrijven: 20 ontstaan de artikelen **Home Office** behandels and the schrijven: 20 ontstaan de artikelen beh schrijven: zo ontstaan de artikelen later Home Office klare programma's. Dat vraagt zoveel

Natuurlijk wordt ook Ease even eesultaat op. Soms lukt iets niet. De<br>geladen in de MSX. Bijna tweeduizend volgende dag begin je weer, en dan geladen in de MSX. Bijna tweeduizend volgende dag beg<br>adressen zijn inmiddels in de database zie je het ineens". adressen zijn inmiddels in de database<br>van het programma ingevoerd: van het programma ingevoerd: de tekst en het gebraar van het gebraar van het geheel als Verhoeven<br>Sorteren duurt 23 minuten. Soorte gebruikt zijn het al genoemde Moeilijkheden met zoeken in zo'n Home Office ll, l'Affaire ("nooit bestand heeft Verhoeven nooit gehad: helemaal uitgekomen"), modem met een kwestie van eenvoudig een datacommunicatie ("gebruik ik haast 5-""~'~"""-"~"~~~0~1~~~--~"'"-7"--3- --------------~~ ---------~ 0- —-—~—— 1<e1t\_ Daawoor heb ik een gtempel rapport maken <sup>011</sup> dat Op het scherm H0011 <sup>1110011</sup> W01H100111< 000007") 00 zoekfunctie (naar bijvoorbeeld Verh??) gedaan, maar komt nog wel"). In de<br>gebruikt Verhoeven niet, al bleek deze kaartenbak van Home Office houdt gebruikt Verhoeven niet, al bleek deze tijdens mijn aanwezigheid prima te Verhoeven via trefwoorden bij welke werken door een aanhalingsteken interessante artikelen er staan in de -'i-':T".1\_1' Ts. <sup>11</sup> 111- 1:1 -n-i'--\_.1T~}zi1~~.n- <1":-r~' 1--wt--m-1, 016.5:'1-1-t"'e1'-me:-1~-1 ti <sup>11911</sup> <sup>99111311199111</sup> 1Z19 <sup>11911111</sup> 21- D331' achter het gevraagde halve Woord te ("Verse cqmpqterbladen dle hl] leest' plaatsen (zoeken naar: Verh\*" Home Office vindt deze trefwoorden<br>dus), "Zie je, zo leer je elke weer wat - en alle andere informatie op de dus). "Zie je, zo leer je elke weer wat<br>nieuws".

geeft Verhoeven ven/olgens een bezig met een poging de adressen uit wilt lezen". Kiezen van karaktersets staaltje desktop publishing weg. Ease op een\_acceptgirol<aart te krijgen. Schermen trekken aan mijn ogen leefte veel precies in de daarvoor op de omderenbond is voorbij. Wijzigingen brengt hij aan, bestemde vakjes, inclusief het door allerlei oorzaken in een (dit is een <br>stukken verdwijnen en komen weer (contributie-)bedrag. Tot nu toe lukte stroomversnelling terecht gekomen. de vele karaktel-stukken vele karaktel-setztel-setztet at te vele karakten stuk ik ver stukk ik ver studier st<br>19 der ver studier ver struktet stroom ver de verden verden verden versneling terecht gekomen.<br>19 der van tot n terug. "Wat ik leuk vind is dat deze light niet, maar Verhoeven aanhorende lighte en beetje jammer, want ik wil<br>programma's mogelijkheden hebben likomt dat wel goed. Of zou al eerder de lies op mijn gemak doen, en vooral komt dat wel goed. Of zou al eerder de alles op mijn gemak doen, en vooral<br>PC zijn intrede in huize Verhoeven alleen de dingen die ik leuk vind. Het

voor de volgende 5 karaktersets: VERT- stukje tekst aangemaal<t en de cursor er stukje tekst aangemaakt en de hele V001 P10 P111111 "H9115 <sup>191191</sup> <sup>11191</sup> Z0 <sup>1131</sup> <sup>111</sup> <sup>91119</sup> <sup>1139</sup> V311 <sup>19</sup> 919311101911» 11,331 <sup>11311</sup> <sup>99911</sup> curs vele uren achter de computer zit. Maar aanventure tegenop \*, aldus onze en Sorteren eile dag wat, dat levert het beste komputervriend Verhoeven.<br>Eile die had- 5011912 1131 1131 1131 want die had- 5011911 1139 want die had- 5011911 1131 1131 1131 1131 1131 gebruikt zijn het al genoemde een keyboard ("nog niet veel mee<br>gedaan, maar komt nog wel"). In de kaart - feilloos terug. "Dat spaart veel

die niet in de handleiding worden erze ein huize Verhoeven alleen de dingen die ik leuk vind. Het beschreven.<br>Woor mijn eigen beschreven. Voor mijn eigen doen? beschreven. Voor mijn eigen doen? In de kolom tot net de kolom tot net de kolom tot net de kolom tot net de ko

# De MSX emulatie kaart

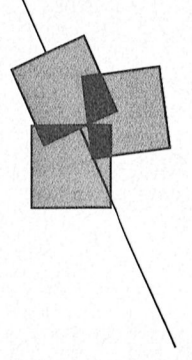

# MSX software zonder problemen op de PC!

# Wil van den Eijnde

proberen en dan mijn bevindin gen op<br>papier te zetten. De resultaten vindt u

Waarom een MSX emulatie? Tja, een logische vraag wanneer je een verknochte PC-gebruiker bent. Maar als u een MSX gewend bent en u wilt de overstap naar de PC maken, dan weet u waarschijnlijk direct het antwoord al. Met deze kaart bouw je als het ware een MSX-2 computer in je PC waarbij je het keyboard, de drive(s), de printerpoort en zelfs eventueel de muis van de PC gebruikt.

In de MSX-mode is de harddisk geblokkeerd, dit vond ik in eerste instantie jammer. Later, toen ik er eens over nadacht, kon ik dit wel begrijpen. Het blij kt namelijk dat de MSX-kaart zelf de besturing van de drives op een "MSX" manier overneemt in de MSX-mode. In MSX-DOS is het niet mogelijk om subdirectories aan te maken en dat betekent dat je maar 112 files kwijt kan op de *Met de kaart bouw je als het ware een*<br>(hard)disk, dus het heeft geen zin om aan de achterzijde van de computer *MSX-2 computer in je PC.....* de (hard)disk aan te kunnen spreken. Nou weet ik dat ik hiermee vele MSX-<br>DOS 2.X-gebruikers tegen het hoofd

beslag in uw PC. Bij het nader bekijken Er is niet voorzien in een aansluiting (hard)disk bijhoudt, dat precies 28<br>valt eigenlijk meteen op dat een aantal voor een data-recorder, maar na het bytes lang is (MSX.DTA). plaatsje hebben gevonden op de kaart, de video-processor, de soundchip nog twee veelpotige IC's die ook al gebruikt werden 1n de NMS 8245 van Philips. Ook de 128 Kb video RAM en 128 Kb user RAM zitten op de kaart.

Verder is er ook een voorziening<br>getroffen om een slot te gebruiken, nector op de kaart, door een open sleuf

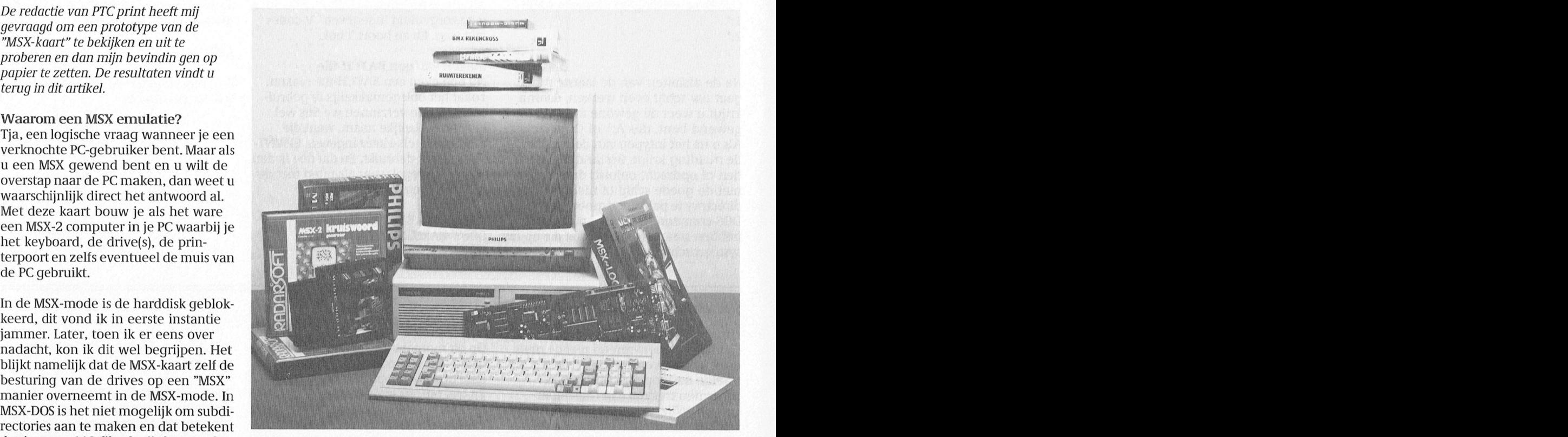

aan de achterzijde van de computer MSX-2 computer in je PC..... naar buiten geleid en aan de andere zijde moet dan een zogenaamde cartzijde moet dan een zogenaamde cart- valt op dat er geen klokchip op de kaart<br>edge connector gemonteerd worden, zit, dus de klokchip van de PC wordt DOS 2.X-gebruikers tegen het hoofd edge connector gemonteerd worden, zit, dus de klokchip van de PC wordt .<br>stoot, maar Philips heeft zich in ieder waar dan een module ingestoken kan gebruikt. stoot, maar Philips heeft zich in ieder waar dan een module ingestoken kan weebruikt.<br>geval nooit beziggehouden met deze worden. Wel opletten dat deze er goed waar waar worden dan de instellingen geval nooit beziggehouden met deze worden. Wel opletten dat deze er goed Maar waar worden dan de instellingen Waar en Wa\_r\_meer? Z <sup>U</sup> <sup>U</sup> \ DOS-versie, dus..... ingestoken wordt, want Zo'n connector HIS PHSSWOFCL Prompt, Beep, Screen OP gezerre rrlden bezoekr de PTC bus

valt eigenlijk meteen op dat een aantal voor een data-recorder, maar na het bytes lang is (MSX.DTA). essentiële MSX-componenten een bestuderen van de hardware bleek dat en voudig een aansluiting gemaakt kan worden daar het signaal praktisch met een beetje knutselwerk er vrij een- Op de veelpoot IC's gaat/komt. rechtstreeks uit/in één van de twee

Op het smalle gedeelte zitten drie lige D-connectoren waarvan er twee getroffen om een slot te gebruiken, ywedefinieerd zijn als joystick poort 1 en ymogelijkheid gekozen moet worden.<br>maar dan moet er een 50-aderige lint- 2, van de derde connector wordt het kabel aangesloten worden op een con- MSX-video signaal gehaald om een Het meeste profijt heeft u van de MSX-<br>nector op de kaart, door een open sleuf monitor aan te kunnen sluiten. Ook kaart wanneer u een VS 0080 MSX-

heeft zonder verdere voorzieningen mode, en dergelijke bewaard, want je (reen beveiliging tegen verkeerd hebt dan ook die 28 bytes RAM niet ter De hardware geen beveiliging tegen verkeerd hebt dan ook die 28 bytes RAM niet ter De MSX-kaart is een zogenaamde full- inpluggen! De MSX-kaart is een zogenaamde full- inpluggen! beschikking? Het blijkt dat de bijgele-<br>size-kaart en neemt dus een beel slet in size-kaart is een zogenaamde full-<br>De MSX-kaart is een zogenaamde full- inpluggen! Beschikking? Het blijkt dat de bijgele-<br>Size-kaart en neemt dus een heel slot in ster voorzien in een aansluiting (hard)disk bijboudt dat p

### ken? welke manier de kaart gebrui-

Op de eerste plaats kan ik stellen dat de puter, verder Zijn er eigenlijk drie kaart werkt op de XT- en op de AT-com-128 Kb user RAM zitten op de kaart. Die basismogelijkhed en om de kaart te 9-po- gebruiken, Waarbij de monitor in belangrijkste mate bepaalt welke

kleurenmonitor bezit (en geen PC-mo- **Software** programma gemaakt, dat voor u uit-<br>programma gemaakt, dat voor u uit-<br>programma die wijziging nitor). U kunt deze specifi eke MSX-mo- Bij de MSX-kaart wordt een program- zoekt of het programma die wijzi<br>nitor dan gebruiken voor de MSX-kaart ma geleverd waarmee je kunt instellen nodig heeft. Is dat het geval, dan nitor dan gebruiken voor de MSX-kaart ma geleverd waarmee je kunt instellen 1100 het geval in 1100 het geval en  $\frac{1}{100}$  (muis in  $\frac{1}{100}$ ) het geval het geval het geval en  $\frac{1}{100}$  (muis in  $\frac{1}{100}$ ) het geval voor de CGA, Plantronics, en de Her- etc.) wilt gebruiken of de PC-muis. Ik computers! In deze configuratie kunt u De volgende programma's zijn door die ik dat die ik die in heb geproei<br>Liedis een TV gebruiken als die een aan mij getest, en gaven geen problemen, werfect. zelfs een TV gebruiken als die een mij getest, en gaven geen problemen.<br>SCART-connector heeft waardoor u ook In sommige spelleties meende ik ech-SCART-connector heeft waardoor u ook

op uw PC zoals EGA of VGA, om twee ma's van Radarsoft, L'affaire, Home kan me indenken dat dit niet altijd per<br>monitoren aan te sluiten. Eentje op de Office en vele andere software is getest. fect zal verlopen. Gelukkig zi video-kaart van de PC en eentje op de Al deze programma's werkten zonder Philips NMS PC's uitgerust met met me<br>MSX-kaart, dit mag dan een monochro- problemen. MSX-kaart, dit mag dan een monochro- problemen.<br>Spelleties viewen-monitor zijn. Spelleties viewen. bijvoorbeeld een VS 0040 of een problemen en de MSX~musicmodule A15 ik <sup>81168</sup> Op <sup>6611</sup> rijtje Zet dan moet ik VS 0080. werkte ook perfect. toch stellen dat ik met plezier en ver-

Deze laatste configuratie is natuurlijk kaart hebben hiervoor een hulp- ook dat geen probleem zijn. niet de meest elegante.

Overigens moest ik, afhankelijk van de juiste snoertje in elkaar monteren.

### Het toetsenbord

Om een PC-toetsenbord te kunnen gebruiken in MSX—m0de moeten wel enige toetsen een andere functie hebben.

onder de eerste vijf functietoetsen van  $\mathbb{R}$  video Baart de PC: zonder hoofdlettertoets komen  $\frac{d}{dx}$ "  $\frac{d}{dx}$ " """ de F1-t/m F5-toets overeen met de MSX F1-t/m F5-functietoets, met hoofdlettertoets geven de PC-fu nctietoetsen F1 r 10 weer.

Ve ESC, CTRL-, INSERT-, DELETE- en HOME-toetsen zitten ook op een PC-<br>toetsenbord. Dan moeten nog de SELECT-, STOP-, CODE- en GRAPH-t oets  $\Box P \subset (X \top C)$  f onder de Alt-toets, de SELECT-toets zit onder het plus-teken op het nummerieke veld, de GRAPH—toets zit onder Num-Lock en de CODE-toets zit onder Scroll-<br>Lock. service door de Nederlandse consum- bedrijven en instanties bieden hun pilot-project gestart. Aan deze pilot-p

Om terug te kunnen naar de PC-mode<br>of om de MSX te kunnen resetten, moeten de Alt- en de PrtSc-toets tegelijk ingedrukt worden, er verschijnt dan (in de PC-mode) een menu waaruit u een vic 1 C H keuze kunt maken.

puter iets trager was, dit vormde echter 98611 3'/2" diSl<8tt€ Station hebt in uW

Office en vele andere software is getest. fect zal verlopen. Gelukkig zijn alle<br>Al deze programma's werkten zonder Philips NMS PC's uitgerust met min-

Spelletjes via het slot gaven ook geen

En als laatste, maar dat had u al af kun- De Datacomm package NMS 1255 is deze kaart. Voor al die mensen die de<br>Den leiden uit het bovenstaande, kunt een verhaal apart, hier blijkt het nodig toegankelijkheid van de MSX-com nen leiden uit het bovenstaande, kunt een verhaal apart, hier blijkt het nodig toegankelijkheid van de MSX-compu<br>u ook een monochrome monitor om in alle programma's die werken ter waarderen en een grote hoeveelom in alle programma's die werken ter waarderen en een grote hoevee<br>met deze module een wijziging aan te heid MSX-software hebben, is deze gebruiken voor beide computers maar met deze module een wijziging aan te heid MSX-software hebben, is deze<br>dat moet dan wel een monochrome brengen. Nu lijkt dit moeilijker dan het kaart eigenlijk een must. Als de prijs dat moet dan wel een monochrome brengen. Nu lijkt dit moeilijker dan het kaart eigenlijk een must. Als de prij<br>Als de prijkt moord aan monochrome brend been als been been de aan de kaart die ik heb horen monitor zijn voor MSX, waarbij de PC- in werkelijkheid is. De jongens die de Van de kaart die ik heb horen<br>kaart in de CGA-mode moet staan. Veroftware hebben gemaakt voor deze liuisteren, inderdaad waar is dan mag software hebben gemaakt voor deze

brengt het programma deze wijziging<br>aan en schrijft het gewijzigde procules-emulatie mode. Dit betekent dat wijs er extra op dat niet beide tegelijk gramma terug op uw diskette. De pro-<br>u één monitor gebruikt voor beide gebruikt kunnen worden. The samma's als Datacomm en X-modem u één monitor gebruikt voor beide gebruikt kunnen worden. gramma's als Datacomm en X-modem<br>computers! In deze configuratie kunt u De volgende programma's zijn door die ik daarna he

het PC-signaal op de TV kunt laten zien. ter wel te merken dat deze MSX-com- Er is een klein probleempje wanneer u<br>puter iets trager was, dit vormde echter geen 3½" diskette station hebt in uw Ook is het mogelijk, wanneer u al een nooit een echt probleem. PC. U moet dan 11W l\/lSX—S0ftWHre hoger gespecificeerde video-mode had EASE, Videographics, diverse program- (laten) kopiëren op 5¼" diskettes en ik<br>Ο μιν PC zoals EGA of VGA, om twee — ma's van Radarsoft, L'affaire, Home — kan me indenken dat dit niet al

wondering heb zitten "spelen" met

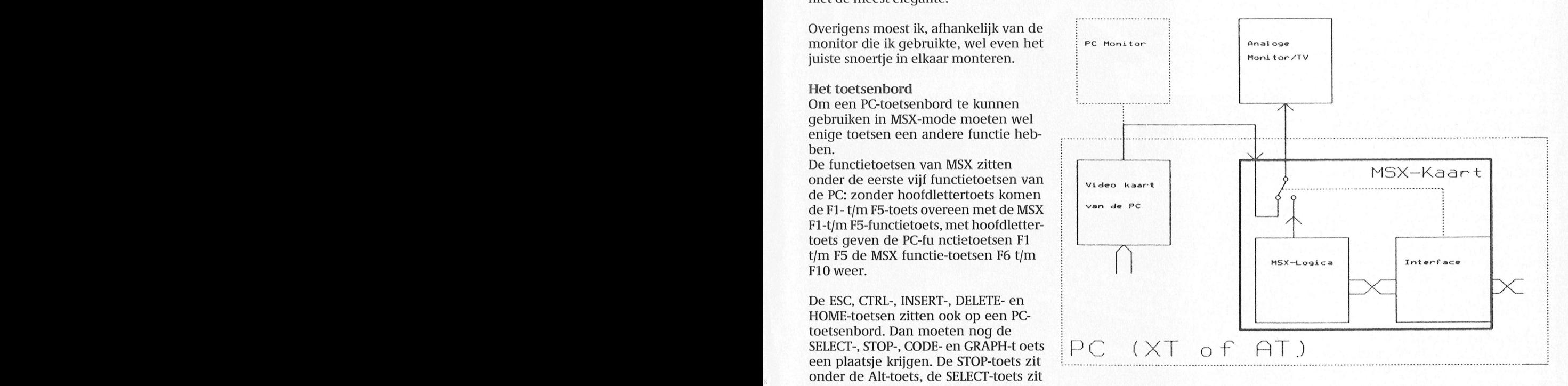

# Van P2000T naar PC

# Tekstbestanden en programma's oversturen

Ze zijn er nog steeds, de fanatieke P2000-bezitters, maar een grote groep heeft inmiddels haar eerste schreden op het PC-pad gezet. Maar na jaren werken (tekst)bestanden en programma's op cassette of disk staan die je op de PC ook bestanden overtikken..... Het kan ook anders.

1

We hebben er in PTC print al eens eer municatie-programma is het mogelijk<br>programma's en bestanden zonder al PC. In 1987 publiceerden we zo'n programma. Helaas werkte de combinatie 1. kabel-programma niet goed op een NMS 9100. De reden daarvoor was een en ander uitgedacht was op een ander merk PC, de NMS 9100 was er toen nog nét niet, en we konden niet bevroeden dat die NMS 9100 een 9-po-Iige serie-connector zou hebben in plaats van de toen algemeen ingeburger de 25-polige. Enige maanden daarna gingen programma en kabel in de herkansing, en wéér werkte het niet goed, deze keer omdat er fouten in de listing terecht waren gekomen. Daarom nu op veler verzoek nogmaals een poging u verder te helpen bij dit praktische probleem. Met dank overigens aan P. Fransen uit Vlierden, die ons de nodige tips en een verbeterd programma heeft toegestuurd.

### P2000 software op de PC?

In principe kunt u BASIC-programma's voor de P2000 wel overhevelen maar in de meeste gevallen kan de PC die programma's niet zonder meer uitvoeren. Er zal nogal wat aangepast moeten dan ook gebruik van de hier beschre-<br>worden. Waar echter veel meer dan ook gebruik van de hier beschreworden. Waar echter veel meer dan ook gebruik van de hier beschre- P2000 gedaan alsof het over te zetten behoefte aan is, is het overhevelen van ven methode. I)l]VOOI'DQ8lCl tekstbestanden die met stuurd. In plaats van naar de printer, k1]k]e in het inwendige van de modem If ..,II...'t3.I..'E-..J,:.\_Jamii:2m;1i:rz-;?:;n:u?:izs?:;m..xI:t.7.\_J Tm I .|l .1 L-IHlE'l'II I-it I II. een van de bekende P2000 tekstbewer- **Het principe**<br>kers zijn gemaakt. Soms is het ook han- Eigenlijk is het heel eenvoudig. Er kers zijn gemaakt. Soms is het ook han- Eigenlijk is het heel eenvoudig. Er de PC, waar alles weer netjes opgesla<br>dig een P2000 programma over te wordt een kabeltje gemaakt tussen de den wordt. Deze methode werkt uitste dig een P2000 programma over te wordt een kabeltje gemaakt tussen de gen wordt. Deze methode werkt uitste-<br>hevelen naar de PC als u dat program-printerconnector van de P2000 en de kend voor BASIC-programma's en voor hevelen naar de PC als u dat program- printerconnector van de P2000 en de kend voor BASIC-programma's en voor<br>ma als 'tekst' wilt gebruiken in bijvoor- serie-connector van de PC. Op de PC bestanden die gemaakt zijn met Min ma als 'tekst' wilt gebruiken in bijvoor- serie-connector van de PC. Op de PC bestanden die gemaakt zijn met Mini-<br>beeld een artikel, zoals de redactie van wordt een communicatieprogramma text, maar ook met bestanden van d PTC print nogal eens doet. We maken

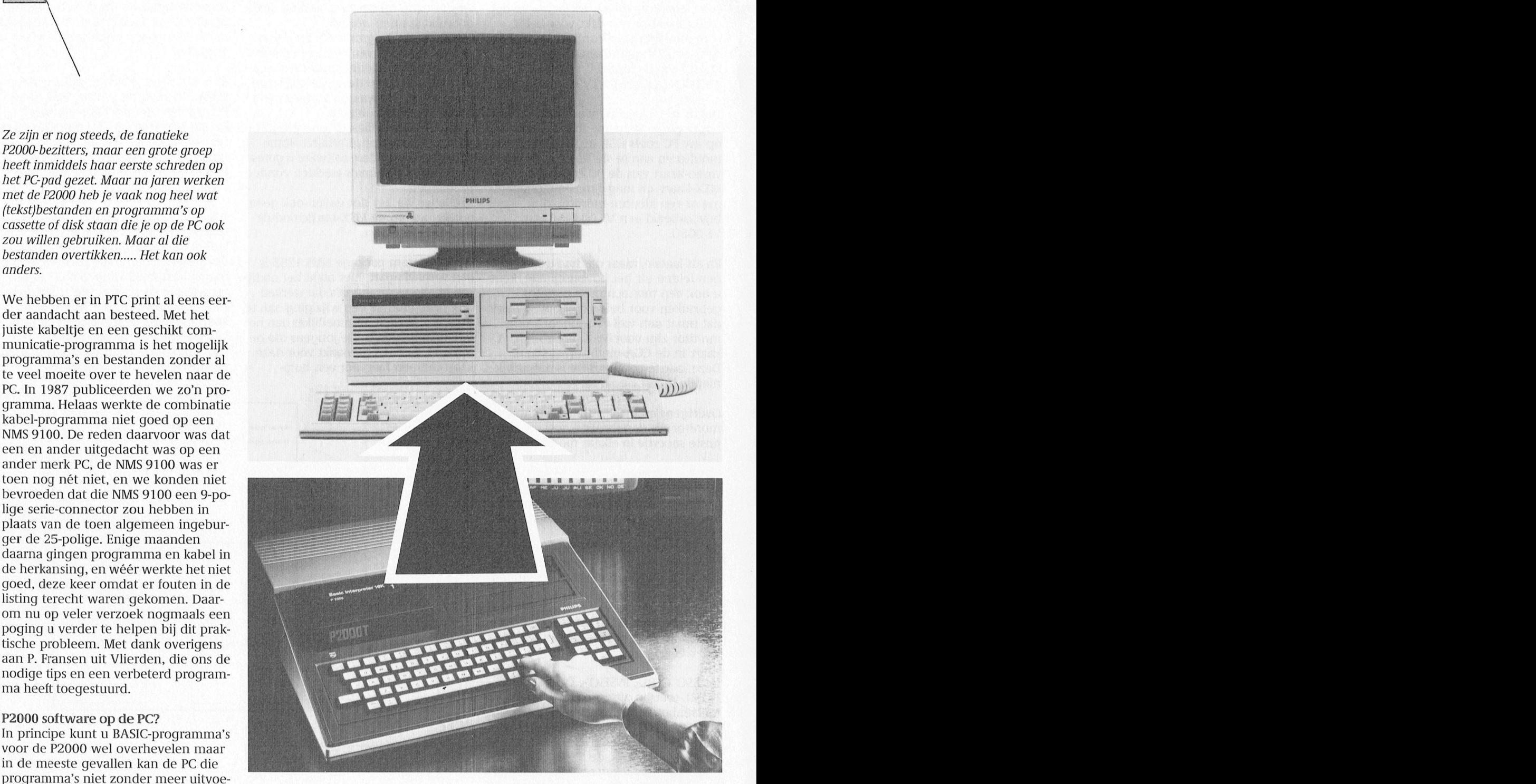

wordt een communicatieprogramma text, maar ook met bestanden van de ge-RUN-d. Vervolgens wordt op de bekende insteektekstbewerkers P2301

behoefte aan is, is het overhevelen van ven methode.<br>bijvoorbeeld tekstbestanden die met

voor P2000T en -M. In feite werkt het voor alles dat te printen is.

### Haken en ogen

Het overhevelen van de bestanden is maar één kant van de zaak. Als u de gegevens in de PC hebt zitten, wilt u er ook wat mee kunnen doen. En dat is niet altijd even makkelijk. De codes die u op de P2000 in de teksten heeft aangebracht voor vet, onderstrepen, centreren, uitvullen, etc. komen aan de PCkant niet altijd even goed uit de verf. Sterker nog, ze kunnen allerlei ongewenste effecten hebben. Bij het oversturen worden die speciale codes omgezet naar iets waarmee de printer wel raad weet, zo wordt onderstrepen soms gedaan door de printerkop na elk teken even terug te sturen en een streepje te laten afdrukken. U zult dan ook eerst die codes moeten verwijderen, voordat u de 'platte tekst' kunt bewerken in een tekstbewerker als bijvoorbeeld WordPerfect. Ook de 'harde return' aan het einde van iedere regel (voor een printer is aan het einde van iedere regel altijd een harde return nodig) zal verwijderd moeten worden maar gelukkig hebben de meeste PCtekstbewerkers een 'zoek en vervang' functie.

In het algemeen blijkt het bij het oversturen van teksten veel werk te schelen als u op de P2000 al zoveel mogelijk speciale codes weghaalt. Bijvoorbeeld de linker marge al op 0 zetten, onderstrepen en vet weghalen, etc. Als u bijzonderheden als vet, onderstrepen en cursief toch perse wilt houden, dan kunt u die beter aan de P2000-kant tijdelijk vervangen door een herkenbare aanduiding in de tekst (bijvoorbeeld door \*V\* voor en \*v\* na de tekst die vet afgedrukt moet worden). Aan de PC-kant kan een dergelijke aanduiding snel vervangen worden met een speciale zoek/vervang-functie. Ook een code voor uitvullen kan gekke effecten veroorzaken.

Bij het overhevelen van BASICprogramma's komt u een ander probleem tegen: er mogen niet meer dan 80 karakters op een regel staan. Zijn dat er meer, dan wordt er na het 80-ste karakter een lege regel toegevoegd of een CR/LF, waardoor de lange regel in tweeën wordt gesplitst. En bij het inladen van het programma wordt zo'n lege regel als een direct statement gezien. U doet er dan ook verstandig aan een BASIC-programma eerst even te controleren op de regellengte en deze eventueel aan te passen. U kunt ook met een POKE &H60AB,255 de regellengte van de P2000 zelf aanpassen. Er kunnen dan maximaal 255

karakters op één regel en er wordt dan geen CR/LF tussengevoegd.

### De kabel

Het benodigde kabeltje is met een beetje handigheid snel te maken. U heeft aan de PC-kant een 9-polige Dconnector (female) nodig en aan de P2000-kant een 25-polige (male). Slechts twee pooties moeten worden doorverbonden. Natuurlijk moet er wel wat lengte kabel tussenzitten, anders werkt het wat moeizaam. De kabel ziet er als volgt uit:

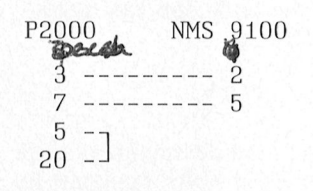

### Software

Voor het overzetten van bestanden kunt u het bijgaande programma gebruiken. U tikt het in op de PC in GWBASIC. Als u een hekel hebt aan tikken en u heeft een modem, dan kunt u het ook ophalen uit IS2000. Het programma RUN-t u ook op de PC. In het programma kunnen eventueel nog veranderingen aangebracht worden in de Baudrate in regel 30 en de wachttijd in regel 40.

**BASIC-programma's overhevelen** 

Het over te sturen programma laadt u in de P2000. U RUN-t het niet! Op de PC start u het communicatie-programma op. De PC vraagt u vervolgens om een naam op te geven waarmee het overgehevelde programma wordt opgeslagen op disk. Op de P2000 geeft u de opdracht

POKE & H60A9.0  $\leq$  return > LLIST <return>

Met de LLIST-opdracht wordt het programma naar de printerpoort van de P2000 gestuurd en komt het dus uiteindelijk op de PC terecht. Als het gehele programma op de PC gearriveerd is, verschijnt op de P2000 de mededeling Ok. U kunt het programma nu op de PC gaan bewerken.

### Tekstbestanden overhevelen

Als u tekstbestanden wilt oversturen, start u eerst de tekstbewerker op de P2000 op. Vervolgens laadt u de over te sturen tekst in de tekstbewerker. Het communicatie-programma RUN-t u weer op de PC, waar u ook weer een naam voor het te ontvangen bestand op moet geven. U doet nu gewoon of er een printer aan de P2000 hangt. Via de tekstbewerker geeft u de opdracht om de tekst af te drukken (hoe is natuurlijk afhankelijk van de tekstbewerker) en vervolgens wordt pagina voor pagina op de PC binnengehaald. Het werkt vlekkeloos.

### Procomm

Het is ook mogelijk het communicatieprogramma Procomm (PCP011) voor dit doeleinde te gebruiken. U moet uiteraard wel zorgen voor de juiste instelling. Zo moet de ingestelde Baudrate overeenkomen met de printsnelheid van de P2000. De printsnelheid van de P2000 staat standaard op 1200 Baud, maar u kunt die snelheid ook omzetten naar 2400 Baud door op de P2000 een POKE & H6016,0 te geven. Let op: dit werkt alleen bij het oversturen van BASIC-programma's of Minitext-bestanden. Als u met een insteekdoos werkt kunt u die POKE-opdracht niet geven.

In Procomm stelt u via ALT-P de nodige gegevens in: 1200 Baud, no parity, 8 bits, 1 stopbit, ofwel 1200, N, 8, 1. Vervolgens geeft u met PgDn aan dat u bestanden wilt downloaden (ophalen vanaf de P2000). U kiest hier voor ASCII en moet vervolgens een naam opgeven, waaronder de overgestuurde gegevens worden opgeslagen. De rest werkt precies hetzelfde als hierboven geschreven, dus programma's en bestanden op de P2000 naar de printer sturen.

### Het programma

 $10$  CLS

- 20 PRINT"Type op P2000: POKE &H60A9, 0: LLIST'
- 30 COM1\$="COM1:1200, N, 8, 1, RS, CS, CD, DS, ASC"
- 40 TM=2000
- 50 OPEN COM1\$ FOR INPUT AS #1
- 60 T= $0:$ T2=0
- 70 LINEINPUT"File naam: ";F\$
- 80 OPEN F\$ FOR OUTPUT AS #2
- 90 TT=0
- 100 IF  $LOC(1)=0$  THEN TT=TT+1: IF TT=TM THEN 140 **ELSE 100**
- 110 A\$=INPUT\$(LOC(1),1):  $T2=T2+LEN(AS)$
- 120 IF T2>=256 THEN T=T+1: PRINT USING"########";  $T*256$ ; : PRINT CHR\$ $(13)$ ; :  $T2 = T2 - 256$
- 130 PRINT #2, A\$; : GOTO 90
- 140 PRINT: PRINT
- "Dat was alles"
- 150 CLOSE #2
- 160 PRINT USING "Er zijn **\*\*\*\*\*\*\*\*** bytes geschreven naar file "; T\*256+T2; : PRINT F\$
- 170 CLOSE #1

# Omleiden en koppelen

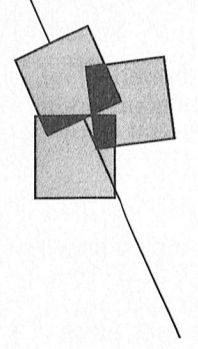

# Weinig gebruikte mogelijkheden van MS-DOS

# Rob van der Heij

Veel MS-DOS commando's bieden de mogelijkheid om invoer en uitvoer om te leiden. Deze werkwijze wordt aangeduid met "redirection" en "pipe". Het gebruik van deze faciliteiten kan het nut van standaard MS-DOS commando's aanzienlijk vergroten. Zaken die anders alleen met een specifiek programma kunnen worden geregeld zijn met enig gevoel voor deze MS-DOS faciliteiten ook met standaard programma's te regelen.

De meeste MS-DOS commando's (zowel interne commando's als DIR als externe commando's als FIND en MORE) maken gebruik van standaard invoer en uitvoer. Na het intikken van het commando zal COMMAND.COM (het deel van MS-DOS dat de opdrachten verwerkt) het betreffende programma starten met het toetsenbord als invoer en het scherm als uitvoer.

### Omleiden van de uitvoer

Zo zal DIR de lijst van bestanden verzenden naar de standaard uitvoer, meestal het scherm. Maar het is ook mogelijk om aan te geven dat een bestand als standaard uitvoer moet dienen:

 $DIR > LIJST$ 

Het ">" teken geeft hier aan dat het volgende woord de naam van het standaard uitvoer bestand is. Het resultaat is dus een bestand LIJST waarin de lijst van bestanden staat zoals die anders op het scherm zou zijn verschenen.

Dit kunt u weer controleren door TYPE LIJST te geven, maar dat is natuurlijk niet het grootste nut van deze uitvoer omleiding. Belangrijk is dat het bestand ook op andere manieren is te bewerken, bijvoorbeeld met een editor. Omleiden van de uitvoer hoeft overigens niet naar een bestand. Met

### $DIR > PRN$

kunt u de lijst van bestanden afdrukken op de printer. Na het ">" teken moet wel een bestandsnaam of device staan, anders geeft DOS een foutmelding.

Een leuk voorbeeld, hoewel niet zo erg praktisch, is het omleiden van de uitvoer bij PROMPT.

PROMPT > RESULT

Dit zorgt ervoor dat de huidige prompt (bijvoorbeeld \$P\$G) wordt geplaatst in een bestand (prompt zonder tekst toont namelijk normaal de huidige prompt). Nu begrijpt u misschien ook waarom het ">" teken in de prompt wordt gezet met  $C$  en niet met ">". anders probeert u maar eens wat eruit komt.

Een bijzonder vorm van de omleiding van uitvoer is het gebruik van het dubbele symbool voor de omleiding, dus "> >". Hiermee wordt aangegeven dat de uitvoer achteraan een eventueel bestaand bestand moet worden toegevoegd. Om de directory toe te voegen aan een bestand gebruikt u dan

 $DIR \gg LIJST$ 

### Omleiden van de invoer

Ook de invoer van een programma kan worden omgeleid. Een voorbeeld daarvan is SORT. Om een bestand LIJST te sorteren en vervolgens op het scherm te tonen gebruikt u het volgende:

SORT < LIJST

Standaard uitvoer van SORT is hierboven weer het beeldscherm, maar u kunt natuurlijk de uitvoer ook in een bestand stoppen.

SORT < LIJST > LIJST2

De programma's EDLIN en DEBUG gebruiken ook gewoon standaard input en output, dus die kunt u eventueel ook met een bestand besturen. Het maken van zo'n bestand waarin alle benodigde toetsen zitten is wel vrij lastig, vooral omdat de computer gewoon vast zit als aan het einde van de invoer het programma nog niet verlaten is. Bij het proberen is het zeker verstandig om het toetsenbord extra als invoer aan te geven.

 $EDLIN$  bestand <  $OPDR+CON$ 

### Koppelen

Met het koppelen van programma's worden twee of meer programma's achter elkaar gestart, en wordt automatisch een aantal omleidingen gemaakt. Zo'n koppeling vormt in feite de verbinding tussen uitvoer van het ene programma en invoer van het andere programma, en wordt daarom "pipe" genoemd.

PROG1 PROG2

Bovenstaande opdracht zorgt ervoor dat PROG1 wordt gestart met de uitvoer omgeleid naar een tijdelijk bestand. Vervolgens wordt PROG2 gestart met het tijdelijke bestand als invoer. De uitvoer van PROG2 komt weer gewoon op het scherm. Na afloop van PROG2 wordt het tijdelijke bestand qewist.

Het standaard DOS-programma MORE komt nogal eens van pas bij het koppelen. MORE doet niets anders dan het vertonen van de invoer op de uitvoer in porties die op een scherm passen, met tussendoor een vraag om een toets in te drukken. U kunt de directory dus rustig bekijken door intikken van

DIR | MORE

Een ander nuttig DOS-programma is FIND, een soort filter-programma dat alleen de regels doorlaat waarin de opgegeven tekst voorkomt. Met de volgende regel krijgt u alle BASIC programma's uit de directory te zien.

DIR | FIND " BAS "

Dat kunt u natuurlijk ook met DIR \*.BAS maar de mogelijkheden met FIND zijn veel uitgebreider.

(wordt vervolgd op pagina 48)

# Op zoek naar avontuur

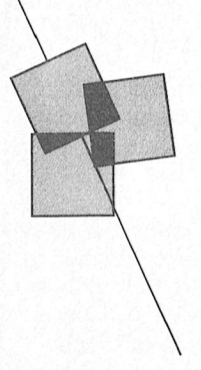

Tips, informatie en adviezen voor spelletjesspelers

Als u deze regels onder ogen krijgt is het bijna eind november en de zeer actieven onder ons zijn natuurlijk allang bezig voor Sinterklaas. Er zijn er ook die dat soort zaken op de laatste dag aan laten komen, en nog op de avond voor het heerlijk avondje snel even de winkel op moeten zoeken.

Het trekken van briefjes met daarop de naam van diegene die men op die avond dient te gedenken is een gebruik dat wijd en zijd verspreid is. Heeft u toevallig iemand getroffen die van

computerspelletjes houdt, dan is het voor u wel erg gemakkelijk. Tenminste voor die avond. Maar besef wel goed wat u geeft. De kans is namelijk groot dat de "gelukkige" tijdens de feestdagen die gaan volgen nauwelijks nog achter zijn/haar toetsenbord is weg te krijgen. En het merkwaardige feit doet zich voor dat vooraf nauwelijks te voorspellen is welke van die spellen en spelletjes zo verslavend zijn.

Een paar maanden geleden dook zo'n simpel spel op: Tetris. We zijn met de winkel nog bezig geweest om het op voorraad te nemen, maar onze leverancier gaf niet thuis. Een eenvoudig spel, en misschien juist daarom wel zo verslavend. Steeds weer als je af bent, denk je: "en nou qa ik 't beter doen, nou haal ik een nieuw record". En gelukkig, als je het spel een beetje door hebt dan lukt dat ook regelmatig. Dat is natuurlijk het gemene van zoiets, je blijft er mee bezig. Heel wat anders dan die adventures zoals Larry en Police Quest en dergelijke, daar moet je echt voor gaan zitten.

Het wachten is eigenlijk op een nieuwe Larry. De titel lijkt al bekend, er wordt immers al naar verwezen op het einde van Larry 2. Maar - weer volgens onze leverancier - op dit moment is er nog niets bekend. Wellicht als u deze tekst leest wel. Misschien loont het toch de moeite, als u hierin geïnteresseerd bent, om eens in te loggen bij IS2000 en de winkelpagina's eens door te nemen.

Kom, we moeten verder. En traditiegetrouw doen we dat met hints en tips.

# Hints en tips

### **Kings Quest IV**

Saskia Abbink uit Heemstede stuurde ons een hele waslijst met vragen over Kings Quest IV. Maar omdat we er zeker van zijn dat meer mensen dit spel moeilijk vinden, hier ook een waslijst met antwoorden:

"In het grote huis naast het kerkhof zit in het plafond een geheim luik, in de eerste kamer rechts (bovenverdieping). Met geen mogelijkheid valt het meubilair te verplaatsen. Beneden in de keuken staat wel een trap, maar die krijgen we niet omhoog. Enige suggesties?". Tuurlijk Saskia. Je zult moeten wachten tot het nacht is, pas dan kun je door het luik omdat er dan ook een spook door het luik gaat.

"In ditzelfde huis is aan het eind van een hele lange wenteltrap een kamertje met een orgel. Hier kun je prachtig op spelen, maar volgens ons is er iets met een van de pijpen aan de hand. De fluit die we van Pan hebben gekregen, heeft volgens ons hier iets mee te maken, maar wat?". Volgens ons is er niets mis met het orgel. De fluit wordt gebruikt om een slang te bezweren. Op het orgel moet een melodie gespeeld worden die een geheime la met een sleutel erin opent.

"Ook worden we een aantal keren op onze zwerftocht naar het eiland van de fee door een walvis verzwolgen. In de walvis vinden we een fles en verder komen we niet. Op een gegeven moment verdrink je in de buik van de walvis. We hebben geprobeerd hem te kietelen maar niets helpt....". Tja, zo eenvoudig is het niet om uit die walvis te komen. Je moet op en neer wandelen over zijn tong (diagonaal van

linksonder naar rechtsboven of van rechtsonder naar linksboven). Kietel hem daarna eens met de pauwenveer van Genesta's eiland.

"Na een aantal pogingen zijn we veranderd in een kikkertje en onder de waterval door gezwommen. Vervolgens kwamen we in een grottenstelsel dat uitkwam in het moeras. Daar ontdekten we dat we als kikker over de graspollen moeten springen. Maar er zit een heel vervelend monstertje, dat alleen maar trek in kikkerbilletjes heeft. We hebben wel een vis gevangen, maar het lukt ons niet hem die te voeren. Wat te doen?". Ons advies: gebruik de plank uit de spelonk om over het moeras te komen en probeer het niet met springen....

Saskia weet van geen ophouden: "In het grote huis hebben we een schop gevonden en we hebben ook gemerkt, dat je op het kerkhof iets moet opgraven. We hebben inmiddels alle grafschriften gelezen en er lang over nagedacht maar niets kunnen vinden.". Wel, jullie zullen heel wat moeten graven om verder te komen. Graaf eens in het graf van de jongen, van de baby, van de vrek, van de lord of the manor en van de lady. In elk graf vind je een voorwerp. Geef die voorwerpen aan de geest van diegene die het voorwerpen tijdens zijn of haar leven in het bezit had.

En de laatste vraag: "Hoe kom je in het huis van de trol?". Het huis van de ogre (de trol, zoals jij 'm noemt) kun je alleen binnen als de boze fee je zegt 'a magic hen' te halen.

Hopelijk komen jullie met al deze aanwijzingen weer een eind verder. Veel succes.

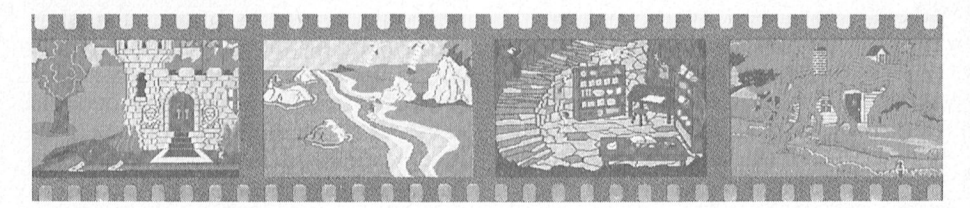

### **Space Ouest 1**

Computerfan (zo noemt hij zichzelf) Sander Evers heeft een paar tips voor Space Quest 1. Daar gaat-ie: op Kerona kun je de Droid Spider doden door op het scherm vanaf de brug een steen op hem te gooien. Als je in je gekochte ruimteschip wilt vliegen moet je je droid bij je hebben en "sector HH" intikken. En tot slot, als je je Skimmer wilt verkopen moet je bij het eerste aanbod "no" zeggen, de bar in- en uitgaan en bij het tweede aanbod "yes" zeggen, Het jetpack heb je later nog nodig.

### **Space Quest 2**

Sander zit zelf met een probleem bij Space Quest 2. Hij is in het bos, heeft het mannetje bevrijd, de besjes gepakt, enz. "Wat moet ik nu doen?", vraagt Sander, "In het meer ligt een krokodil, daar kom ik niet doorheen. Ik zit al drie maanden met dit probleem en mijn vriendjes ook.". Een volhouder, die Sander! Hier is ons advies: smeer je zelf eens goed in met wat bessen. Daarmee word je een beduidend minder smakelijk hapje voor die krokodil.

### **Police Quest**

"Ik weet niet wat ik moet doen met de motorrijders bij het cafe. Ik weet wel dat je ze moet gaan vragen of ze hun motor willen verwijderen van de parkeerplaats, maar hoe pak je dat aan?", vraagt Angelique Sanders. Wel Angelique, van een beetje machtsvertoon schrikken ze wel. Type in "move your bikes" en direct er achteraan "use PR24" (de gummistok). En je zult zien dat ze niet gewend zijn aan mensen die voor zichzelf opkomen.

Sander Evers (jawel, dezelfde computerfan als die van Space Quest) heeft nog wat tips voor Police Quest spelers. Wil je Marie uit de gevangenis halen. probeer het dan eens met "help me in hotel". Lukt het niet direct, dan nog eens proberen, aldus Sander. In het Delphoria Hotel weet hij wel hoe je Marie weg kunt krijgen: ga naar je kamer en bel een taxi. Ze gaat dan vanzelf weg en je kunt je werk hervatten. En als je iemand wilt opbellen, het telefoonnummer van de informatiedienst is 411. Bedankt Sander! Als we meer willen weten, hoor je dat van ons.

### Larry 2

Het moeras blijkt voor velen een erg moeilijk onderdeel. Toch is dat een kwestie van "toetsbeheersing". Als Larry bij dat moeras komt zie je rechts onder op 't scherm nog net een aapje weg springen. Die is 't kennelijk wel gelukt om het juiste spoor te vinden. Volg dat dus maar voorzichtig, stapje

voor stapje. Het is zeker de moeite waard, want eenmaal uit de jungle lijkt Larry dan toch eindelijk het meisie van z'n dromen te ontmoeten. Maar ook hier gaat niet alles van een leien dakje. Het meisje blijkt de dochter van het hoofd van een stam die hier leeft. Tamelijk primitief, zo lijkt het op 't eerste gezicht, maar schijn bedriegt. Zelfs computers behoren tot de uitrusting van deze inboorlingen, zij het dan dat de stroom opgewekt moet worden met behulp van een fietsdynamo. Maar goed, de jongens van Sierra hebben ervoor gezorgd dat er toch weer de nodige problemen zijn. En die mag u, door middel van Larry, nu gaan oplossen. Tenminste, als hij zijn speurtocht naar de ware liefde succesvol wil beëindigen.... volgende keer weer wat tips.

### OperaSoft spelen

En (alweer) van Sander Evers kregen we een goede tip voor een paar bekende OperaSoft spelen. Bij Livingstone, The Last Mission en Goody op de PC en The Last Mission op MSX-2 heb je een geheime code nodig. Druk bij het beginscherm de O-, P-, E-, R- en A-toets tegelijk in. Dan ben je onsterfelijk!

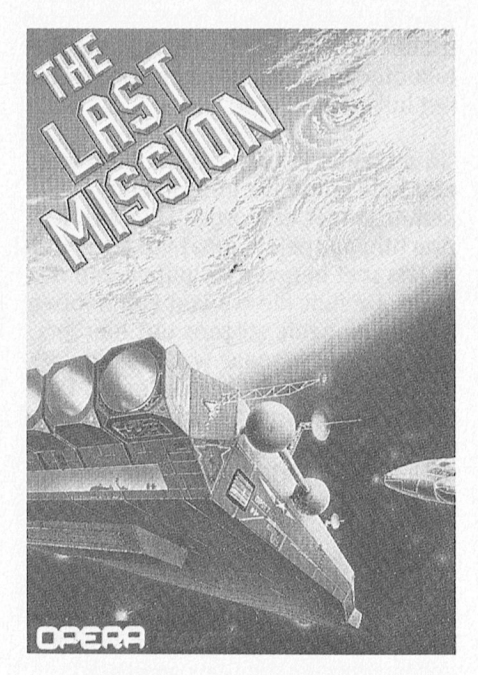

### **MSX** spelen

De laatste tijd krijgen we maar weinig nieuwe MSX-spellen op het bureau binnen. Wel nog steeds tips om bestaande spelen nog beter, gemakkelijker of langer te kunnen spelen. Vaak zijn dat bepaalde instructies in machinetaal (poke's) om bij voorbeeld een oneindig aantal levens te krijgen, of veel meer levens (vaak 255) dan het spel bedoeld heeft. Veel van die tips staan ook in de diverse andere bladen of in "Het grote peeks, pokes en truuks boek" dat ook in

onze winkel te koop is. Het heeft dan natuurlijk niet echt veel zin om ze dan hier nog eens te herhalen.

### Sorcery

Van een aantal spellen echter heb ik nog geen echte complete oplossing gevonden. Sorcery is er zo één, ik heb dat al eens eerder vermeld. Dat spel speelde ik enthousiast zo'n drie jaar geleden. Elke keer als het spel start kun je in een verschillend beginscherm komen. Dat lukte op een gegeven moment vrij aardig, je hebt bij dat spel vooral een goed "toetsengevoel" nodig; je dient menig poortje in te gaan terwijl je het figuurtje nét boven het water zwevend dient te houden. Maar... als het spel start in "The woods" dan kan ik m'n figuurtje beter meteen laten verdrinken, want ik zie geen mogenlijkheid uit die serie van vier schermen te komen. Alles heb ik geprobeerd, 't lukt niet! Nu staat er in het reeds door mij aangehaalde boek "Peeks & pokes" een plattegrond. Daaruit blijkt dat "The village" in verbinding zou staan met "The cellar". Nou, misschien dat iemand mij dan eens kan vertellen hoe? Want ik kom er niet uit hoor!

### De Sekte

We waren bezig met de Sekte, waarvan we in de vorige aflevering al een plattegrondje hebben geplaatst. Een wat uitvoerigere beschrijving van de oplossing zal in het volgende nummer geplaatst worden.

Wel alvast een leuke tip: Als je als opdracht geeft "DIA", dan laat 't programma alle plaatjes zien.

### RADX-8

Voor het Radarsoft spel RADX-8 is ook al een poke uitgevonden. Als je die gebruikt krijg je inderdaad meer levens, en dat is bij dit spel beslist geen luxe. Omdat je eerst die poke moet geven, en pas daarna het spel moet starten, is het allemaal niet zo erg eenvoudig. Eerst zet je screen 8 aan, dan BLOAD "Tittle.pic", S. Daarmee laad je de titelpagina in het videogeheugen (dat doet die S). Nu zet je de goede pagina voor met SET PAGE 1,1. Weer ga je het videogeheugen laden, ditmaal Screen en Sprites (Dus BLOAD "Screen", S en BLOAD "Sprites", S). Vervolgens laad je het programma in het geheugen met BLOAD "RADX.EXE". En nu komt het. Omdat het programma wel reeds in het geheugen staat maar nog niet gestart is, kun je nog wat veranderen. En dat doe je dan bijvoorbeeld met POKE &HC10B,64. Nu het spel nog starten: DEFUSR = &hC0D9: A  $=$  USR(0).

# **Adventure Nieuws**

**Dungeons & Dragons Hint Books** Goed nieuws voor de avonturiers die worstelen met "Pool of Radiance". Sinds kort is er het "Official Hint Book" van SSI (de mensen van Advanced Dungeons & Dragons). Via distributeur US Gold is ook "Paths of Destiny", de gids voor Ultima V, beschikbaar, Beide boeken, vol plattegronden en aanvullende informatie, maken van de spellen een nog groter avontuur. Er is echter een groot verschil met de boeken met kanten-klare oplossingen zoals Sierra die levert en die bij onzorgvuldig gebruik de spellen wel heel erg makkelijk maken. Deze gidsen geven echter niet de oplossing op een presenteerblaadje maar bieden inzicht in de vele mogelijke avonturen en gevechten die de echte Dungeons & Dragons karakteriseren.

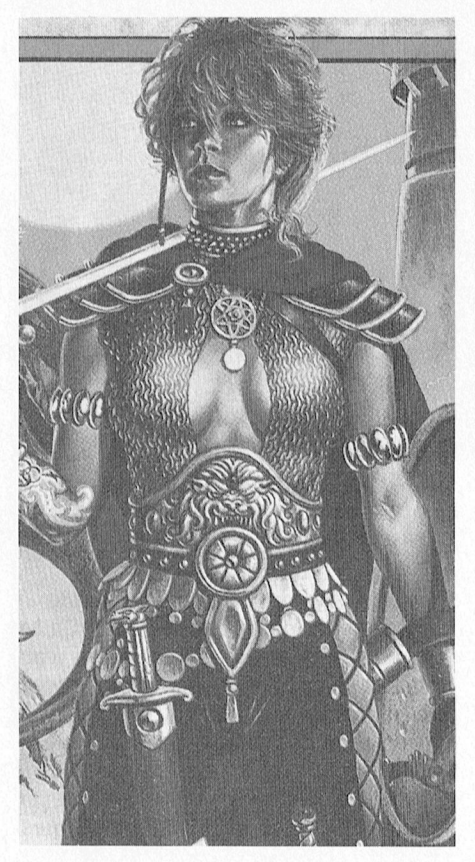

**Reactie op Pool of Radiance** In PTC print nr.29 hebben we voor het eerst een echte Dungeons & Dragons besproken: Pool of Radiance. De heer Schuncken uit Landgraaf reageerde hierop. Hij vond de bespreking niet zo goed en vertelde ons hoe belangrijk het is om de achtergronden van Dungeons & Dragons te begrijpen voordat we een dergelijk spel bespreken. Hij lichtte een en ander nader toe en we begrijpen nu dat hij gelijk heeft. Pool of Radiance is een gezamenlijke ontwikkeling van TSR en de oorspronkelijke Dungeons & Dragons Group SSI.

De Advanced Dungeons & Dragons computerspellen zijn in tegenstelling tot andere computerspellen bedoeld als aanvulling op een hele reeks al langer bekende Dungeons & Dragons bordspellen. Afgelopen maand noemden we ook de "Dungeon Masters Assistant", een database voor ondersteuning van zowel de bordspelers als de hele nieuwe generatie spelers die Dungeons & Dragons alleen van de computer kennen. En eerlijkheidshalve moeten we toegeven dat ons review team tijdens het bekijken van Pools of Radiance zo onder de indruk is geraakt van het idee van Dungeons & Dragons dat ze nu zelfs weer aan de slag zijn gegaan met de originele uitvoering met speelbord, dobbelstenen en tinnen figuren. Het is tenslotte belangrijk dat we bij het beschrijven van een spel een indruk geven van wat de nieuwkomers op de PC kunnen verwachten.

### Nieuwe uitgaven

Van Microprose ontvingen we "F15 Strike Eagle II". Dit spel is de spectaculaire opvolger van de originele F15, die in 1985 voor het eerst op de markt verscheen. Deze nieuwste versie bestrijkt meer dan een kwart miljoen vierkante kilometers authentiek terrein, waarbij ook nog eens het terrein uit F19 Stealth gebruikt kan worden. De VGA graphics zijn overweldigend en het 3D effect is grandioos door het vertonen van allerlei voorwerpen door een nevel die toeneemt naarmate de afstand groter wordt.

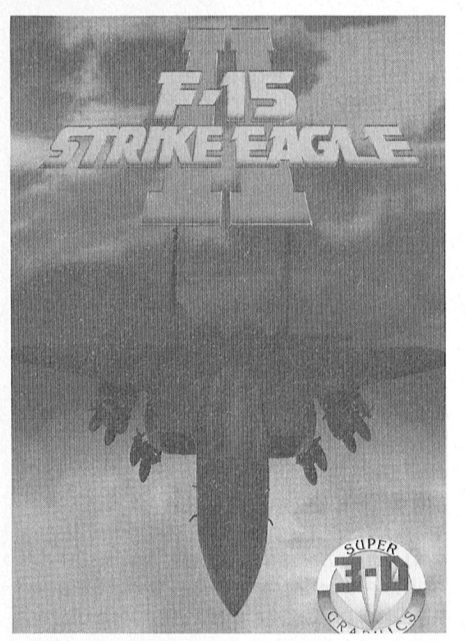

"Steel Thunder" van Accolade biedt de mogelijkheid het commando te voeren over een aantal Amerikaanse legertanks, waaronder de M1A1 Abrahams. Terwijl je met een sneltreinvaart over

allerlei terrein rijdt schudt het beeld voor je zo hard heen en weer dat je er bijna zeeziek van wordt.

Activision heeft "Prophecy" op de markt gebracht, een dungeon adventure met goede graphics en een redelijk aantal moeilijkheidsniveau's.

Heeft u een modem dan kunt u uit IS2000 het spel "Wanderer" downloaden. Wanderer is een grafisch arcade adventure, dat zeker de moeite waard is en waaraan u snel verslaafd zult zijn.

# **Nieuw PC-produkt**

Innovation 88-1011 sound board Het Innovation sound board bevat zowel een aansluiting voor een enkele of twee joysticks als een sound-poort waarop een externe versterker en koptelefoon kunnen worden aangesloten.

Deze uitbreidingskaart wordt door Microprose ondersteund om extra geluidseffecten te creëren bij de nieuwste spellen. Zo geeft de kaart in combinatie met F19 Staelth (zie de bespreking in PTC print nr.27, mei 1989) zeer realistische geluiden zoals het brullen van de motor bij het opstijgen en het wat rustiger geluid tijdens het vliegen. Als er een raket afgevuurd wordt hoort u een waarheidsgetrouw swishhhh.....

Via jumpers kan de kaart op drie gevoeligheidsniveaus ingesteld worden. Ik heb de kaart zelf getest met de "Quick shot" joystick van de PTC en met een aantal Sierra spellen, Flight Simulator en een aantal spellen van US Gold en Microprose. Het werkt naar volle tevredenheid!

De kaart kan door de gebruiker via jumpers geadresseerd worden via een van de adressen 280H, 2A0H, 2C0H en 2E0H. Bij de kaart wordt geen informatie over het programmeren geleverd maar op verzoek stuurt Innovation die informatie alsnog toe.

U kunt de kaart via postorder bestellen bij Innovation in de USA, kosten 129 dollar. Als u echter F19 aanschaft ontvangt u daarbij een kortingsbon voor de kaart waarmee u slechts 79 dollar betaalt. Met dit laatste prijskaartje wordt de kaart eigenlijk pas aantrekkelijk gezien het op dit moment nog kleine aantal spellen dat van de mogelijkheden van deze kaart gebruik kan maken. Desalniettemin een aardige ontwikkeling voor de ware liefhebber.

# Spelbesprekingen

# Battlehawks 1942 (PC)

Deze door LucasFilm uitgebrachte simulatie is gebaseerd op de gevechten tussen Amerika en Japan in de Pacific in 1942.

Na de aanval op Pearl Harbor begon een verbitterde strijd tussen de marine luchtmacht van beide landen om de heerschappij over de Pacific. In deze periode vonden 4 grote confrontaties plaats: de strijd om de Coral Sea, Midway, de strijd om de Eastern Solomons en Santa Cruz Island.

In dit spel kunt u kiezen of u aan Amerikaanse of lapanse zijde wilt vechten en krijgt u een aantal scenarios voor elk van de belangrijkste gevechten. Z0 kunt u een gevechtspiloot zijn, die de bommenwerpers dekking geeft of u kunt een aanvallende rol spelen. Als lid van de Iapanse keizerlijke vloot kunt u het Iapanse Mitsubishi "Zero" gevechtsvliegtuig, een "Val" duikbommenwerper of een Aki "Kate" torpedobommenwerper bemannen. Deze vliegtuigen waren actief in het begin van de strijd maar werden al snel uitgeroeid door de nieuwere Amerikaanse modellen. Aan Amerikaanse kant gaf het Grumann "Wildcat" gevechtsvliegtuig dekking aan de Douglas "Dauntless" duikbommenwerpers en de Grumann "Avenger" torpedobommenwerper.

Bij iedere optie kunt u nog kiezen uit drie situaties: duck level, ontwijkende vijanden en terugvechtende vijanden.

Het spel begint met een trainingsmis-<br>sie. Hier kunt u elk van de vier scenapedobommenwerper, figther escort of fighter intercept. Daarna kunt u aangeven welke zijde u wilt vertegenwoordigen. U krijgt dan het bijpassende vliegtuig aangeboden. Nadat u de training gebriefd door uw Commanding Officer kunt u een echte missie uitkiezen.

Coral Sea: als Iapanner zou u bijvoorbeeld uw "Zero" kunnen vliegen op een missie om de aanvallende Amerikaanse duikbommenwerpers te onderscheppen. Of u kunt een "Kate" bemannen om de Lexington aan te vallen en tot zinken te brengen. Of u kunt proberen de loop van de geschiedenis te veranderen door in uw "Val" de Yorktown te vernietigen.

Als Amerikaan kunt u de Yorktown verdedigen tegen de aanvallende "Vals",

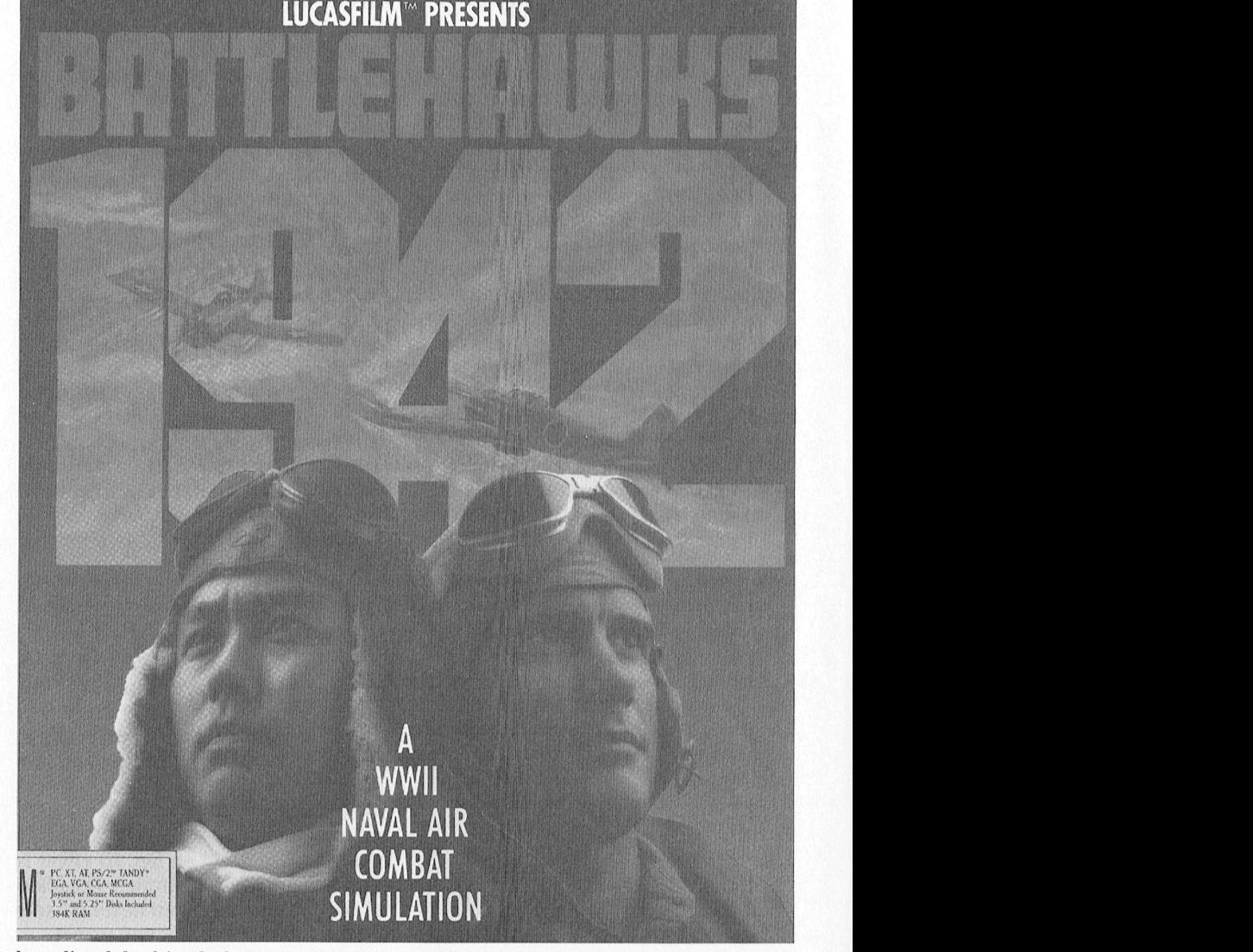

het vliegdekschip Shoho aanvallen met zelf de joystick omdat dat in dit spel een duibommenwerper in uw "Daunt- een realistischer gevoel geeft). een duibommenwerper in uw "Daunt-<br>less" of in uw "Wildcat" een groep bommenwerpers begeleiden of de Lexing-<br>ton verdedigen tegen aanvallende

het niveau van vluchtsimulatie is niet ook op harddisk geïnstalleerd worden.<br>hetzelfde als van Microsoft Flightsimu- De documentatie is goed en geeft een<br>lator of F19 Stealth simulaties. Er is niet prima historisch perspec tuig aangeboden. Nadat u de training lator of F19 Stealth simulaties. Er is niet prima historisch perspectief van de<br>met succes hebt afgerond en bent voorzien in landen en opstijgen. Under de periode en van de gebruikte ma voorzien in landen en opstijgen. Under periode en van de gebruikte machines.<br>begint middenin de vlucht en de missie<br>is voorbij als het doel is vernietigd. Als pit spel is meer bedoeld voor de Arcade is voorbij als het doel is vernietigd. Als<br>u neerstort of neergeschoten wordt u neerstort of neergeschoten wordt liefhebber dan voor de enthousiaste-<br>kunt u de missie opnieuw beginnen. ling die op zoek is naar een echte simi

> Battlehawks ondersteunt CGA, EGA, een wolk van vijanden is uitstekend<br>VGA en MCGA, de vijandelijke vliegtui- weergegeven en in de bigh realism VGA en MCGA, de vijandelijke vliegtui- weergegeven en in de high realism<br>gen en schepen zijn met name in de aanvoele vechten de tegenstanders har gen en schepen zijn met name in de mode vechten de tegenstanders hard<br>dogere grafische modes redelijk goed terug. Al met al zal dit spel keer op kee weergegeven. Er zijn meerdere uitzich- een uitdaging zijn en voor heel wat ten zoals recht vooruit, beide kanten boeiende uurtjes zorgen. ten zoals recht vooruit, beide kanten. opzij, achteruit en recht naar beneden<br>
> Inter Leverancier: LucasFilm Games (om doel te kunnen kiezen bij een Leverancier: LucasFilm bombardement). Het spel kan gespeeld Prijs:  $f$  80, = tot  $f$  90, = bombardement). Het spel kan gespeeld  $Prijs: f 80 = \text{tot } f 90 =$ <br>worden met een joystick, via het toetsenbord of met een muis (ik prefereer Alec Thornhill

Het spel wordt geleverd op twee 51/4 en één 31/2 inch diskettes. Het spel is ton verdedigen tegen aanvallende beseneimti tegen kepieren via Q()dQ- bruikers blijken de kopie. gemaakt op Als <sup>u</sup> ee11 nieuwe DP-schijf wilt hebben, sie. Hier kunt u elk van de vier scena- "Kates". Woorden die in de handleiding zijn te woorden die in de handleiding zijn te rios kiezen: duikbommenwerper, tor- Voor elk van de overige gevechten zijn vinden en die opgegeven moeten Wor-<br>pedobommenwerper, figther escort of soortgelijke opties mogelijk. Het pro- den bij jedere missie en dus niet al den bij iedere missie en dus niet alleen<br>aan het begin van het spel. Het spel kan aan het begin van het spel. Het spel kan<br>Het niveau van vluchtsimulatie is niet ook op harddisk geïnstalleerd worden.

> ling die op zoek is naar een echte simulatie. Het vliegen in een squadron in terug. Al met al zal dit spel keer op keer

# Steel Thunder (PC)

Het laatste produkt van Accolade, dat we besproken hebben, was het autorace-spel Grand Prix. Wanneer je in de Abrahams MlA1 over terrein snelt, krijg je in veel opzichten het zelfde machtige gevoel als tijdens het racen in Grand Prix. Maar daarmee houdt de vergelijking dan ook op. Er is meer overeenkomst met rodeorijden als de horizon voor je woest op en neer danst.

De handleiding omschrijft het in mooie<br>bewoordingen: "Five, eight, ten miles be minicially discurse the milled<br>bewoordingen: "Five, eight, ten miles<br>away, a rumble echoes across the het over die van die van die van die van die van die van die van die van die van die van die van Die van Uit t<br>Die van Uit te volgens die van Die van Uit te volgen van Die van Die van Die van Die van Uit te volgens die va<br> it sounds like a thunder clap rolling down from the eastern mountains... but now there is a siren squawking overhead and a grim intense look on away, a rumble echoes across the<br>green hills of central Germany. At first the general face as he paces the tarmac. As you head for the tanks the booming moves closer... This time the-. 99 booming re is no mistaking the sound of heavy artillery. The movement the world has artinery feared for decades has finally arrived...<br>They're cominq!"

> Nu de verhouding tussen Oost en West wat minder gespannen is, lijken dit soort lugubere scenario's verleden Voordat u kunt uitrukken moet u eerste leven op het slagveld wordt u verontijd... hopelijk blijven ze alleen het de munitievoorraad van uw voertuig dersteld dezelfde strategie, taktiek en<br>spannende onderwerp van PC-spellen kiezen. Die voorraad kan bestaan uit terminologie te gebruiken als in een zoals Steel Thunder. The end of the diverse combinaties van de qangbare

> Abrahams M1A1 gevechtstank, M3 uw doel af, waarbij u ook uw eigen Om de voertuigen te besturen wordt Bradley pantser voertuig, de M60A3 of troepen tegenkomt (pas op, dat u die gebruik gemaakt van de functie-toetde M48A5 Patton tank. De bewapening niet per ongeluk onder vuur neemt sen en een aantal van de gewone toetvan de vier voertuigen is overeenkom- want dan wordt u direct voor de krijgs- sen. Een toetsenbordsjabloon wordt<br>stig de werkelijkheid, maar wordt in - raad gedaagd!). bijqeleverd. De gem mp in het Opmaken Wm een Computer aanzetten \$111 Han <16 Slag stig cle werkelijkheid, maar wordt in raad gedaagdl). bijgeleverd manier weergegeven. U kunt kiezen uit Uw belangrijkste taak als tankcom- verschillende vijandelijke voertuigen.<br>drie verschillende posities: bestuurder, mandant is het vooruit plannen van de Het spel is tegen kopiëren besc drie verschillende posities: bestuurder, mandant is het vooruit plannen van de Het spel is tegen kopieren beschermd instrumenten zijn afhankelijk van uw

Ondanks deze beperking is Steel Thun- De schutter positioneert de loop, richt 384 Kb geheugen en wordt geleverd<br>der een spannend spel met een groot en vuurt. De schutter kan ook opdrach- op twee 5¼ en één 3½ inch diskettes aantal interessante missies en diverse<br>vijanden.

De eerste missie speelt zich af in Cuba, worden. Van hieruit promoveert u naar moeilijkere opdrachten, met meer vijandelijke tegenstand, bunkers en

helicopters.<br>Verder kunt u nog terecht bij de Israëlikomt u een heel wat uitgebreider sche troepen in Syrie, of aan in Centraal Europa. In deze scenes assortiment vijanden tegen.

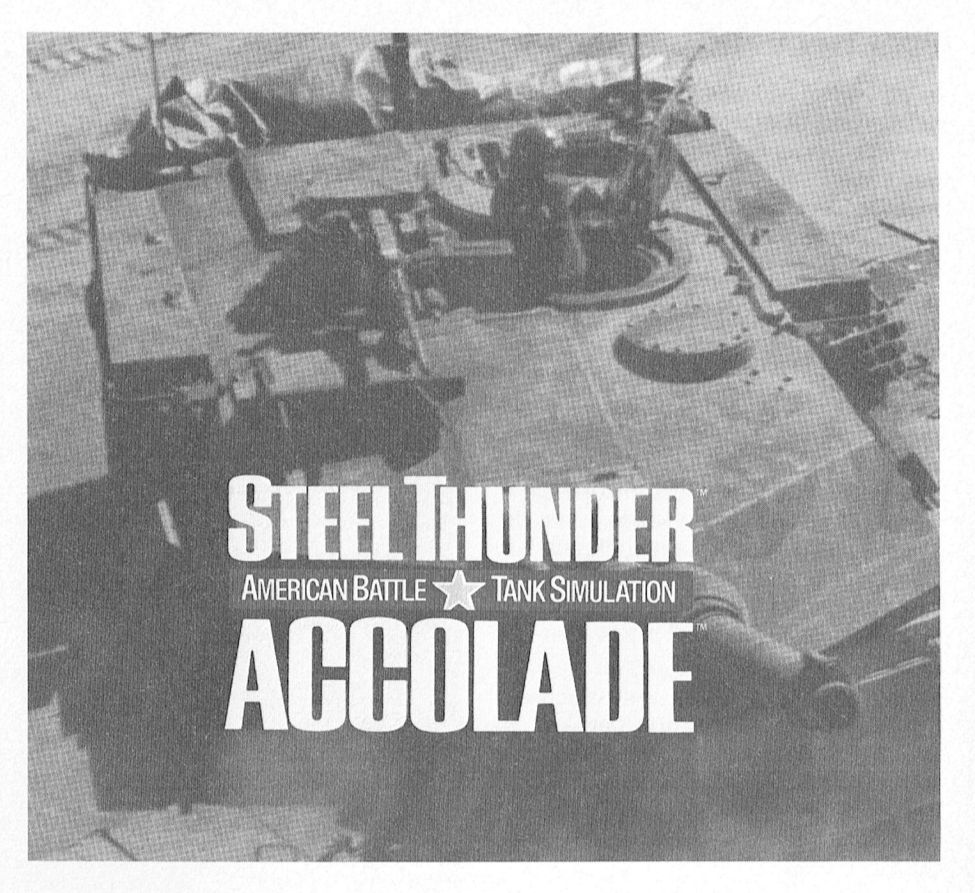

spannende onderwerp van PC-spellen kiezen. Die voorraad kan bestaan uit terminologie te gebruiken als in een vervorver<br>tankmunitie, machinegeweren, grana- Er zijn in totaal 24 ver<br>In Steel Thunder kunt u kiezen uit 4 ten en de lanceerinrichting voor TOW rio's in drie gebieden. In Steel Thunder kunt u kiezen uit 4 den en de lanceerinrichting voor TOW<br>verschillende gevechtsvoertuigen: raketten. Als dat geregeld is, rijdt u op raketten. Als dat geregeld is, rijdt u op<br>uw doel af, waarbij u ook uw eigen

af te leggen route. U bedient echter ook door middel van een password in de de lichte machine geweren en geeft documentatie. keuze. De algehele lay-out is echter instructies aan de tankbestuurder en Steel Thunder ondersteunt MCGA, en vuurt. De schutter kan ook opdrach-<br>ten aan de bestuurder geven.

Het spel is van een redelijk niveau en is *Prijs: f* 90 tot *f* 100, = zeer nauwkeurig in het gebruik van waar u in training bent om te leren hoe termen voor de verschillende vormen Alec Thornhill

levensechte situatie het geval zou zijn.<br>Er zijn in totaal 24 verschillende scena-

In het handboek vindt u details over de<br>Uw belangrijkste taak als tankcom- verschillende vijandelijke voertuigen.

hetzelfde. de schutter (via de functie-toetsen). VGA, EGA, CGA en Hercules, het vereist

Leverancier: Accolade

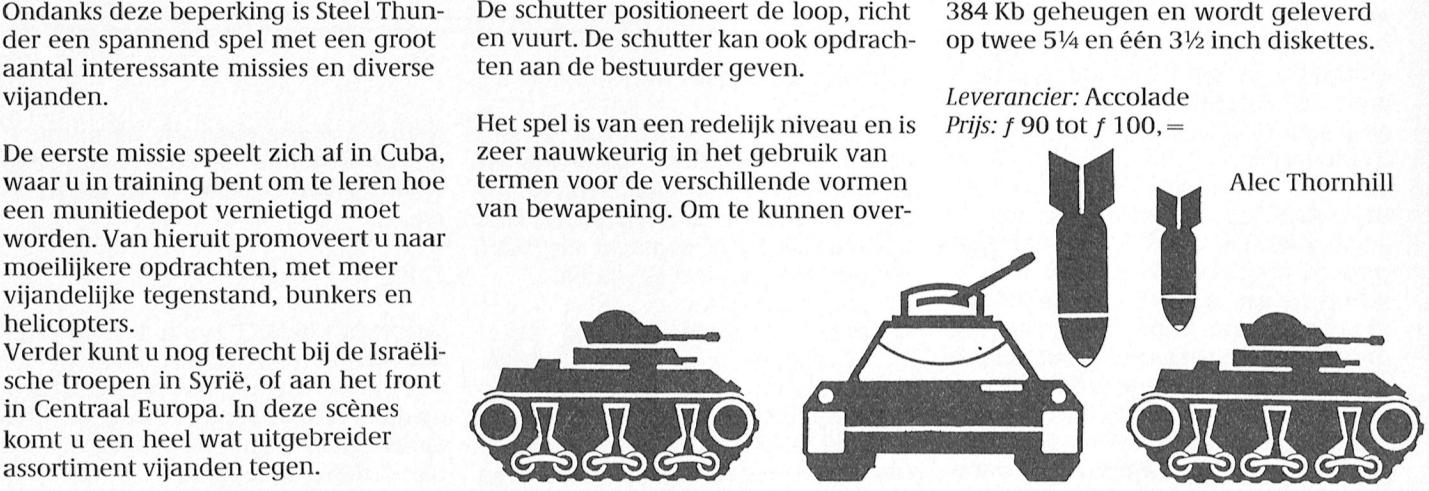

# Prophecy (PC)

In de vorige nummers van PTC print hebben we dungeon adventures uit de officiéle Dungeons and Dragons serie besproken. Dit spel heeft een wat ander karakter en combineert, zoals van Activision verwacht mag worden, actie met avontuur.

Prophecy is een actiespel, waarin u op weg door de vele dungeons allerlei monsters moet doden voordat zij u doden. Op dit simpele niveau is Prophecy meer een reactiespel. Er wordt wat diepte in aangebracht door middel van de vele hints en tips die u van de diverse figuren krijgt. Als u de T-toets indrukt krijgt u in veel gevallen van uw tegenstander een lange, wijze les, die u moet begrijpen om verder te kunnen. Zoals de handleiding aan-

raadt: "If you attack everything you meet, y0u'll find your quest difficult, if not impossible... Sometimes creatures will attack you, but they may yet have something interesting to say. Sometimes you have to take a few lumps on the head to learn a few nuggets of wisdom".

Prophecy is continu actie. In het begin heeft u maar beperkte macht en moet u het Zonder wapens of wapenuitrusting doen. Uw eerste opdracht is het verzamelen van de benodigde wapens en uitrusting om daarmee de monsters en tegenstanders te kunnen overleven.<br>Het is de bedoeling dat u uiteindelijk duidelijk minder maar de grafische Het is de bedoeling dat u uiteindelijk duidelijk minder maar de grafische een van die afbeeldingen te zien en machtige wapens en een wapenuitrus- weergave is veel mooier. The solid in te bijbehorende code gegeven machtige wapens en een wapenuitrus- weergave is veel mooier. The plansen are een van die diseedingen te zien en<br>moet de bijbehorende code gegeven ting vindt en waardevolle schatten, in Worden. \*1?" eel' ander telefoonnummefr' dat TELESOPT# krijgt u al een uitgebreid één van de schatkisten die in iedere Prophecy vereist 512 Kb geheugen en scene te vinden is. Uw uiteindelijke ondersteunt CGA, EGA, MCGA en VGA ting vindt én waardevolle schatten, in<br>
één van de schatkisten die in iedere Prophecy vereist 512 Kb geheugen en<br>
scene te vinden is. Uw uiteindelijke ondersteunt CGA, EGA, MCGA en VGA. Prophecy kan vanaf de hard disk<br>
taa Krellane en zijn zwarte macht. Gedu-<br>The kopieerbeveiliging werkt volgens rende uw tocht heeft u nog een aantal de nieuwste Sierra methode: de hand rende uw tocht heeft u nog een aantal de nieuwste Sierra methode: de hand-<br>neventaken. leiding bevat een aantal plaaties met Leverancier: Activision

In veel gevallen bent u in gevecht met bewegingen van de figuur die u speelt één of twee tegenstanders. U kunt de tijdens die gevechten sturen met de **Vervolg van pagina 42** joystick. Een groot aantal aanvullende

In vergelijking met adventures als (inclusief subdirectories) geeft. Zo kunt Pools of Radiance heeft Prophecy schit- u met de volgende opdracht alle BASIC weergave van de gevechten en het spel<br>in het algemeen is meer in Arcade stijl. CHKDSK C:/V | FIND " BAS " Ook voor FORMAT zou uitgeze manier in het algemeen is meer in Arcade stijl. CHKDSK C: /V ¦ FIND ″ BAS ″ Ook voor FORMAT zou u deze manier<br>Aan de andere kant zijn het aantal ver-

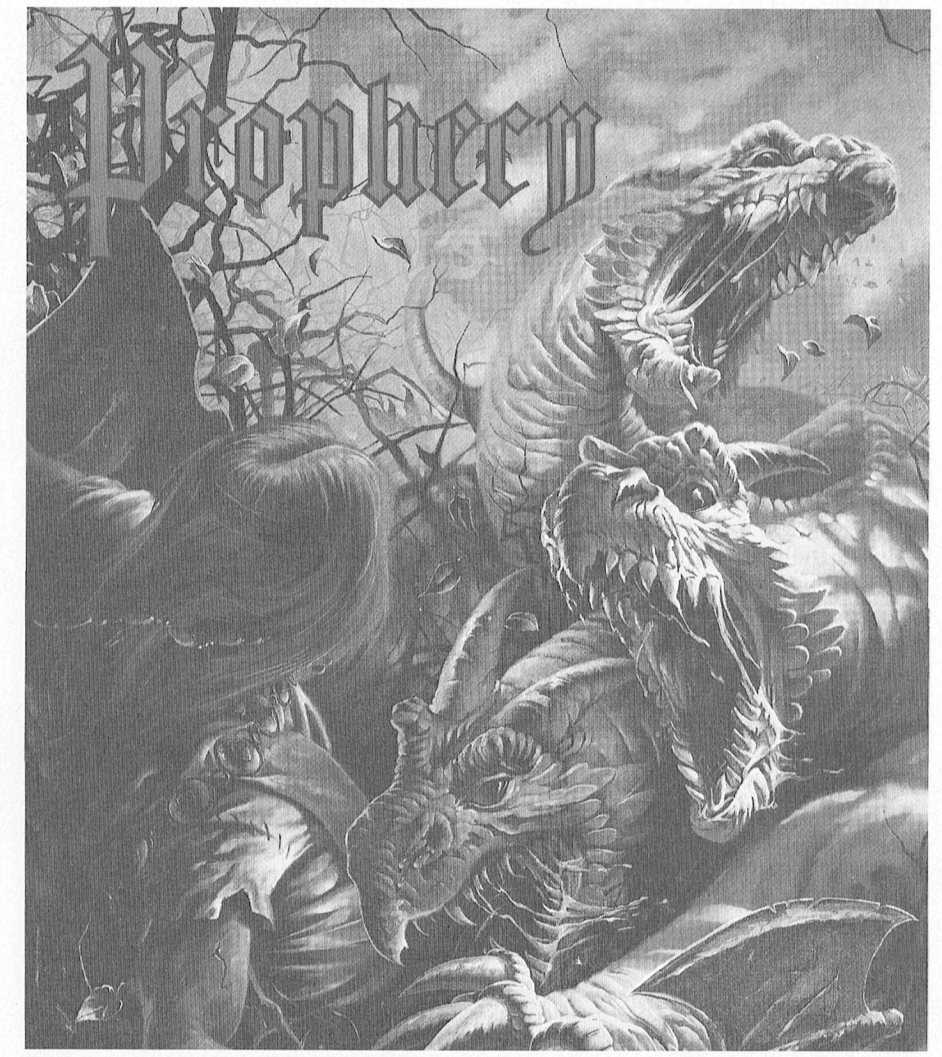

scene te vinden is. Uw uiteindelijke ondersteunt CGA, EGA, MCGA en VGA. Prophecy kan vanaf de hard disk ' ' taak is om de voorspelling uit te laten Het spel wordt geleverd op twee 5½ en gebruikt worden. Dat verdient aanbe-

leiding bevat een aantal plaatjes met codes. Als u het spel opstart, krijgt u *Prijs: f* 80, = tot *f* 100, =

komen en de wereld te redden van een 3½ inch diskette. Veling omdat het de snelheid ten goe-<br>Krellane en zijn zwarte macht. Gedu- De kopieerbeveiliging werkt volgens de komt.

komen is dat CHKDSK/V als uitvoer de<br>complete lijst van bestanden op de disk Pools of Radiance heeft Prophecy schit- u met de volgende opdracht alle BASIC<br>terende grafische scenes. Ook de nieuwste programma's op de disk vinden. Well de lank altijd het programma's o programma's op de disk vinden.

ced Dungeons and Dragons". De varie- van de commando regel als uitvoer, en met Ctrl-Break stoppen.<br>teit aan tegenstanders en monsters is die uitvoer kunt u in het volgende prodie uitvoer kunt u in het volgende prot volgende pro-tade spitste en bel als 1 - vermende borden, - g ingedeeld naar onderwerp. - g ingedeeld naar o

acties (zoals praten) verloopt via het Wat verder nog wel eens van pas kan gramma weer gebruiken. Zo kunt u toetsenbord.<br>
komen is dat CHKDSK/V als uitvoer de met de volgende regel direct al het antma. woord geven voor het PARK program-

Aan de andere kant zijn het aantal ver-<br>schillende scenes en de problemen aans heeft die kunnen gebruiken, maar dan moet u er wel om denken dat ook het antwoord schillende scenes en de problemen wel om denken dat ook het antwoord<br>mogrifiens und denken dat ook het antwoord meer beperkt en u zult er dan ook snel- Ook het DOS commando ECHO is in dit op de tweede vraag al is voorgebakken,<br>Ier op uitgekeken zijn dan op "Advan- verband handig. ECHO levert de rest anders zit de computer vast en mo Ier op uitgekeken zijn dan op "Advan- verband handig. ECHO levert de rest anders zit de computer vast en moet u<br>ced Dungeons and Dragons". De varie- van de commando regel als uitvoer, en amet Ctrl-Break stoppen.

# Harddisk en hardcard PTC lidnummer Kosten IS2000 \_ \_ \_

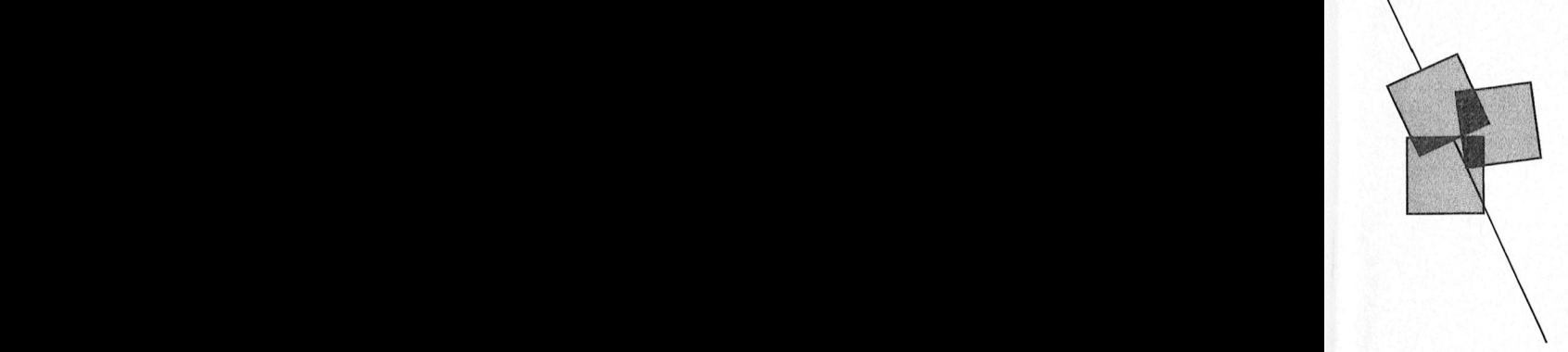

# Afdelingen, contactpersonen, bijeenkomsten, etc.

maart 1997)<br>
maart 1997/2, 10/1, 14/2, 14/3, 11/4, 9<br>
Plaats: School "De Strandjutter", Drooghe (19.15-22.00 u.).<br>
Bol 1005, Julianadorp. *Database:* 05920-53587, 24 uur/dag,

1"/E9 11151', Amstelland: W.Troost, 020-438106.<br>
2917. Plaats: Kath.MAVO "Amstelhoven", Plaats: LTS Keizerin Marialaan, Mediatheek, Plaats: Grafische School, Heer Bokelweg<br>
255, Rotterdam. 255, Rotterdam. 255, Rotterdam. Cribe kan Worden aan esloten A15 u geven: een uurt]e bellen met 152000 MS-DOS);Wibauthuis,Wibautstr.3, Data:29/11, 6/12, 20/12 (19.30 11.). Data: 12/12, 9/1, 6/2, 6/3, 3/4, 1/5, 12/6 Amsterdam (P2000, MSX, MS-DOS).<br>
Data: 25/11, 8/12, 28/12, 28/2 d.,.<br>
Data: 16/1, 20/2, 20/3, 17/4, 15/5, 19/6, Kennemerland: M. v. Beek, 02503-35335. (19.30 u.).

# $(20.30-22.00 \,\mathrm{u})$ .

maand; beh. jul/aug, zaal open 19.45 u.

Data: 6/12, 20/12 (20.00 u.).<br>Bollenstreek: N.v.Gijlswijk, 02523-76326 of mogenla tekstbeitandfn' die 01; een blandfn' die 01; een blandfn' Zeeland/West Brabant: K.Wessels, and the Stanggage of Zeeland/West Brabant: K.Wessels,

> **Den Haag:** J.Zoeteweij, 070-862594.<br> *Plaats:* Verenigingsgeb., Steenwijkln.12, 14/6 (do 20.00 u., za 11.00 u.). Beethovenln.394, Zwolle. *Plaats:* Verenigingsgeb., Steenwijkln.12,<br>Den Haag (achter de sporthal). Data: 2-de woensdag van de maand (19.30 Nijrnegen: ].M.Dekkers, 080-444426. u.).

**Eindhoven:** P.A. de Groen, 040-110276.  $Data: \tilde{\textbf{2}}$ -de dinsdag van de maand, 20.00 u. Vaak maak ik vanuit Turbo Pascal ziening vaak wordt genoemd, moet PROMPT [Turbo Pascal \$p\$g 1é1']1!gI~?15k'g§g't3§1g11é{;:191;:/12%'? R°@1a1115"» £1111/1;7§(:j111§>[))l(1)¥z)\*11El51(1'i')3838/961\$)? '/@111 111' Alle'PT,C atdelingeii hebben een aantal C.Dankertsu.2, Emunoven.<br>*Data:* 1-ste dinsdag van de maand, 20.00 u. Plaats: Wijkcentr. De Klokketoren, hooggeven wordt over de activiteiten. Wilt u laatste dinsdag van de maand, 20.00 u.<br>
laatste dinsdag van de maand, 20.00 u.<br>
Databank: 080-442551 (20.00-23.00 u., beh. (040-837125). Toets het trefwoord<br>
AFDELING# en kies uit het overzicht de 1-ste, 2-de en laatste dinsdag van de maand *Postrekening:* 48 95 792 t.n.v. PTC Afd afdeling waar u meer van wilt weten. abuis Turbo Pascal weer op. Het en in het kost veel gebeend.<br>Turbo aanvoegen met Turbo aanvoegen met Turbo aanvoegen.

Friesland: J.Schut, 058-136421.<br>Plaats: Doopsgez. Centrum, Ruiterkwartier Plaats: Zaal Vriendenkring, altijd netjes of dat wel de bedoeling het de bent vers de bene voor de bene voor andere programmating voor and<br>173, Leeuwarden 173, Leeuwarden.<br>*Data:* laatste dinsdag van de maand, beh. *Data:* 2-de, 3-de en 4-de woensdag van de jul/aug/dec (19.30 u.). maand (20.00-22.30 u.).

zoals veel programmatisch ook Tur- Tur- Tur- Te verhelpen: het niet, daar krijgt uit te verhelpen: het niet, daar krijgt uit te verhelpen: het niet, daar krijgt uit te verhelpen: het niet, daar krijgt uit de programmatisch

alkmaar e.o.: H.Strietman, 02285-15173. Groningen/Drenthe: J.v.Dijken, *Data:* 2-de dinsdag van de maand (20.00 u.,<br> *Plaats:* Ontmoetingscentr. "De Rekere", 05920-53587. 2aal open 19.30 u.).<br>
Muiderwaard 396 Alkmaar *Plaa* meer Worden gebruikt De IBM PC voldaan 1S tot aan december 1989 en <sup>U</sup> <sup>6611</sup> <sup>13109181111113</sup> d0WI1108(1 <sup>13913311</sup> <sup>11</sup> Data: laatste maandag van de maand beh. Beilerstr.30, Assen. Oss-Den Bosch: M.B. de Boo, 04120-31617. Standaard 13/12, 10/1, 14/2, 14/3, 11/4, 9/5, 13/6<br>(19.15-22.00 u.). Looveltln.25, Oss, 04120-42777. del 1005, Julianadorp.<br>
del 1005, Julianadorp. Mariam March 2010 . Database: 05920-53587, 24 uur/dag, Data: 2-de woensdag van de maand<br>
del 1005, Julianadorp. Database: 04120-26343, 24 uur per of the Boldanics, 1200/75, 75  $Data: 12/12$  (20.00 u.). teletype, 8 databits, 1 stopbit, geen pariteit, (20.00-23.00 u.). Bestellingen: L. Hoogervorst, 072-610127. 300/300, 1200/75, 75/1200 Baud. Database: 04120-26343, 24 uur per dag.

Plaats: Kath.MAVO "Amstelhoven", Plaats: LTS Keizerin Marialaan, Mediatheek, Plaats: Grafische School, Heer Bokelweg Olmenln.4, Amstelveen (P2000, MSX, ingang Oosteinde, Helmond. 255, Rotterdam.

standlger aan om de M1n1Scr1be te 99 : 9 9 \_ \_ \_ <sup>5</sup> 0 ,0 20.00 Ll.(A'V8€I1)§ 5/1, 2/2,2/3,6/4, 11/5, Plaats:Scholengemeenschap 1-laarlem, Tilburg: ].W.A.Brock, 013-423571. Verkopen en een gfQ[efe en Snell';-re (19 V001" <sup>152000</sup> WQYC11 <sup>100910</sup> T113309 f 5»=- A15 <sup>11</sup> <sup>111</sup> <sup>1191</sup> b?151513T191Q€bl€C1 9/6, 20.00 u. (A'dam). Verspronckweg 150, Haarlem. P1aats:Geb.St.]ong Nederland, Vredeman disk in tegologies in te bouwen gas in te bouwen van Van Voten van Van Voten van Van Van Van Van Van Van Van Verstellingen: H. Winkel, 020-976246. Data: 2-de en 4-de dinsdag van de maand, de Vriesstr. 38a (achter het paroc PTC punt under the state of the mail of m.u.v. feestdagen/vakantie (19.00-22.00 u.).<br>Apeldoorn: J.L.Raaijmakers, 055-665985.

 P1aa\_ts: Gebouw Gem. Soc. Dienst, Leiden: ].B0iite, 071-766611 of december (20/12) (20.00-23.00 u.). Leiden: J.Bonte, 071-766611 of<br>G.C.Koppelaar, 01720-35399.<br>*Plaats:* Bevrijdingskerk (grote zaal), A. Data: 1-ste dinsdag van de maand, m.u.v. Plaats: Bevrijdingskerk (grote zaal), A. Twente: W.Alfing, 05495-2086. december (12/12) (20.00 u.). Bruunstraat 1, Leiden ZW. Plaats: MAVO Raeslelt, Schoppenstede 10, V2111 113211' Data: 2-de dinsdag van de maand (19.45 u.). Delden. Arnhem: G. Schreurs, 08380-16501 BBS Le1'dea:071-125902. Data: (19.30 u.).

Msxdiskettes naar diskettes in PG enkelziidige diskette. A15 u Zen geen volkomen vreemd Een Voorbeeldz als <sup>U</sup> Plaats: Phil. Teclin. Serv. Centr., Kermisland Midden Brabant: M. Helsloot, p/a Weert: M.v.Oosterhoiit, 04951-33680. Thurs. Fili. Techni. Serv. Centri, Kerninsiand Maartweg 22, 4905 BL Oosterhout, Martweg Vecett. M.V.Oosterhout, 04991-95060.<br>10, Arnhem. (Natur View Value of Data: "Het Roggenest", Laarderweg 11a,<br>Data: afdelingsavond 1-st 11861. 11861. 11861. 11861. 11861. 11861. 11861. 11861. 11861. 11861. 11861. 11861. 11861. 11861. 11861. 1186<br>11861. 11861. 11861. 11861. 11861. 11861. 11861. 11861. 11861. 11861. 11861. 11861. 11861. 11861. 11861. 1186<br>11

1\/15X-161611/1'-'1'W@1 B1 Z1111 9611188 1- 01/BF K6116 l<11I1111 V1-1'1'/0\_1\_9@115 Z011 91 P10 9- 0111133 0P5 3311- 111331 <sup>111</sup> \_j ).]ans0n, 01719-17451. Midden Nederland: Tl1.].v.D0rt, Lange 01666-2939. Maandagswetering 202, Noordwijkerhout. 03455-76834 (op werkdagen van Linden 2, Sint Maartensdijk. Data: 19/12, 17/1, 13/2, 13/3, 10/4, 9/5, 20.00-22.00 u.), (m.i.v. 10-8-89). 2010. 27/11 (19.30 u.).<br>29/5, 26/6 (20.00 u., zaal open 19.45 u.). 2010. 2010. Plaats: H.Witte Dorpshuis, H.Dunantpl.4, De Maandagswetering 202, Noordwijkerhout.<br>
Maandagswetering 202, Noordwijkerhout.<br>
2018. 1998. 2018. 2018. 2018. 2018. 2018. 2018. 2018. 2018. 2018. 2018. 2018. 2018. 2018. 2018. 2018. 2018. 2<br>
29/5, 26/6 (20.00 u., zaal ope

u.), beh. jul/aug. Plaats: Wijkcentr. Dukenburg, Meijhorst,<br>Nijmegen.<br>Tingka einsdag van de meend. 20.00 man vergeed.<br>*Data:* 2-de zaterdag van de maand, 11.00 u.<br>*Databank:* 080-442551 (20.00-23.00 u., beh.

bo Pascal de mogelijkheid om even melding 'Cannot SHELL to GWBASIC'. il§1§§t§;%)§éi§bB,r§3§tg/'a%%:,1 g£?§gg2g19€f2r.land. Wmem Hessehng Plaats: OBS Overstegen, Houtmastr.11d, Doetinchem. te doen. Deze doen. Deze Dos Shell, zoals de voor- SET TPPROMPTEHEM. Doetinchem.

Apeldoorn: J.L.Raaijmakers, 055-665985.<br>Plaats: Gebouw Gem. Soc. Dienst, Leiden: J.Bonte, 071-766611 of december (20/12) (20.00-23.00 u.).

Plaats: Thoolse Scholengem., Onder de<br>Linden 2, Sint Maartensdijk.

Data: 1-ste donderdag van de maand (19.30<br>
u.). U. Lijmegen: J.M.Dekkers, 080-444426.

Plaats: Wijkcentr. De Klokketoren,<br>
Muntweg, Nijmegen.<br>
Muntweg, Nijmegen.<br>
Muntweg, Nijmegen.<br>
2-de hoogte blijven over wat er bij u in de<br>
Data: 2-de zaterdag van de maand, 11.00 u.<br>
buurt gaande is, bel dan de PTC datab

Prijslijst

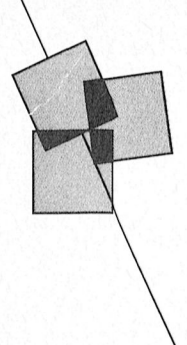

# Prijzen van hard- en software voor MSX, P2000, PC en :YES

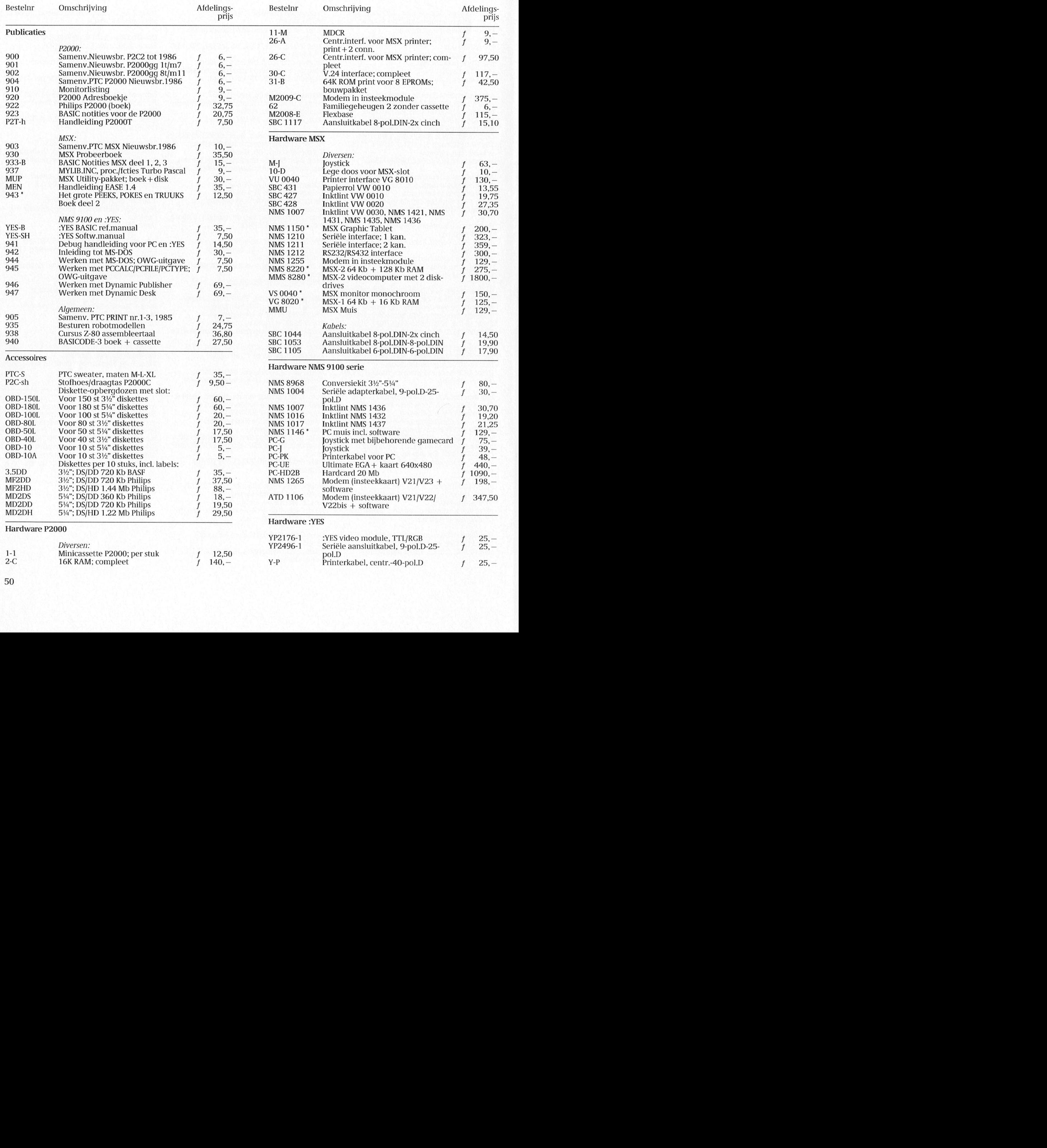

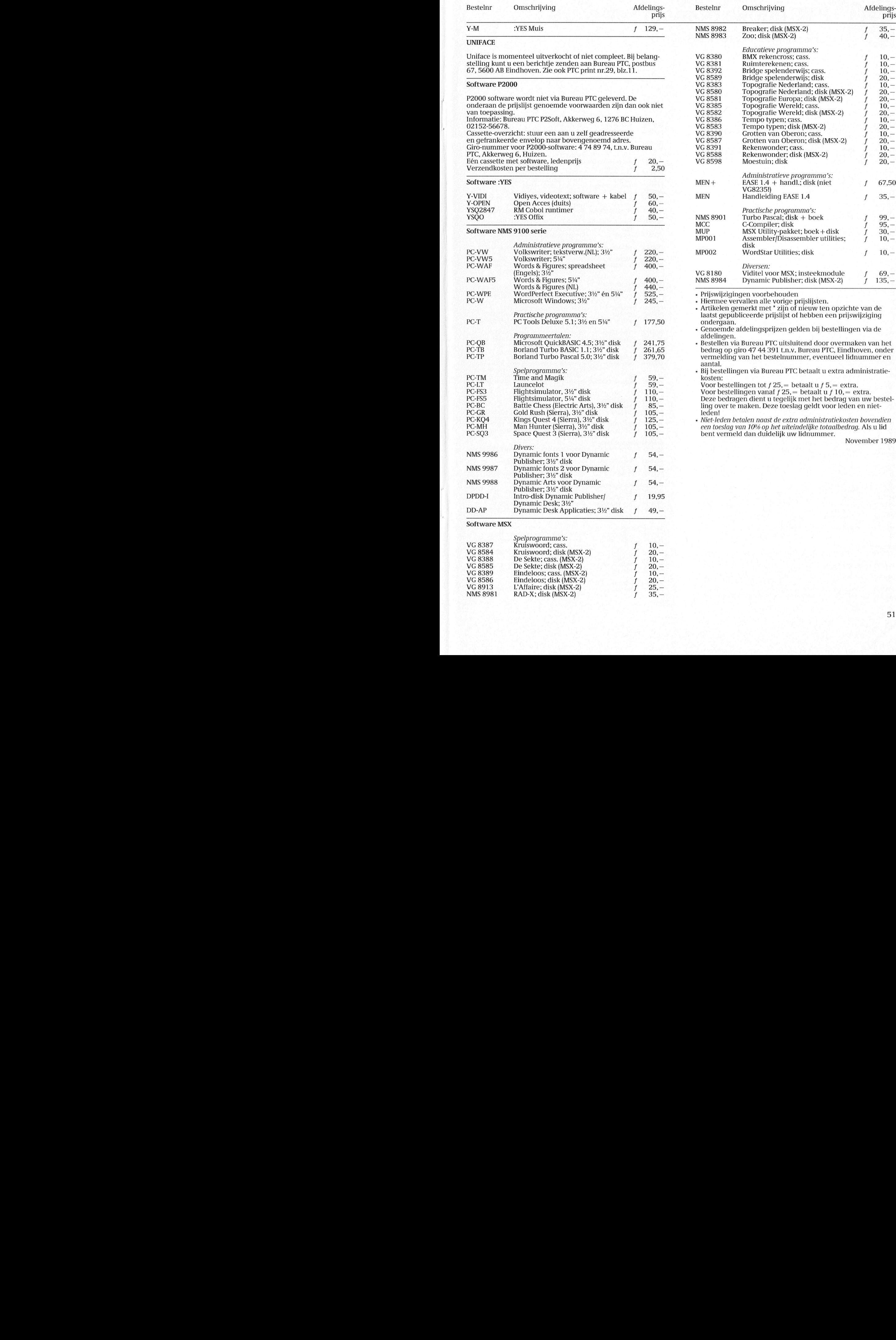

 $f$   $10, -$ <br> $f$   $20, -$ <br> $f$   $25, -$ <br> $f$   $35, -$ 

20, —<br>25, —<br>35, —

 $VG 8585$  De Sekte; disk (MSX-2) f 20, -<br> $VG 8289$  Findeloos:  $(25833)$   $(2533)$   $(253)$ 

matig de monditor van de monitor zogenaamde Hayes-compatible van de monitor van het wordt op een het wordt op e<br>Staat op 1938 see het wordt op een het wordt op een het wordt van het wordt van het wordt van het wordt van he een beetje terug terug terug terug terug teruga teruga teruga teruga teruga teruga dus VG 8913 L'Affaire; disk (MSX-2) puter 19981 RAD-X; disk  $(MS X-2)$ 

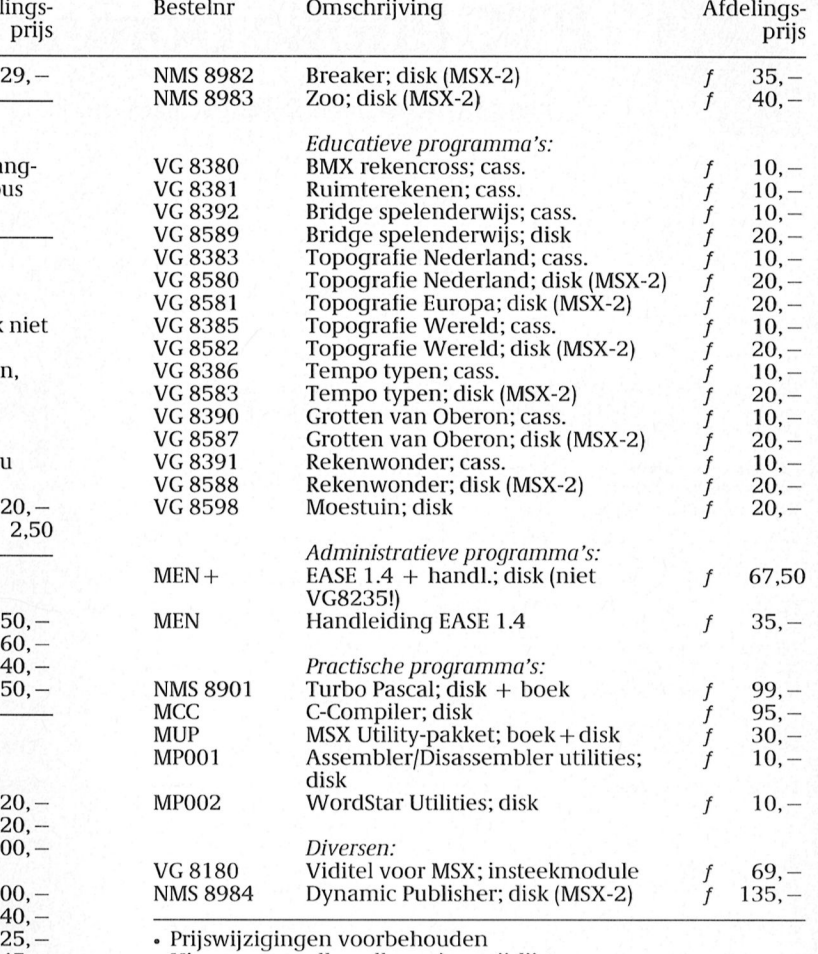

Bureau PTC betaalt u extra administratie-

110, — Voor bestellingeii vaiiaf f 25,= betaalt <sup>u</sup> f l0,= extra. 110, — Deze bedragen dient u tegelijk met het bedrag van uw bestel-85,- ling over te maken. Deze toeslag geldt voor ledeii en niet-

5, – bent vermeld dan duidelijk uw lidnummer.

November 1989

**PTC Public Domain Software** 

# Programma's voor PC en MSX

Bij Bureau PTC is een groot aantal diskettes vol software voor PC en MSX<br>te verkrijgen. De programma's worden geleverd op 3½ inch diskettes<br>(MSX programma's op enkelzijdige diskettes).

Gezien het karakter van de aangeboden software kan de PTC geen garantie geven dat de programma's probleemloos werken op de verschillende typen PC of MSX.

### Voor de NMS 9100

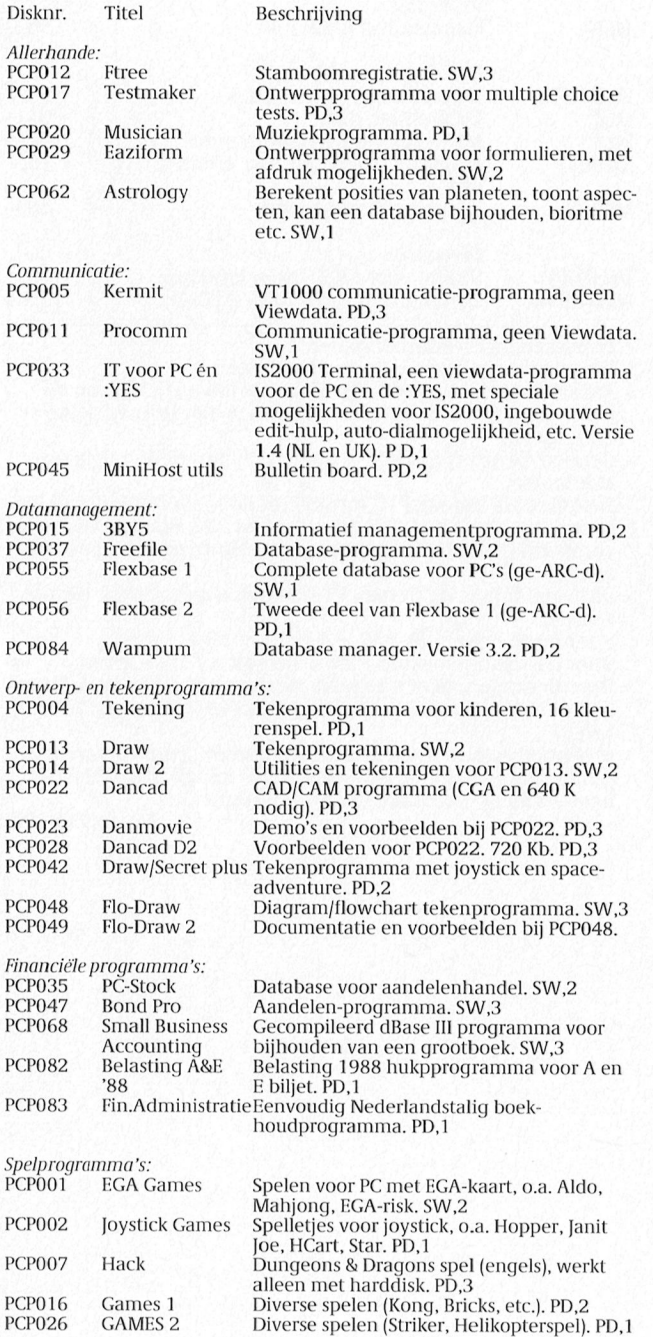

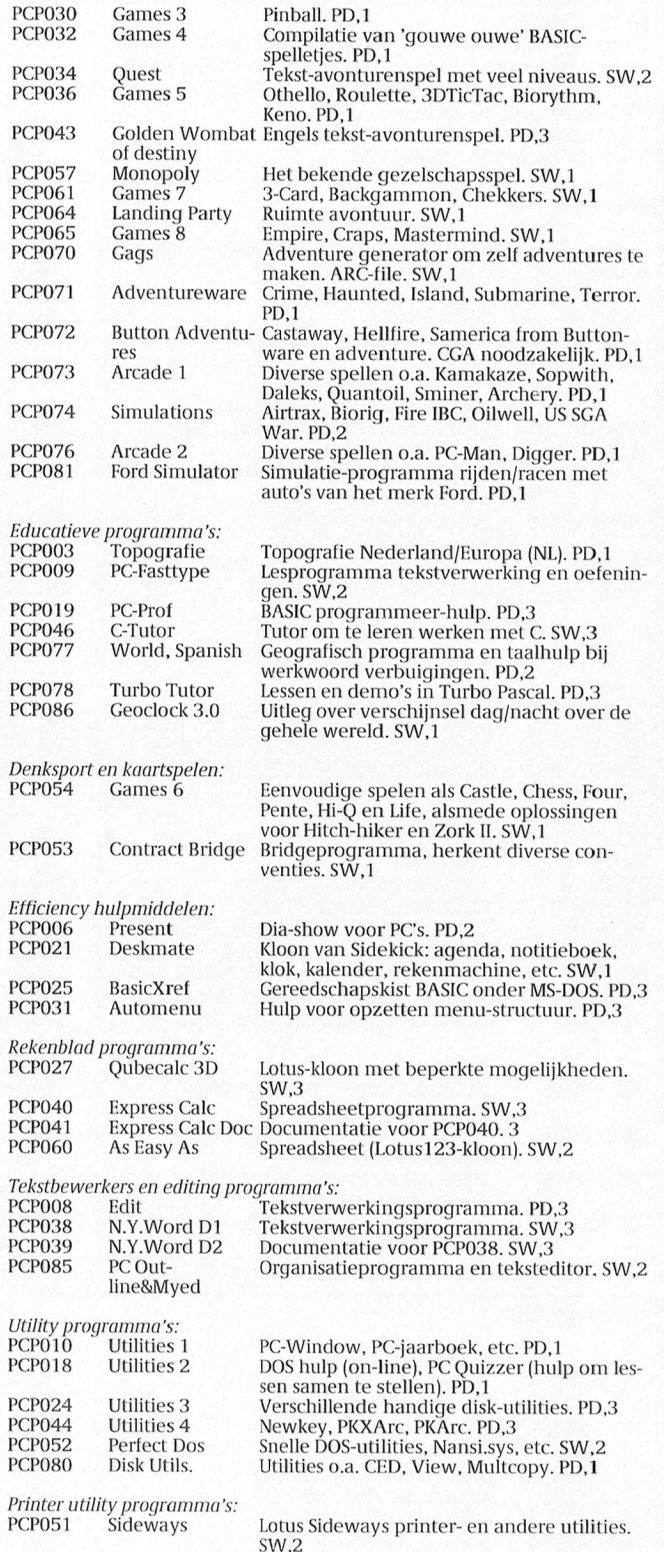

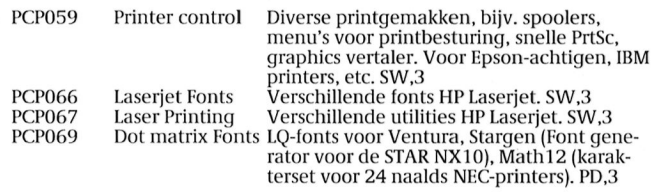

### Voor de :YES:

Beschrijving Disknr. Titel

De PTC is bezig met het opzetten van een assortiment public domain software voor de :YES. Binnenkort kunt u meer informatie verwachten.

### Voor de MSX

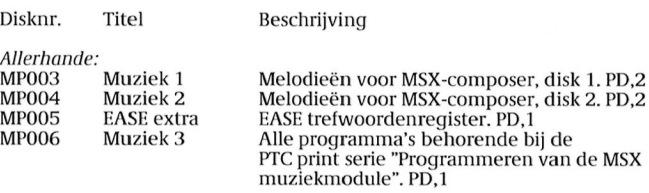

Administratie:<br>MP007 Fii 

Utilities: MP001<br>MP002

Assembler/disassembler utilities. PD,2<br>WordStar utilities. PD,2

PD = Public Domain, geen licentie-kosten; SW = Shareware<br>Moeilijkheidsgraad: 1 = beginner, 2 = gevorderde, 3 = expert<br>Prijs per diskette *f* 10, = . Voor bestellen: zie onderaan prijslijst.

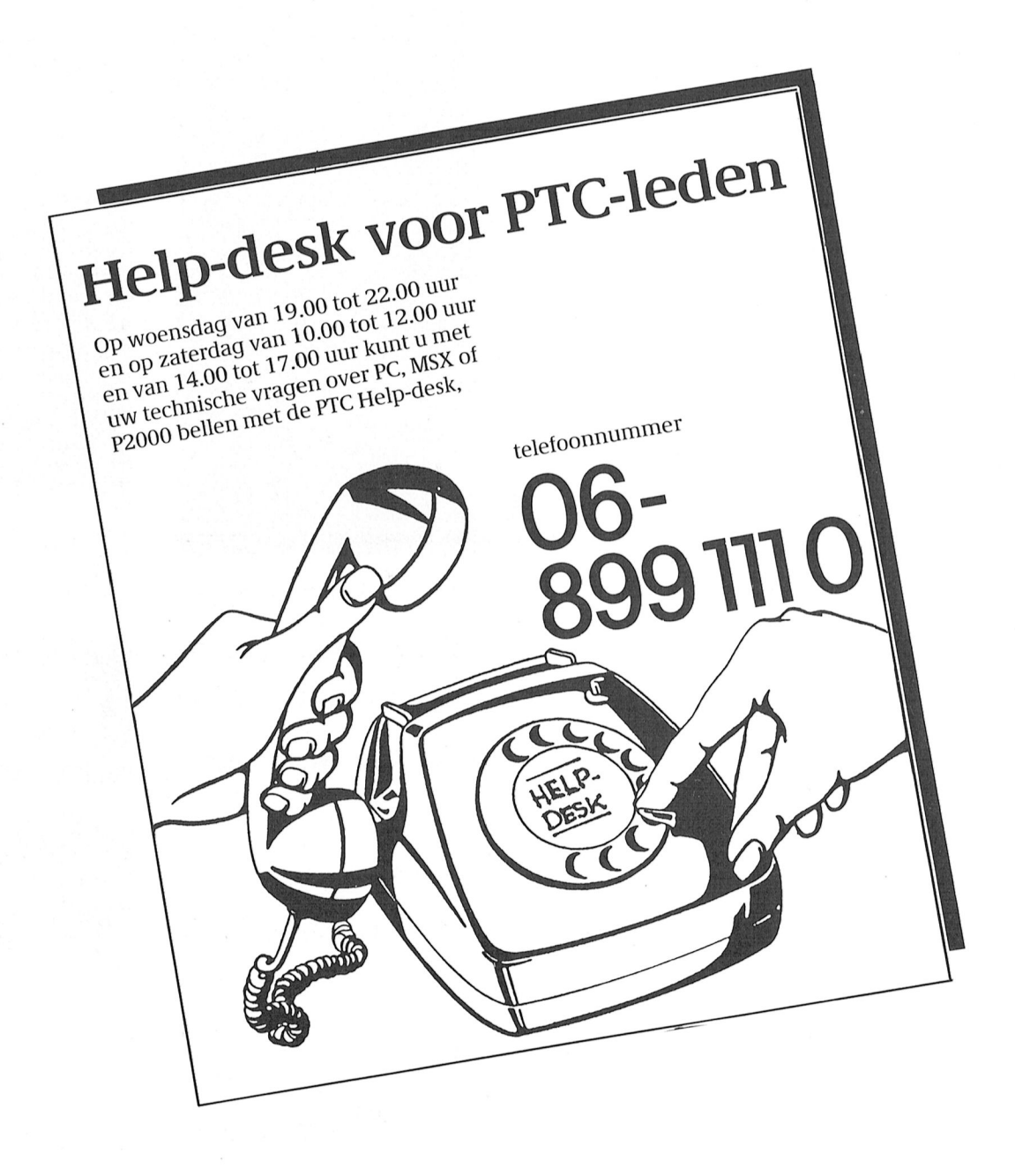

# De nieuwe LCD-monitor. **Het Museum of Modern Art** heeft al grote interesse.

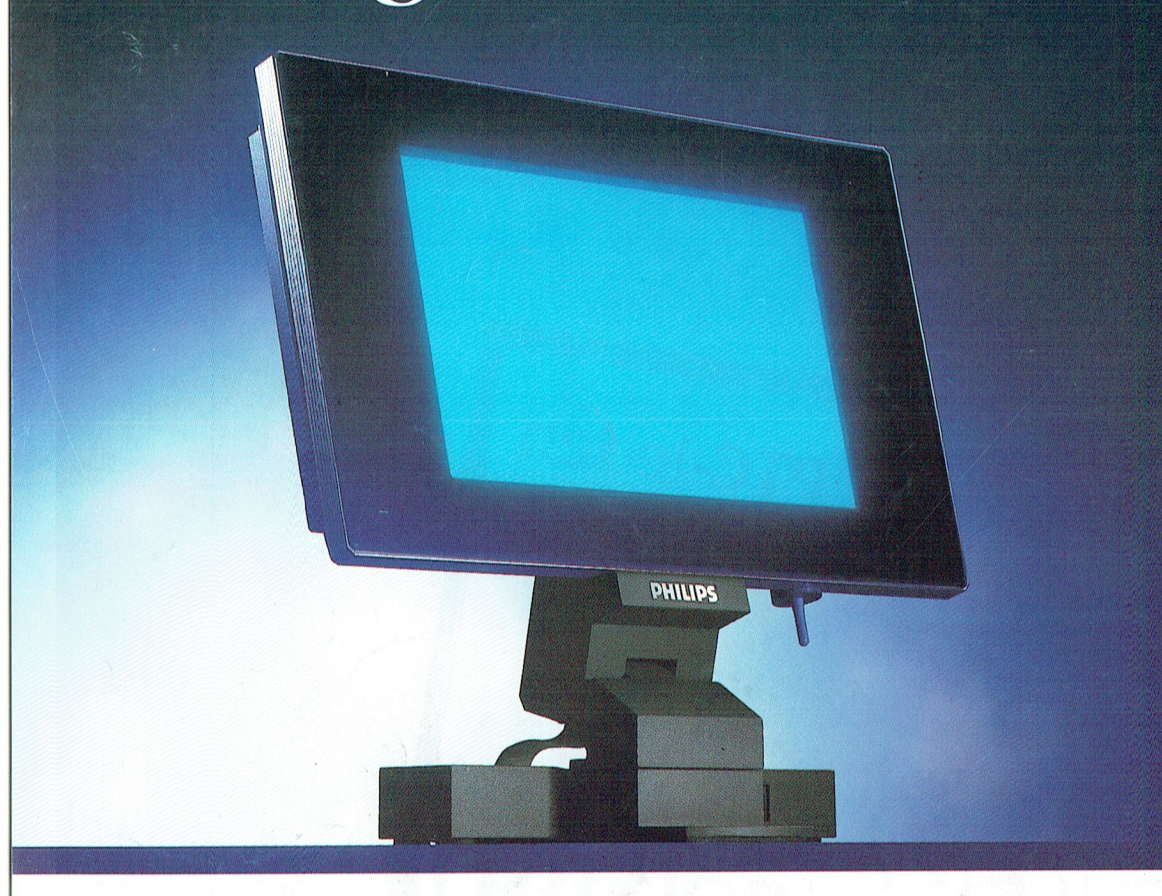

En eerlijk gezegd, dat verbaast ons niet. De nieuwe Philips LCD-monitor is van een zeldzame schoonheid.

Vormgeving en techniek, beide zijn uiterst sophisticated. Neem bijvoorbeeld het vlakke beeldscherm: minieme diepte, dus er is nauwelijks plaats voor nodig. Stralingsvrij en stabiel, dus rustig voor uw ogen. Geruisloos en zonder warmteproduktie. Het scherm rust op een zeer

PHILIPS

solide, verstelbare voet. Het toetsenbord van uw PC kan direct op de monitor worden aangesloten. Kortom: de PC hoeft op uw bureau geen plaats meer in te nemen.

En dat alles in een futuristische antraciet grijze behuizing...

Geen wonder, dat de belangstelling ook

uit onverwachte hoek enorm is...

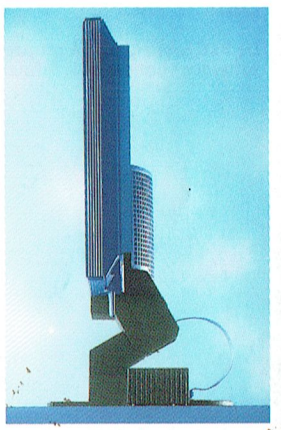

Schitterende slanke vormgeving dankzij de techniek van Liquid Crystal Display. High tech op-uw bureau.

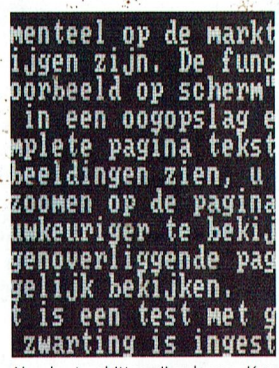

Absoluut schittervrij scherm. Kan zowel zwarte karakters op een witte achtergrond tonen als omgekeerd. Resolutie 640 x 400 beeldpunten.

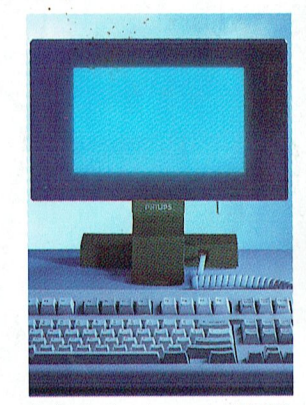

Er zijn 2 uitvoeringen: de LCD 100 MDA-CGA emuleert die en grijstinten onderscheidt. En de LCD 150, voor CGA-EGA emulatie met 8 grijstinten

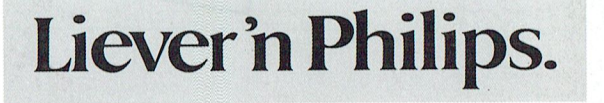

![](_page_55_Picture_15.jpeg)